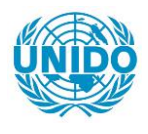

**YFARS** 

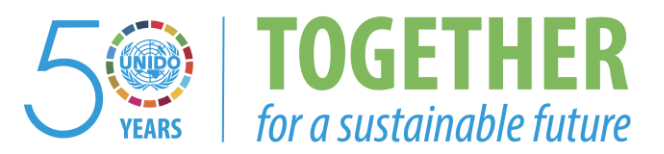

#### **OCCASION**

This publication has been made available to the public on the occasion of the  $50<sup>th</sup>$  anniversary of the United Nations Industrial Development Organisation.

**TOGETHER** 

for a sustainable future

#### **DISCLAIMER**

This document has been produced without formal United Nations editing. The designations employed and the presentation of the material in this document do not imply the expression of any opinion whatsoever on the part of the Secretariat of the United Nations Industrial Development Organization (UNIDO) concerning the legal status of any country, territory, city or area or of its authorities, or concerning the delimitation of its frontiers or boundaries, or its economic system or degree of development. Designations such as "developed", "industrialized" and "developing" are intended for statistical convenience and do not necessarily express a judgment about the stage reached by a particular country or area in the development process. Mention of firm names or commercial products does not constitute an endorsement by UNIDO.

#### **FAIR USE POLICY**

Any part of this publication may be quoted and referenced for educational and research purposes without additional permission from UNIDO. However, those who make use of quoting and referencing this publication are requested to follow the Fair Use Policy of giving due credit to UNIDO.

#### **CONTACT**

Please contact [publications@unido.org](mailto:publications@unido.org) for further information concerning UNIDO publications.

For more information about UNIDO, please visit us at [www.unido.org](http://www.unido.org/)

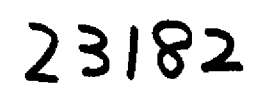

ſ

ſ

l

 $\bullet$ 

 $\bullet$ 

## **SISSAO System**

## System for the Control and Monitoring of Ozone Layer **Depleting Substances**

**Fourth Report of Activities** (Final Report)

Presented by Quadrantix, S.A. de C.V.

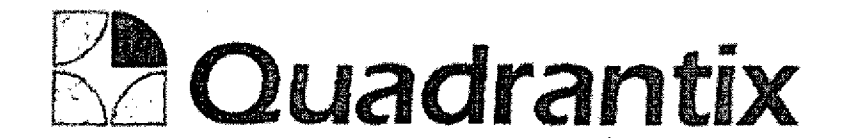

## Summary of Activities

#### Activities performed during the first period.

#### Analysis and Modeling of the Database.

Several sessions took place to define the different entities of the database that would allow to keep the information of the system and the nature of the data. .

#### Processes Analysis.

We made a step to step review of the processes taking place at the unit for protection to the ozone layer and the related offices for the production and import of substances that deplete the ozone layer.

#### Analysis of the interface with other systems,

Several meetings were held with representatives from COFEPRlS, Customs Offices central laboratory and DGGIMAR to establish the communication lines to be used in the development of the system, so that the information obtained were as correct as possible.

#### Activities performed during the second period.

#### Analysis and Modeling of Processes.

Operation models of the various processes of the system were generated taking into consideration operations both within and outside the system, for that purpose a number of diagrams were designed indicating the activities and their sequences.

#### Analysis and Modeling of Functions.

All the explicit and implicit functions were analyzed, detailed and organized in a logical way in order to generate a model of Functions.

#### Security Schema Design.

We Defined a series of system roles that will allow users to access their different functions within the system, and ensure security of information.

#### Graphical Design.

We designed a graphical environment to be included in all of the components of system, including graphical elements such as buttons, headers, typography and colors.

#### Creation of functional specifications.

Our team created a series of documents specifying the design of all modules of the system including data blocks, and validations to be performed.

#### Activities performed during the third period.

#### Development of the modules of the system.

Our Team programmed the different modules of the system based on the previously created specifications,

- 1. Public section
	- a. Main Area
	- b. Access to SISSAO
	- c. Ozone Layer Prtotection Unit Mexico
	- d. Ozone depleting substances.
	- e. Montreal Protocol
	- f. Useful Links
	- g. Public information
- 2, \$EMARNAT-UPO
	- a. Menu
	- b. Companies
	- c, Quota assignment
	- d. Quota Inquiry
	- e. Request for import inquiry
	- f. File Transfer
	- g. File Load
	- h. Production
	- i. Operations Inquiry
	- j. Import of equipment containing ODP
	- k. Inquiries
- 3. Companies.
	- a. Menu
	- b. Quota Inquiry
	- c. Request for import
	- d. Request for import inquiry
	- e. Operations Inquiry
	- f. Production
- 4. SEMARNAT-DGGIMAR
	- a. Request for import inquiry
	- b. COFEPRIS Authorizations
	- c. Request for import.
	- d. Quota Inquiry
	- e. Reception of request
	- f. Authorization Of Request
- 5. SHCP- Custom Offices
	- a. Quota Inquiry
	- b. Request for import inquiry
	- c. Import
	- d. Export
	- e, Import of equipment containing ODP
- 6. Administrator
	- a. System Catalogs
	- b. Users

#### Creation of User Manuals.

During this activity our team wrote the different users manuals, one for each system role, these manual include the operation of all of the modules corresponding to that profile.

#### Unitary tests

Personnel from Quadrantix as well as personnel from Ozone Protection Unit worked together to perform the unitary test of the system, these test consisted in the detailed operation of each and every module of the system, there is a document detailing the methodology used in the third interim report.

After the test the participants signed the corresponding certificates included in the third interim report.

#### Delivery and Installation of equipments provided.

We delivered and installed the equipment provided according to the contract, there where some changes in the equipments acquired for convenience to the Project as requested by Agustin Sanchez (UPO Coordinator), next is a list of the equipment delivered and installed:

## SAT (Custom Offices)

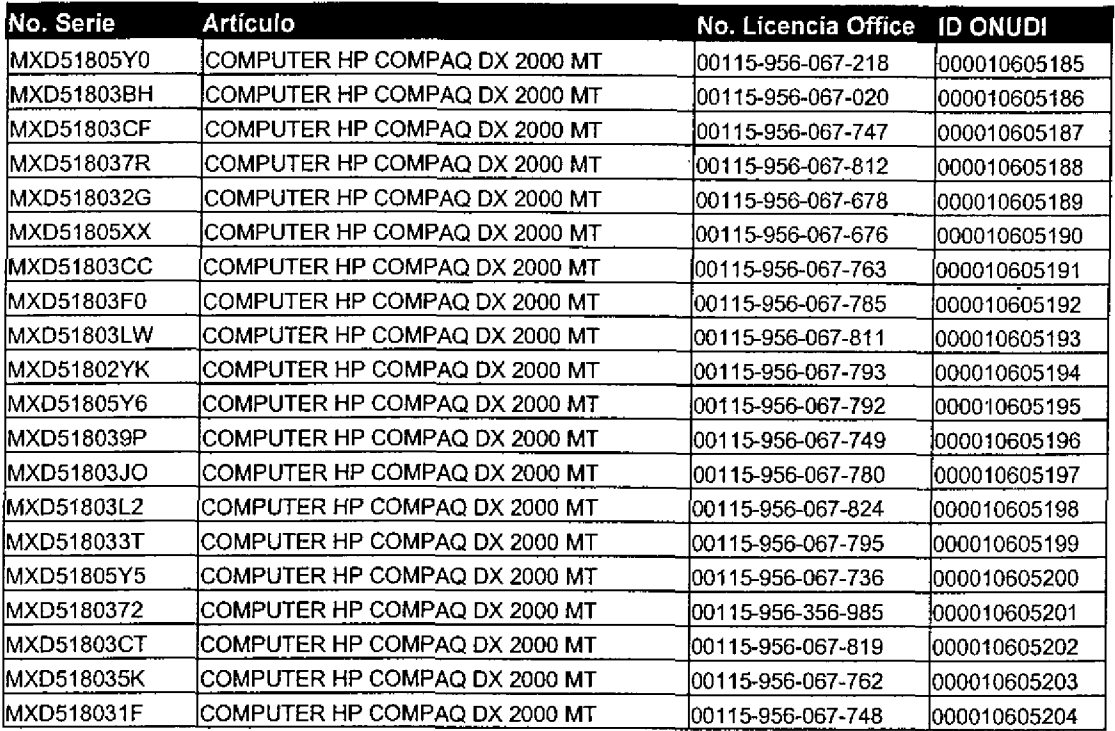

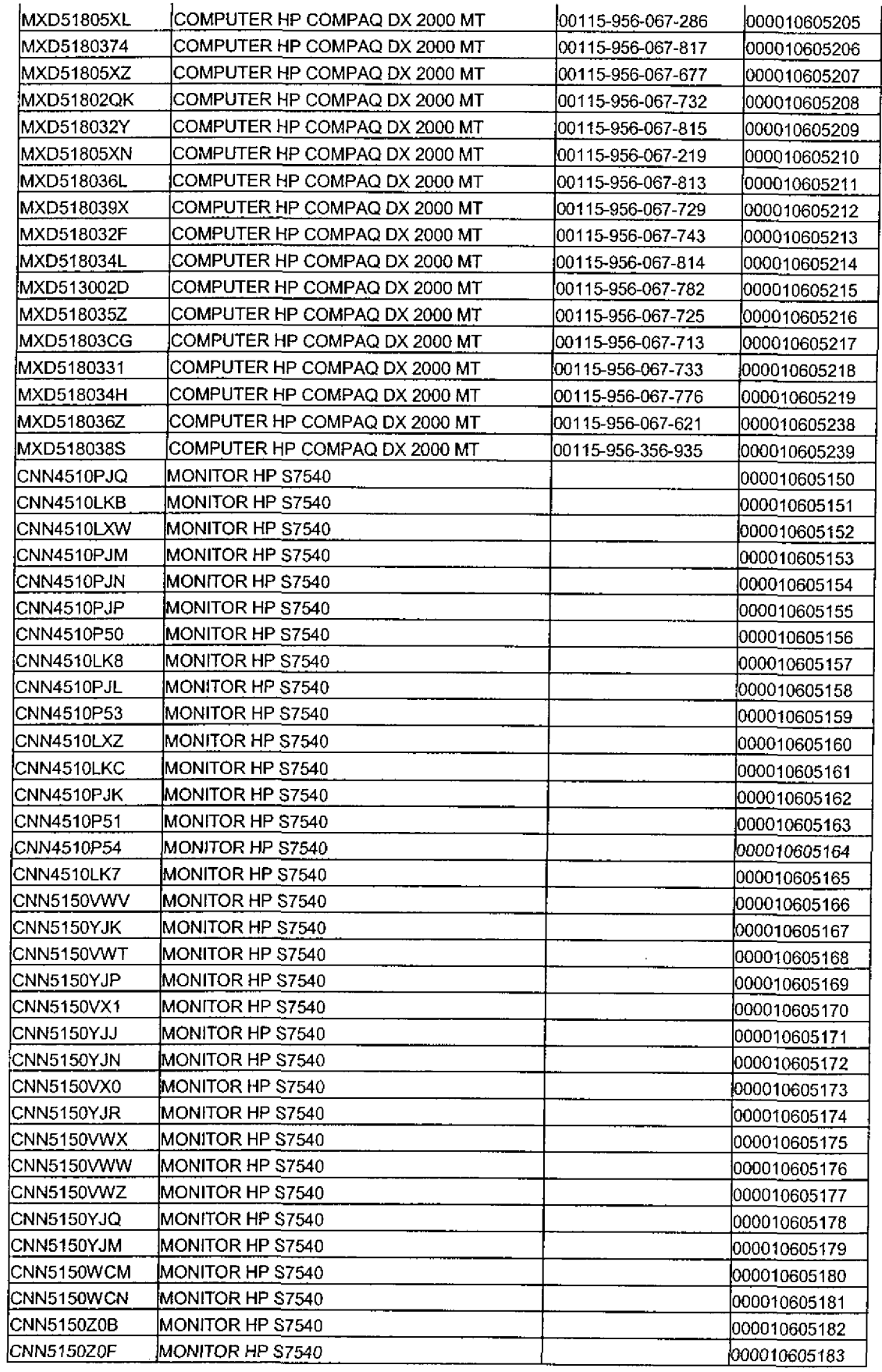

 $\mathcal{A}^{\mathcal{A}}$ 

 $\bullet$ 

 $\bullet$ 

٦

Ī

Ī

 $\bullet$ 

Ξ

 $\bar{z}$ 

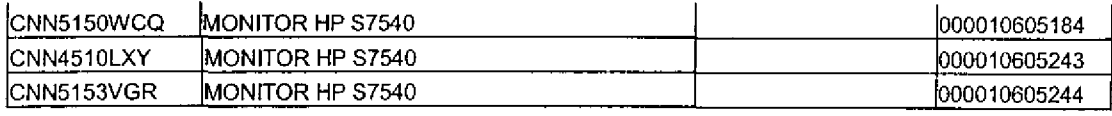

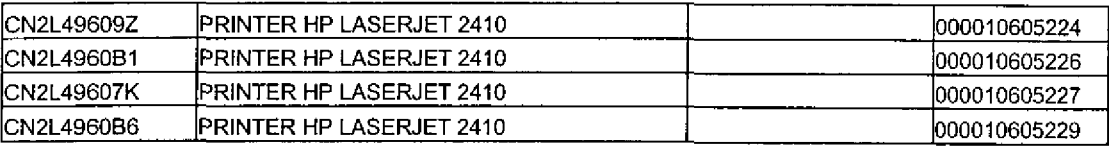

#### **SEMARNAT CIS**

t

6

c

J

C

C

J

 $\bullet$ 

C

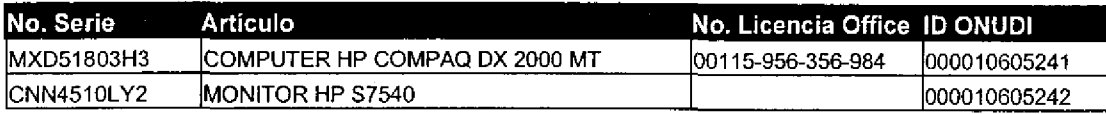

#### DGGIMAR- SEMARNAT

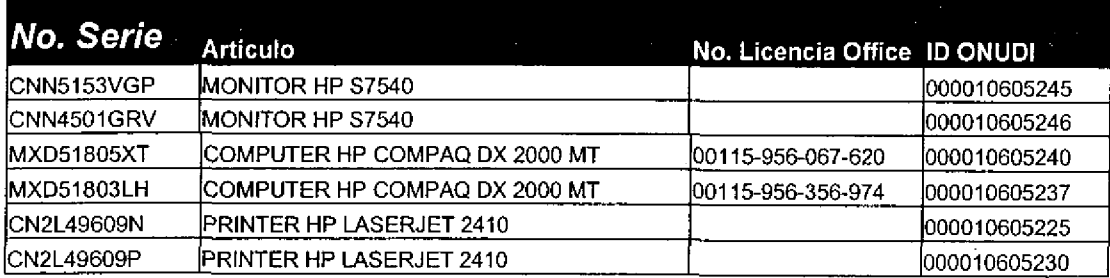

 $\phi$ 

#### DGGCARETC-UPO

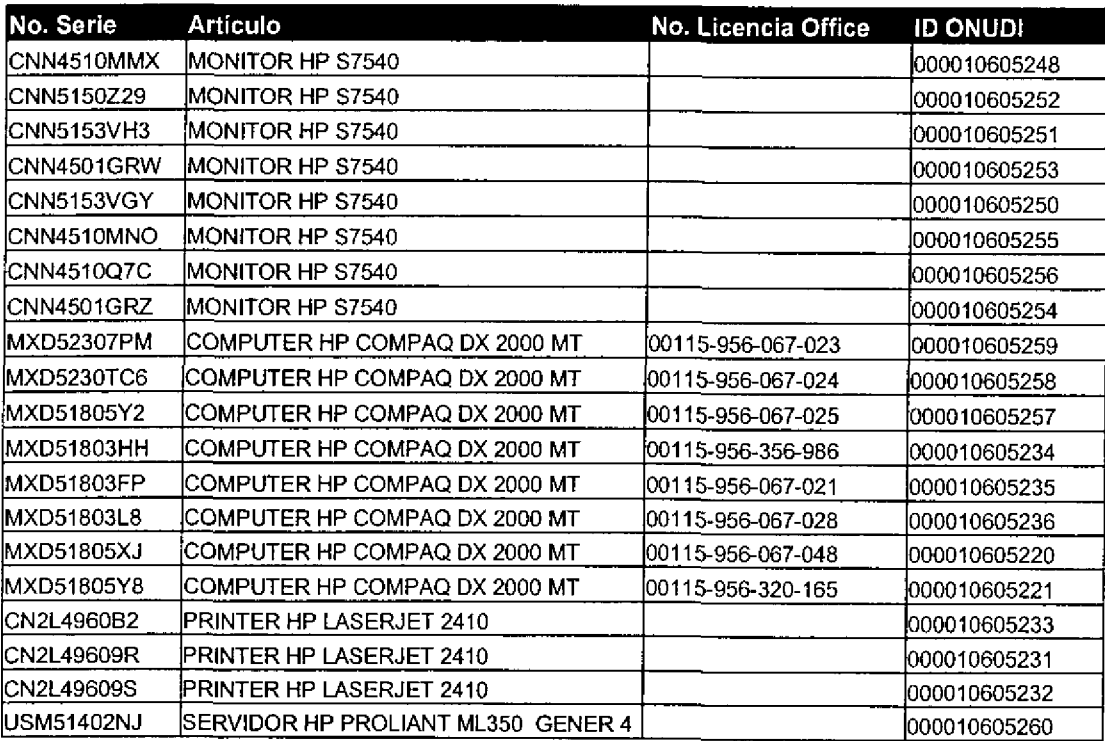

#### DGIT-SKMARNAT

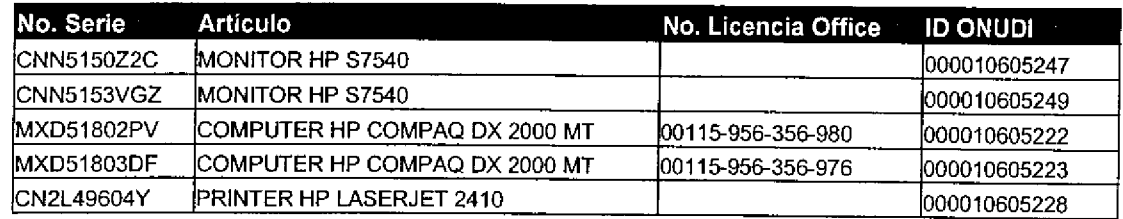

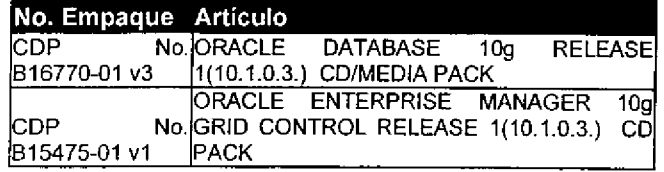

This is the list of equipment not provided as requested by Agustin Sanchez, and the list the replacing software and Hardware with approximate prices in dollars.

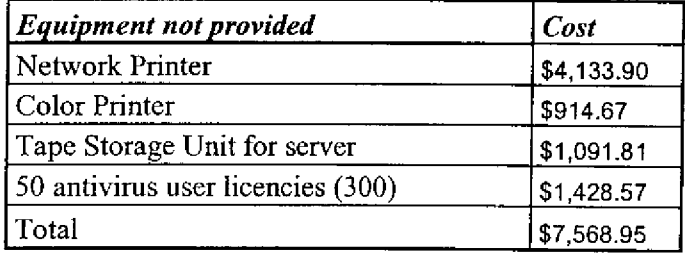

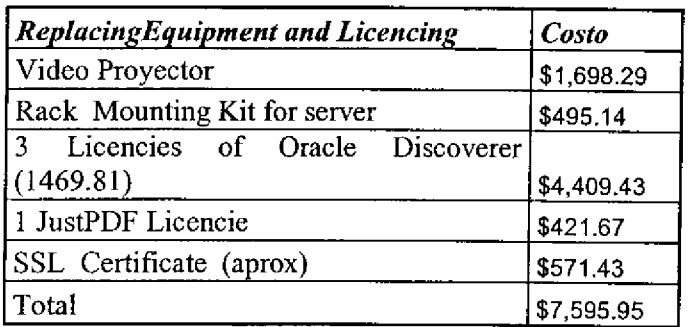

Cuantities in US Dollars.

Quantities match approximatelly as observed.

#### Installation procedures and operation document.

We created a document that includes the steps required to set up the system and the periodical operation that has to be performed, this document is useful as a guide for installation of the system.

#### Activities performed during fhe fourth period.

#### Installation of server.

Our team installed the system in the server acquired for this purpose, and installed the server in the IT site of SEMARNAT, this included the installation of Oracle Database, Tomcat Application Server and the source code generated for the application, we tested all of the components to guarantee that system will work correctly.

#### Training to custom offices users.

Four courses where held by our personnel in the cities of Tijuana, Nuevo Laredo, Manzanillo and Veracruz, in these courses we trained to around 40 users from different Custom Offices all around the country as designated by Central Customs Laboratory, in these courses our personnel taught to the users the operation of all of the modules that they will use of SISSAO System,

#### Integral tests.

Personnel from our company, and UPO performed the Integral and Final tests of the system, the test were performed simulating the normal operation of the system using the documents provided by UPO (Ozono Layer Protection Unit-Mexico), referring to ODS (Ozone Layer Depleting Substances ), operations during year 2005, we executed the test using the system's users for each role included In the normal operation of system, the main operations performed were the following:

- ~ Creation and modification of system users.
- ~ Creation of companies in the system.
- ~ Record of consumption limits.
- <sup>~</sup>Record of COFEPRIS (Health agency in Mexico) Authorization and it' s integration into SEMARNAT import request.
- <sup>~</sup>Record of import request application by company users and DGGIMAR users.
- <sup>~</sup>Reception of paper application by DGGIMAR.
- <sup>~</sup>Evaluation and approval or refusal of import request according to policies established,
- <sup>~</sup>Generation of SEMARNAT approval certificate.
- ~ Record of ODS Production.
- <sup>~</sup>Record of Importation events.
- <sup>~</sup>Review of limit balance using the system Screens
- Review of statistics of operation using Discoverer Tool

In these test we identified a few errors in the system, these errors where fixed promptly.

#### Adjustments to the system.

As a result from the final tests our personnel performed some minor adjustments to the system, improving the functionality and ease of use.

#### Oata Load corresponding to year 2005

At the same time of the final test our personnel along with personnel from Ozone Protection Unit loaded the information corresponding to year 2005 imports, these data load was made under the supervision of the personnel assigned by Ozone Proteccion Unit.

#### The system was received an accepted by Ozone Protection Unit.

The system was released for operation and administration to Ozone Protection Unit Quadrantix will provide of guaranty for one year as estabiished in the contract.

Act of acceptante of the system.

 $\blacksquare$ 

 $\overline{a}$ 

 $\bullet$ 

 $\overline{a}$ 

-<br>D

Ĭ

 $\bullet$ 

 $\overline{\phantom{a}}$ 

U<br>D

 $\overline{a}$ 

 $\bullet$ 

 $\bullet$ 

 $\blacksquare$ 

 $\overline{\phantom{a}}$ 

ſ

 $\blacksquare$ 

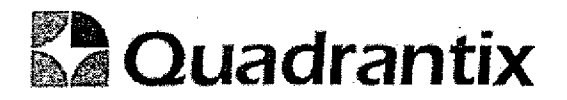

México D.F. November 3, 2005

#### Act of Acceptance of SISSAO System.

The undersigned hereby perform the act of delivery and receipt and acceptance of the system SISSAO (System for monitoring and control of Ozone Depleting substances in Mexico), the receiving part is represented by Agustin Sanchez Coordinator of Ozone layer protection Unit (UPO) assigned to the General Direction of Air Quality and Dangerous Material Transfer of the Mexico's Ministry of the Environment. The receiving part receives the system for its operation and administration according to contract 2004/165 between the United Nations Industrial Development Organization and Quadrantix S.A. de C.V.

The Company Quadrantix S.A. de C.V. will provide of a guarantee of technical support from this date and for one year according to the contract.

A Representative of UNIDO Mexico as well as the coordinator of the project sign this document to acknowledge this act,

Ozone Layer Protection Unit. Quadrantix S.A. de C.V.

Coordinator Lic. Agustín Sánchez Guevara

Projéct Leader Ing. Francisco Flores Aguilar

Legal Representative Lic. Hugo Flores Aguilar

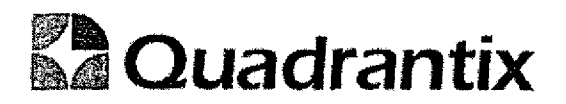

 $\tilde{\gamma}$ 

٠

Œ

**Project Coordinator** 

artindz Castillejos Lic. Jorge N

**UNIDO-MEXICO Representative** 

**Enf. Ramiro Magaña P** 

# End test results.

, , , , , , ,

 $\overline{\phantom{a}}$ 

 $\overline{a}$ 

 $\overline{\phantom{a}}$ 

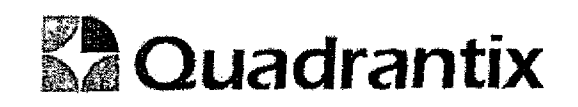

México D.F., November 10 of 2005

#### Final test results

To whom it may concern.

This is to inform that, from October 3 of 2005 to October 17 of 2005, the final test to SISSAO System were performed. The test consisted in the execution of all the operation included in the system, with the participation of the following persons:

- Erick Jiménez Quiroz (UPO-SEMARNAT)
- Mario López Magandán (Quadrantix S.A. de C.V)
- <sup>~</sup>Francisco Flores Aguilar (Quadrantix S. A, de C. V)

The tests were performed simulating the normal operation of the system using the documents provided by Ozone Layer Protection Unit-Mexico, referring to ODS operations during year 2005. The test was perfomed with the participation of the system's users in their different roles, during a normal system operation. The main operations performed were the following:

- <sup>~</sup>Creation and modification of users,
- ~ Creation and modification of companies in the system.
- Record of consumption quotas.
- <sup>~</sup>Record of COFEPRIS (Health agency in Mexico) authorization and its integration into SEMARNAT import request.
- Record of import request application by private sector users and DGGIMAR users.
- Reception of hard copy application forms by DGGIMAR.
- <sup>~</sup>Evaluation and approval or refusal of import request according to policies in force.
- Issuance of SEMARNAT approval certificate.
- Record of ODS Production.

l

- <sup>~</sup>Record of Importation events,
- Review of quota balance using the system screens,
- <sup>~</sup>Review of statistics of operation using Discoverer Tool

In these test we identified a few errors in the system, wich were timely fixed.

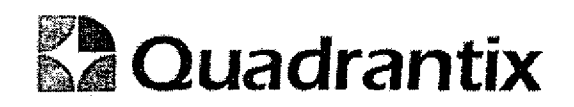

The test were successful because it was possible to perform all the operations in the system very easily, also we observed that the system reported correctly all of the operations performed.

This document is elaborated according to contract 2004/165 between the United Nations Industrial Development Organization and Quadrantix S.A. de C.V.

Ing. Francisco Flores Aguilar Quadrantix S.A. de C.V.

Ing. Mario López Magadán Quadrantix S.A. de C.V.

Lic. Agustin Sánchez Guevara Ozone Layer Proteccion Unit — Mexico **SEMARNAT** 

Lic. Jorge`<del>Martíne≵ C</del>astillejos Project Supervisor

Final design for modules.

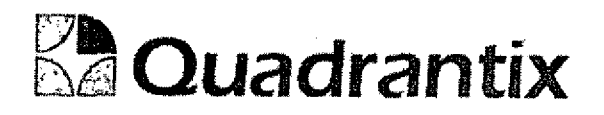

## SISSA0.

## **Especificación Funcional**

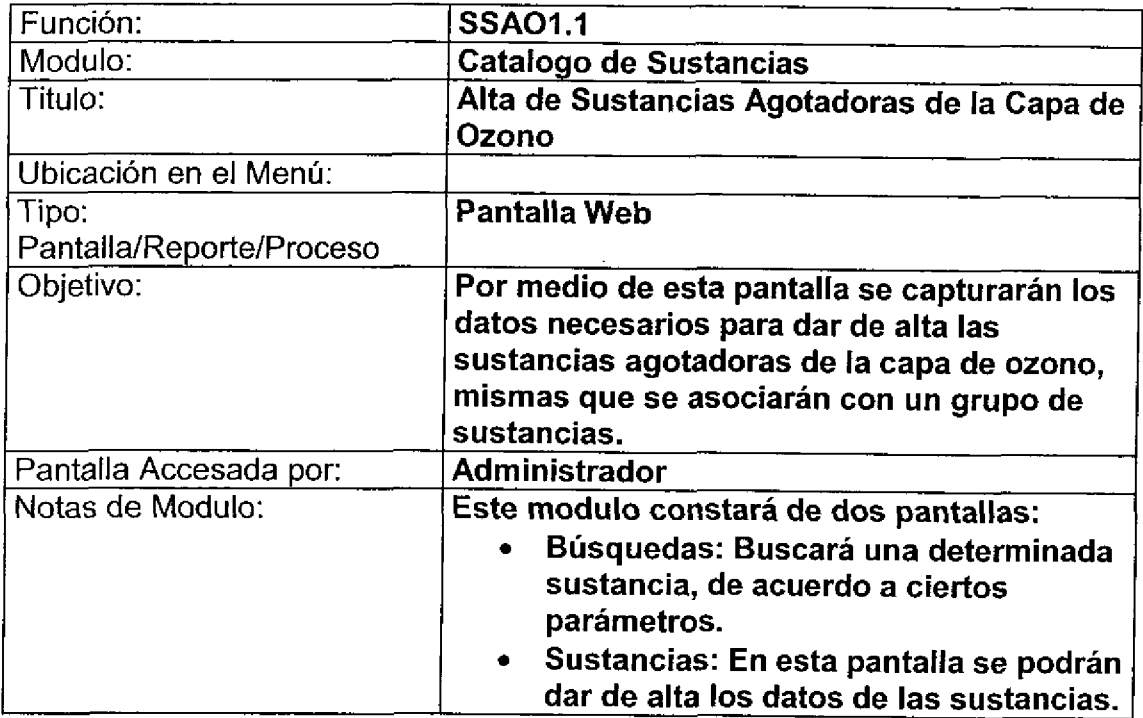

#### Bloques de la pantalla

C

O

 $\bullet$ 

 $\bullet$ 

 $\bullet$ 

 $\bullet$ 

 $\bullet$ 

 $\bullet$ 

C

 $\bullet$ 

 $\bullet$ 

O

▋

 $\overline{a}$ 

0

O

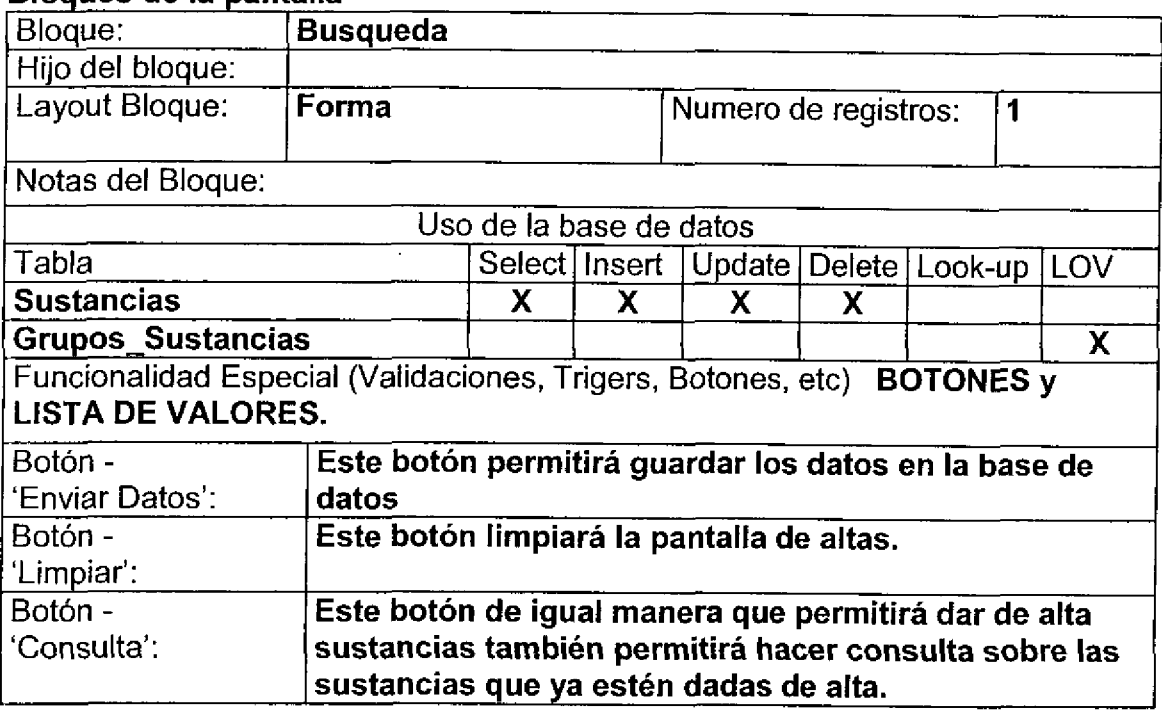

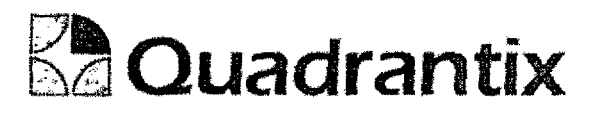

#### **Búsquedas**

Se podrá realizar la búsqueda basada en los campos Anexo-Grupo, Nombre químico, Nombre común, Nombre comercial y Numero CAS.

Campo Anexo-Grupo : Contendrá una lista de valores con la descripción del grupo obtenida de la tabla: Grupos\_Sustancias

Las listas de valores al ingresar a las pantallas deberán aparecer en blanco.

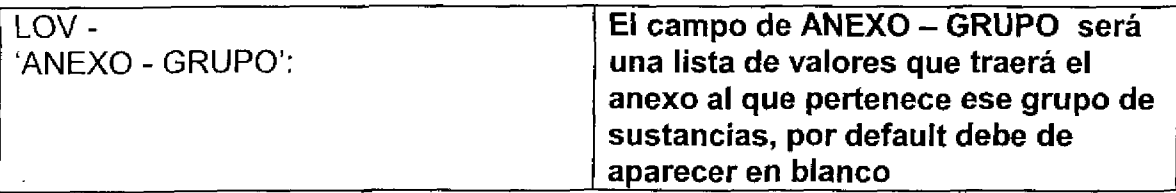

#### Grid

r.

J

L

O

L

L

Contendrá los resultados de las búsquedas proporcionadas.

#### Layout de la pantalla:

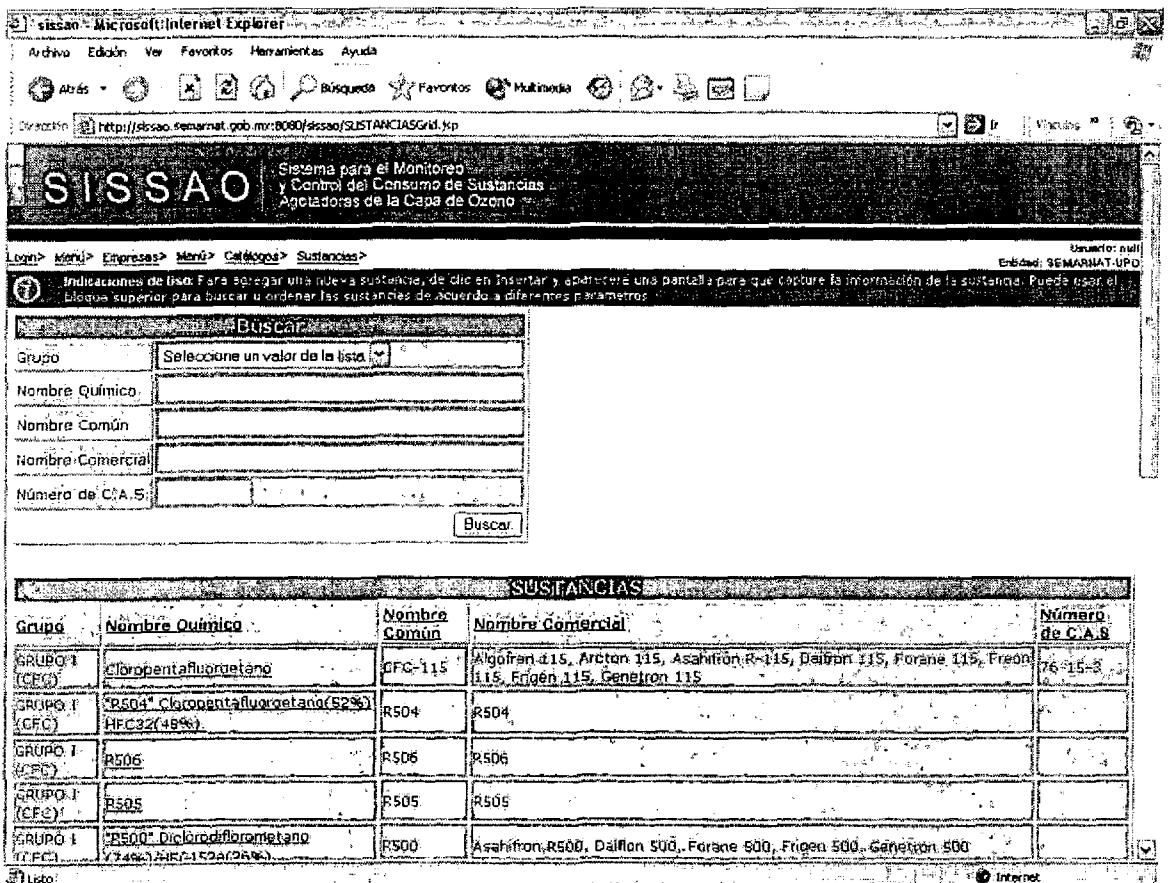

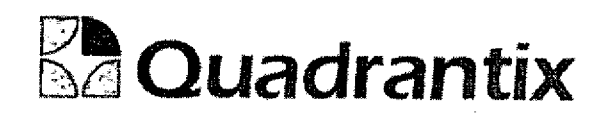

#### Bloques de la pantalla

6

4

**.**<br>.

e<br>e

**e**<br>0

O

C

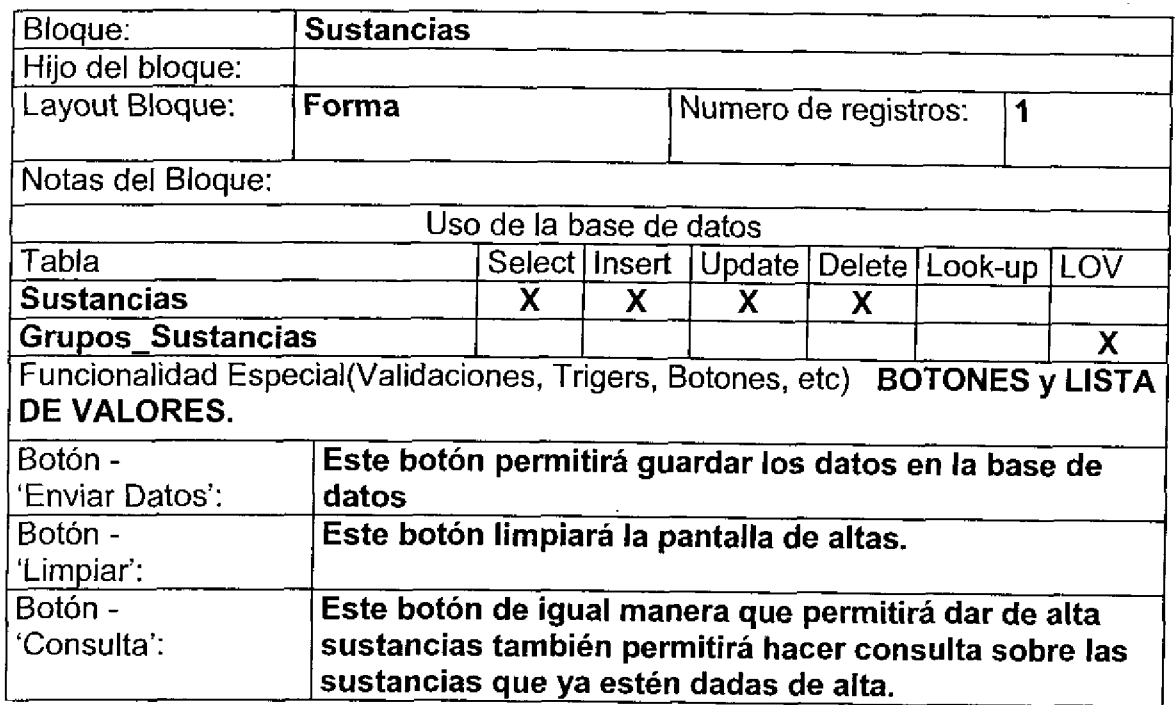

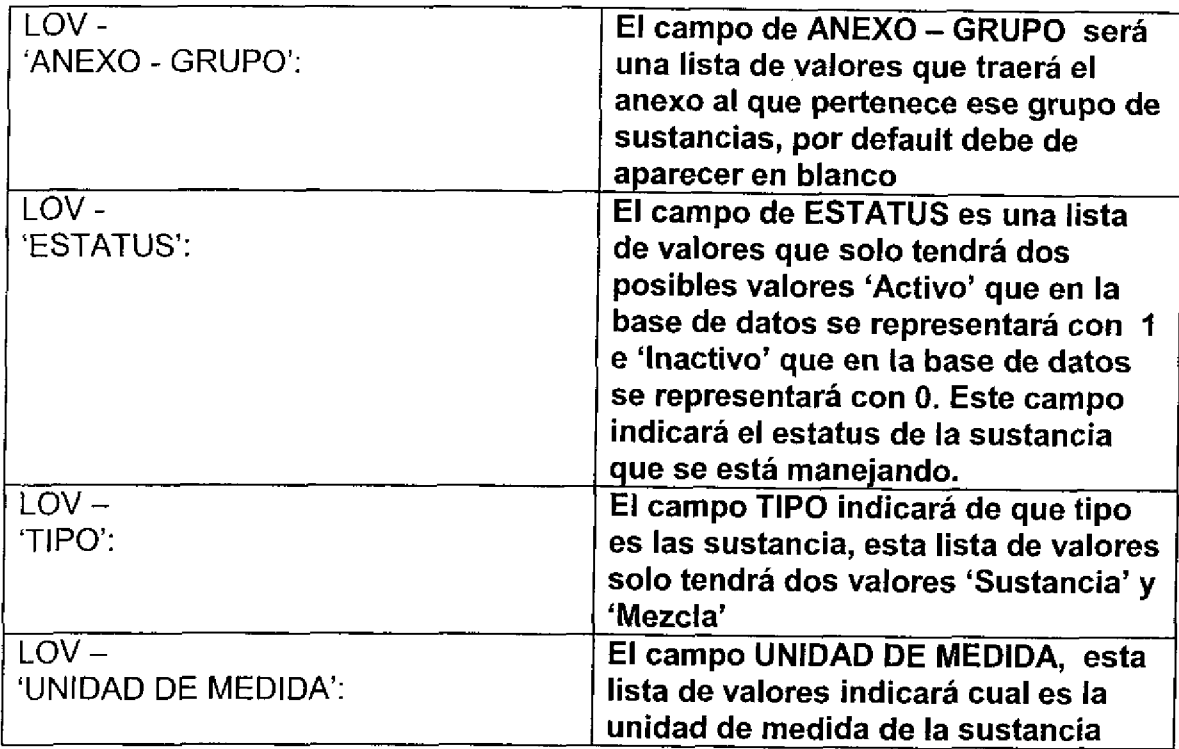

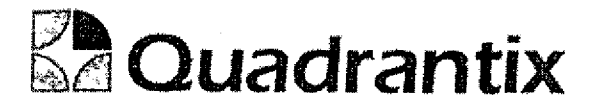

#### Validación:

- El factor de conversión siempre será de litros a kilos no viceversa, por lo  $\bullet$ tanto cuando la sustancia esta en kilos el factor será 1.
- Las listas de valores por default deben de aparecer en blanco.
- · La parte de Componentes Mezcla solo deberá aparecer en el caso de que el campo 'TIPO' sea mezcla, de lo contrario no deberá de mostrarse.

#### Layout de la pantalla:

La pantalla de alta de sustancias agotadoras de la capa de ozono permitirá ingresar nuevas sustancias a la base de datos.

El campo 'OTROS NOMBRES' es opcional de tal manera que si el usuario no lo ingresa, los demás datos podrán ser guardados sin problema alguno.

El campo 'NOMBRE COMÚN' en algunas ocasiones será el mismo nombre que el del campo 'NOMBRE COMERCIAL'.

El factor de conversión siempre será de litros a kilogramos.

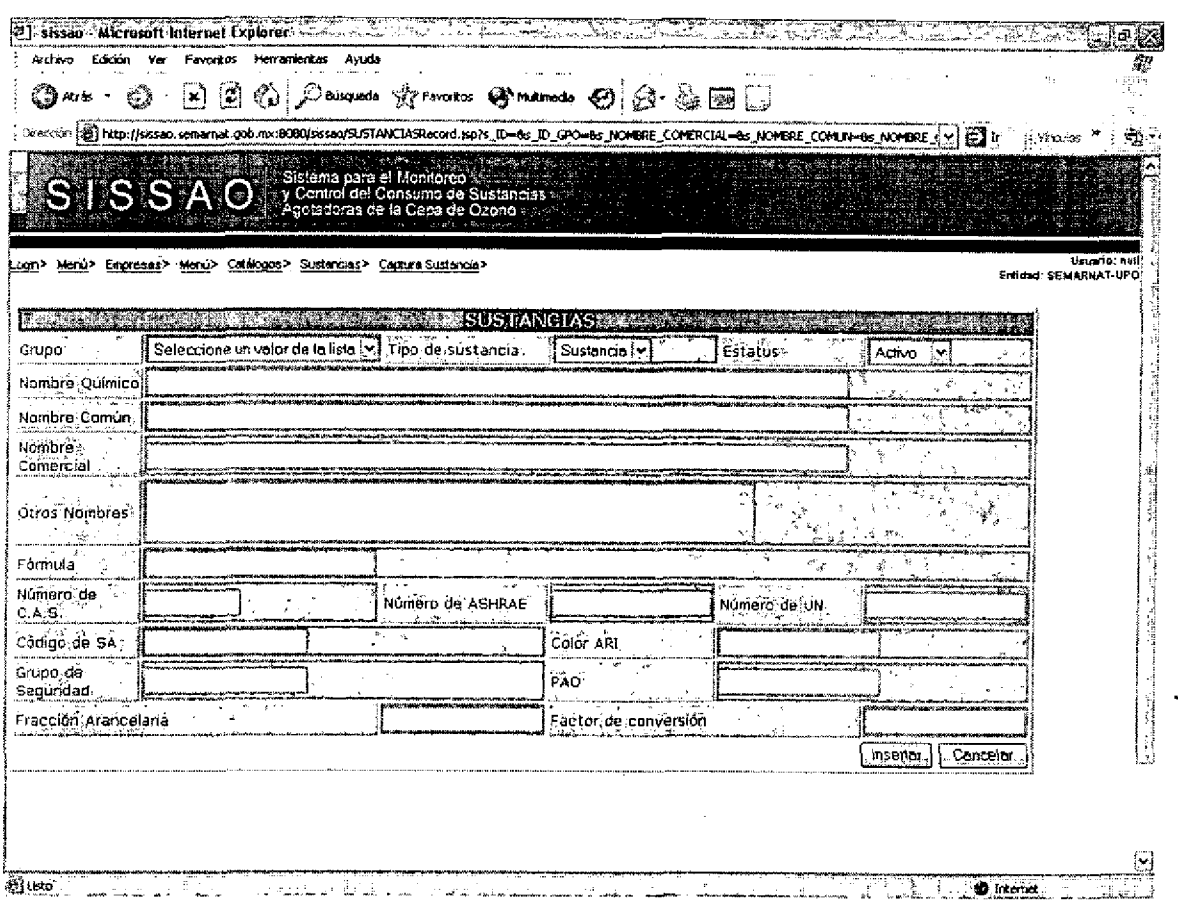

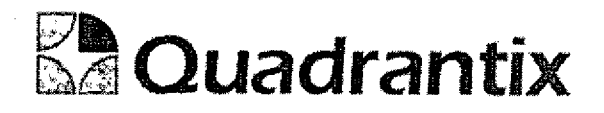

 $\n **③**$  internet

En la parte de componentes Mezclas al presionar el botón 'Insertar' navegará a otra pantalla donde se podrán insertar nuevos componentes, la pantalla es la siquiente:

٦

 $\blacksquare$ 

C

ſ

ſ

 $\blacksquare$ 

ſ

j

C

Ċ

Ċ

٦

**All** Listo

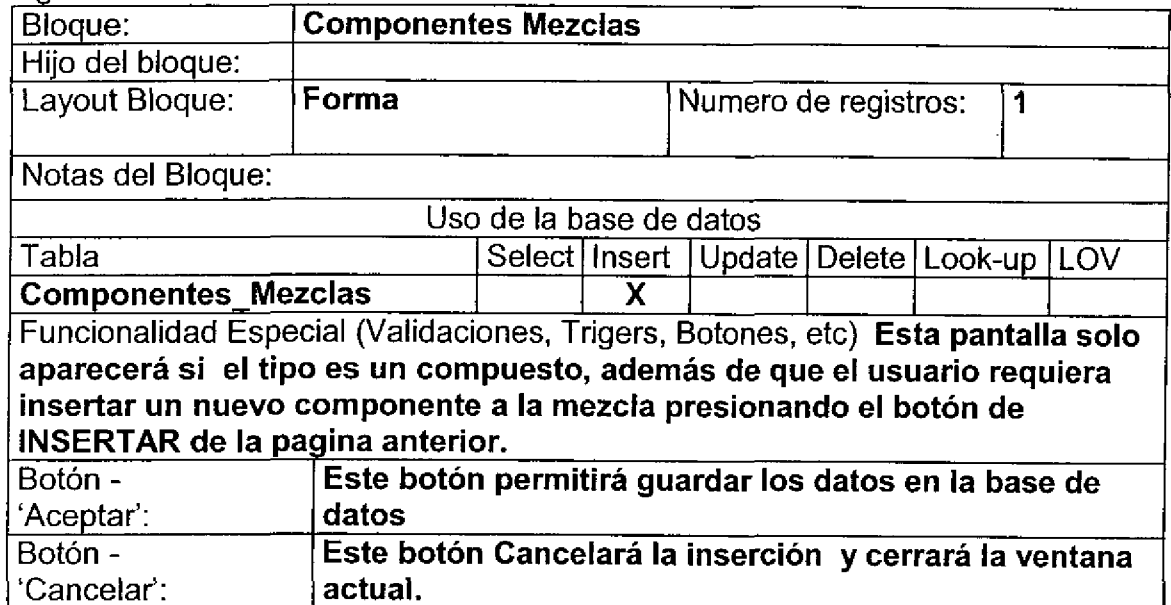

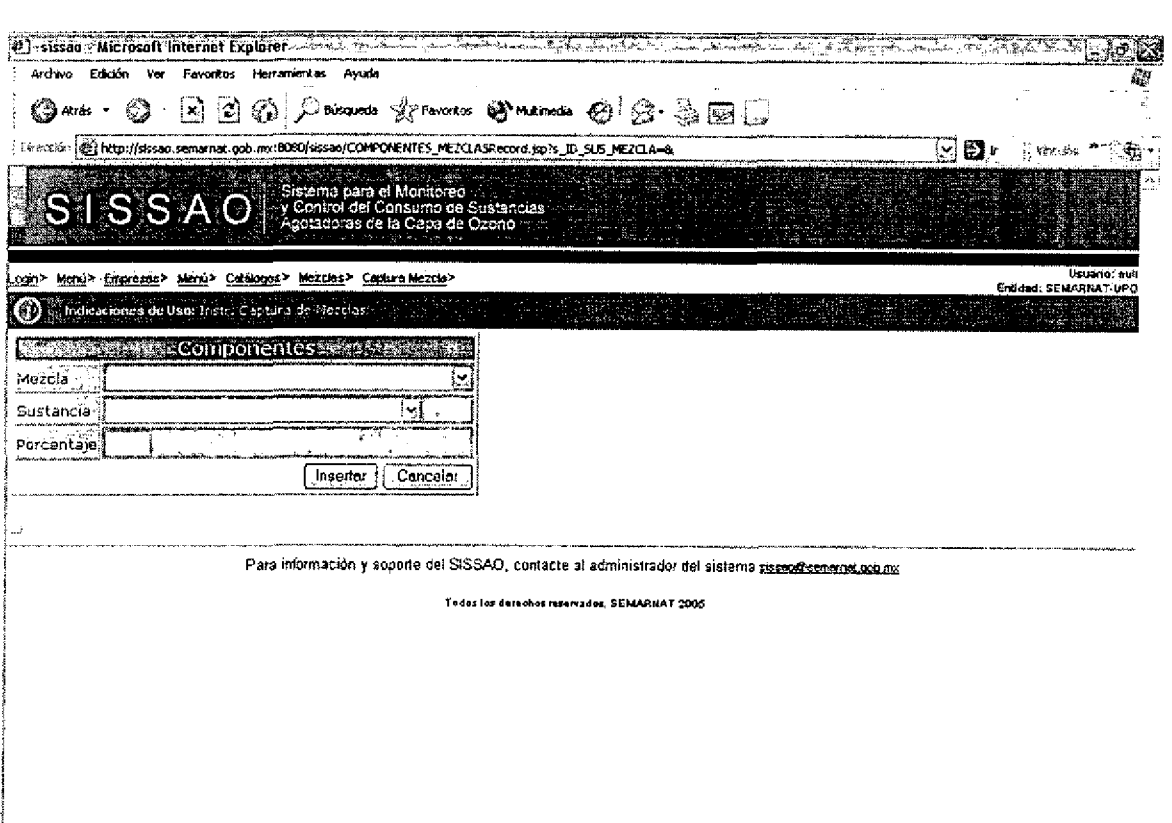

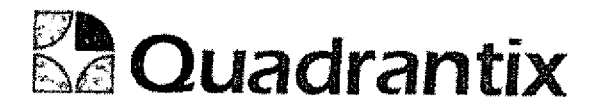

Esta Especificación Funcional detalla el diseño del modulo indicado al inicio del documento, Quadrantix se compromete a desarrollar el modulo de acuerdo a lo especificado y el cliente acepta que el producto de este modulo se sujetará a lo detaltado en este documento, de acuerdo al contrato de prestacion de servicios que ampara este trabajo.

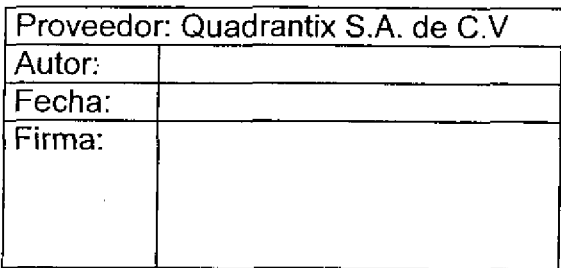

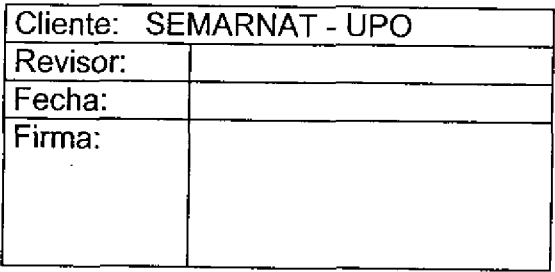

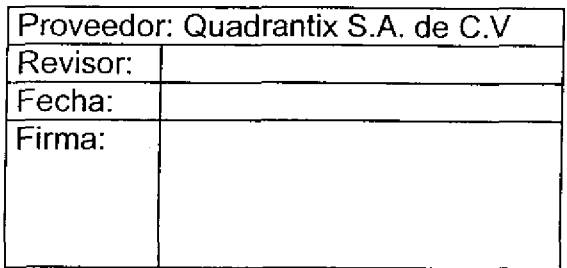

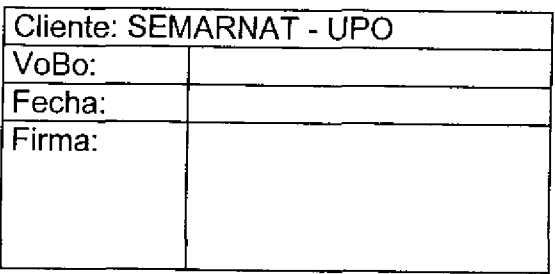

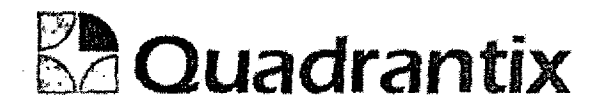

## SISSAO.

## **Especificación Funcional**

 $\bullet$ 

**.**<br>•

 $\bullet$ 

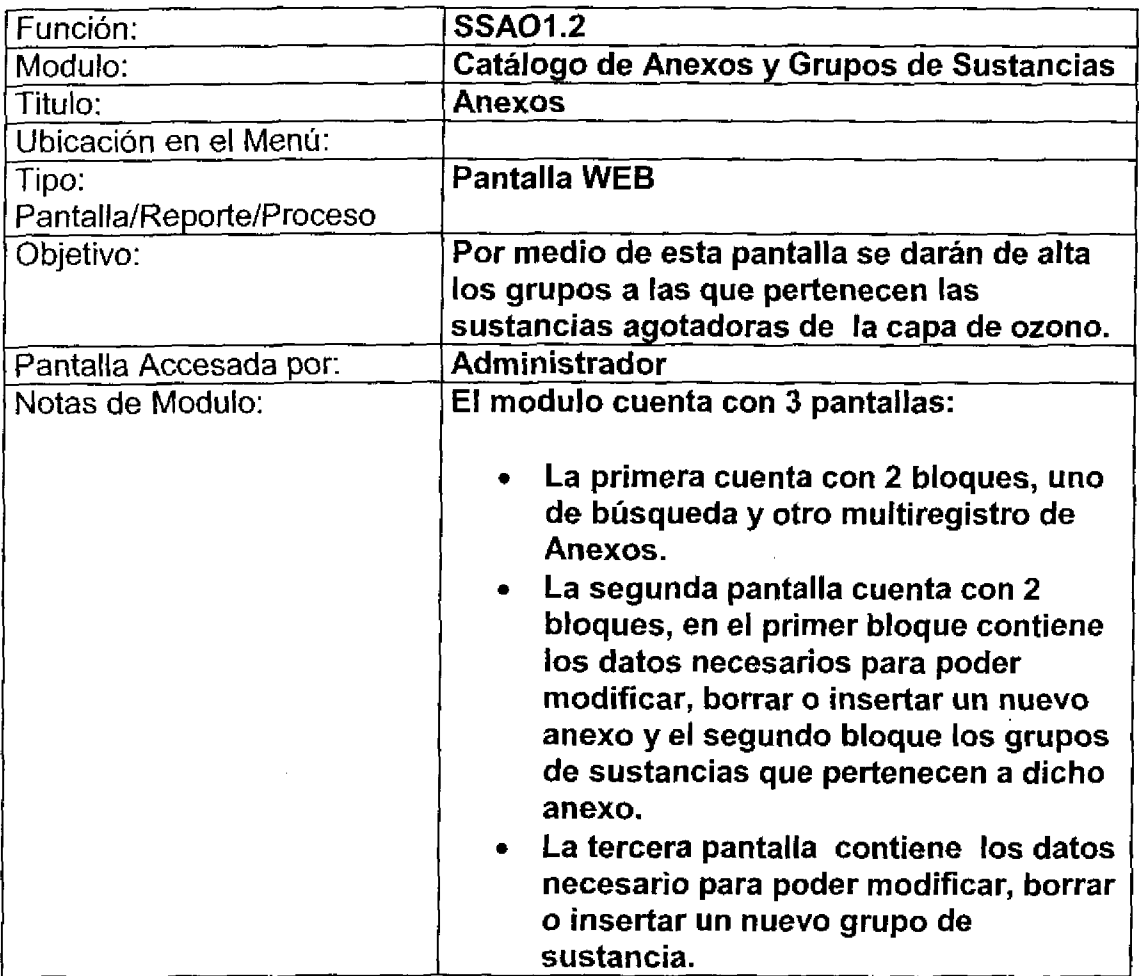

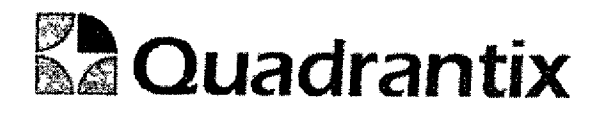

## Pantalla de Consulta

## Bloques de la pantalla

E

 $\overline{\phantom{0}}$ 

▋

 $\blacksquare$ 

Ω

Ω

 $\blacksquare$ 

ſ

0

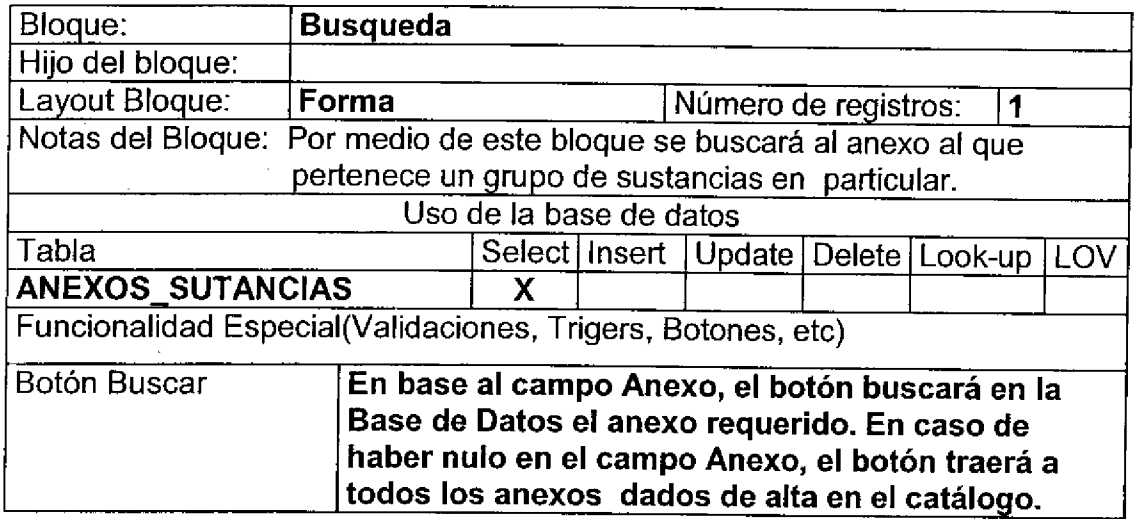

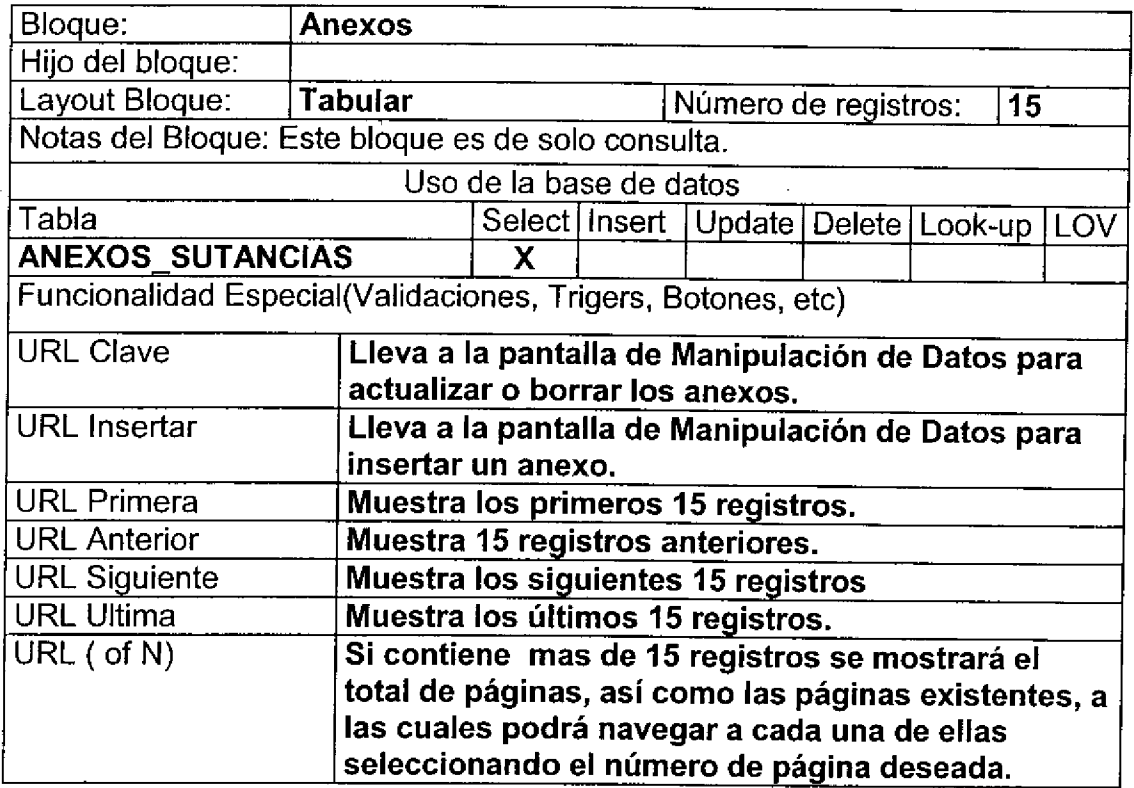

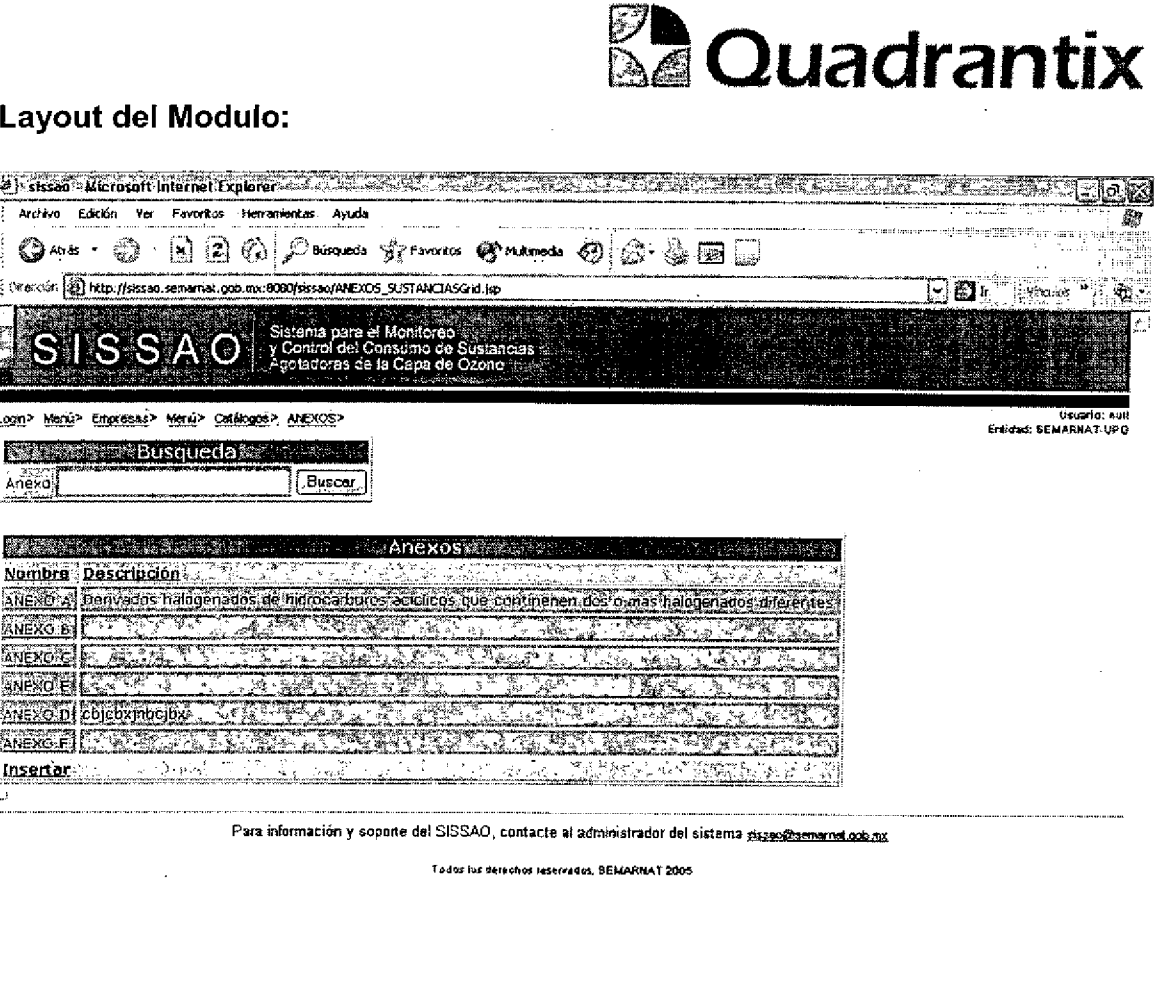

**O** Internet

S ISONI

## Pantalla Maestro-Detalle

## Bloques de la pantalla

**Eluste** 

ſ

Ê

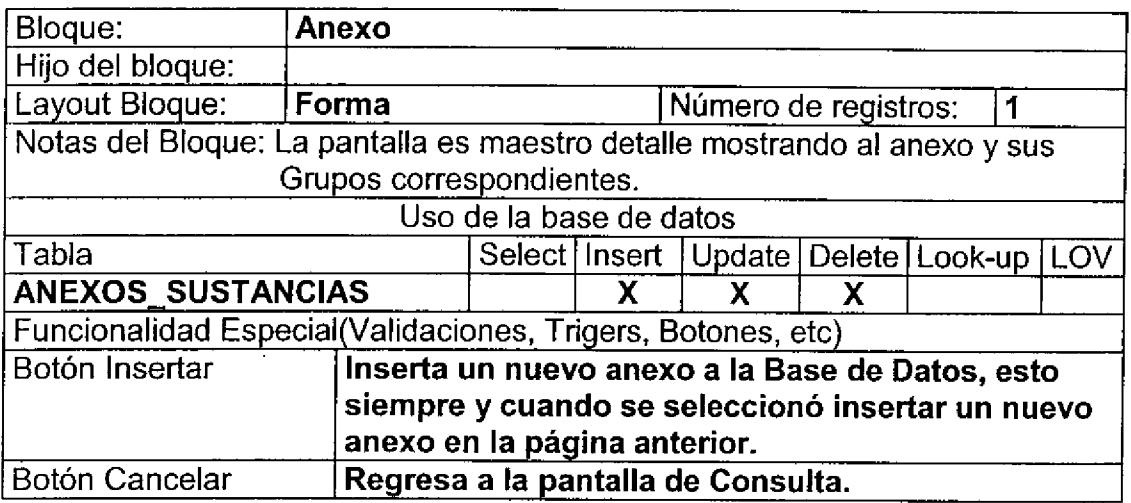

# **& Quadrantix**

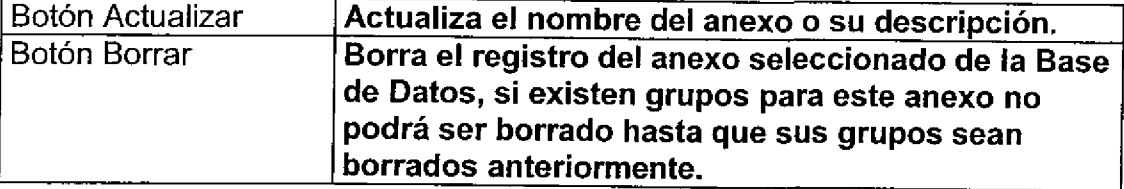

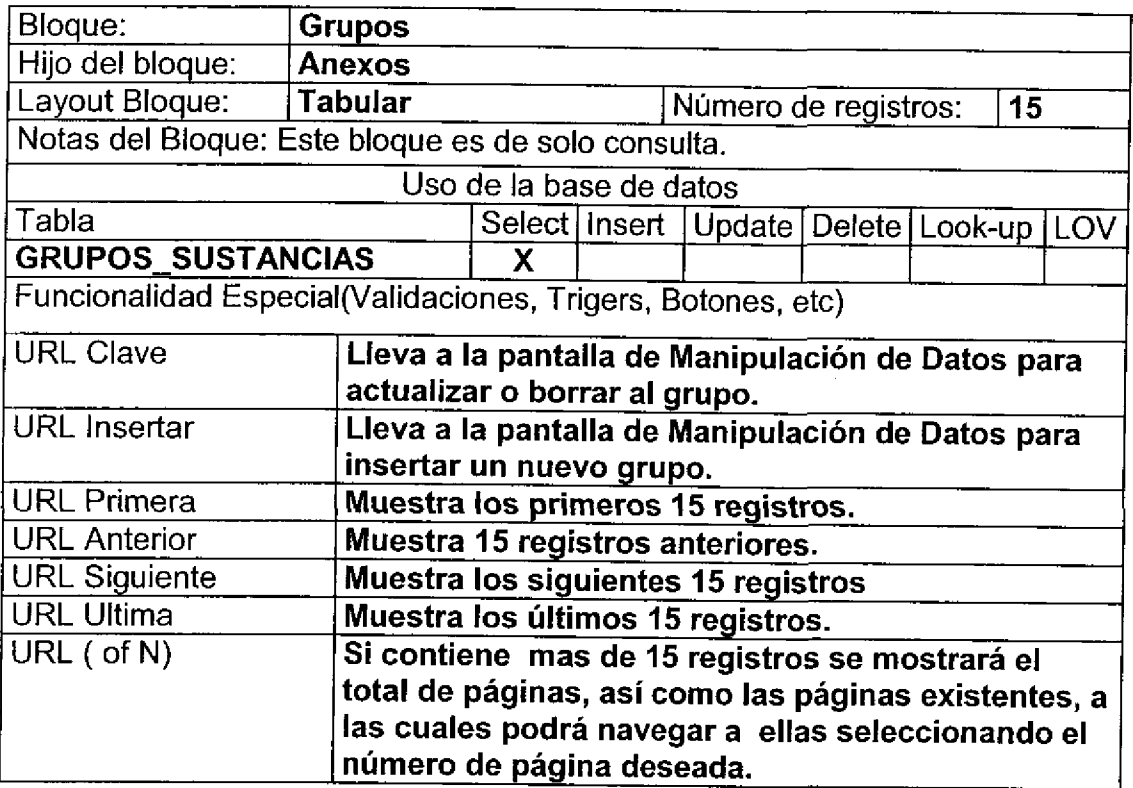

#### Layout del Modulo:

ı

l

Para el caso de inserción de un nuevo anexo.

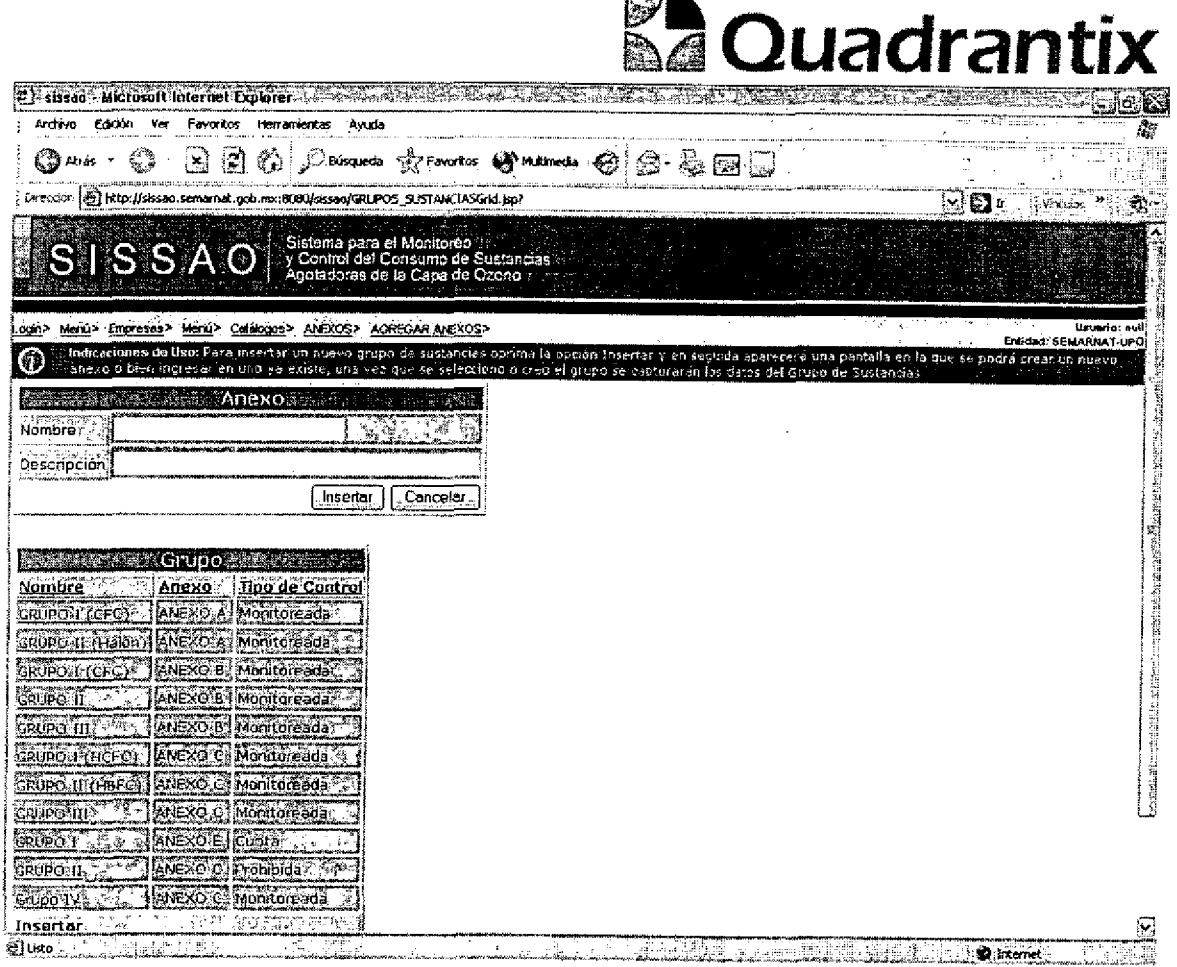

**START BALL** 

Para el caso de actualización o borrado de la información del anexo y la información de los grupos que contiene.

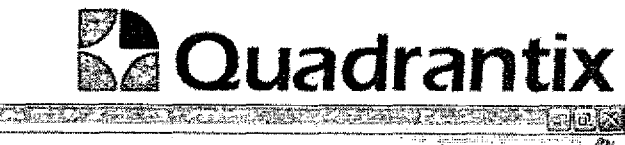

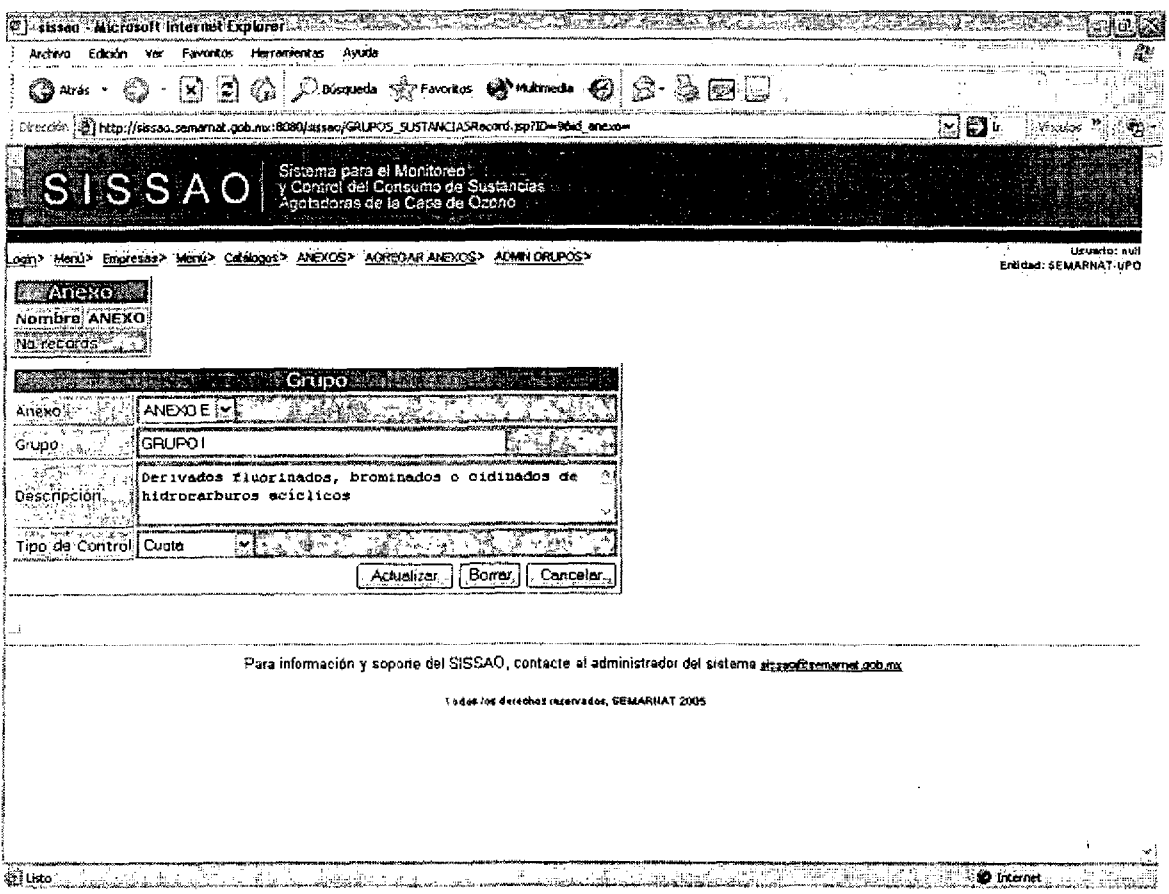

## Pantalla de Manipulación de Datos

I

٤

I

I

L

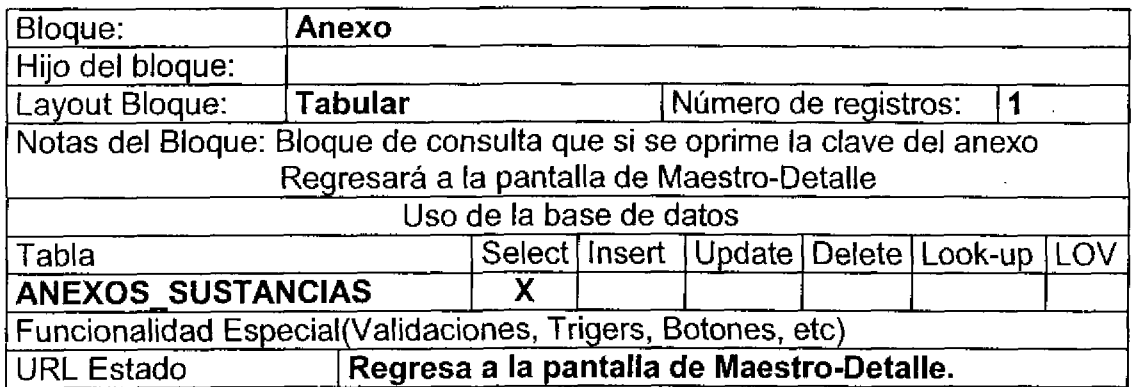

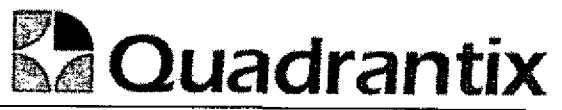

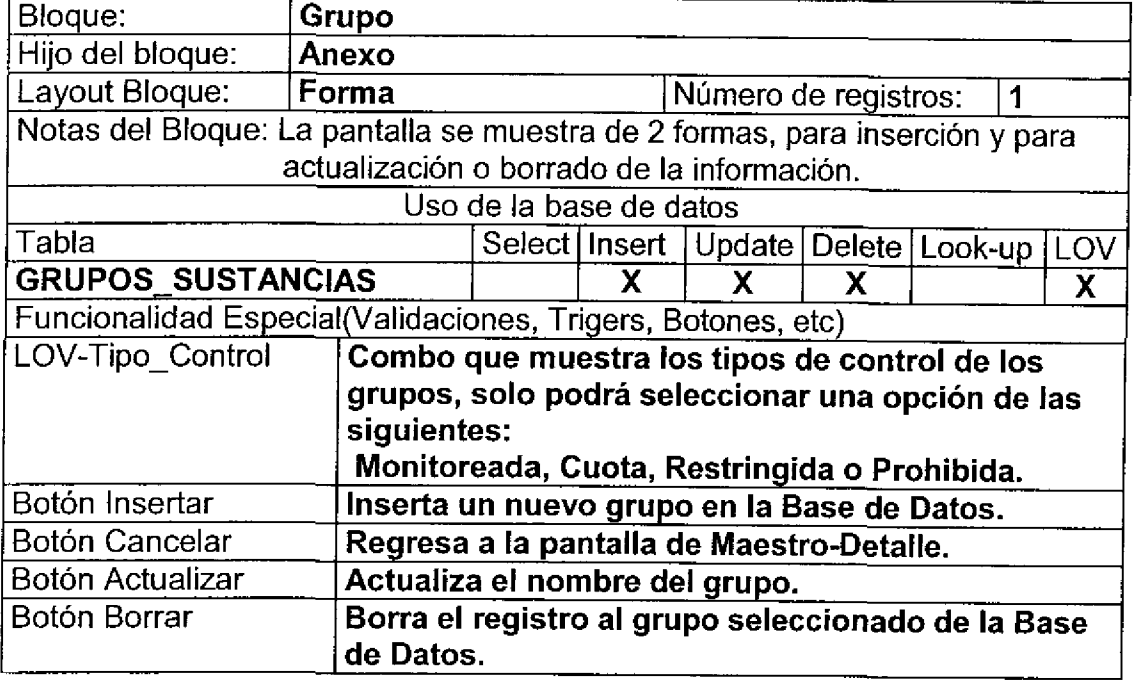

### Layout del Modulo:

۹

C

I

٠

ſ

O

Para el caso de inserción de un nuevo registro.

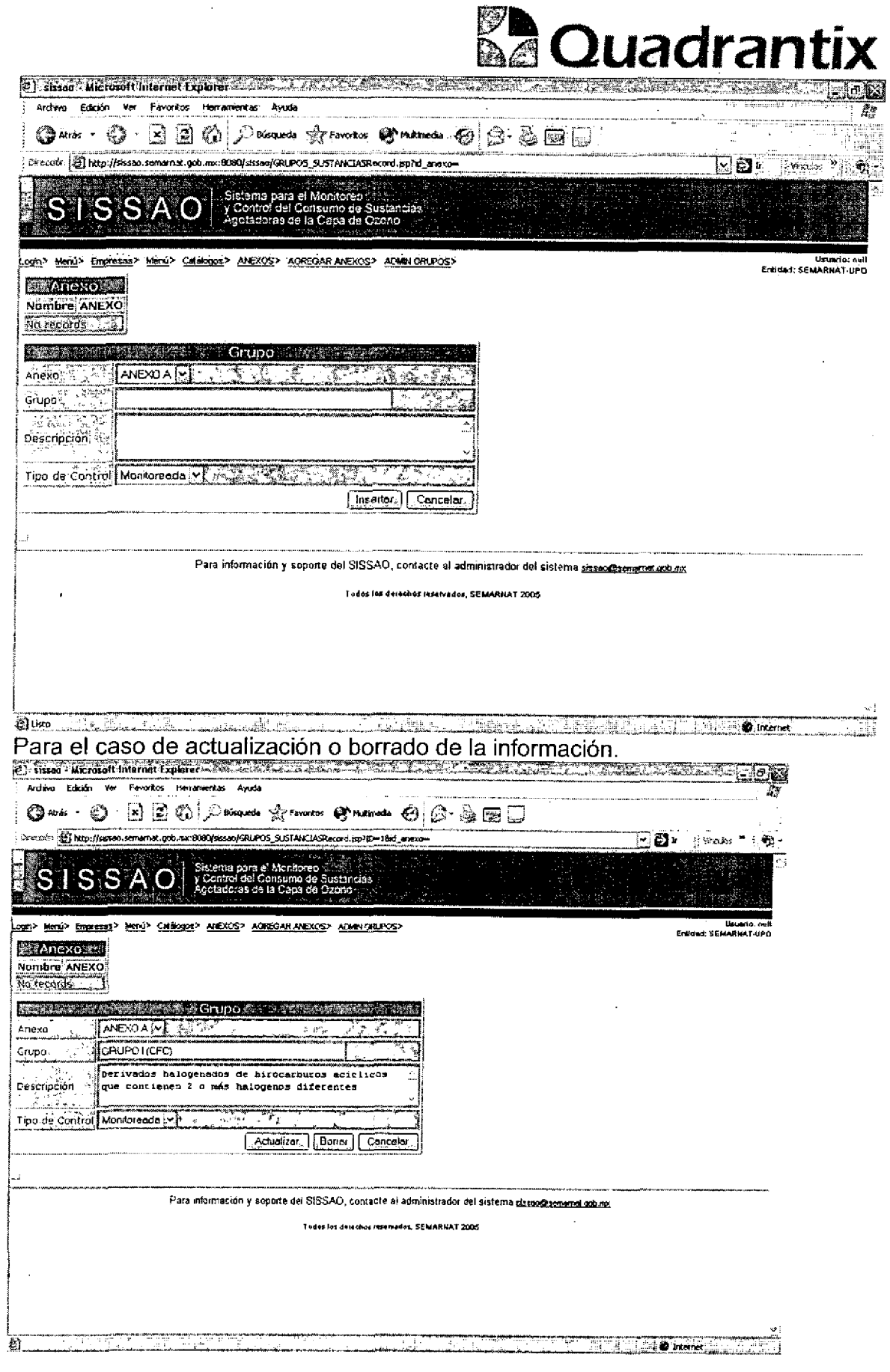

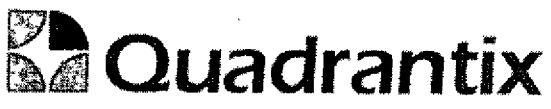

Esta Especificacion Funcional detalla el diseno del modulo indicado al inicio del documento, Quadrantix se compromete a desarrollar el modulo de acuerdo a lo especificado y el cliente acepta que el producto de este modulo se sujetará a lo detallado en este documento, de acuerdo al contrato de prestacion de servicios que ampara este trabajo.

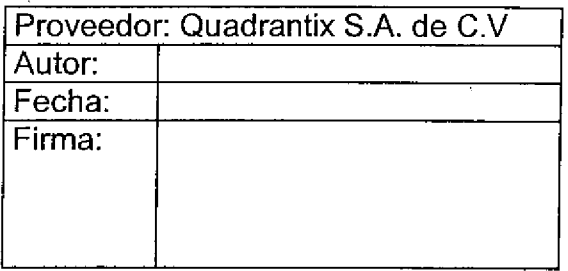

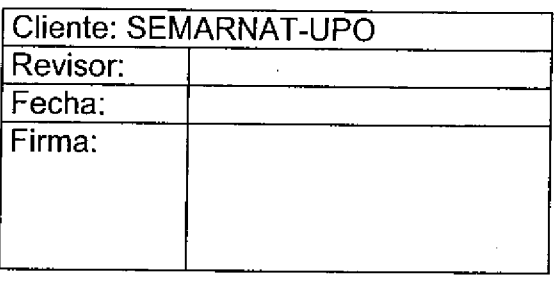

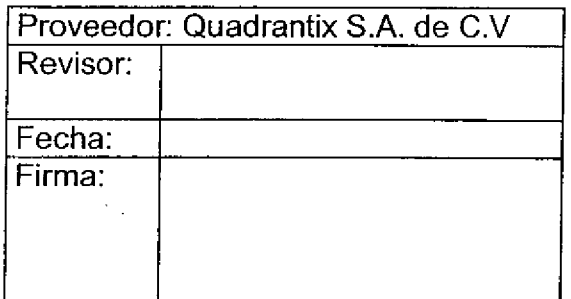

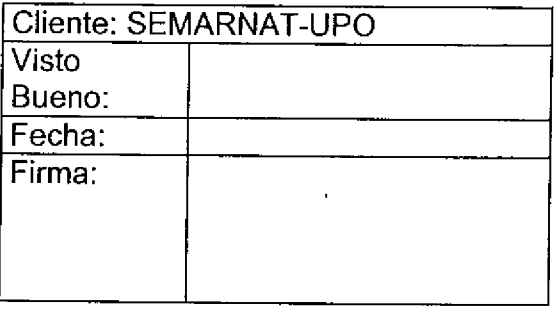

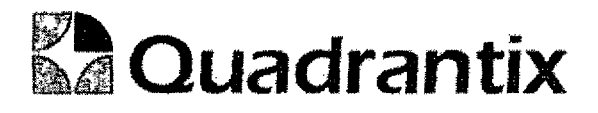

## S/SSA0.

## **Especificación Funcional**

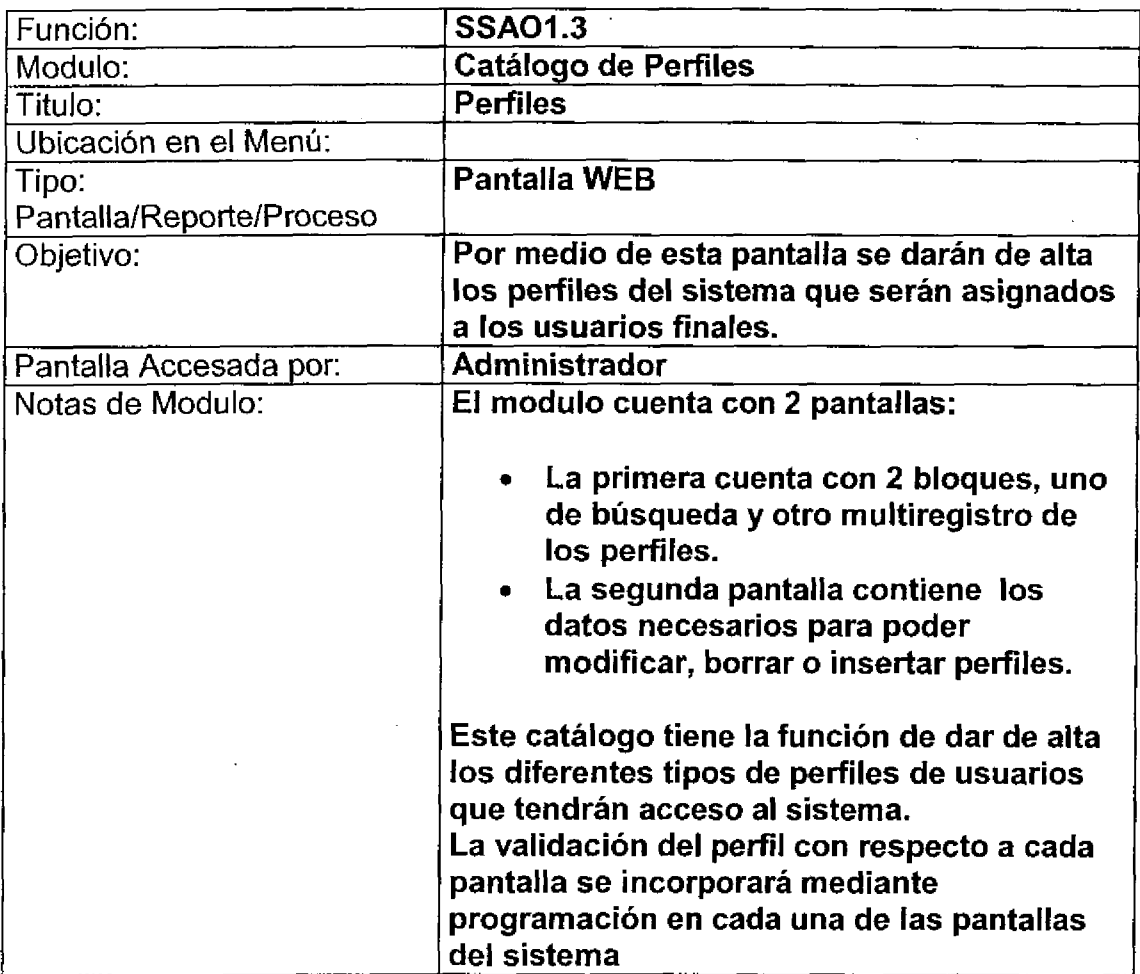

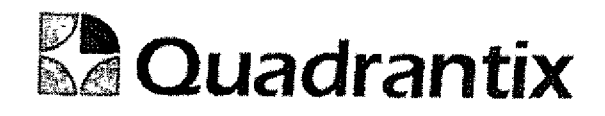

## Pantalla de Consulta

#### Bloques de la pantalla

 $\bullet$ 

 $\bullet$ 

----<br>--

 $\bullet$ 

 $\bullet$ 

 $\begin{array}{c} \end{array}$ 

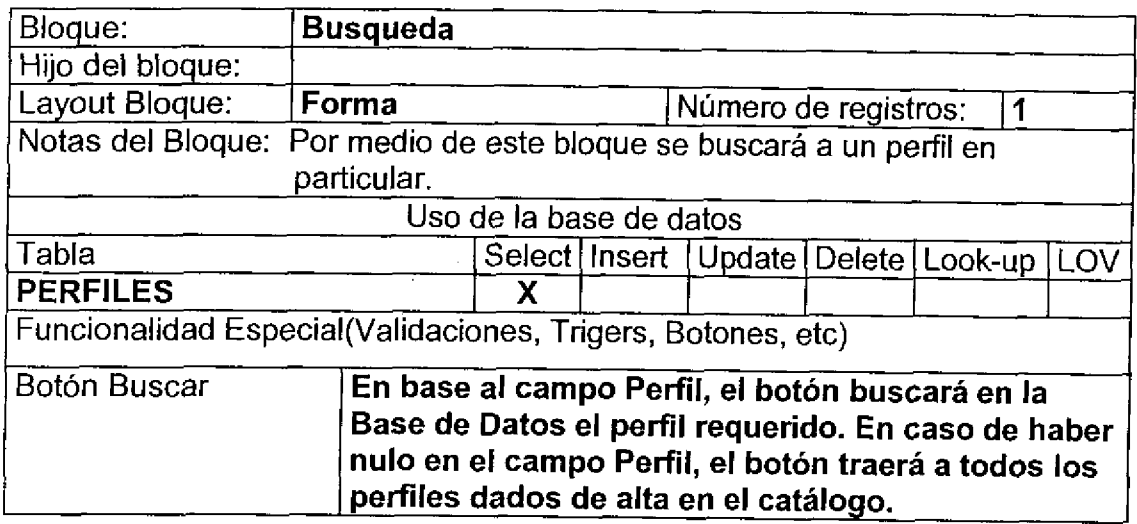

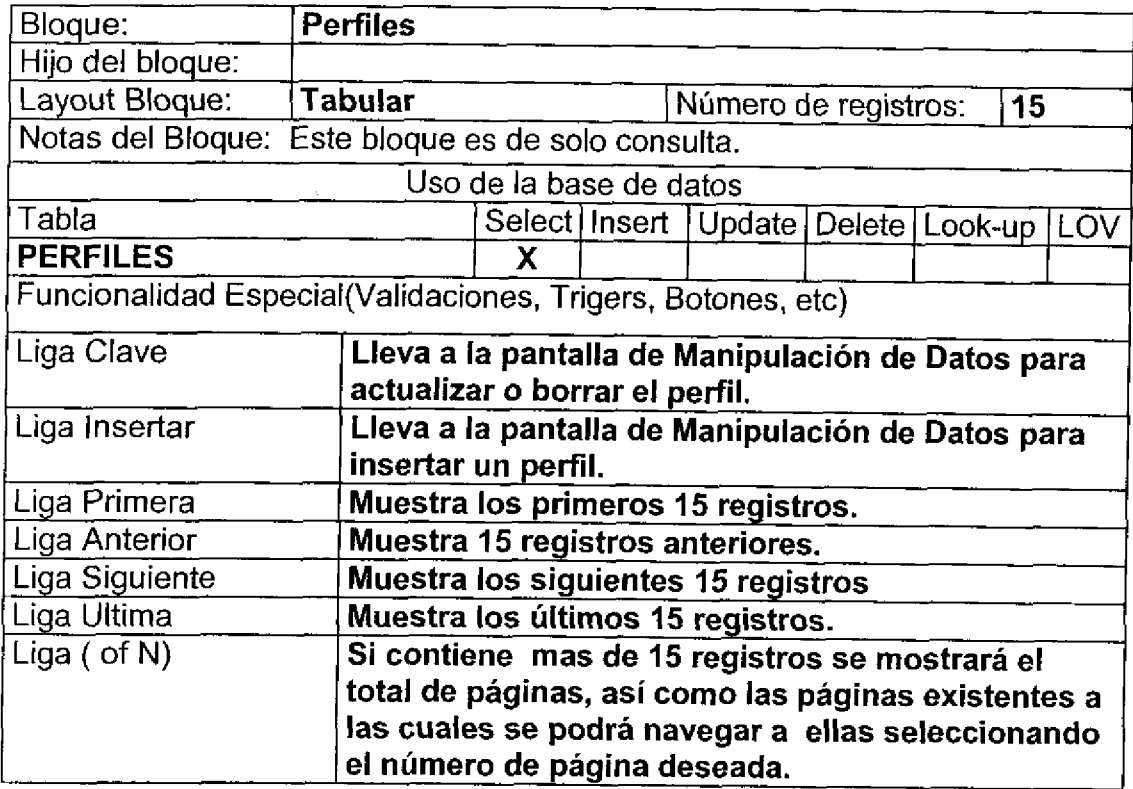

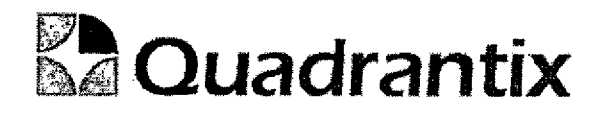

## Layout del Modulo:

ſ

O

 $\blacksquare$ 

ſ

 $\bullet$ 

ſ

 $\blacklozenge$ 

 $\bullet$ 

 $\bullet$ 

î

ſ

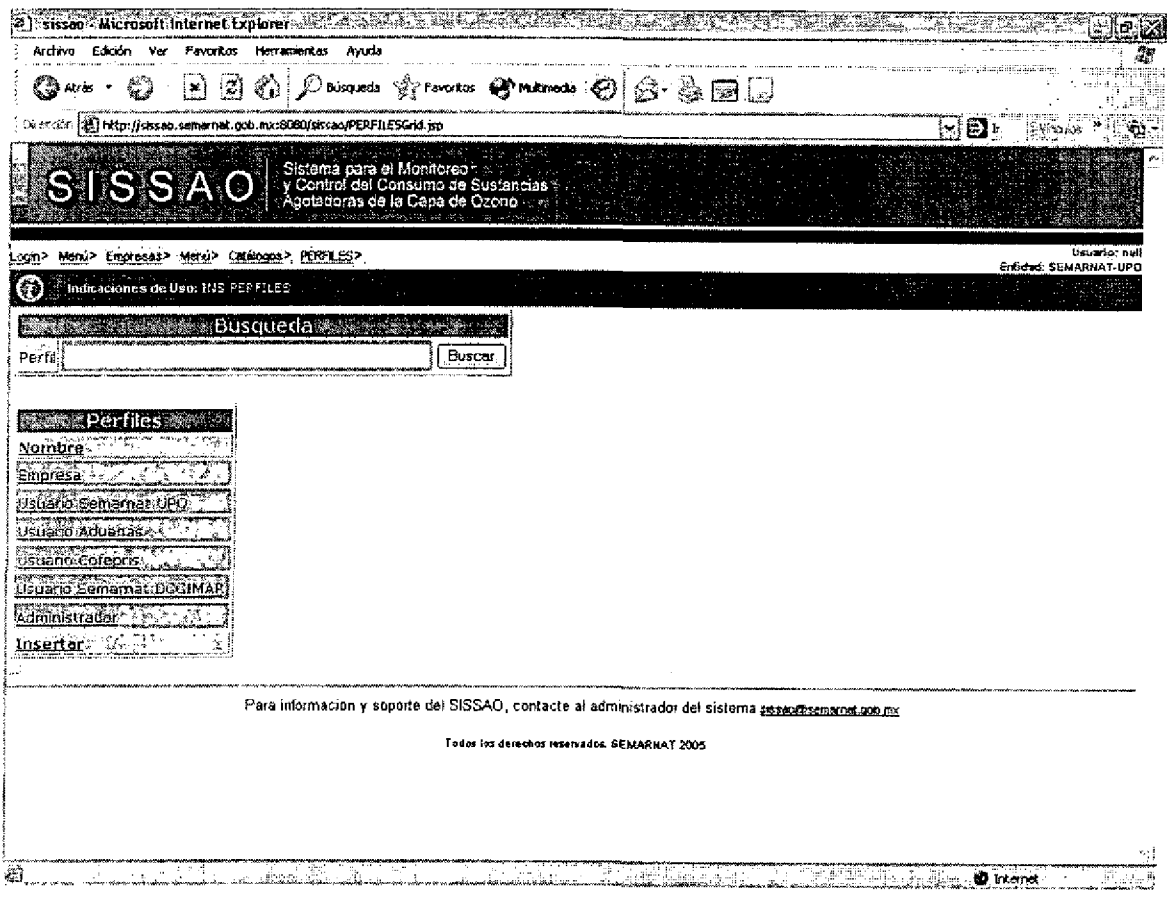

## Pantalla de Manipulación de Datos

#### **Bloques de la pantalla**

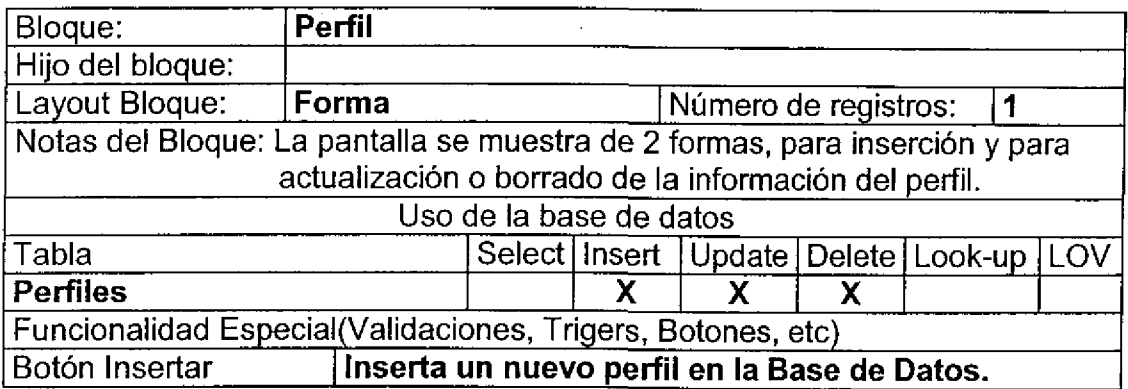

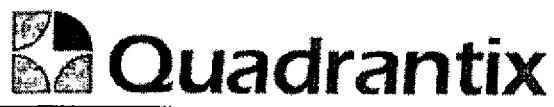

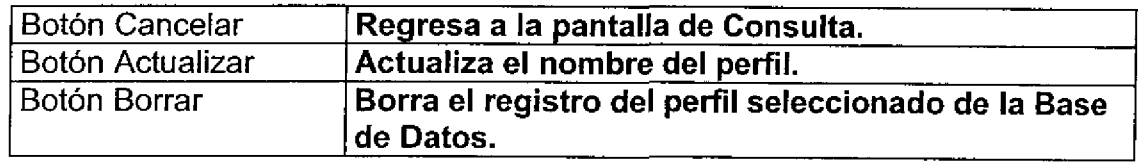

#### Layout del Modulo:

ſ

Para el caso de inserción de un nuevo registro.

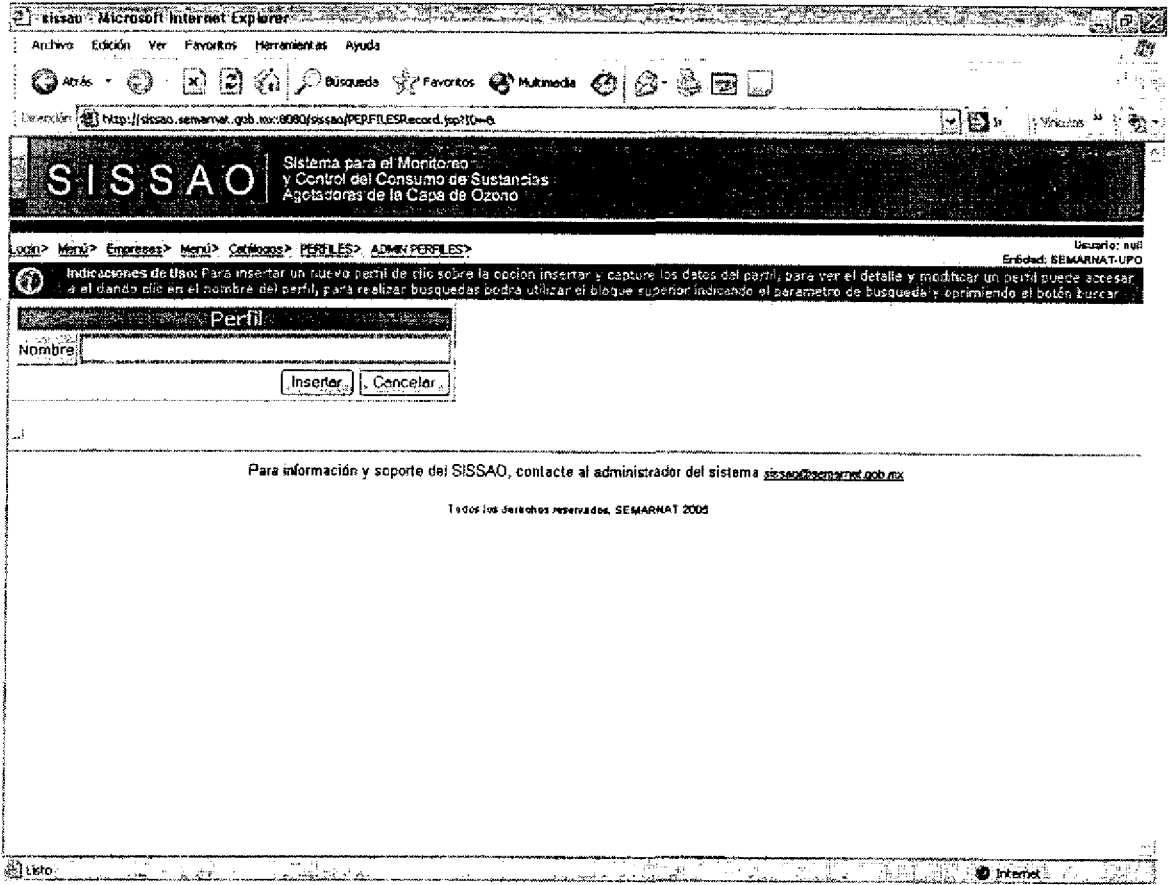

Para el caso de actualización o borrado de la información.
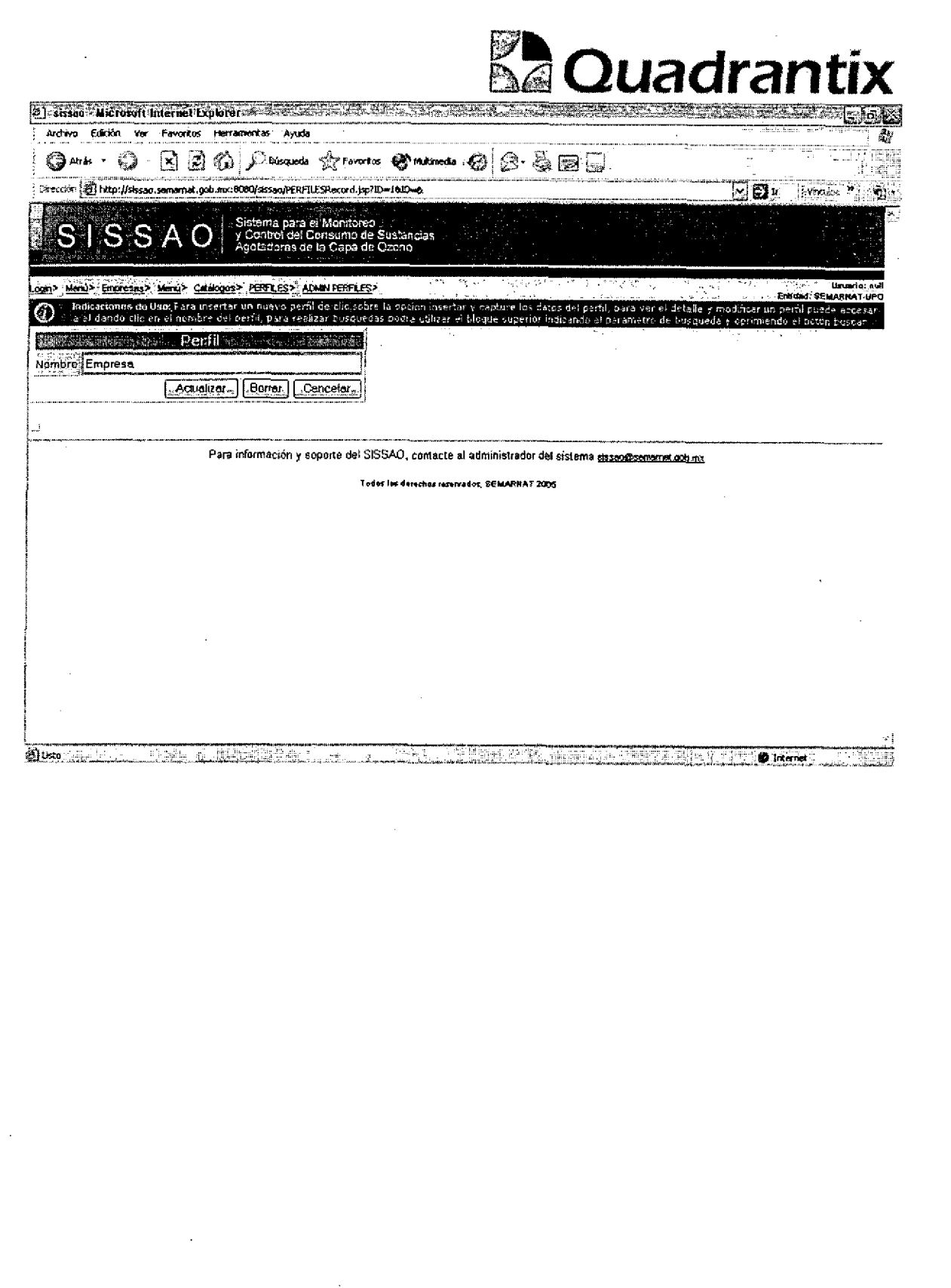

 $\bullet$   $\bullet$   $\bullet$   $\bullet$ 

 $\blacksquare$ 

 $\bullet$ 

0<br>A

T<br>0

 $\overline{\phantom{a}}$ 

 $\bullet$ 

Γ

 $\bullet$ 

Ĭ

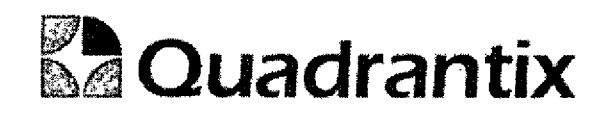

Esta Especificacion Funcional detalla el diseno del modulo indicado al inicio del documento, Quadrantix se compromete a desarrollar el modulo de acuerdo a lo especificado y el cliente acepta que el producto de este modulo se sujetará a lo detallado en este documento, de acuerdo al contrato de prestación de servicios que ampara este trabajo.

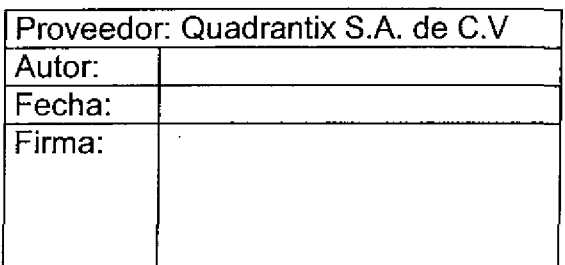

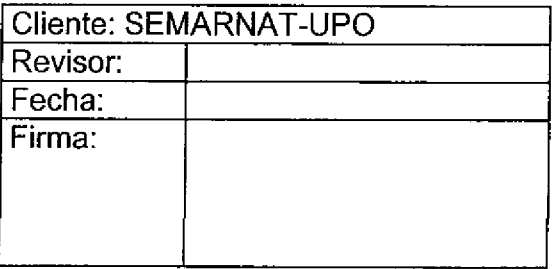

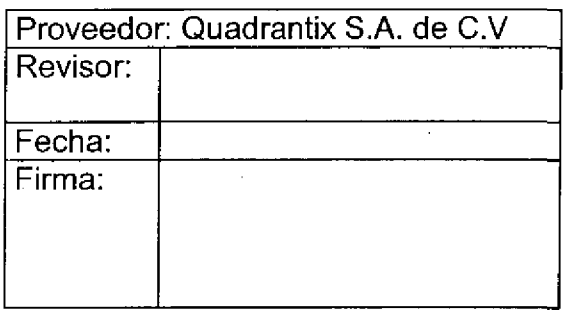

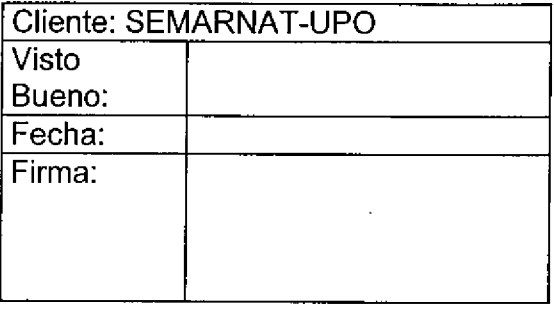

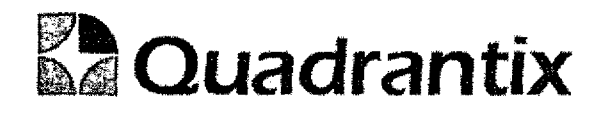

## SISSA0.

## Especificacion Funcional

 $\bullet$ 

 $\bullet$ 

 $\bullet$ 

 $\bullet$ 

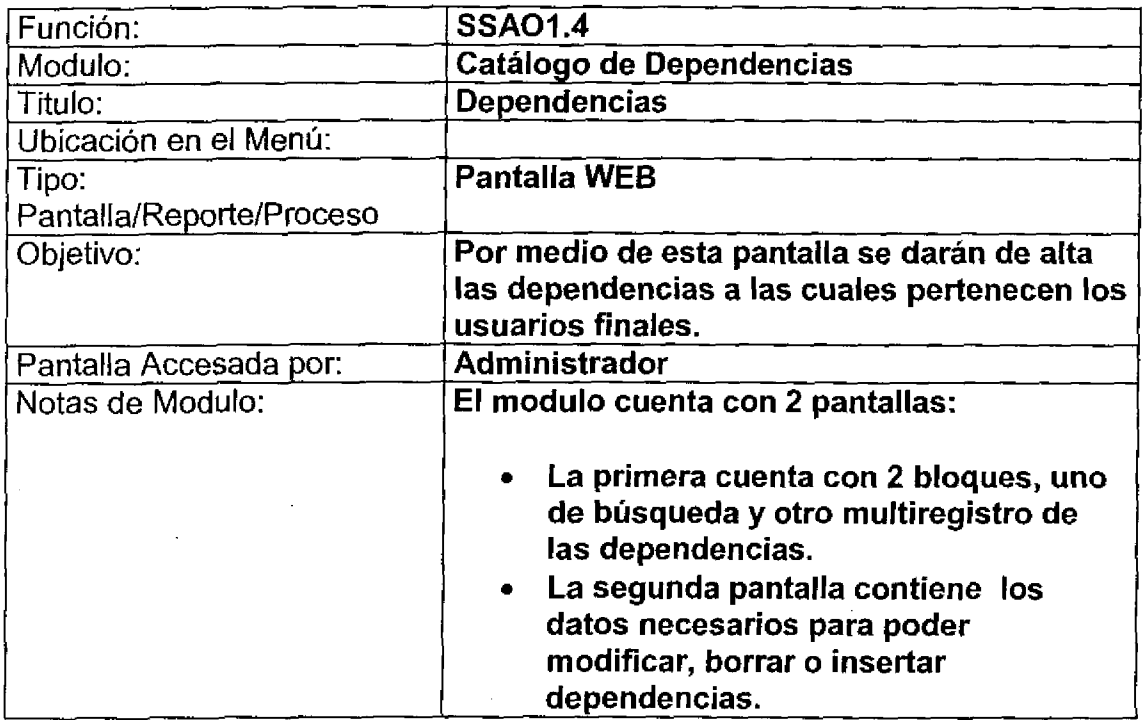

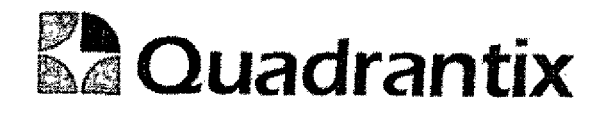

## Pantalla de Consulta

#### Bloques de la pantalla

 $\bullet$ 

 $\bullet$   $\bullet$   $\bullet$   $\bullet$ 

e<br>e

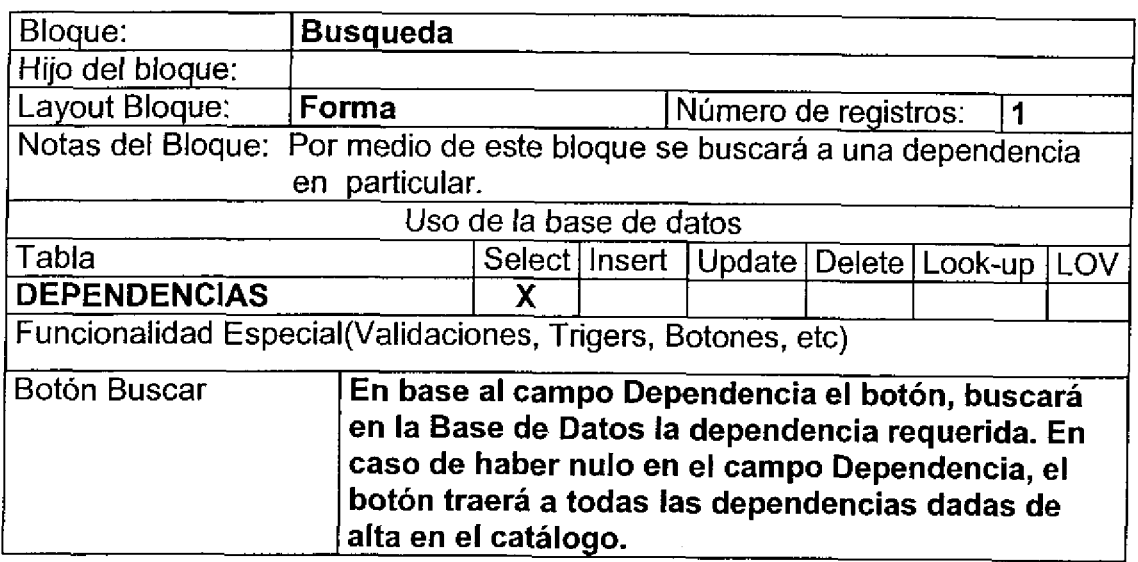

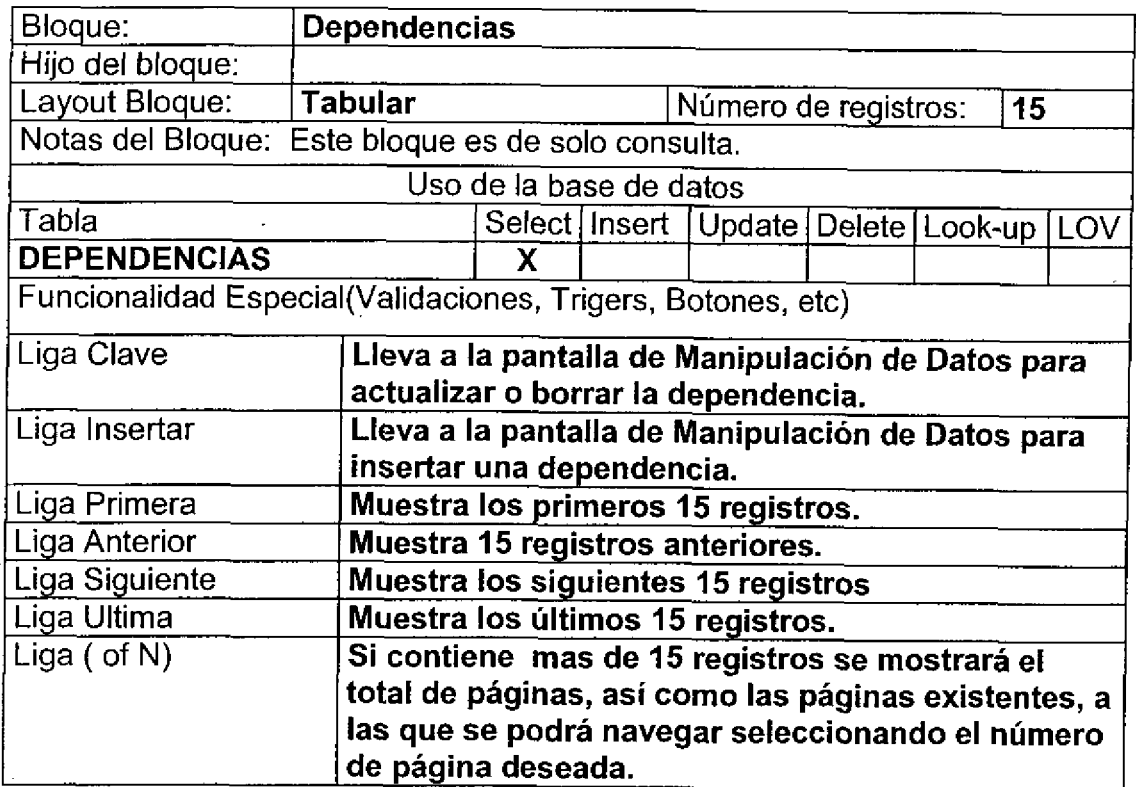

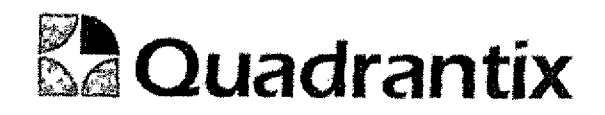

 $\bullet$ 

 $\bullet$ 

 $\bullet$ 

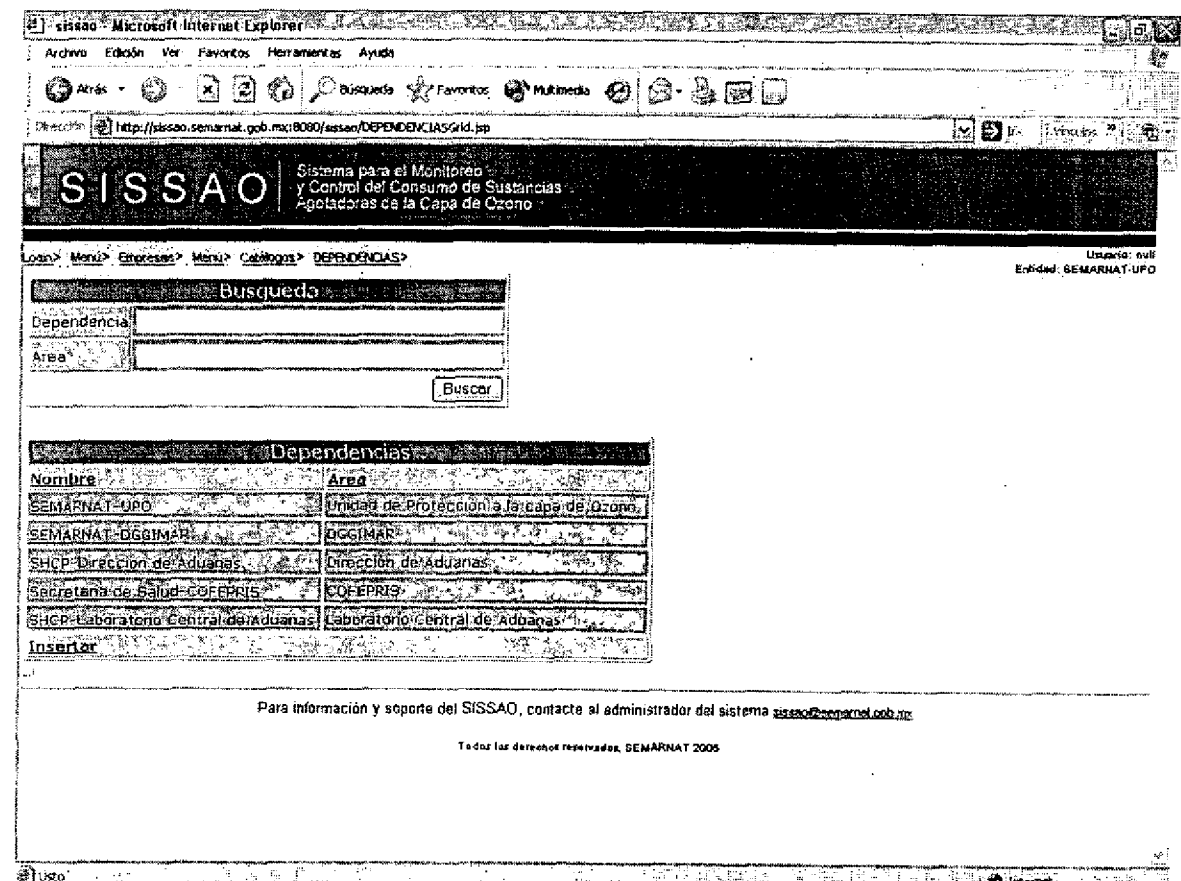

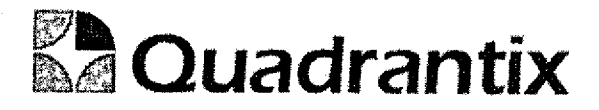

## Pantalla de Manipulación de Datos

#### Bloques de la pantalla

٠

ſ

ſ

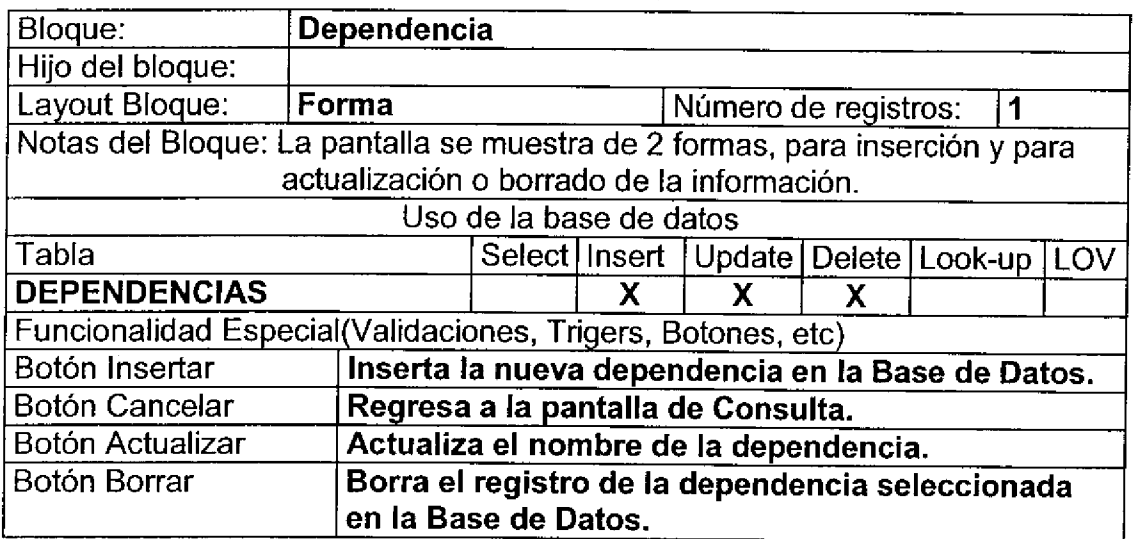

#### Layout del Modulo:

Para el caso de inserción de un nuevo registro.

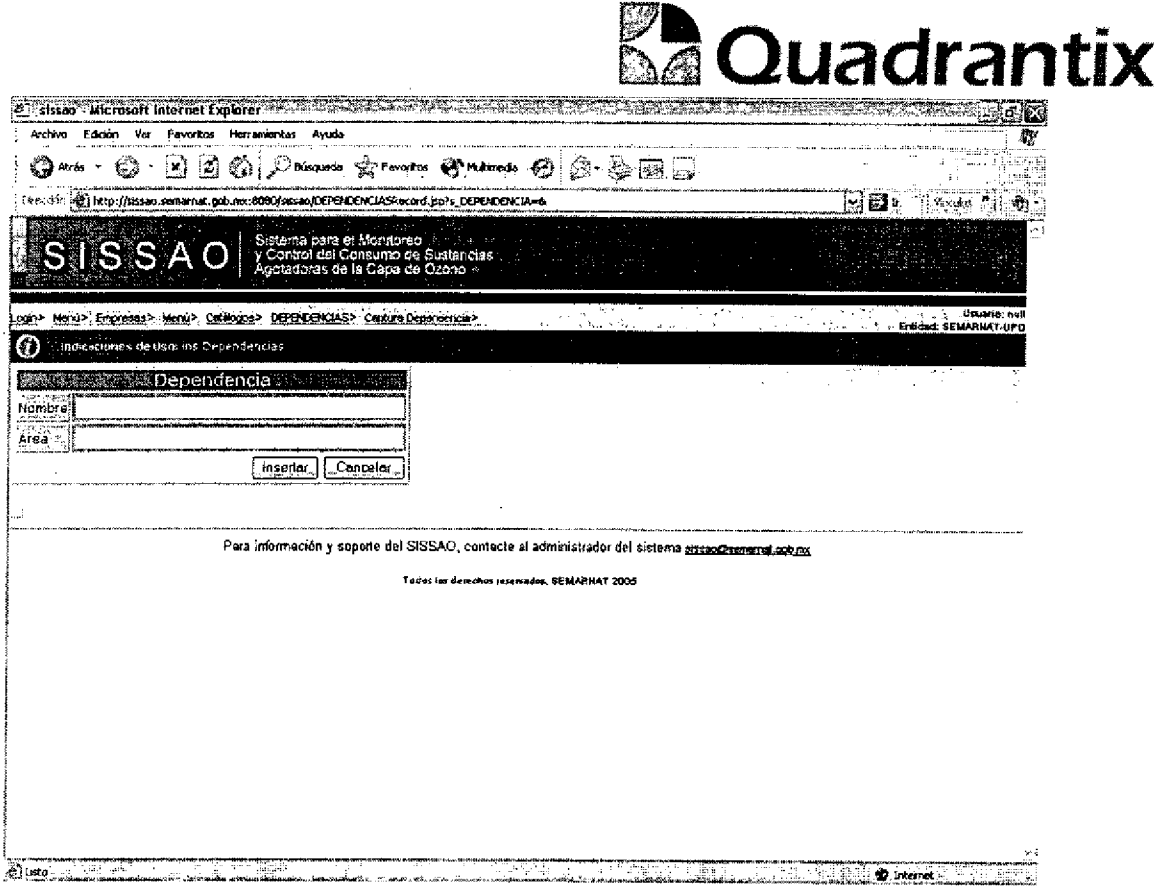

Para el caso de actualización o borrado de la información.

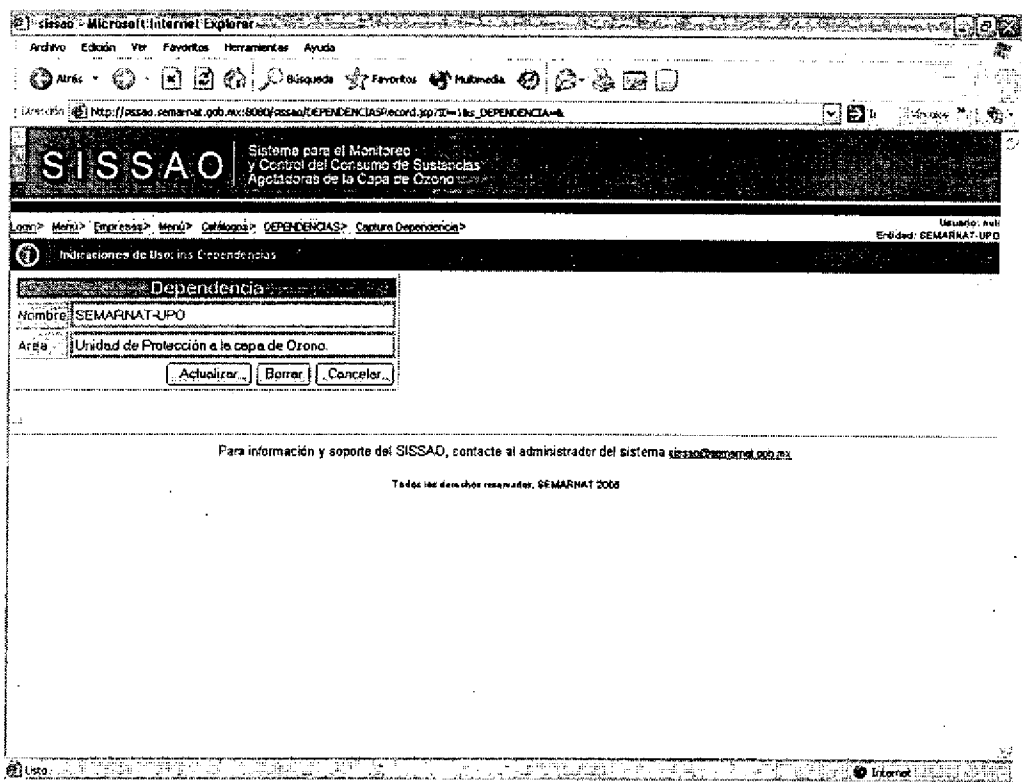

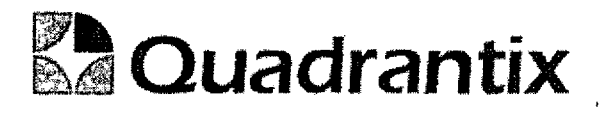

Esta Especificacion Funcional detalla el diseno del modulo indicado al inicio del documento, Quadrantix se compromete a desarrollar el modulo de acuerdo a lo especificado y el cliente acepta que el producto de este modulo se sujetará a lo detallado en este documento, de acuerdo al contrato de prestación de servicios que ampara este trabajo.

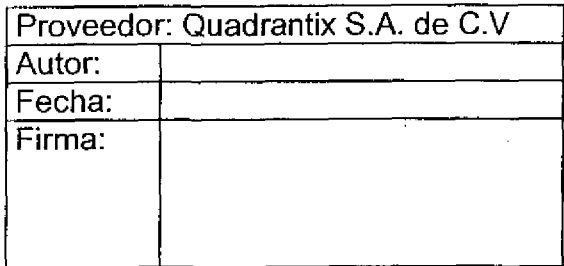

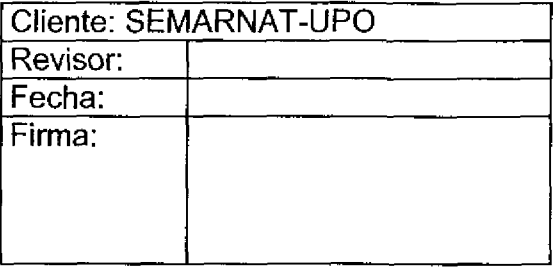

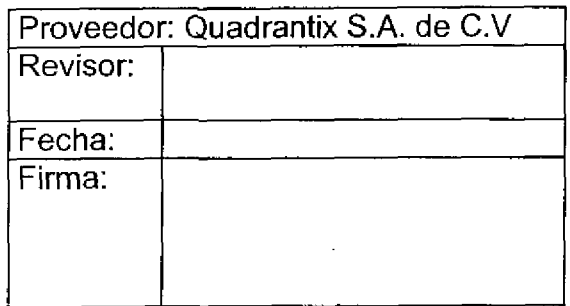

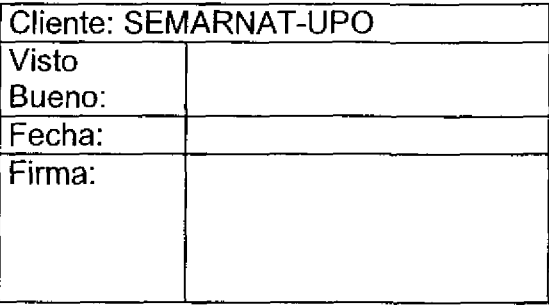

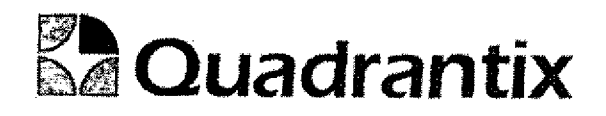

# SISSA0.

#### Especificacion Functional

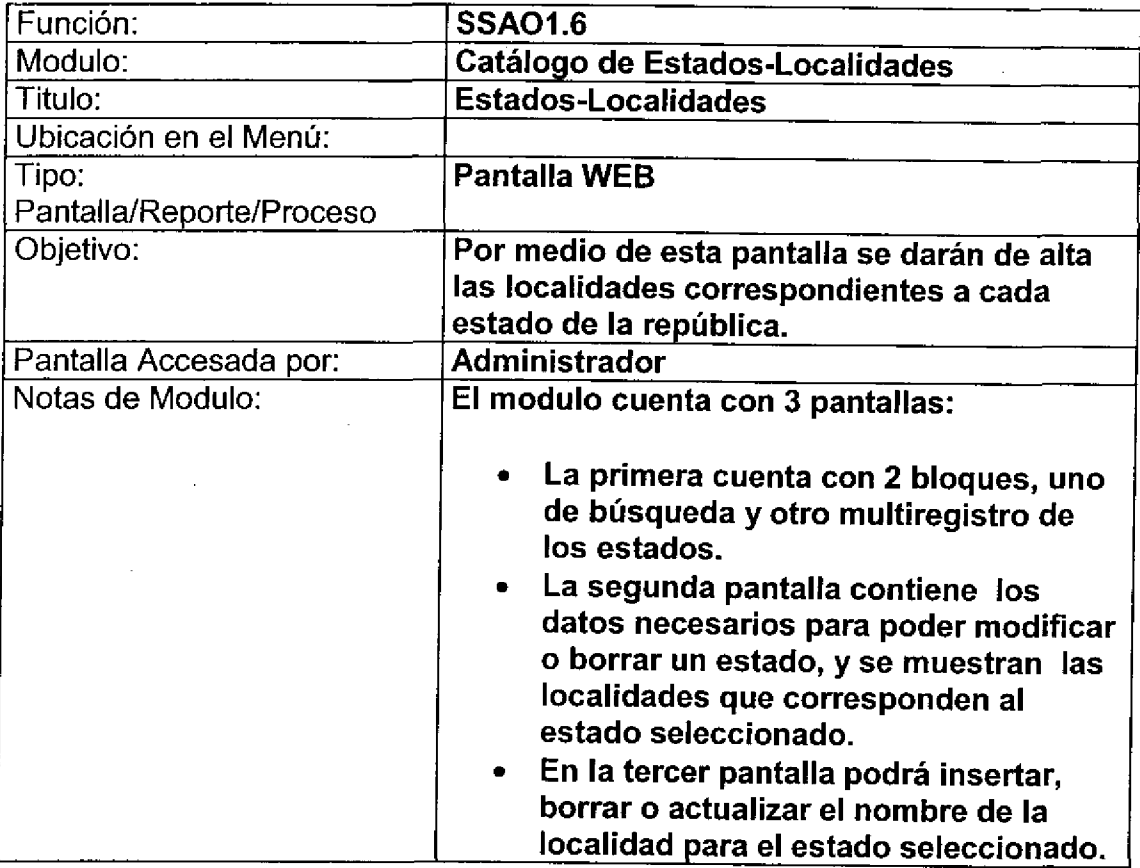

O

۹

î

 $\bullet$ 

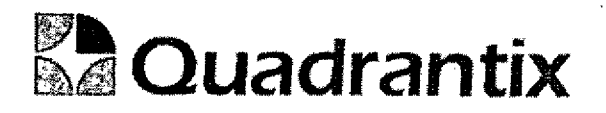

## Pantalla de Consulta

## Bloques de Ia pantalla

c

C

C

ſ

 $\bullet$ 

C

0

Ċ

O

Ω

T

 $\bullet$ 

 $\blacksquare$ 

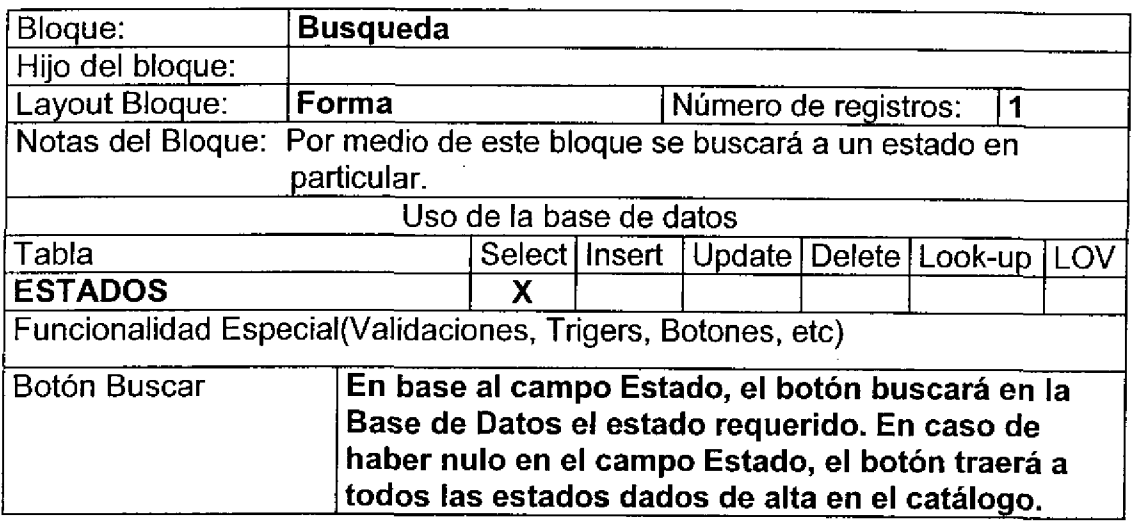

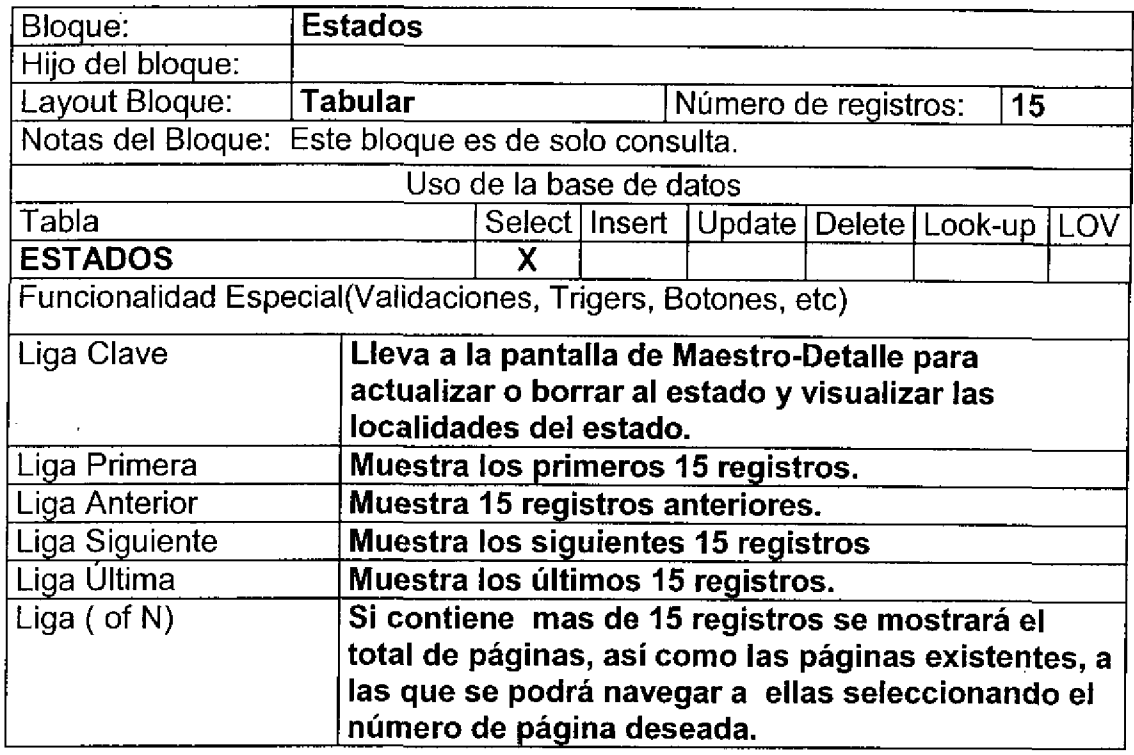

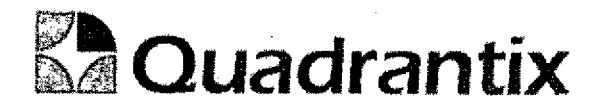

 $\overline{\phantom{a}}$ 

T

È

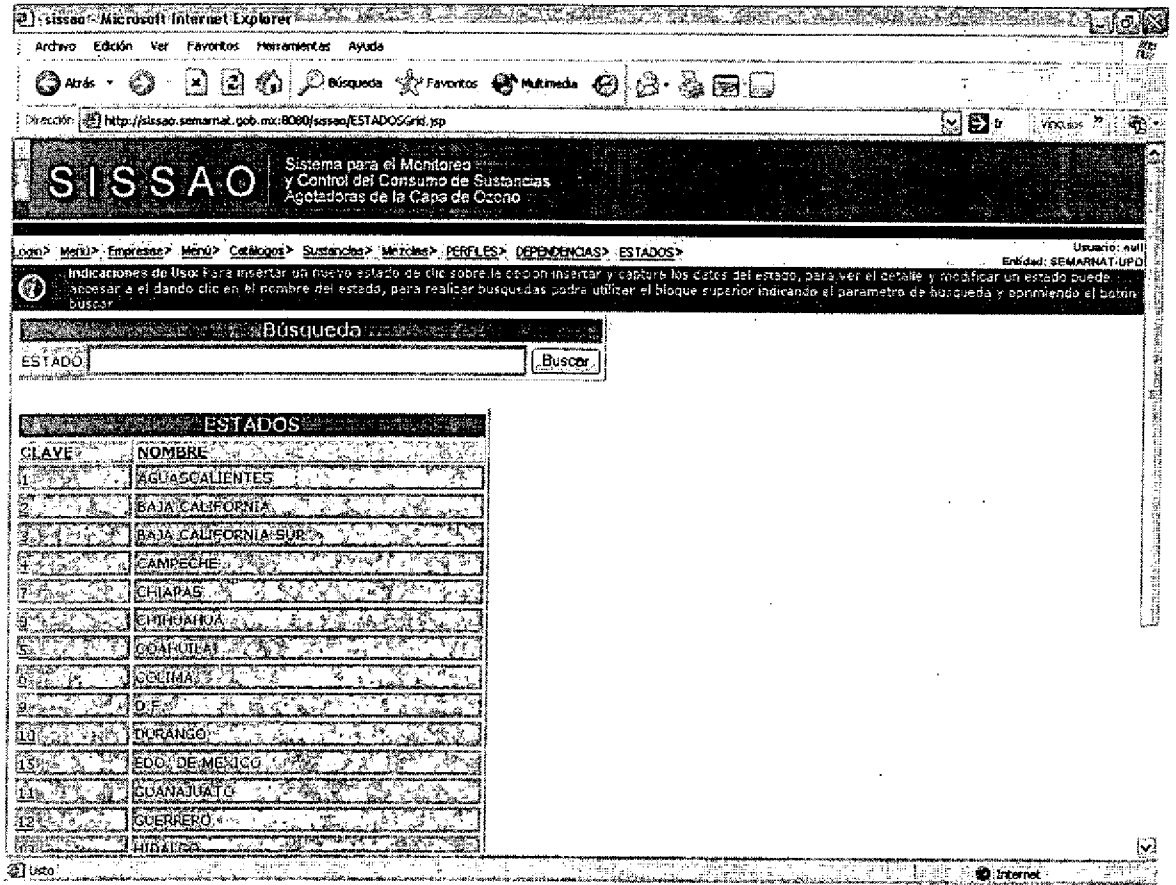

## Pantalla Maestro-Detaile

Bloques de la pantalla

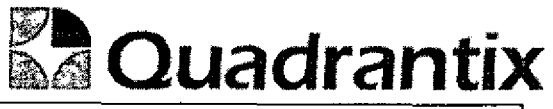

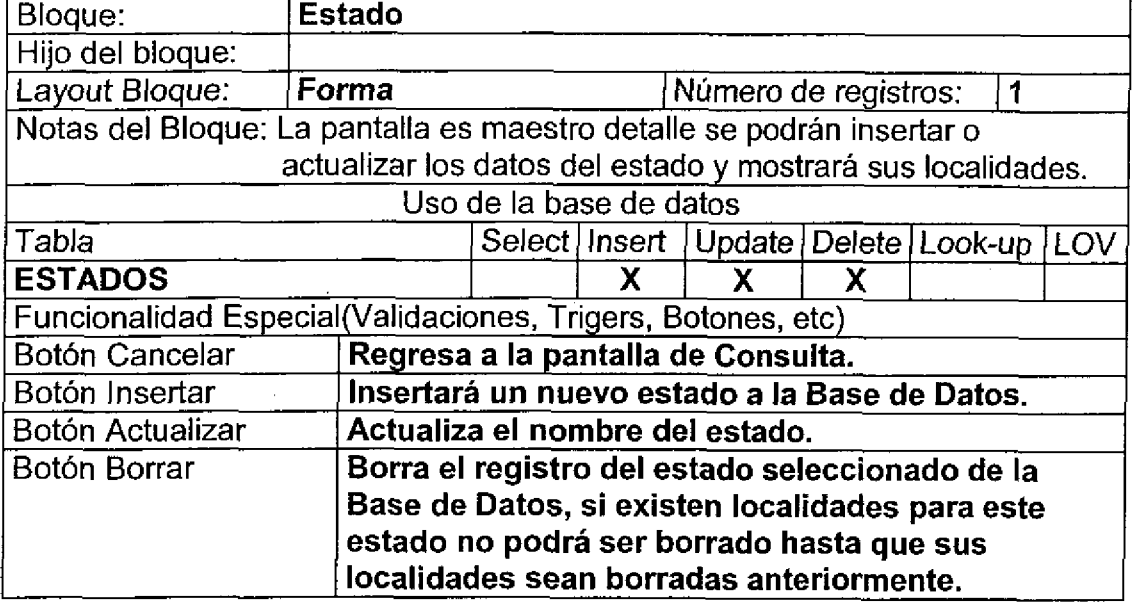

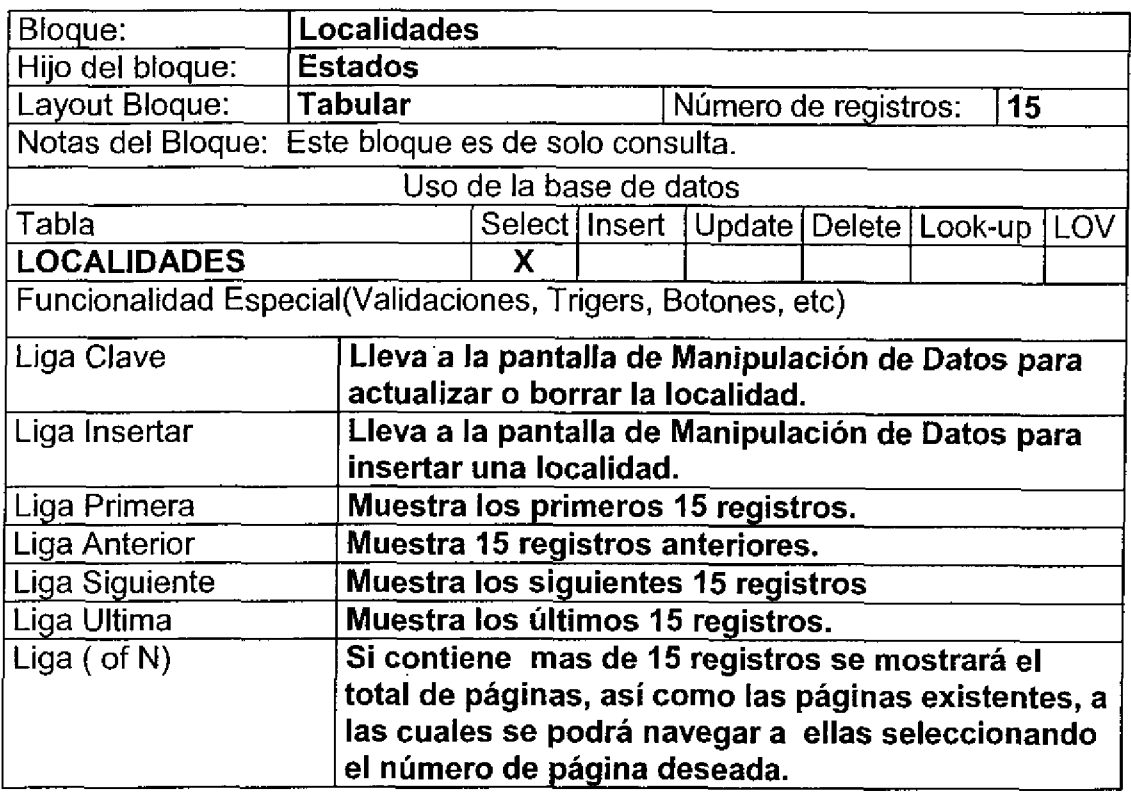

 $\bullet$ 

 $\bullet$ 

**e**<br>e

Para el caso de inserción de un nuevo registro.

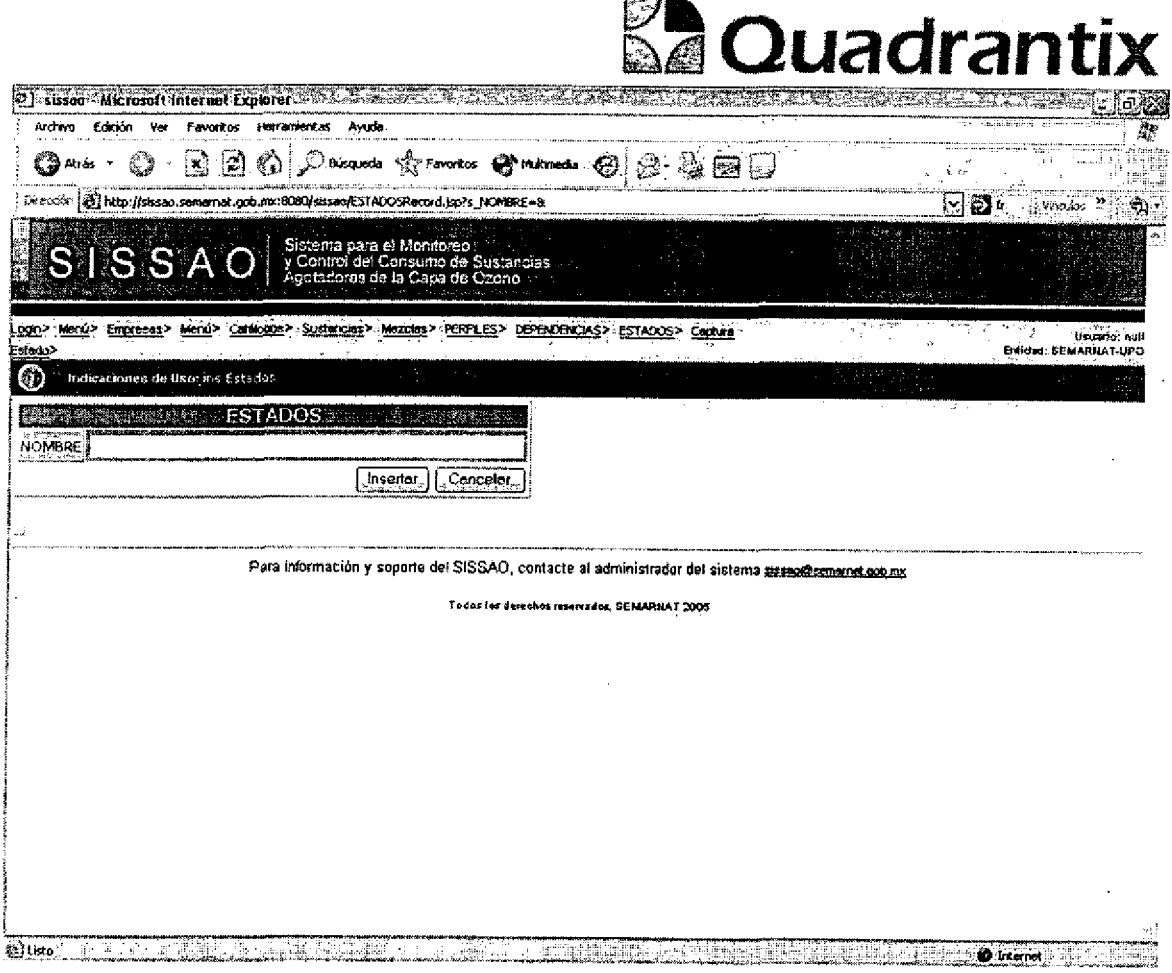

**Schoolserval** 

Para el caso del detalle de cada estado:

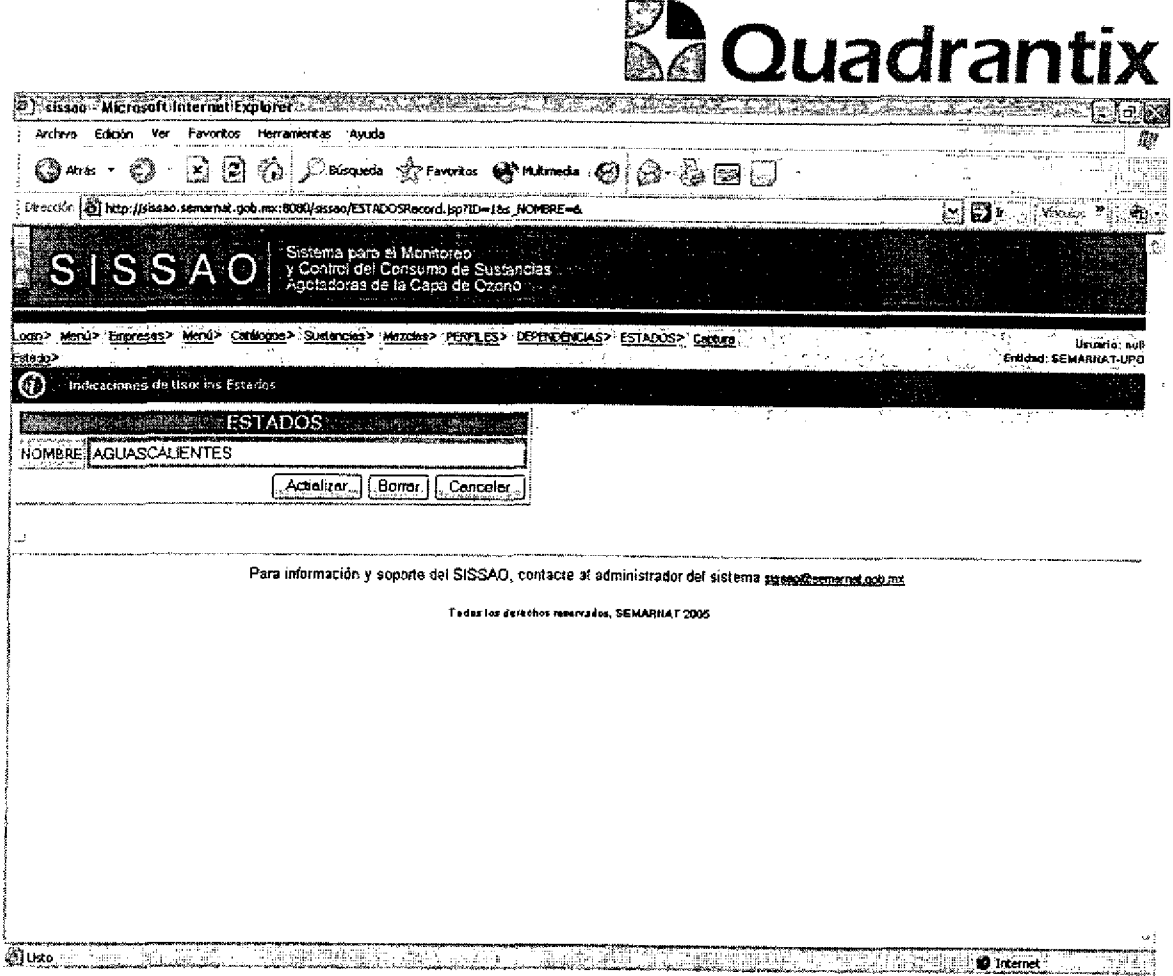

# Pantalla de Manipulación de Datos

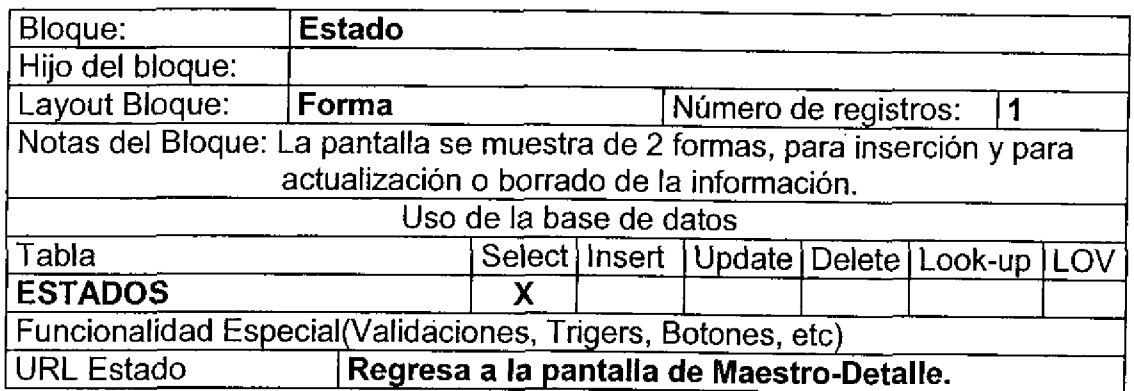

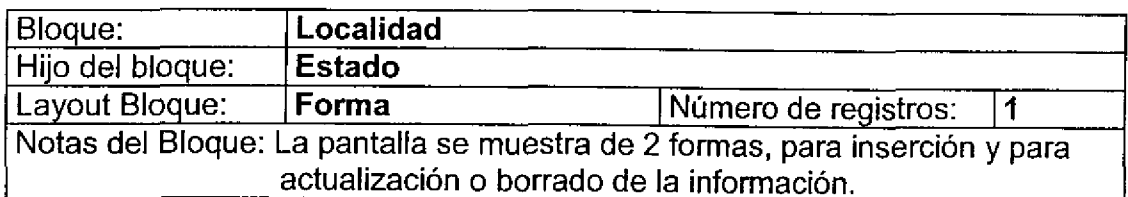

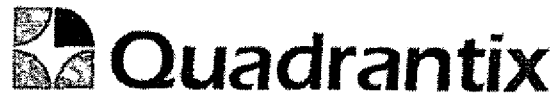

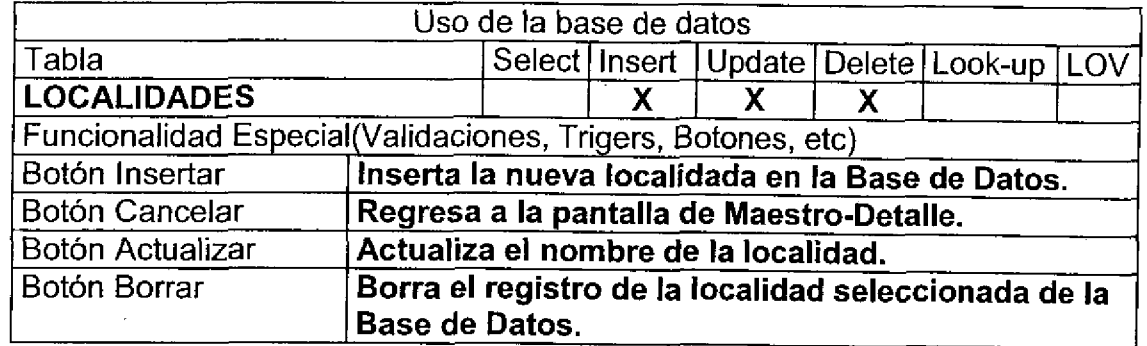

-<br>C

L

J

٦

Para el caso de inserción de un nuevo registro.

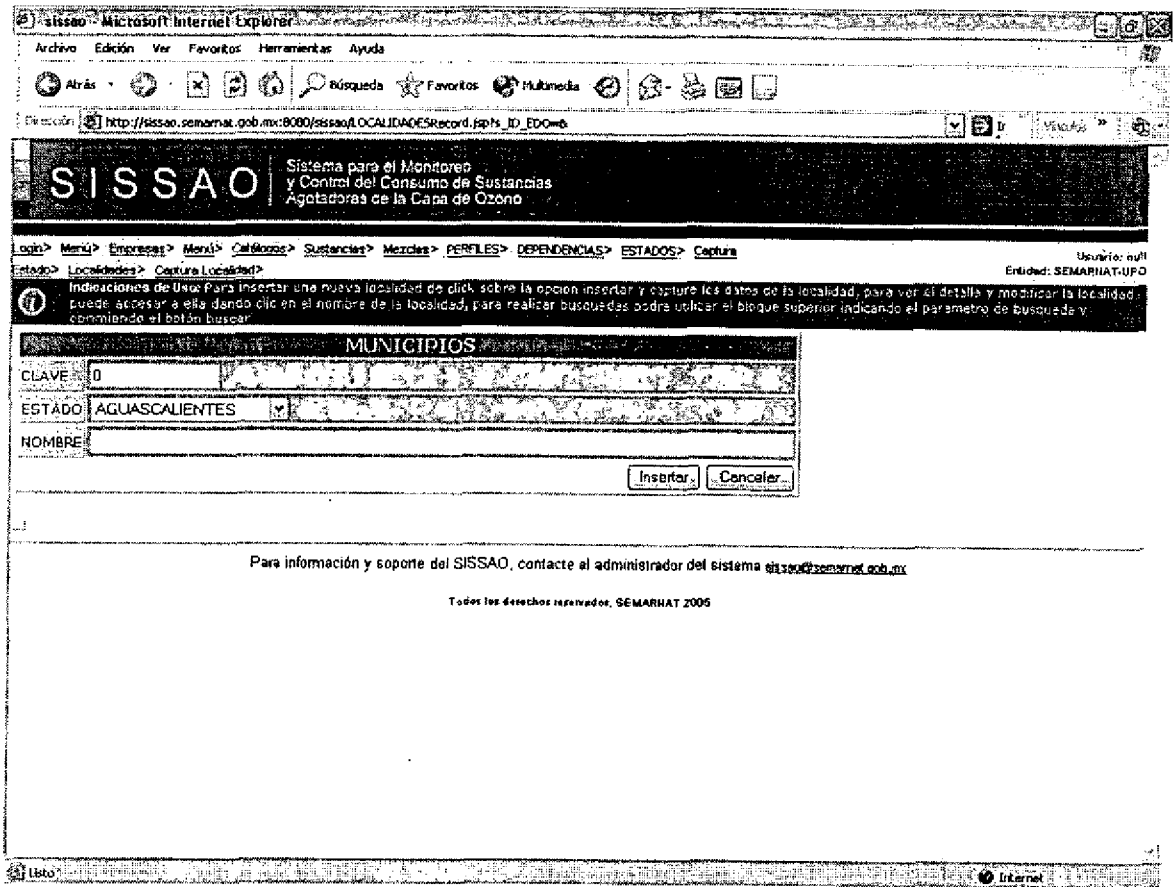

Para el caso de actualización o borrado de la información.

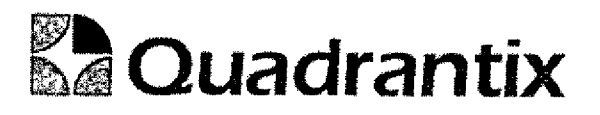

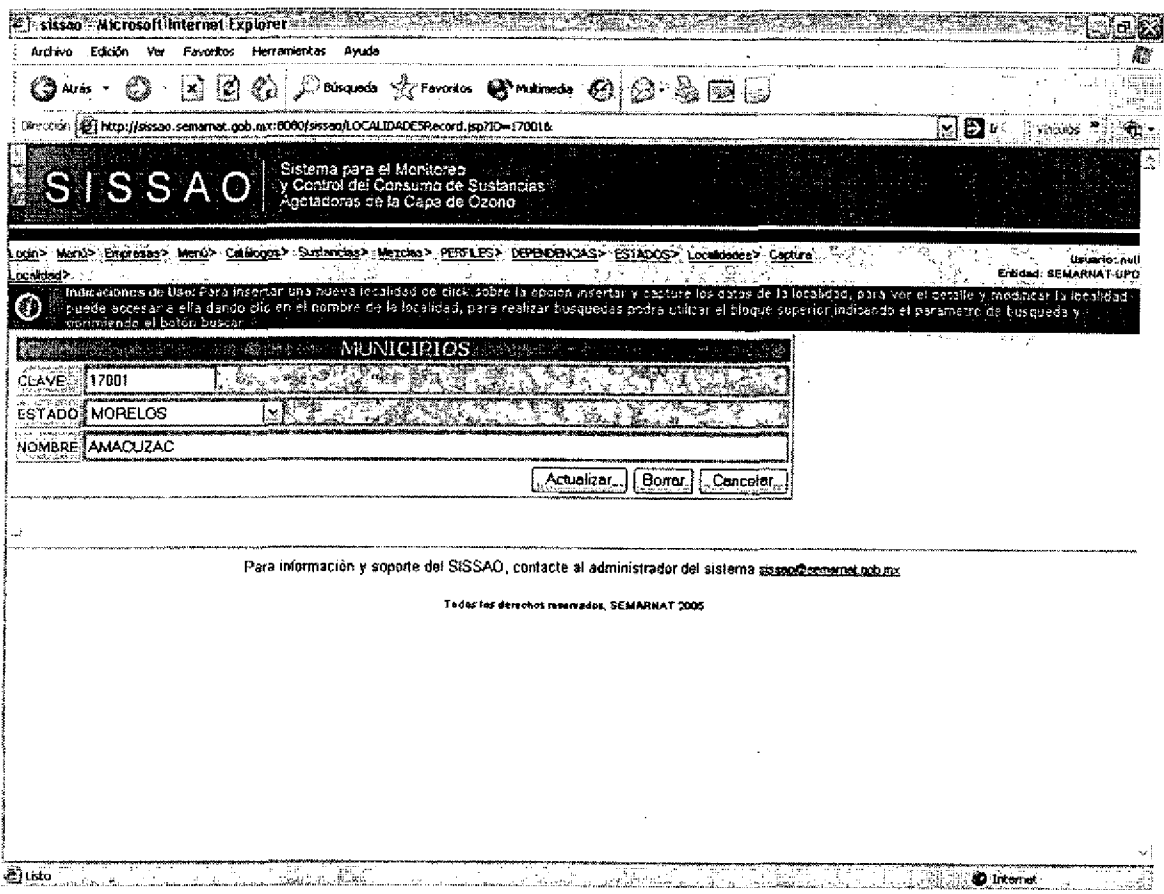

Esta Especificación Funcional detalla el diseño del modulo indicado al inicio del documento, Quadrantix se compromete a desarrollar el modulo de acuerdo a lo especificado y el cliente acepta que el producto de este modulo se sujetará a lo detallado en este documento, de acuerdo al contrato de prestación de servicios que ampara este trabajo.

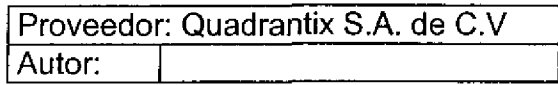

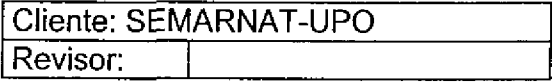

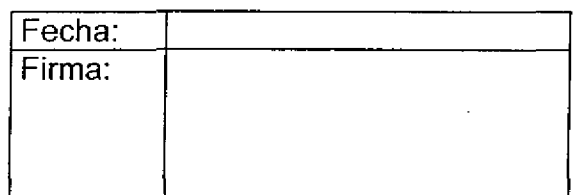

C

ſ

O

# **& Quadrantix**

Fecha:

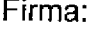

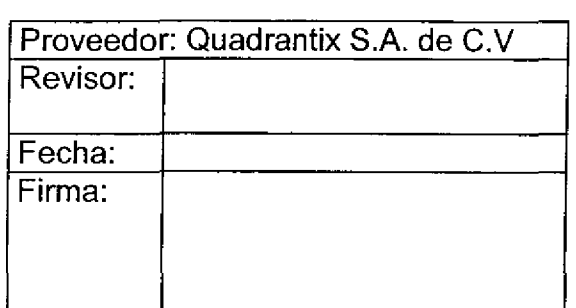

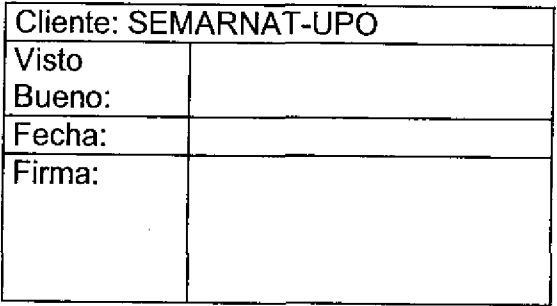

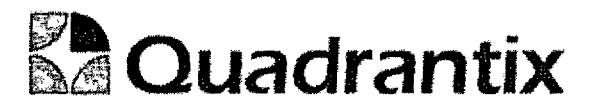

## SISSA0.

# Especificación Funcional

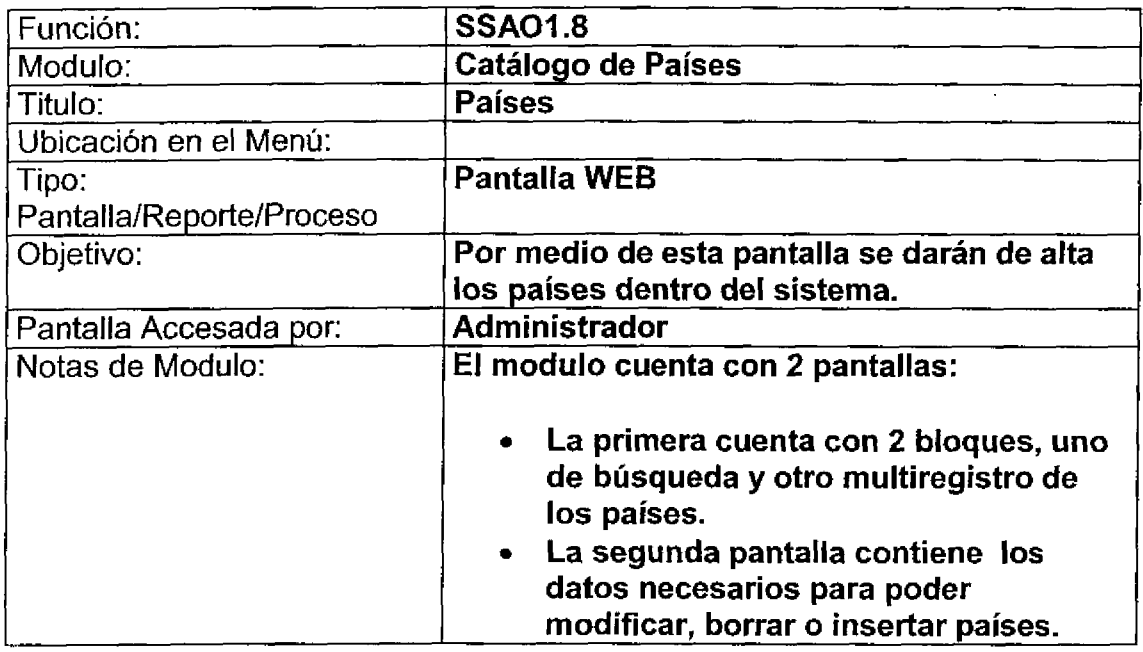

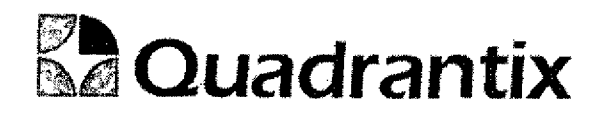

## Pantalla de Gonsulta

#### Bloques de la pantalla

۹

l

O

O

 $\blacksquare$ 

î

 $\bullet$ 

O

 $\overline{\phantom{a}}$ 

 $\blacksquare$ 

 $\bullet$ 

 $\bullet$ 

O

▆

 $\overline{a}$ 

ſ

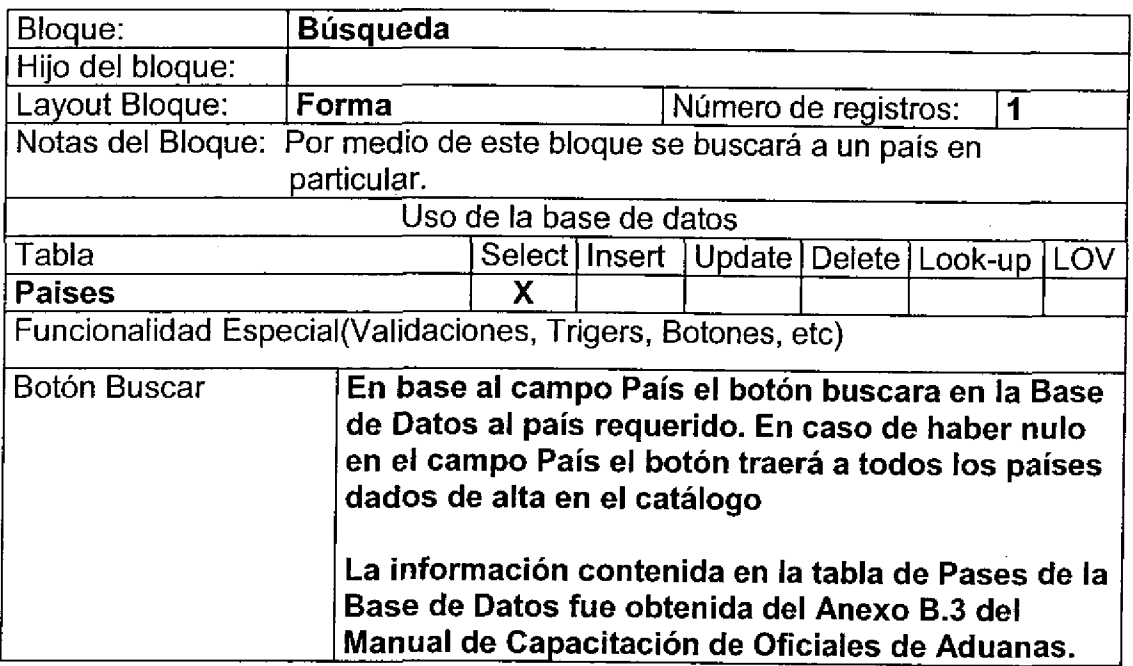

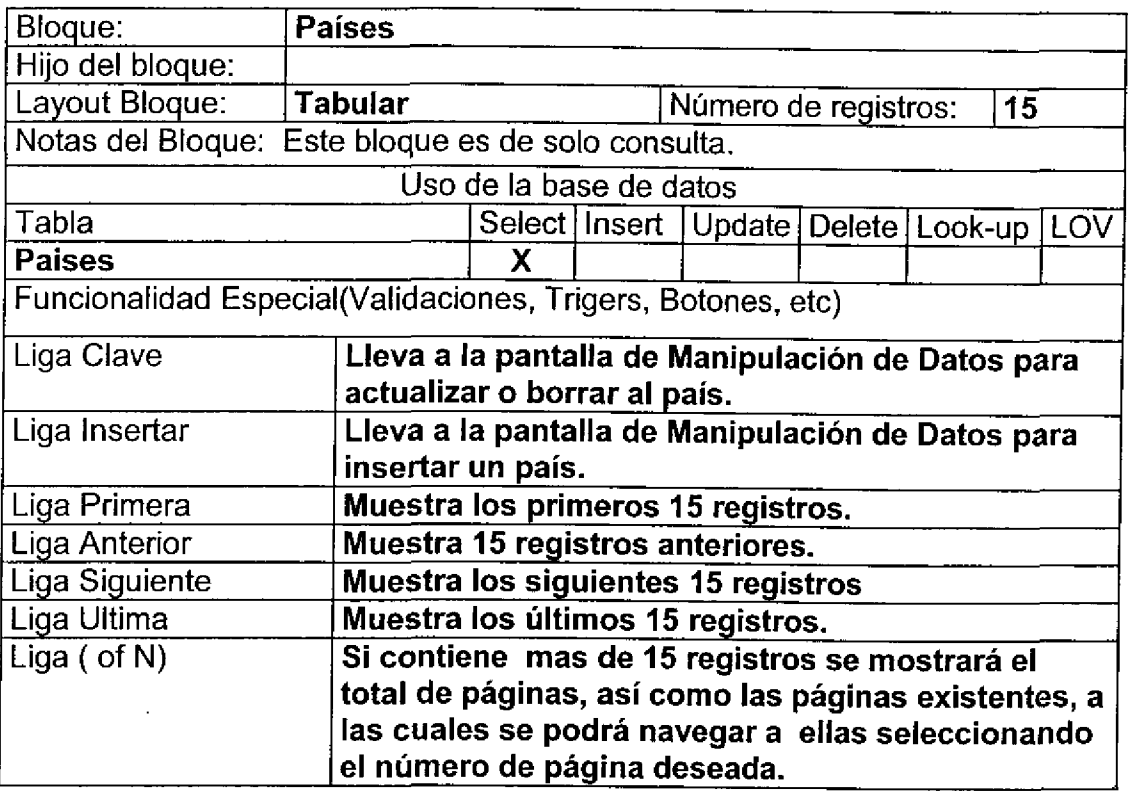

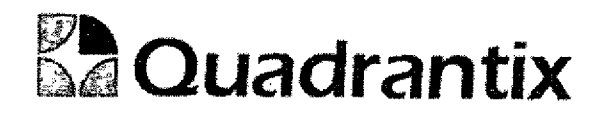

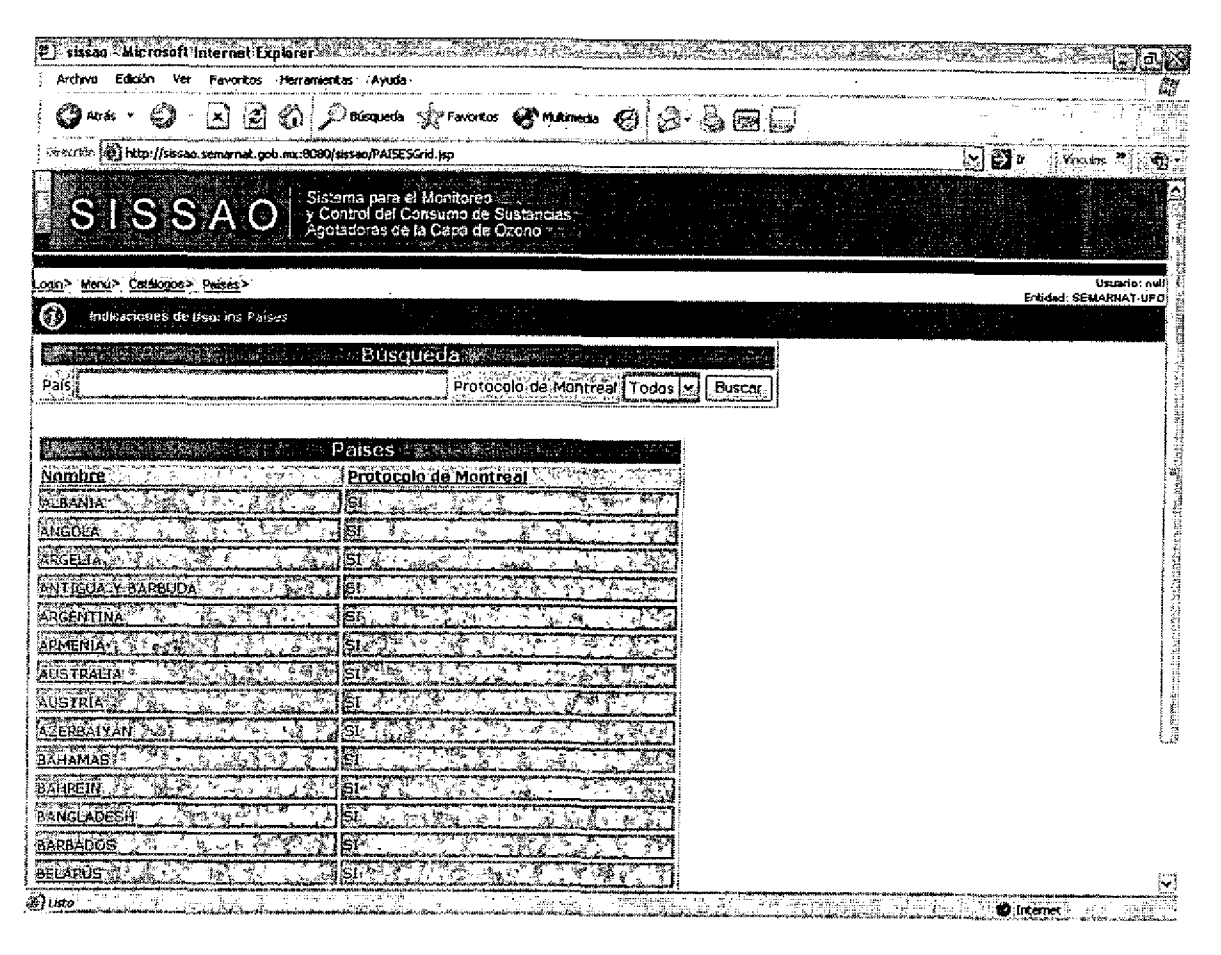

## Pantalla de Manipulación de Datos

#### **Bloques de la pantalla**

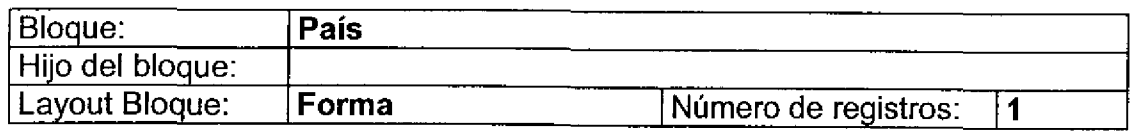

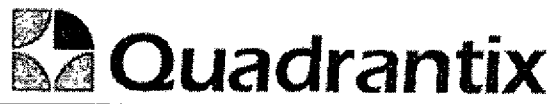

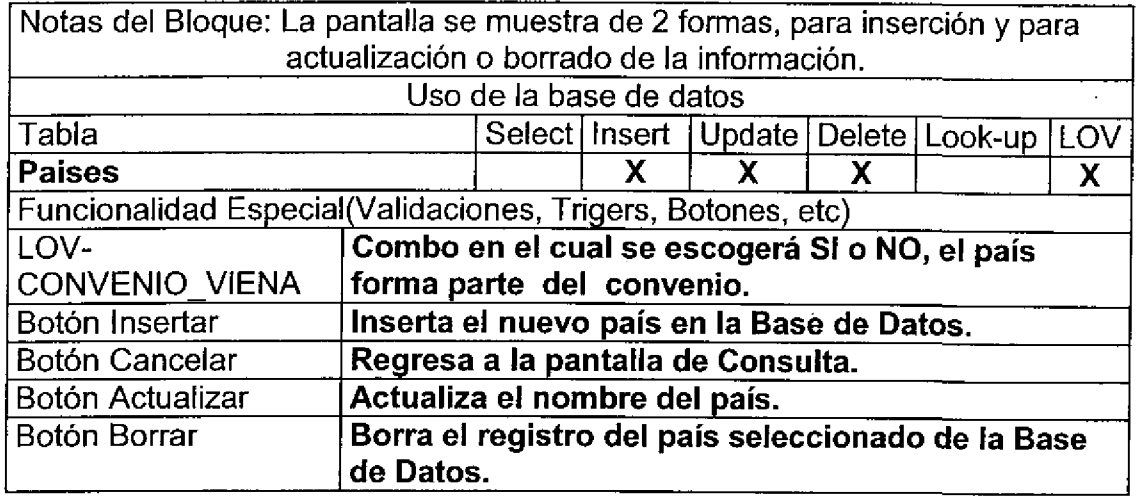

٦

٦

Para el caso de inserción de un nuevo registro.

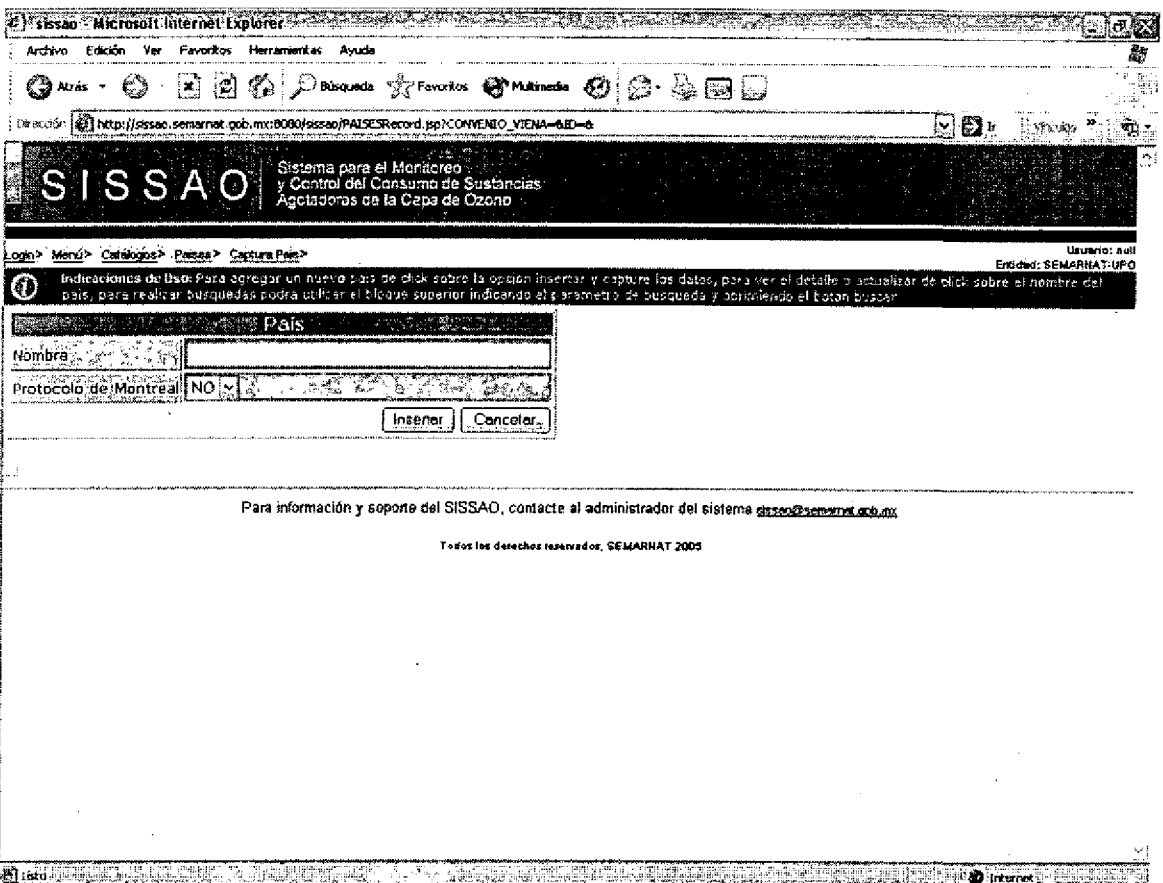

Para el caso de actualización o borrado de la información.

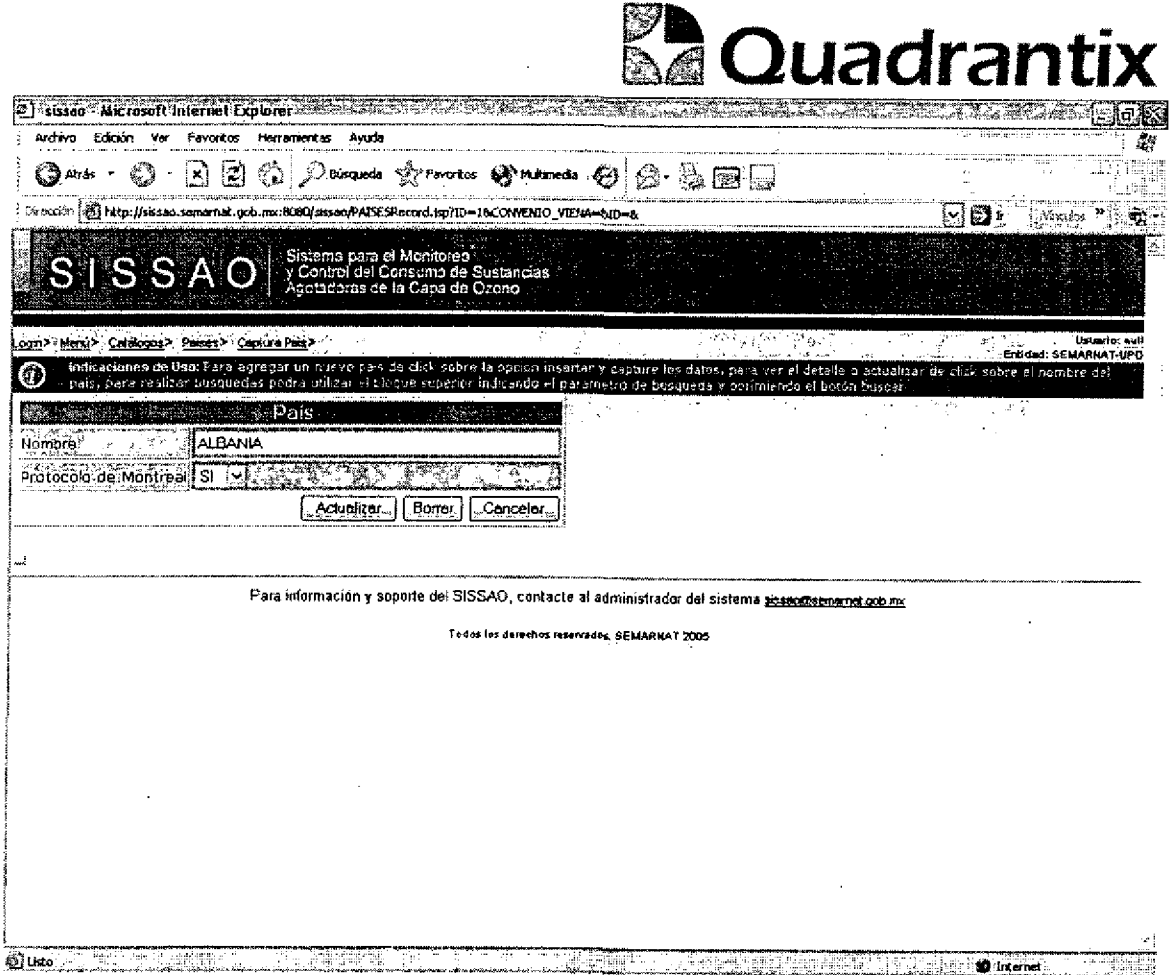

Esta Especificación Funcional detalla el diseño del modulo indicado al inicio del documento, Quadrantix se compromete a desarrollar el modulo de acuerdo a lo especificado y el cliente acepta que el producto de este modulo se sujetará a lo detallado en este documento, de acuerdo al contrato de prestación de servicios que ampara este trabajo.

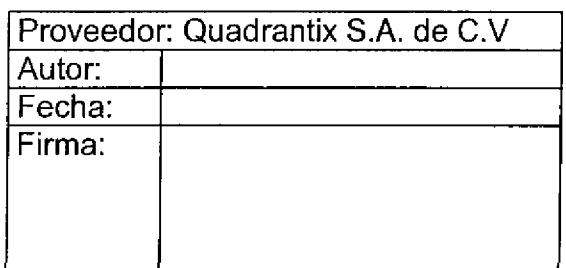

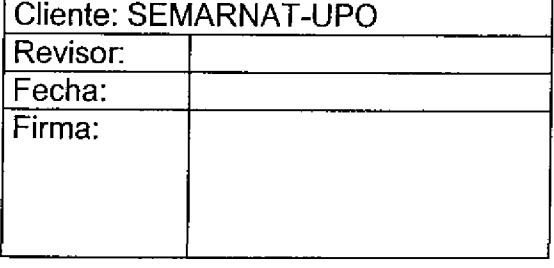

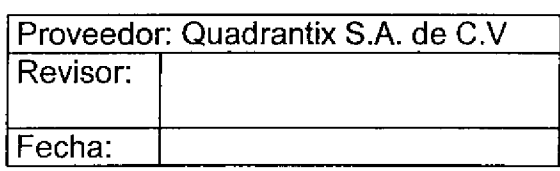

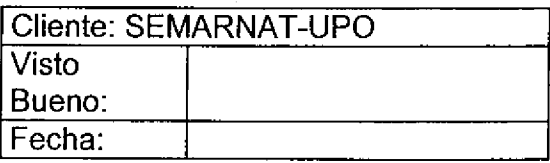

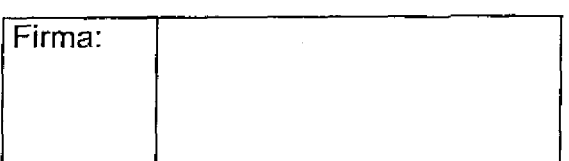

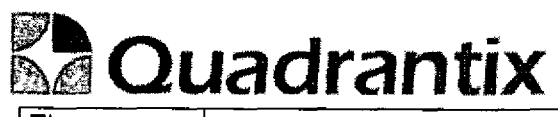

Firma:

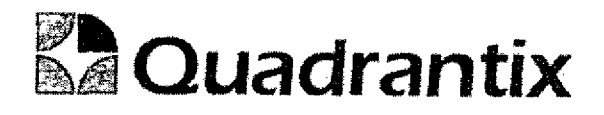

## SISSAO.

## Especificacion Funcional

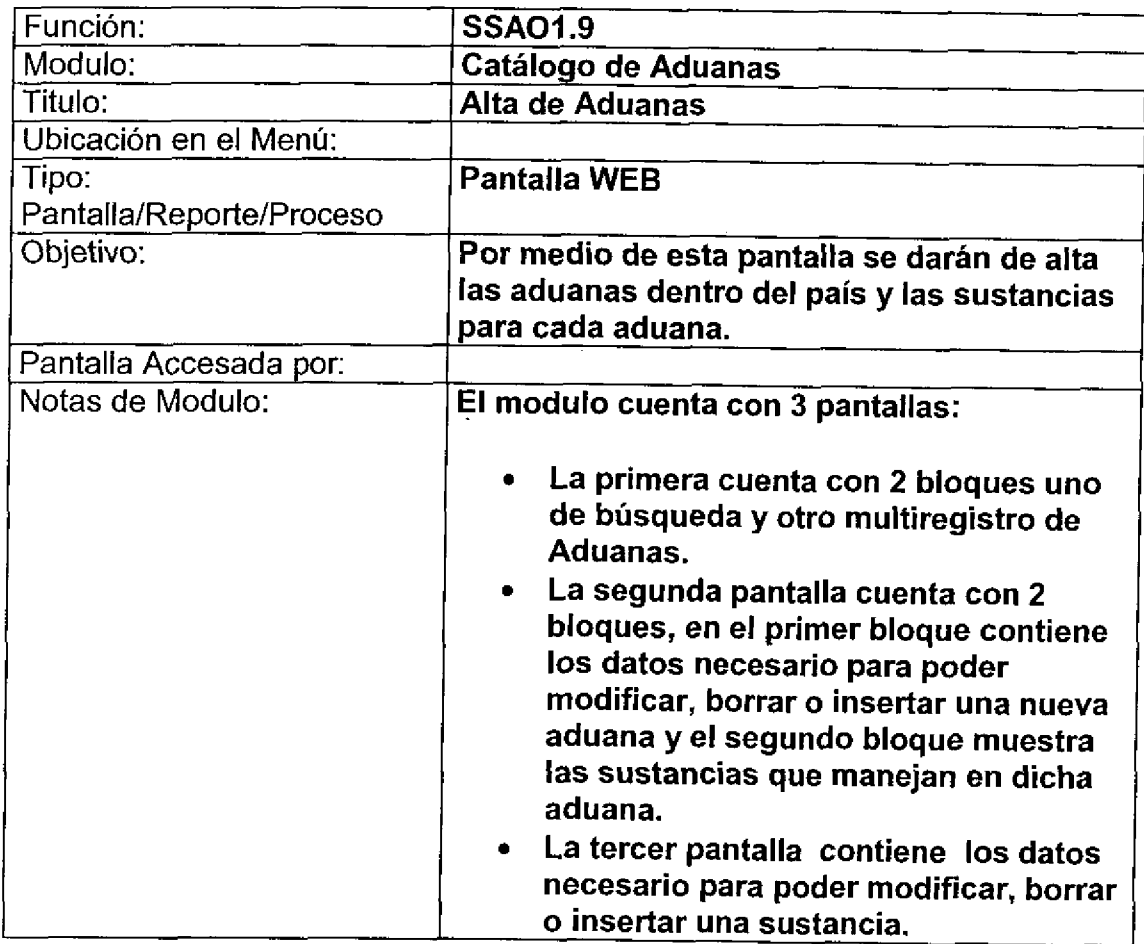

 $\bullet$ 

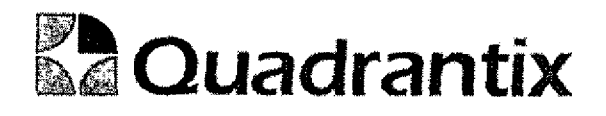

## Pantalla de Consulta

#### Bloques de la pantalla

4

C

**O** 

1

C

l<br>1

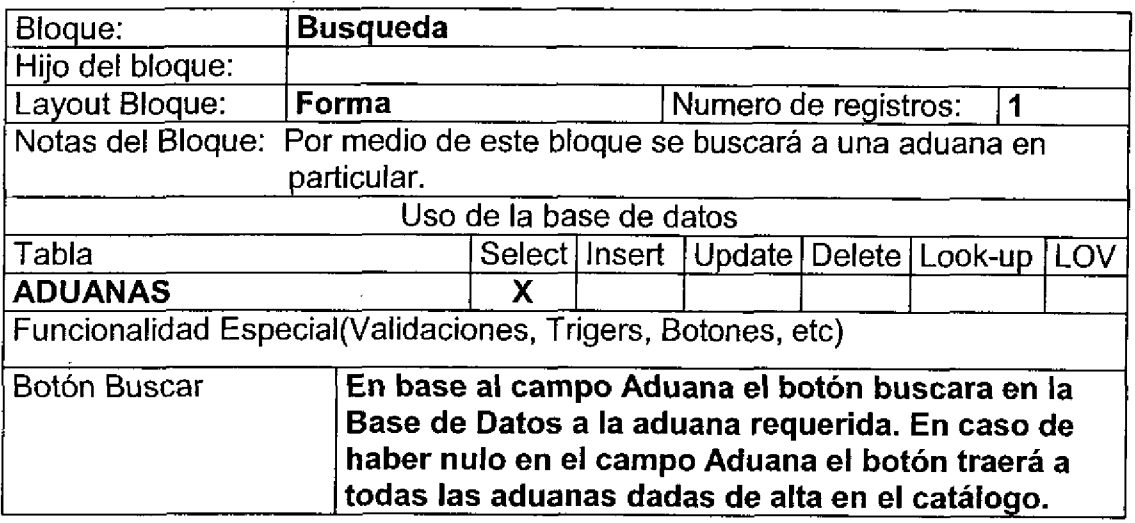

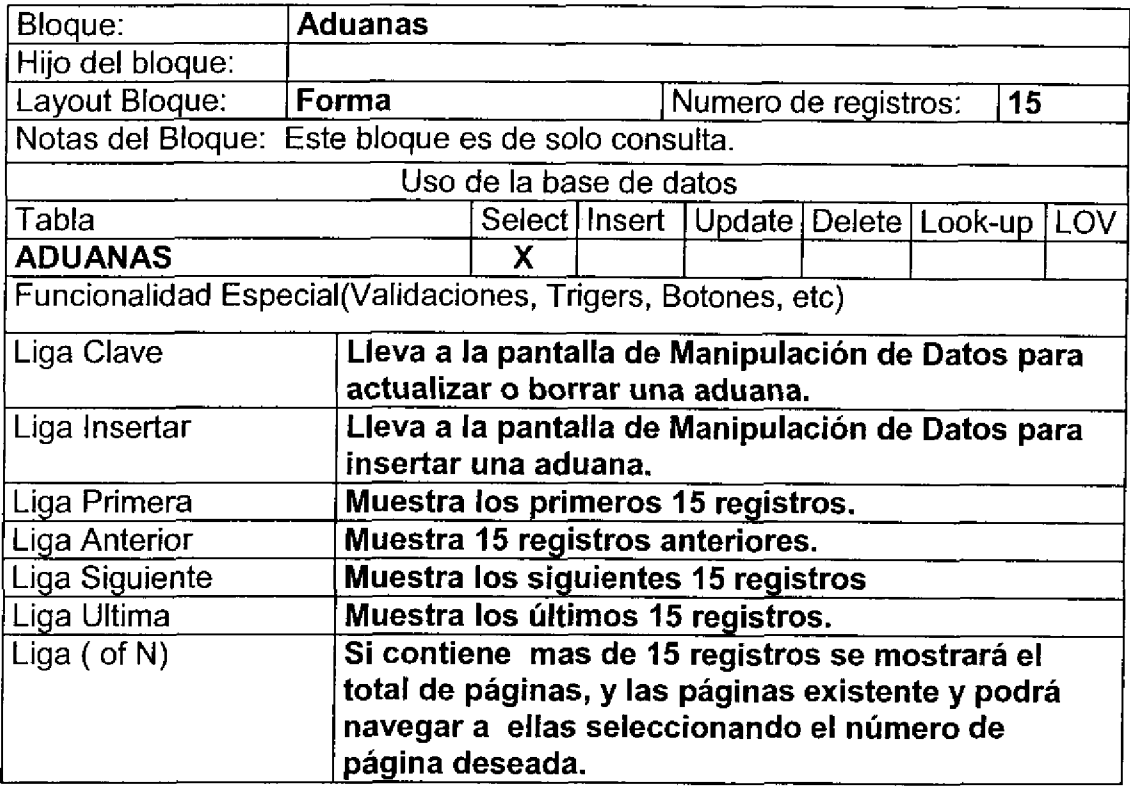

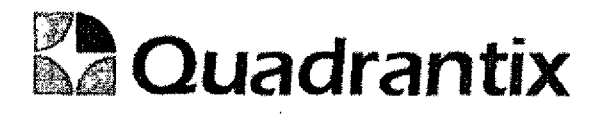

 $\bullet$ 

 $\bullet$ 

 $\bullet$ 

C

 $\bullet$ 

 $\bullet$ 

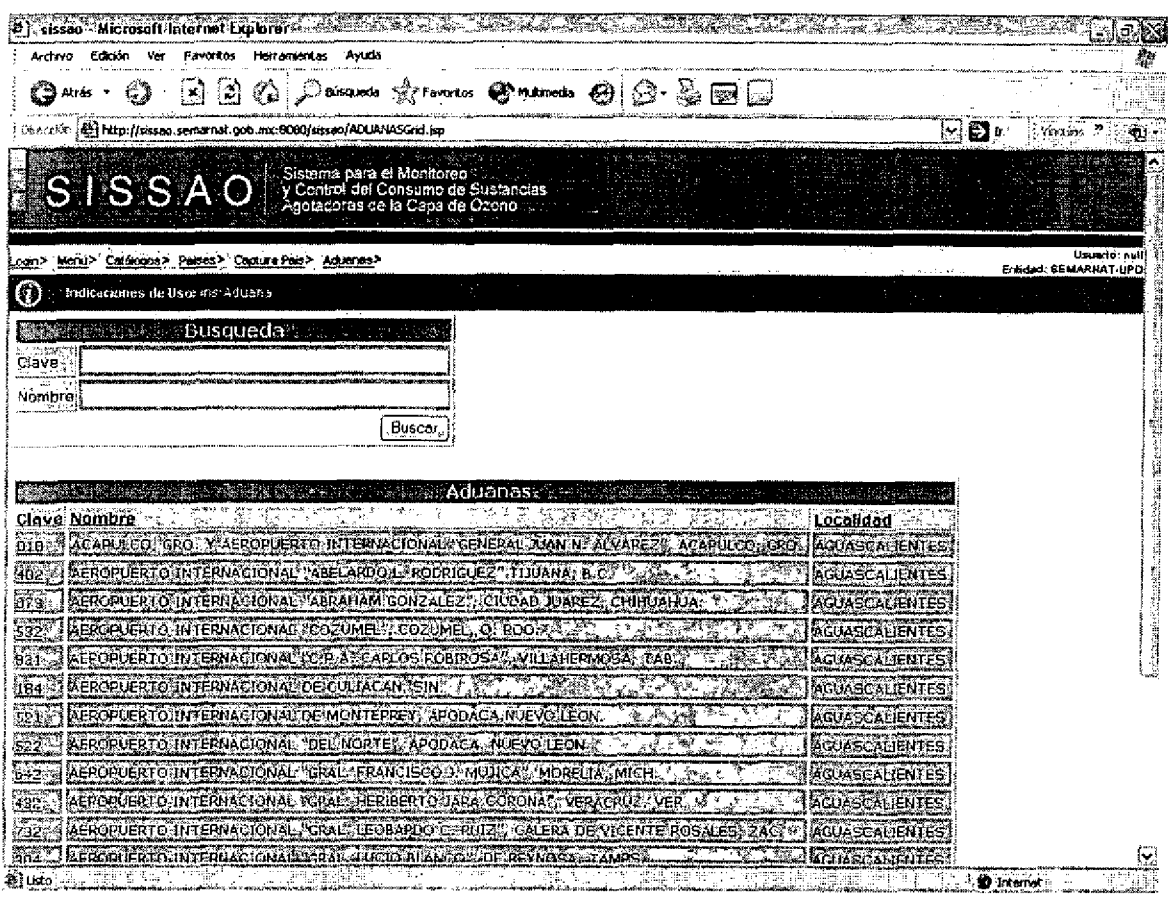

## Pantalla Maestro-Detalle

#### Bloques de la pantalla

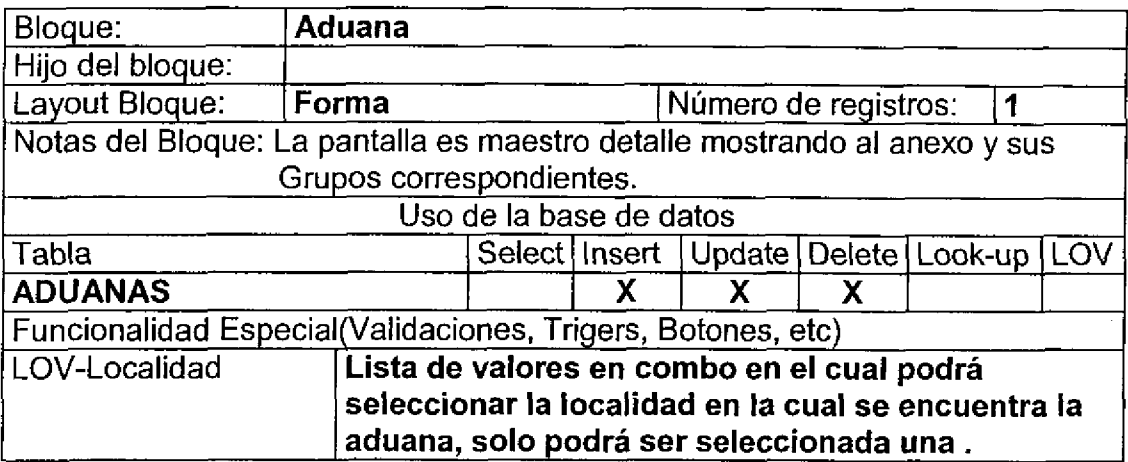

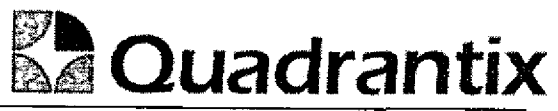

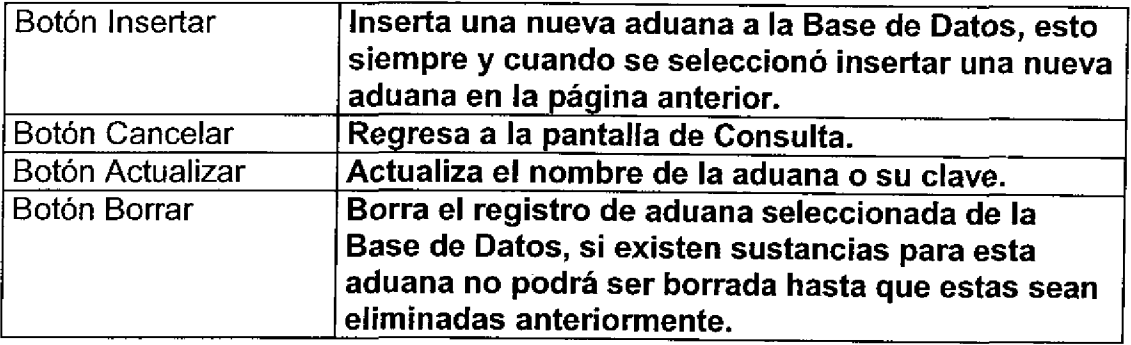

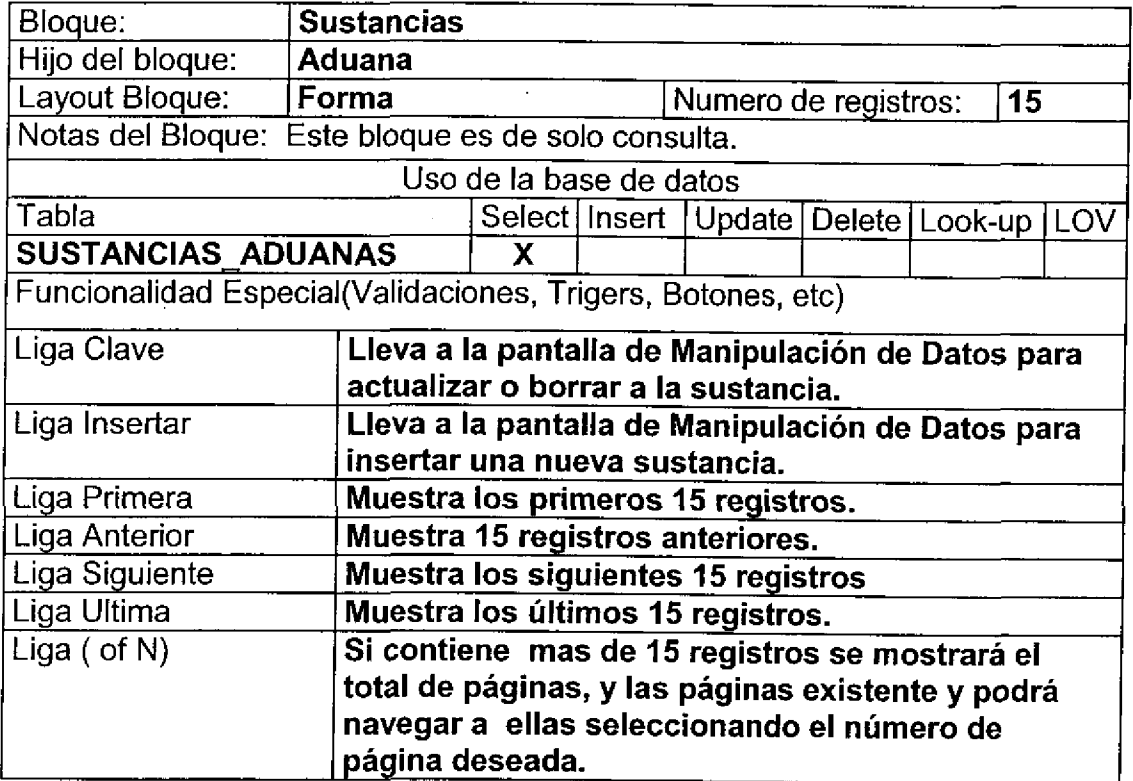

T

ſ

ſ

Para el caso de inserción de un nuevo anexo.

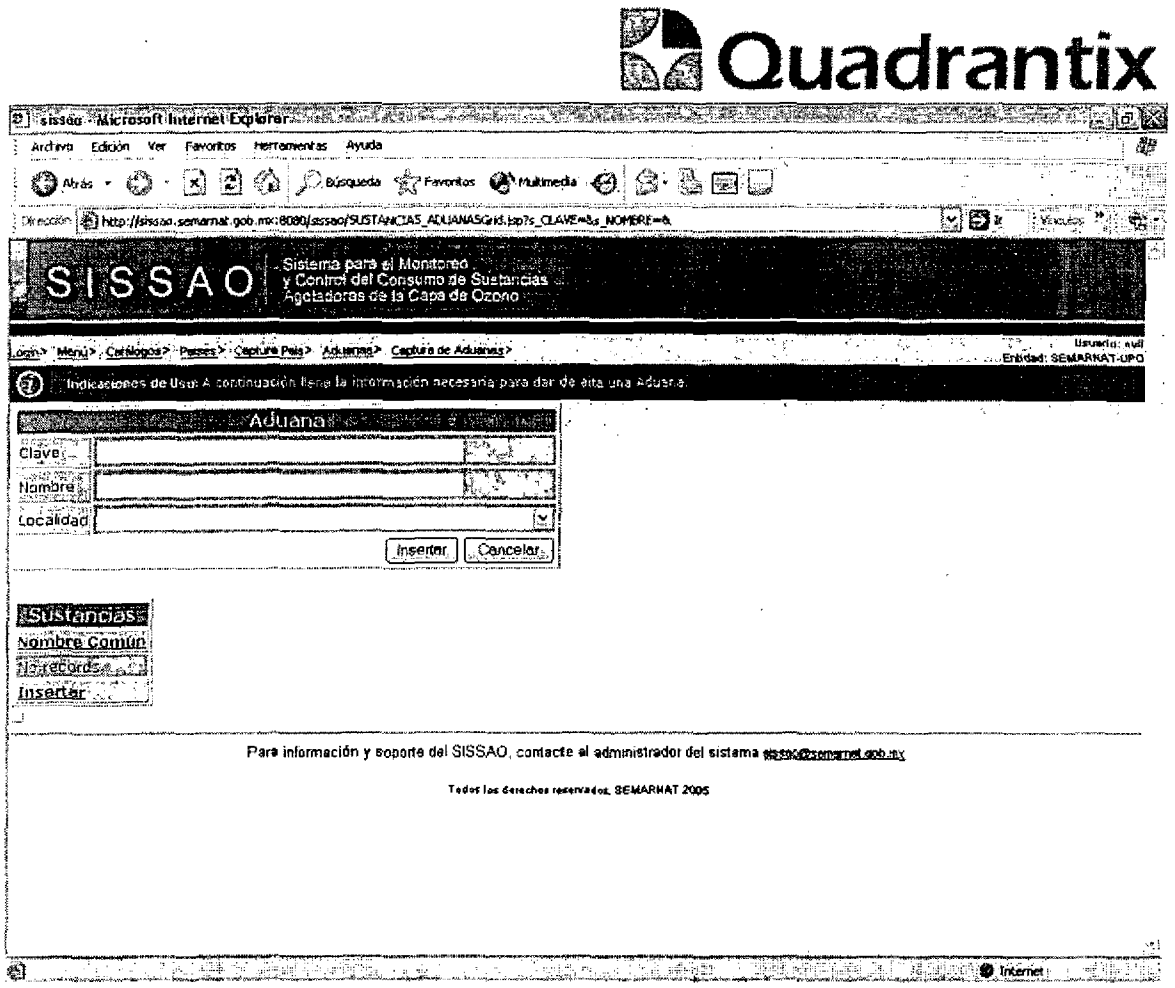

 $\bullet$ 

 $\blacksquare$ 

 $\bullet$ 

 $\bullet$ 

ſ

Para el caso de actualización o borrado de la información de la aduana y la información de las sustancias que contiene.

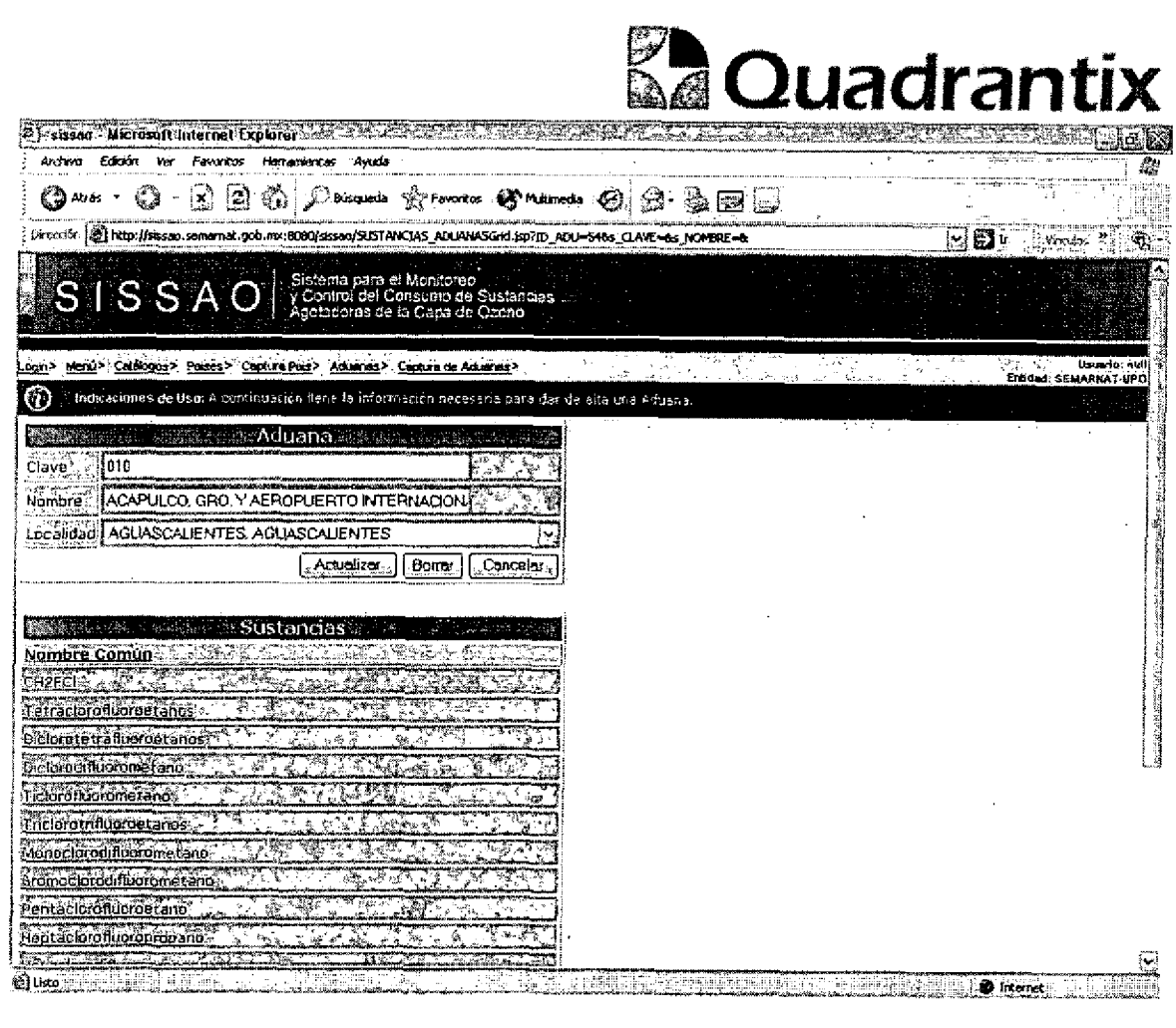

 $\ddot{\phantom{0}}$ 

2

52 F U

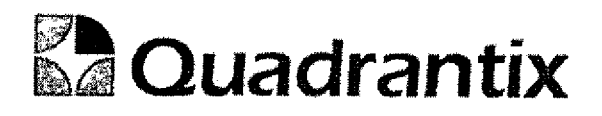

## Pantalla de Manipulación de Datos

#### Bloques de la pantalla

T

ı

 $\bullet$ 

ſ

ſ

Δ

O

●

ſ

ſ

 $\blacksquare$ 

T

O

ſ

ſ

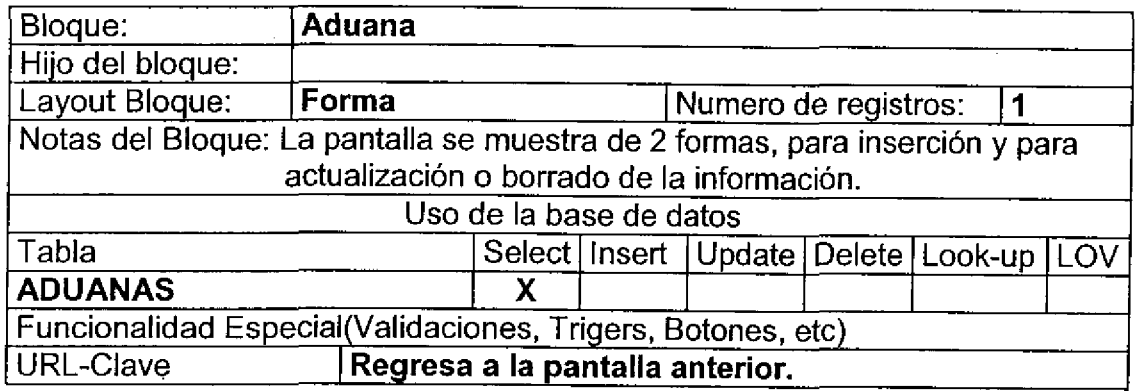

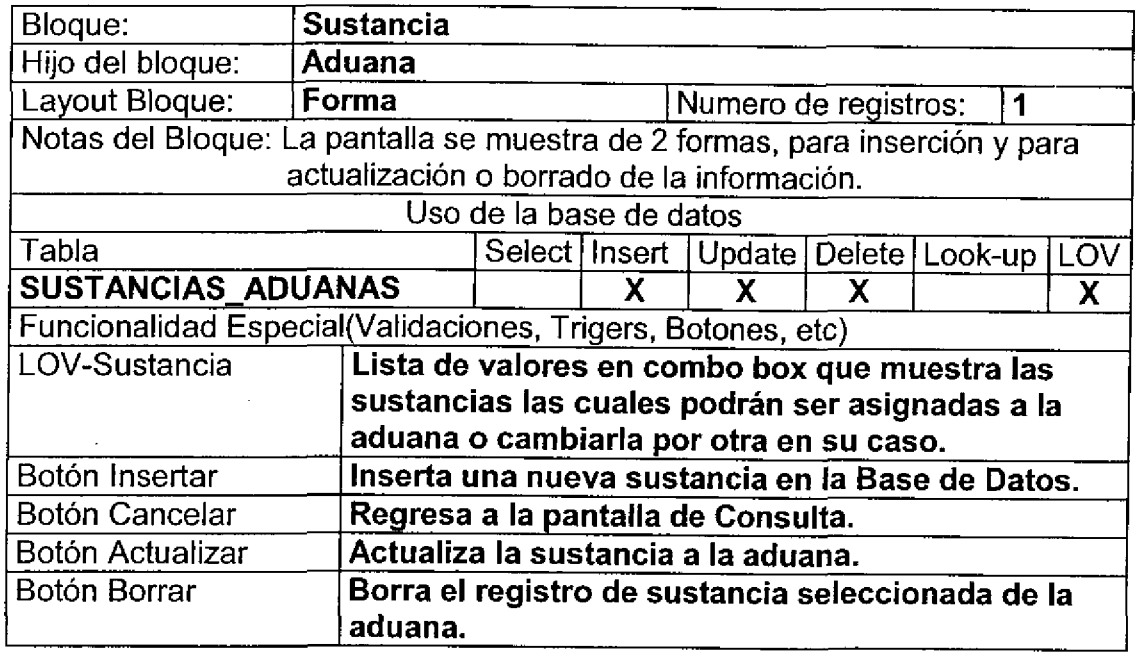

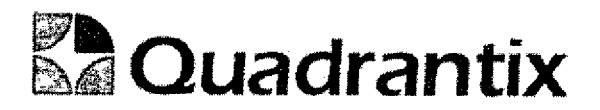

ſ

O

ſ

Para el caso de inserción de un nuevo registro.

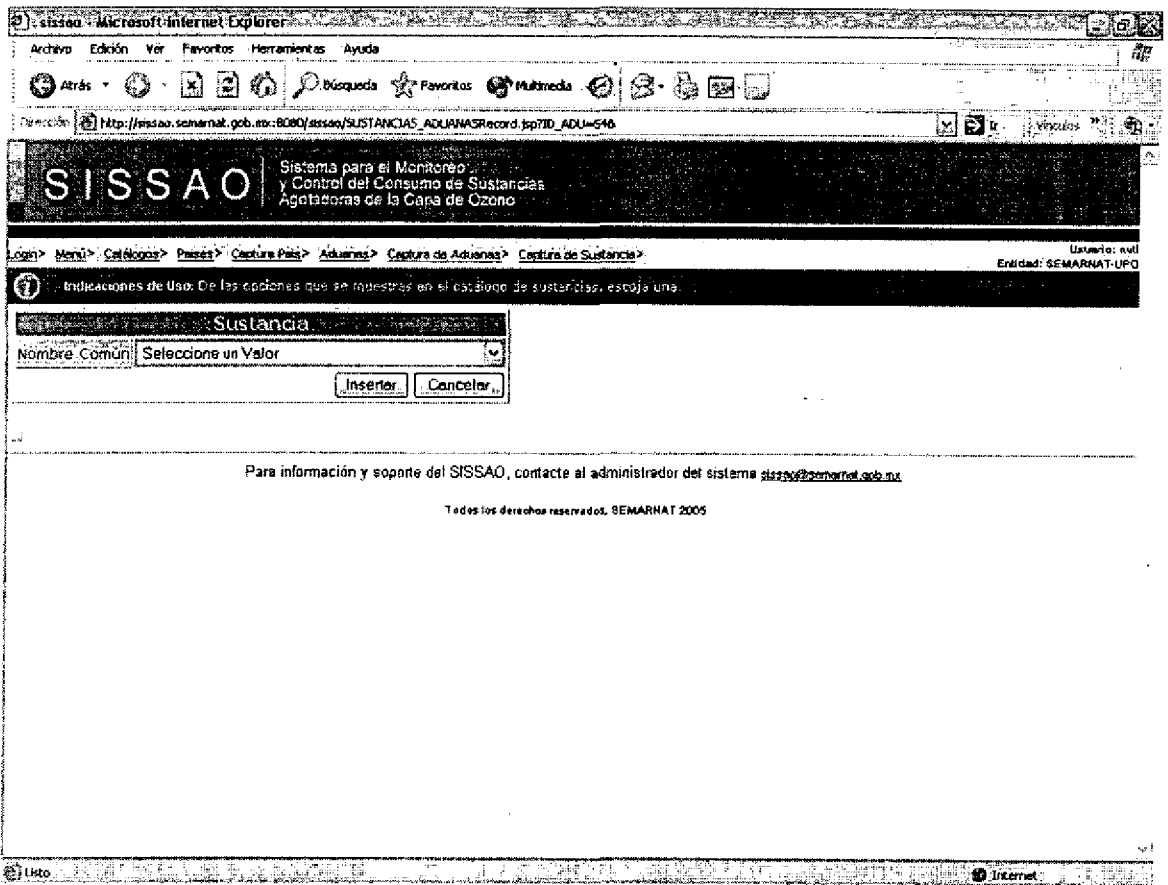

Para el caso de actualización o borrado de la información,

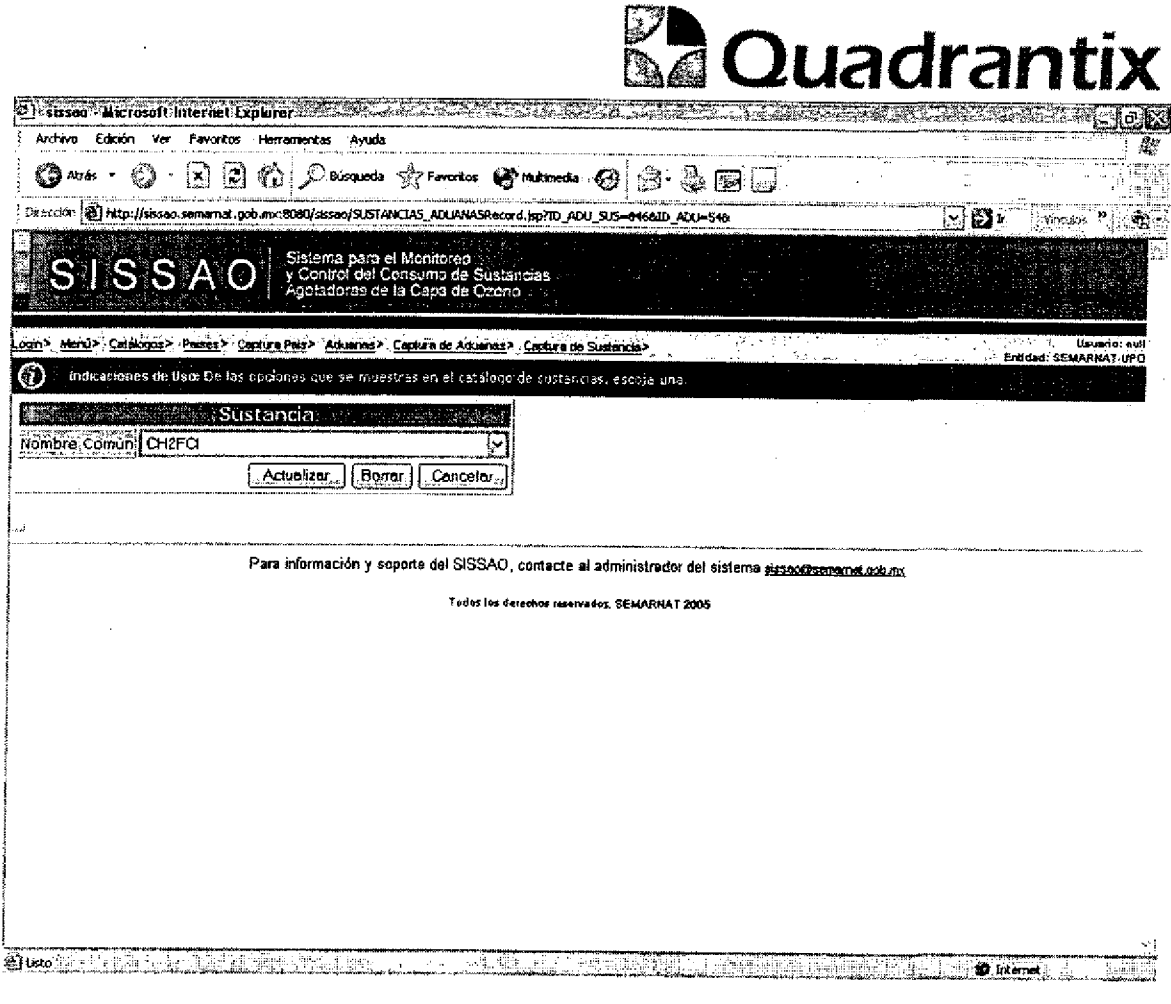

Esta Especificación Funcional detalla el diseño del modulo indicado al inicio del documento, Quadrantix se compromete a desarrollar el modulo de acuerdo a lo especificado y el cliente acepta que el producto de este modulo se sujetará a lo detallado en este documento, de acuerdo al contrato de prestación de servicios que ampara este trabajo.

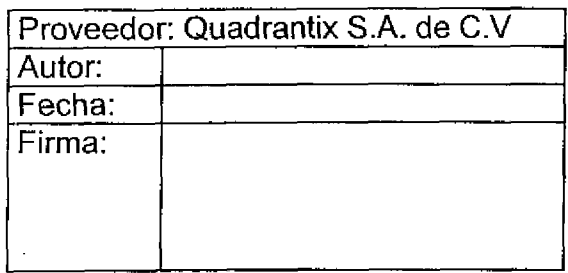

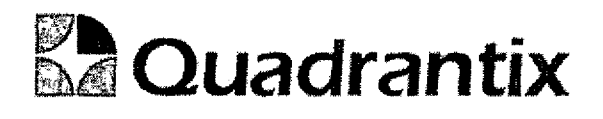

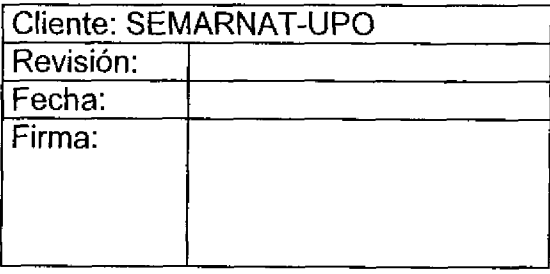

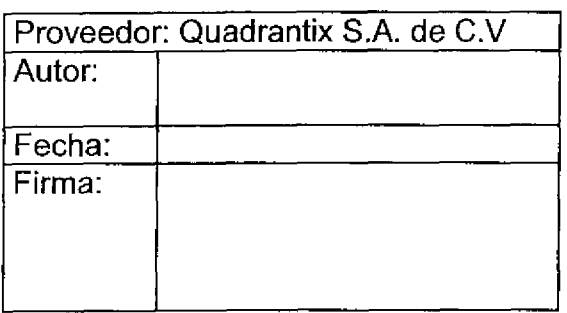

ſ

D

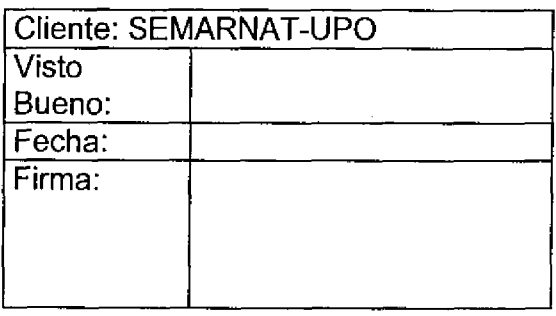

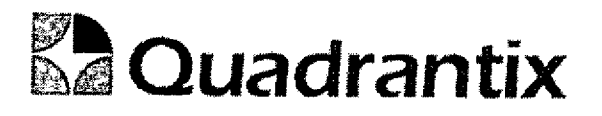

## SISSA0.

# Especificación Funcional

O

 $\blacksquare$ 

ſ

 $\bullet$ 

ſ

ı

ſ

O

ſ

 $\bullet$ 

۹

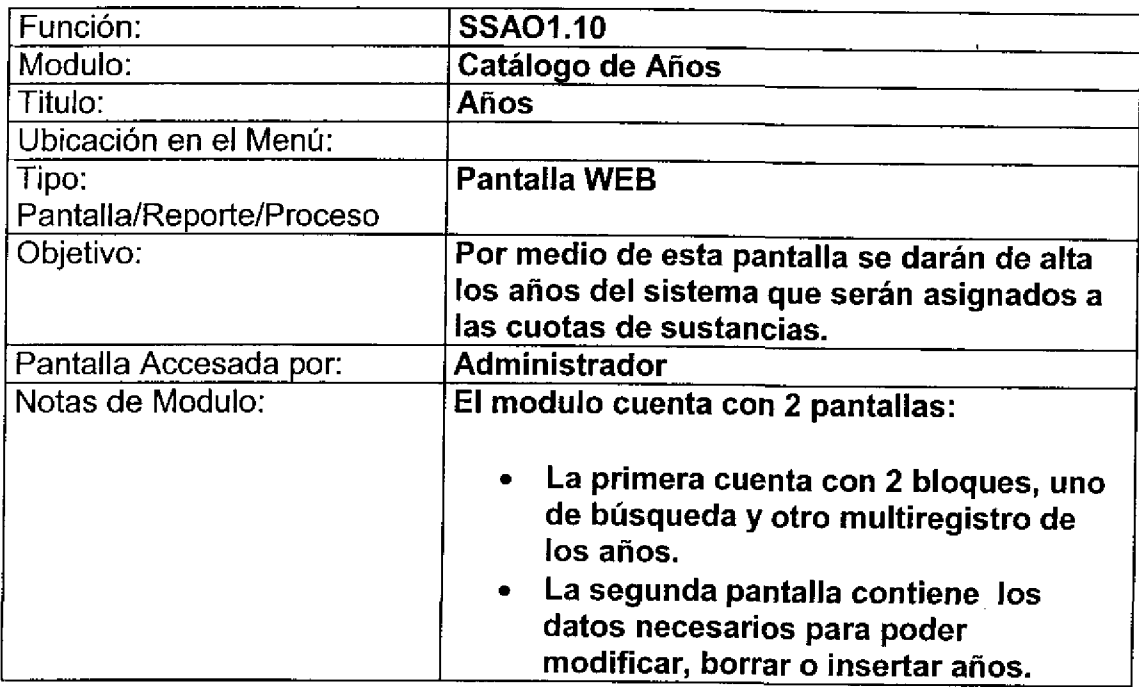

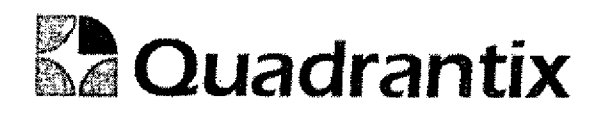

## Pantalla de Consulta

#### Bloques de la pantalla

۹

 $\bullet$ 

 $\bullet$ 

 $\bullet$ 

 $\blacksquare$ 

 $\overline{a}$ 

i<br>Dip

 $\bullet$ 

-<br>-

 $\bullet$ 

i<br>D<br>D

 $\blacksquare$ 

 $\blacksquare$ 

 $\overline{a}$ 

ſ

 $\bullet$ 

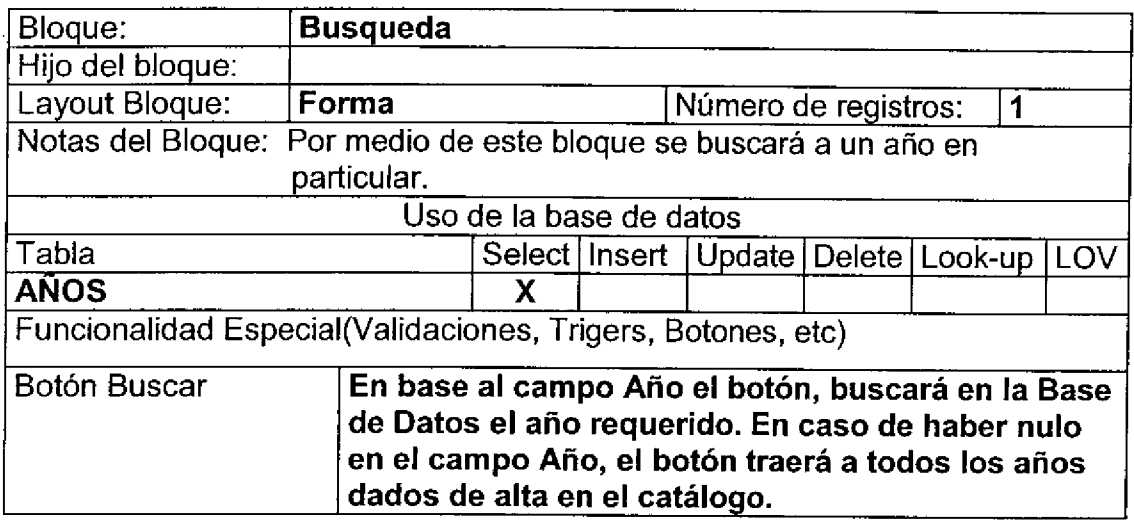

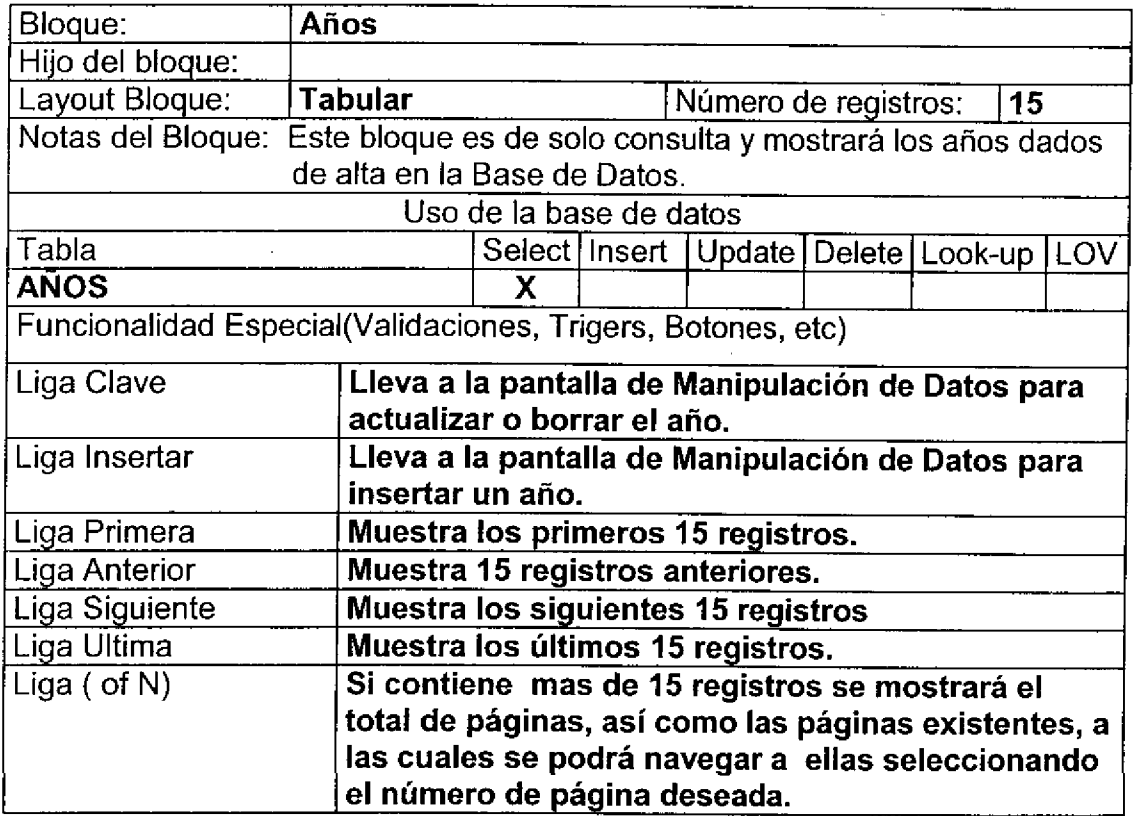

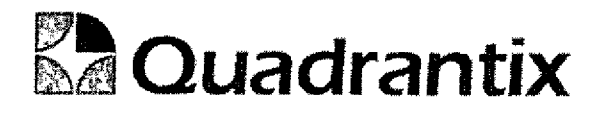

 $\bullet$  Internet

#### Layout del Modulo:

 $\blacksquare$ 

●

1

٦

 $\overline{a}$ 

 $\bullet$ 

-<br>D

ſ

 $\bullet$ 

ſ

T

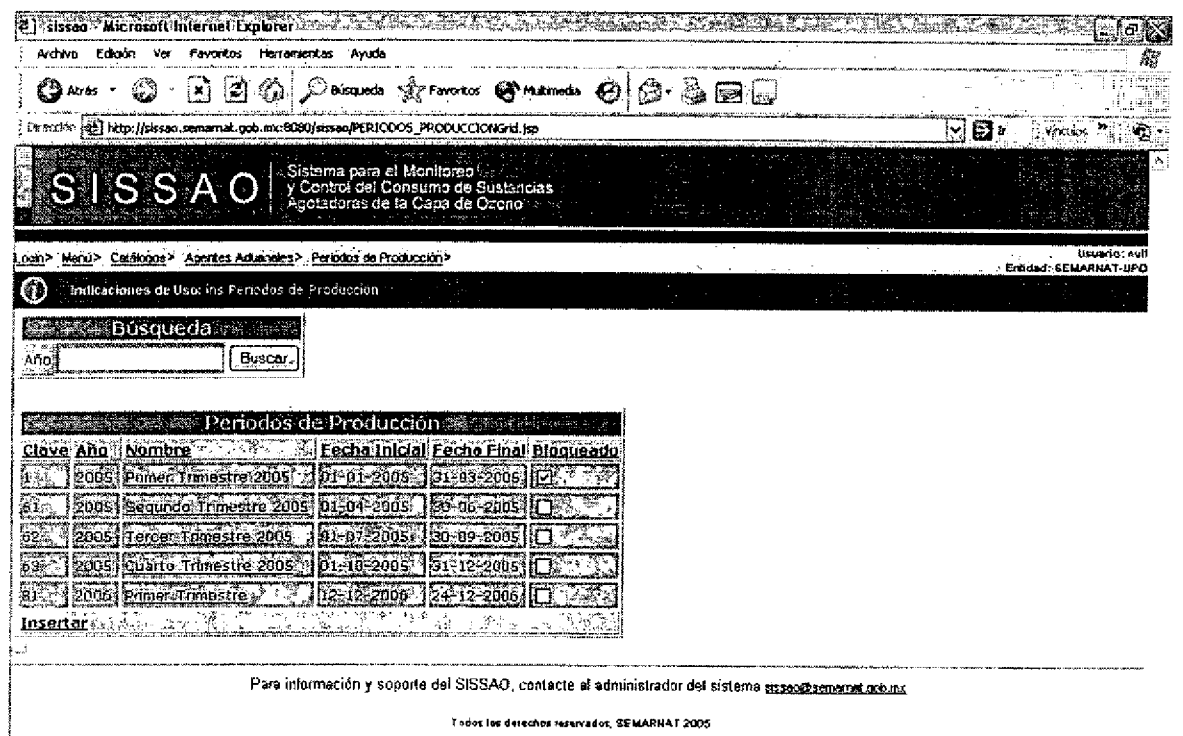

रूममा साम
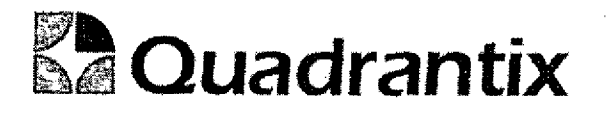

# Pantalla de Manipulación de Datos

#### Bloques de la pantalla

O

 $\blacksquare$ 

 $\blacksquare$ 

ſ

ſ

î

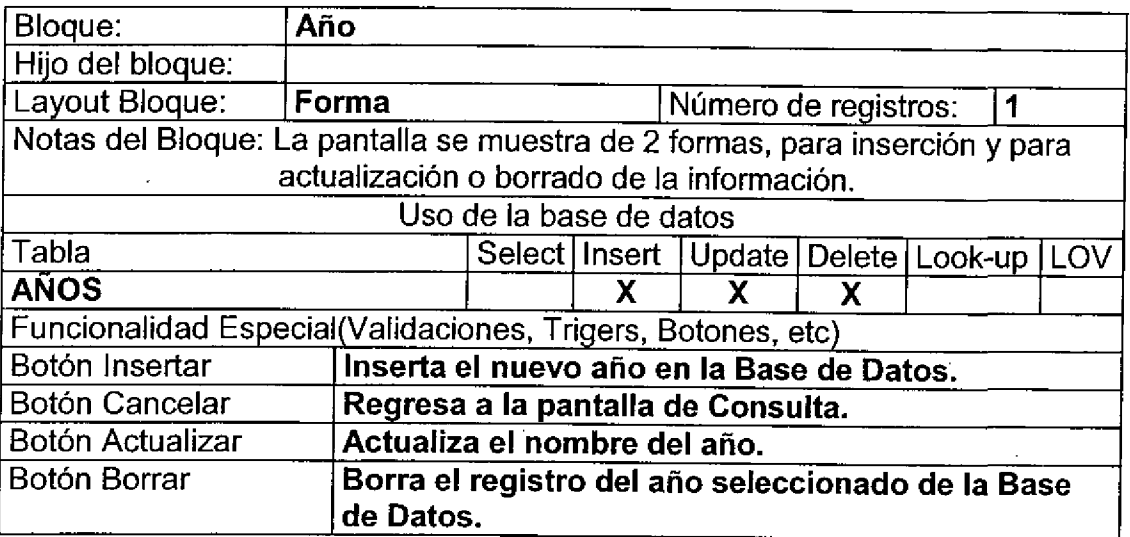

#### Layout del Modulo:

Para el caso de inserción de un nuevo registro.

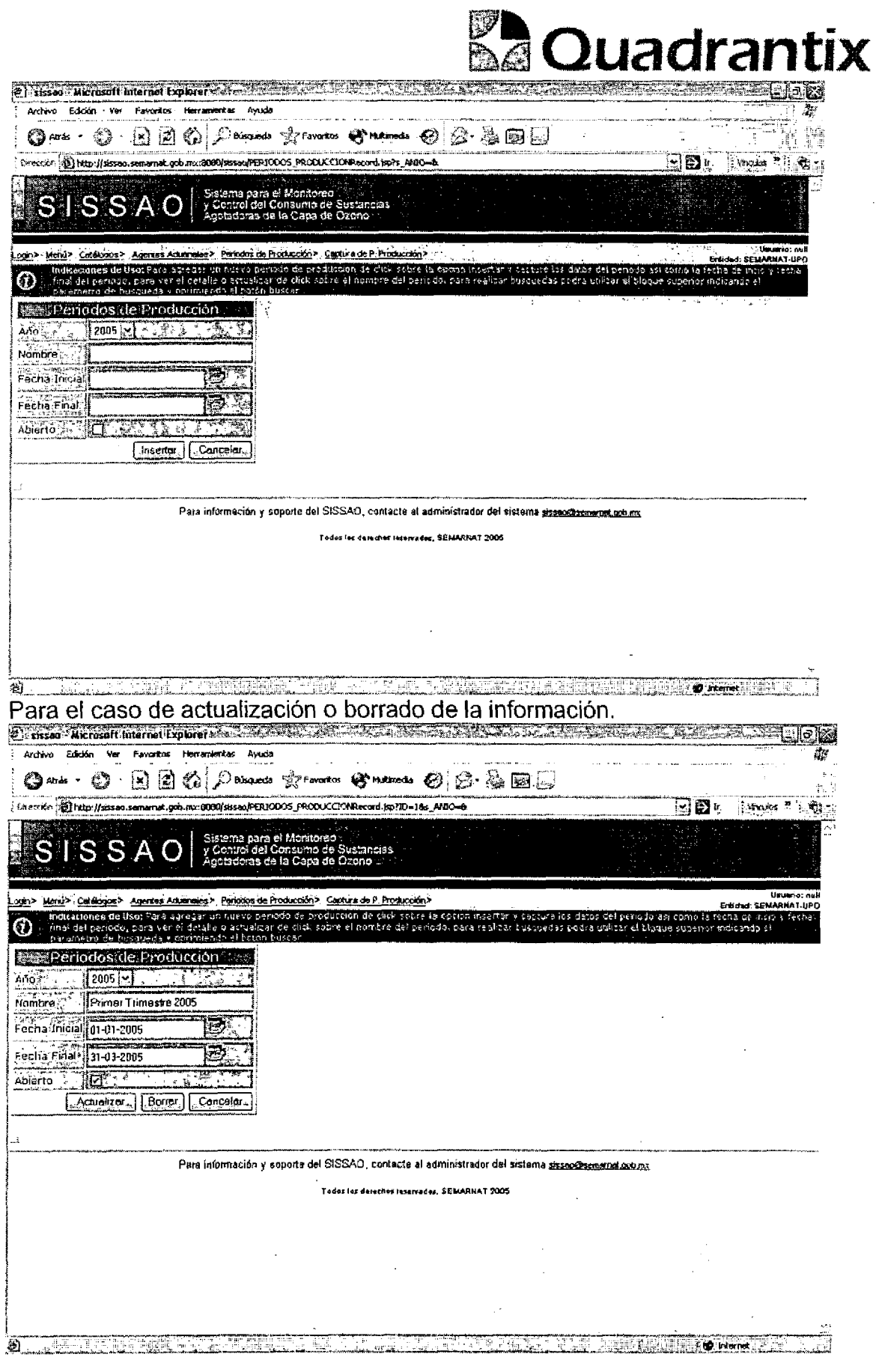

 $\hat{\mathcal{A}}$ 

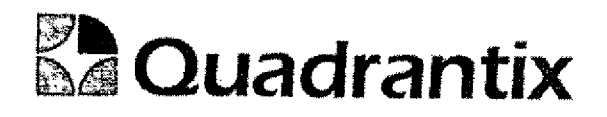

Esta Especificación Funcional detalla el diseño del modulo indicado al inicio del documento, Quadrantix se compromete a desarrollar el modulo de acuerdo a lo especificado y el cliente acepta que el producto de este modulo se sujetará a lo detallado en este documento, de acuerdo al contrato de prestacion de servicios que ampara este trabajo.

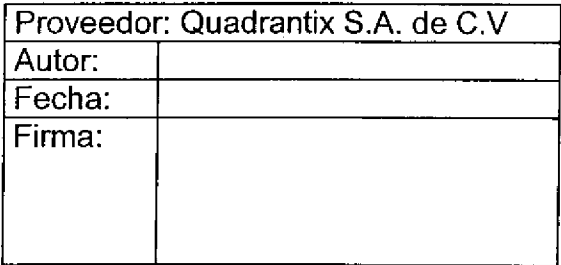

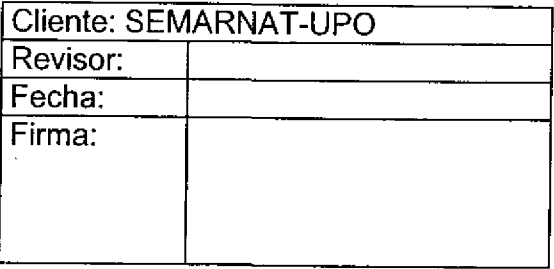

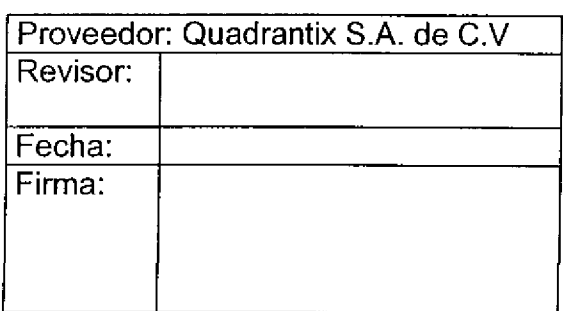

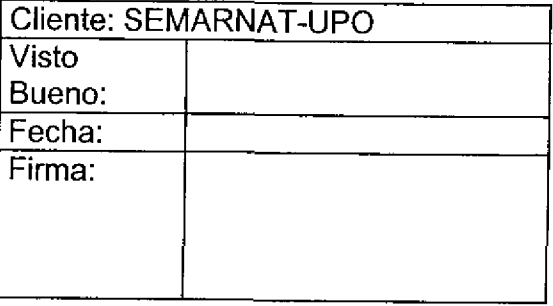

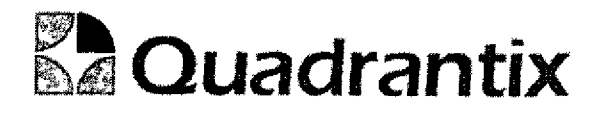

# SlSSAO.

# Especificacion Funcional

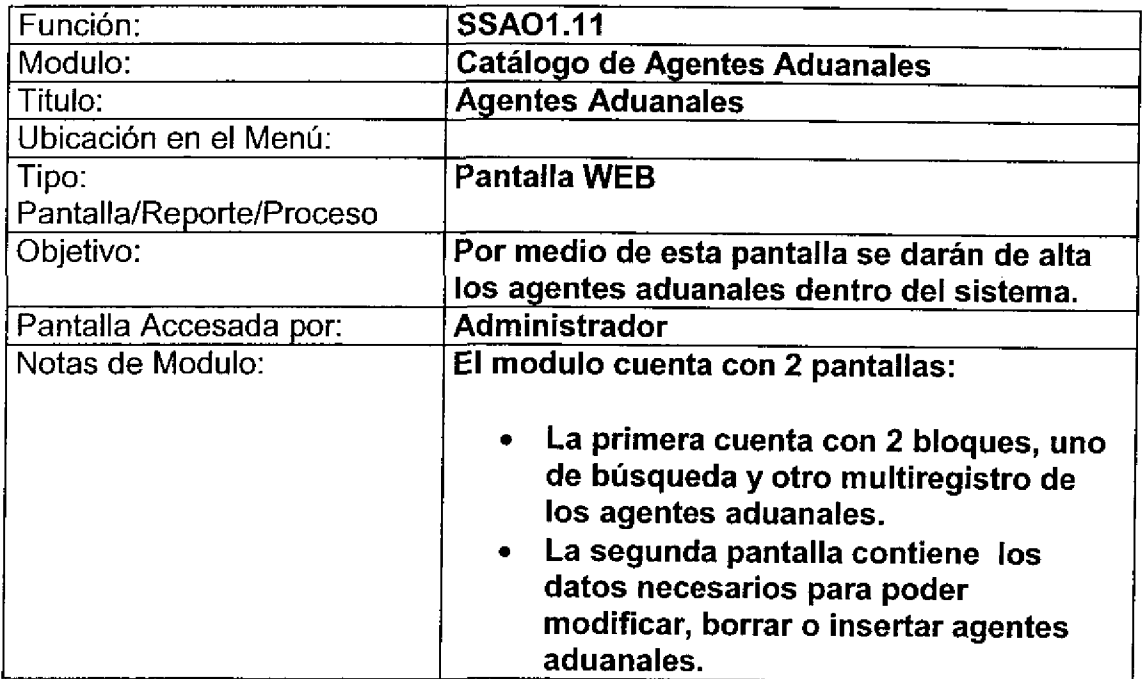

ſ

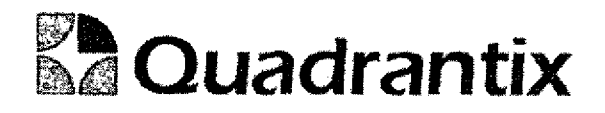

# Pantalla de Consulta

### Bloques de la pantalla

C

**e** 

 $\bullet$ 

**. . .** 

C

0<br>0

C

 $\bullet$ 

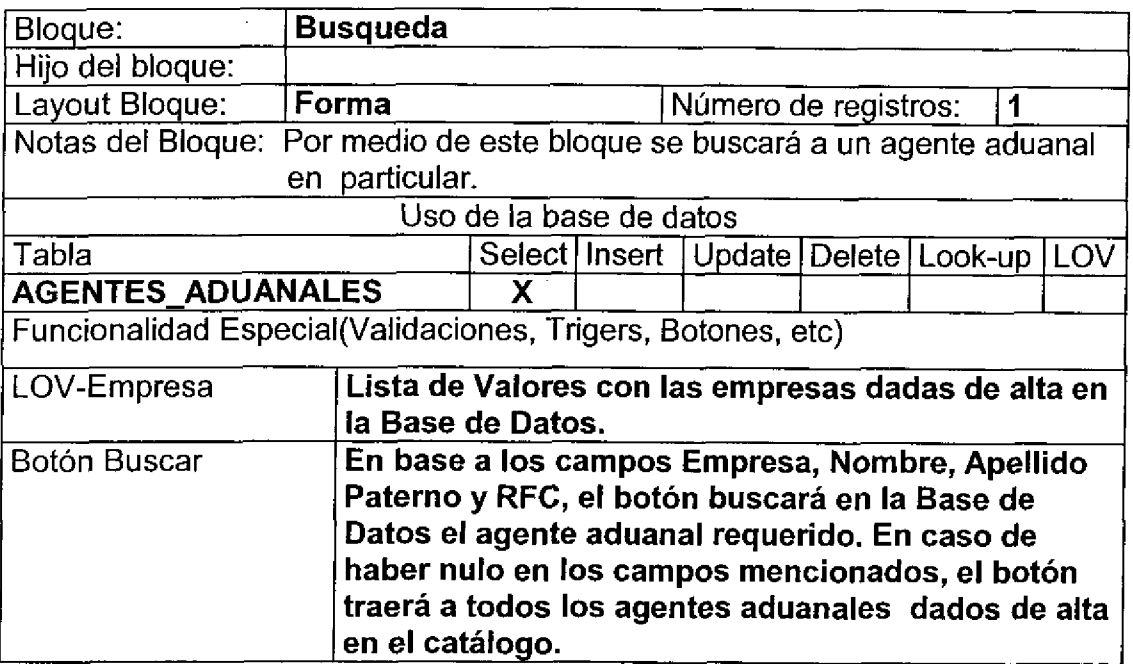

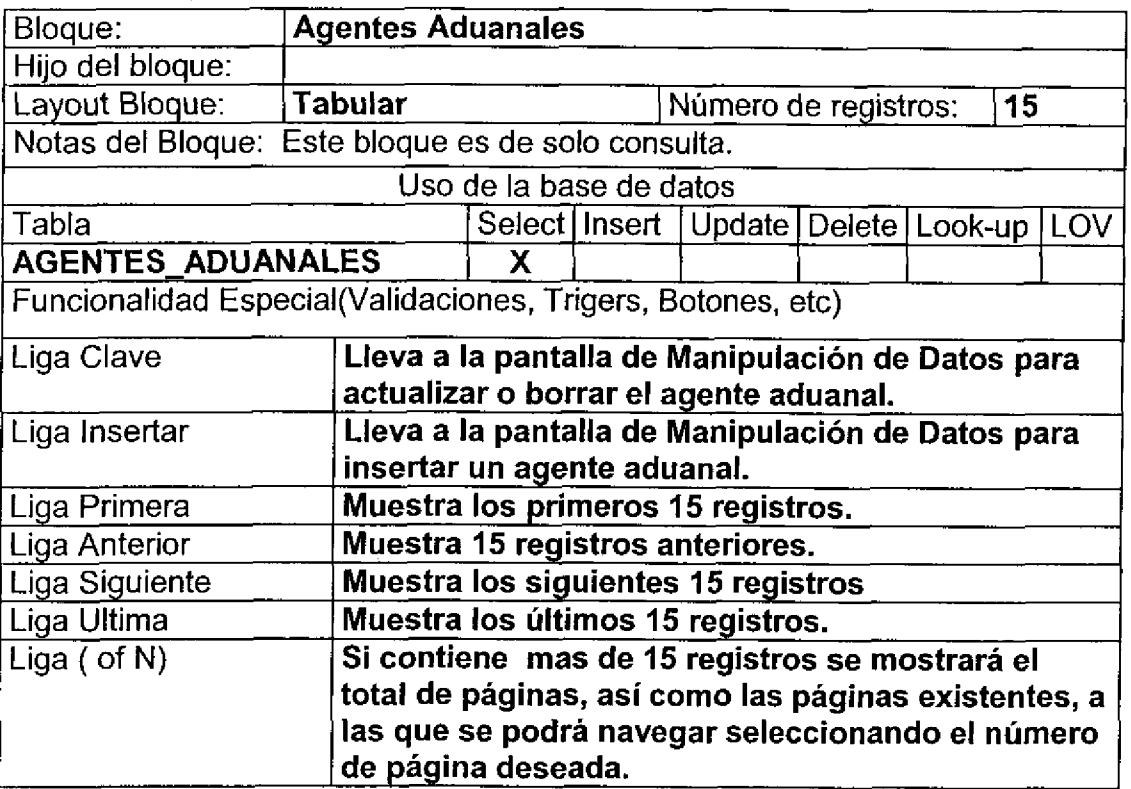

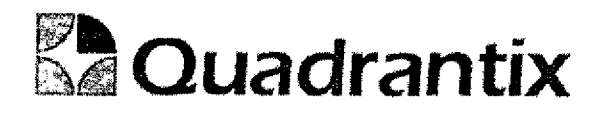

#### Layout del Modulo:

Ξ ſ

Ω

ſ

Ò

 $\overline{a}$ 

٠ Ξ

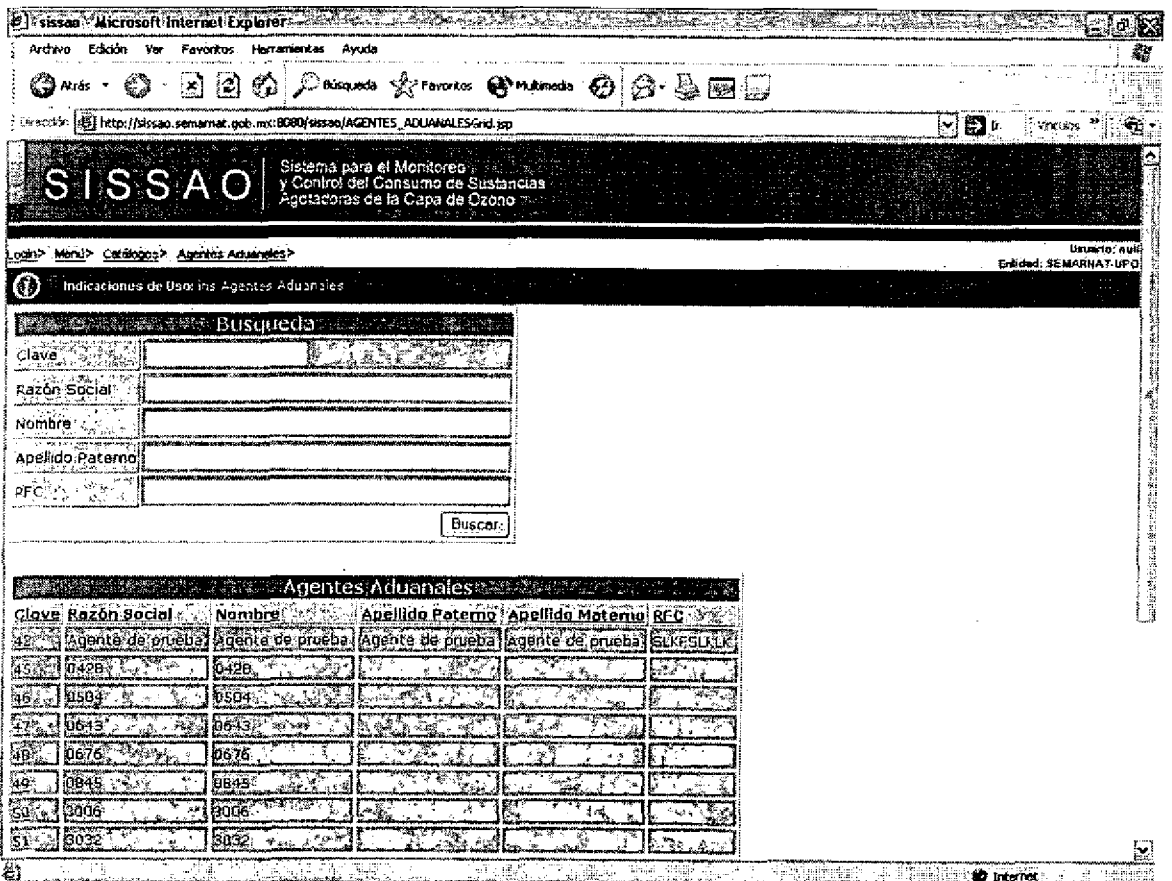

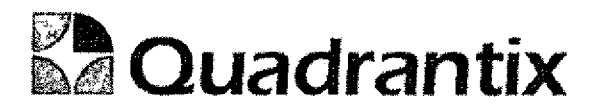

### Pantalla de Manipulación de Datos

### Bloques de la pantalla

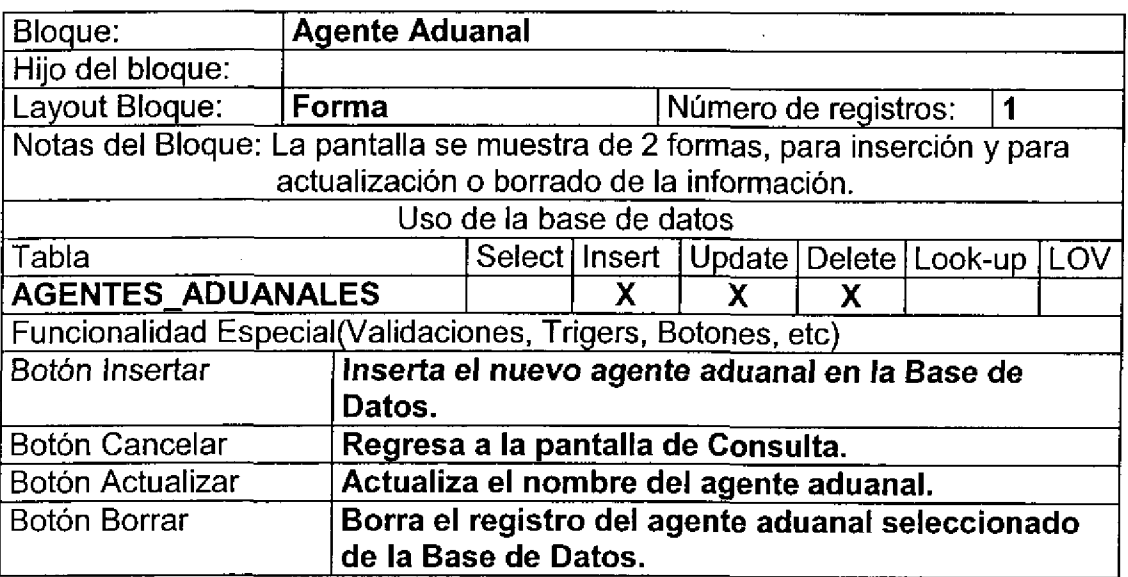

#### Layout del Modulo:

t

J

Para el caso de inserción de un nuevo registro.

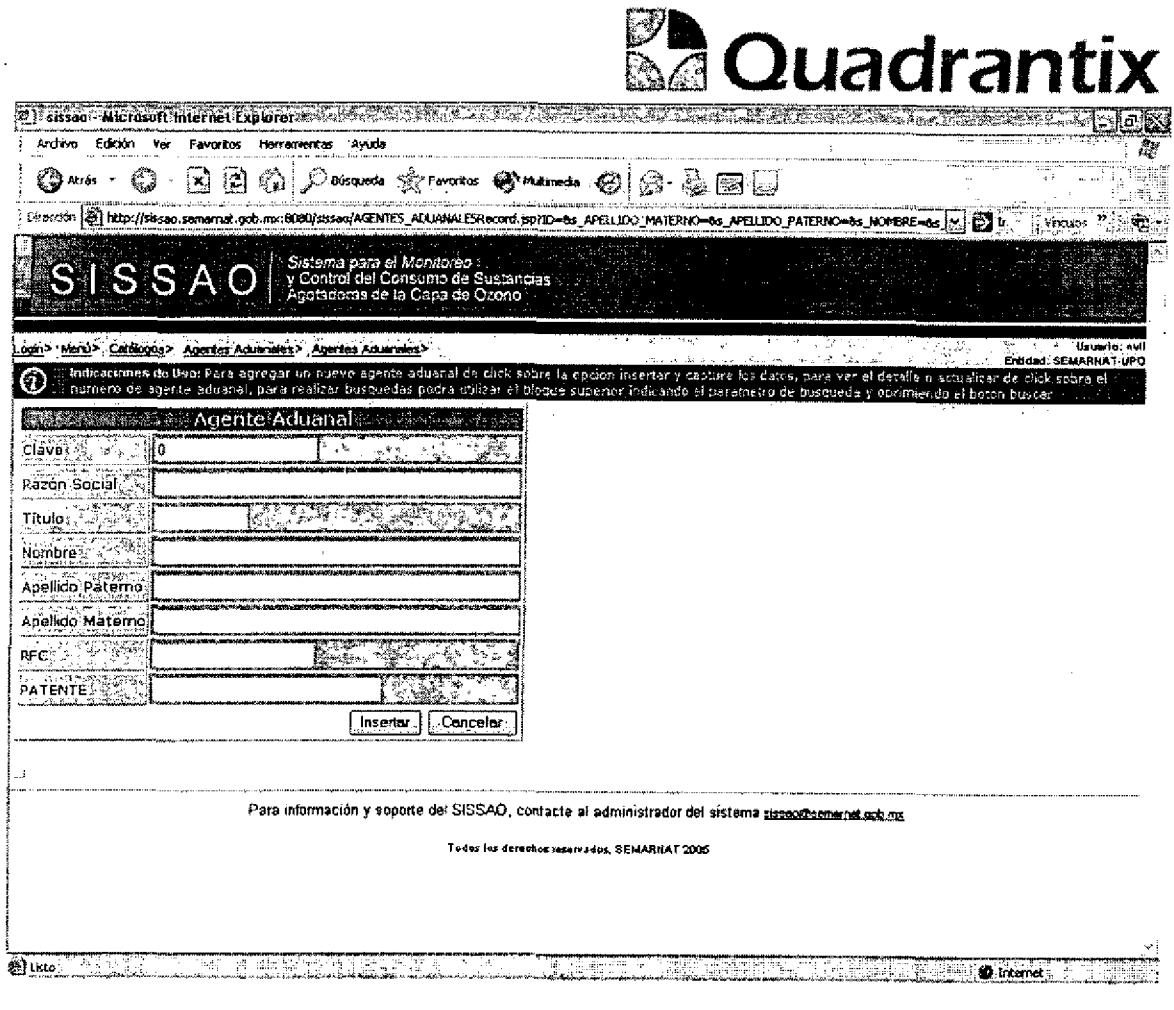

 $\mathcal{L}$ 

Para el caso de actualización o borrado de la información.

J

Œ

U

۵

J

l

0

٤

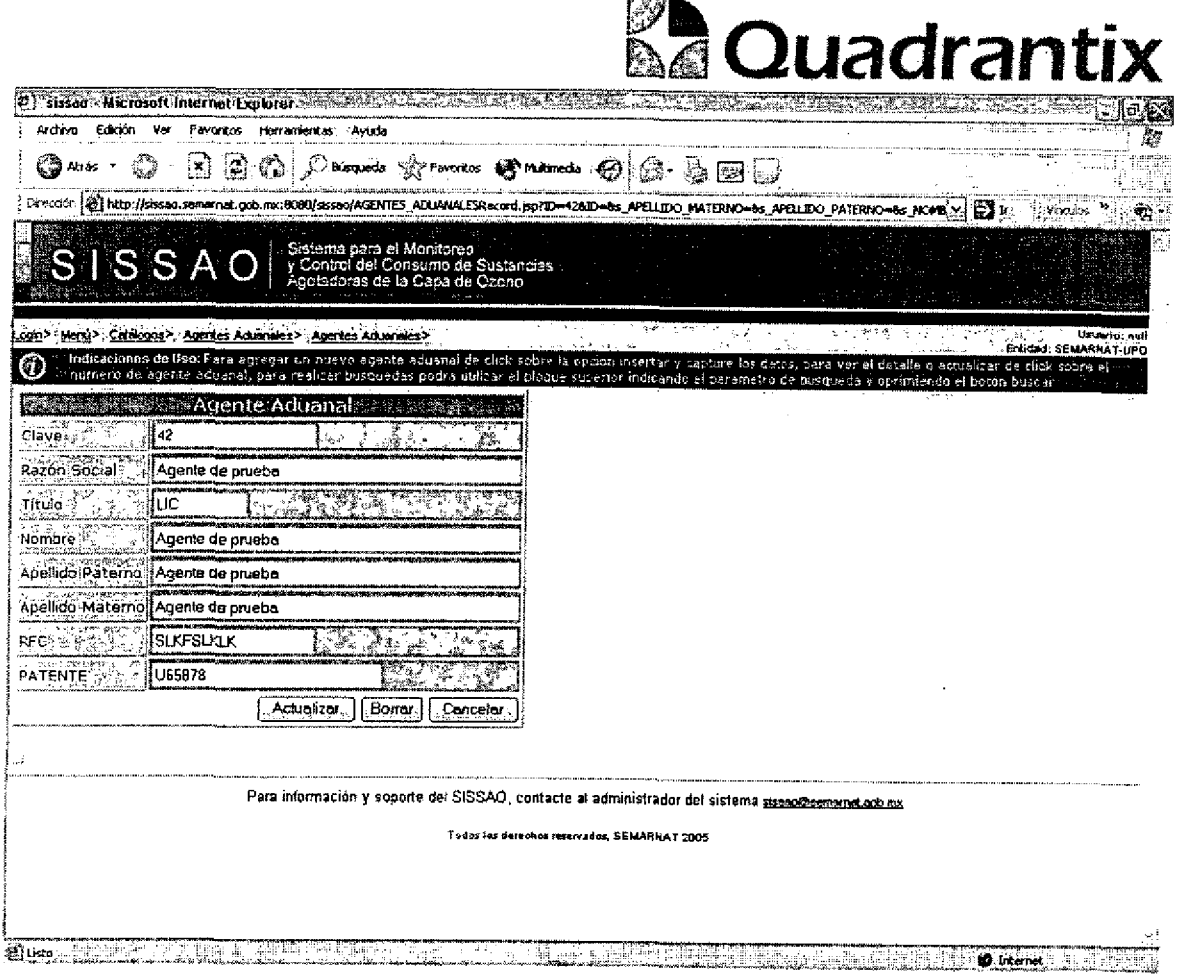

Esta Especificación Funcional detalla el diseño del modulo indicado al inicio del documento, Quadrantix se compromete a desarrollar el modulo de acuerdo a lo especificado y el cliente acepta que el producto de este modulo se sujetará a lo detallado en este documento, de acuerdo al contrato de prestación de servicios que ampara este trabajo.

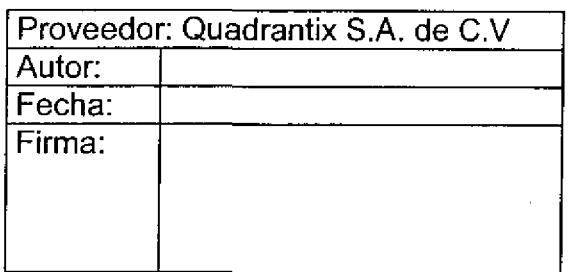

Revisor:

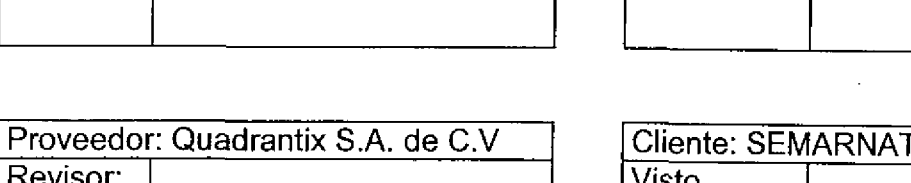

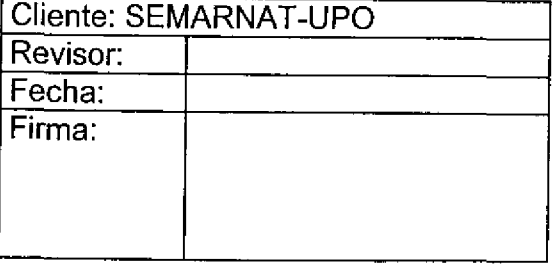

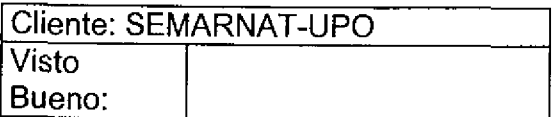

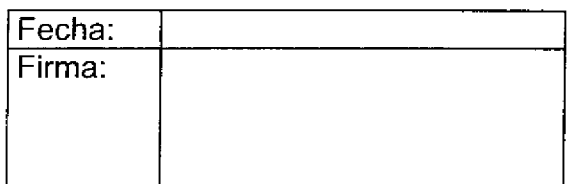

Fecha:

Firma:

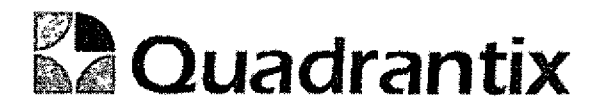

# SISSA0.

# **Especificación Funcional**

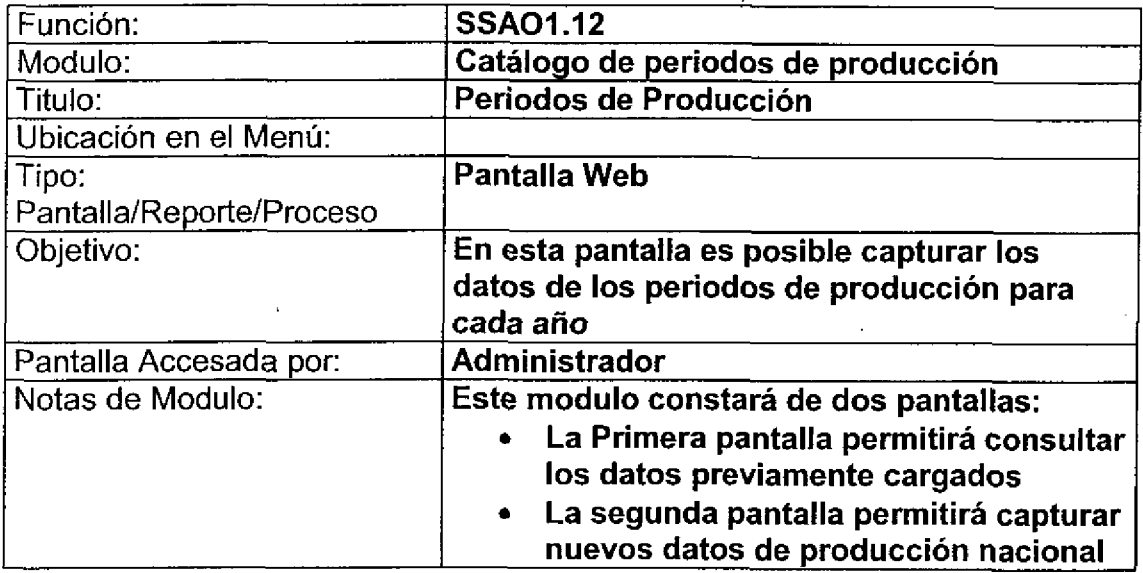

#### Bloques de la pantalla

4

6

C

C

O

e<br>e

C

C

 $\bullet$ 

C

C

a<br>C

J

t

C

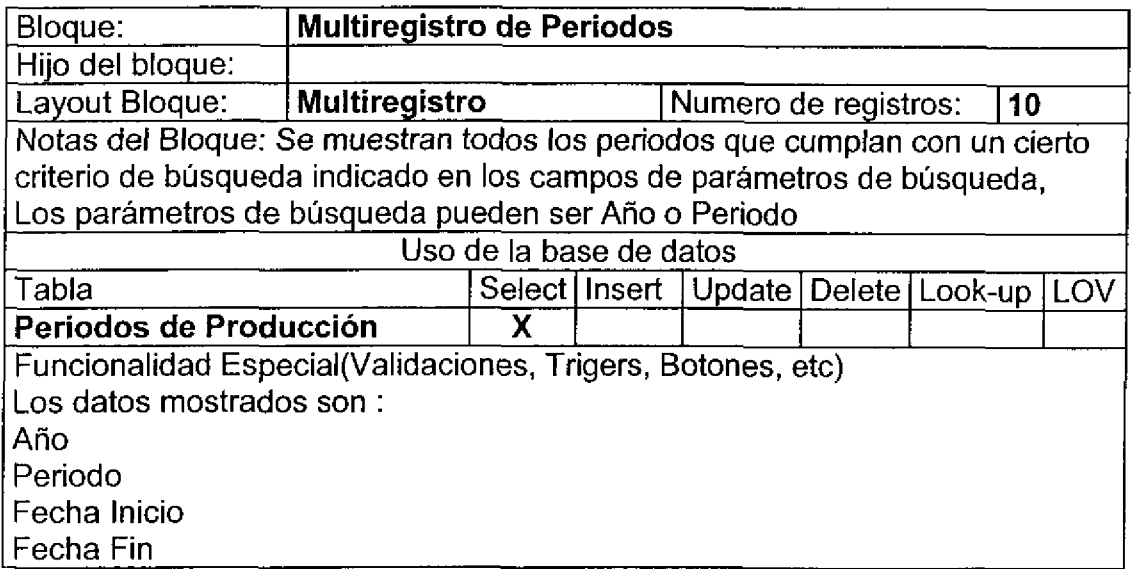

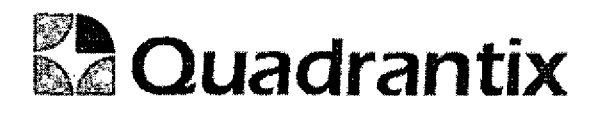

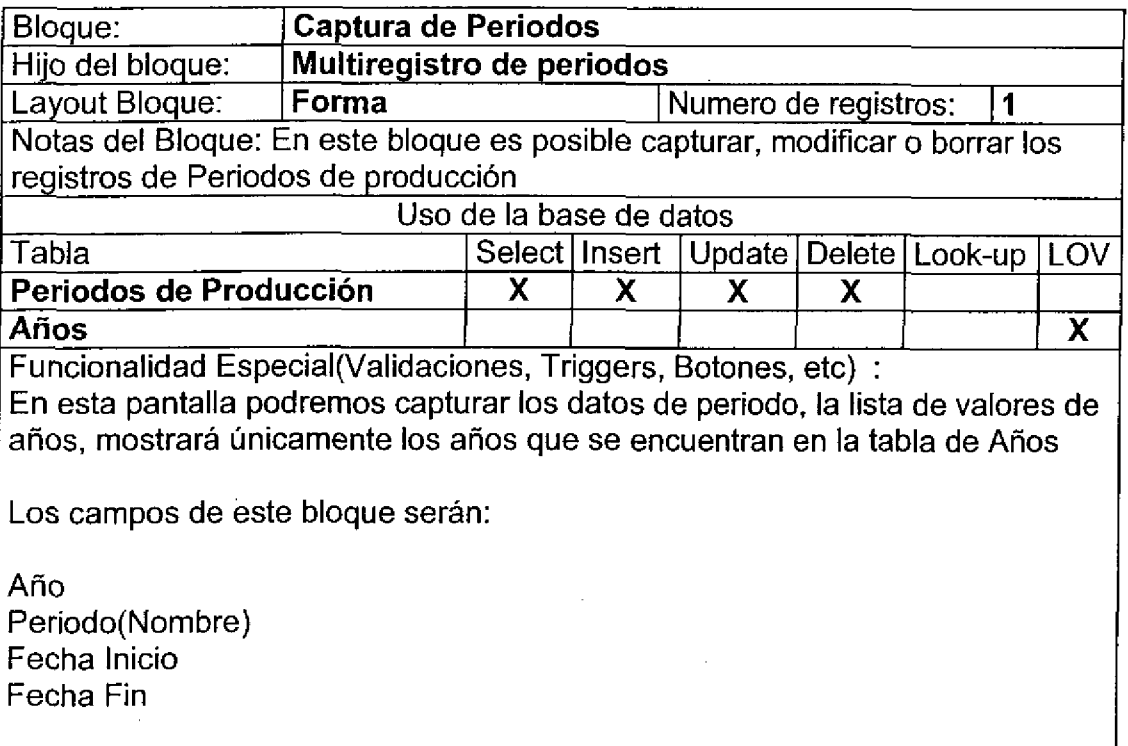

#### Layout del Modulo:

l

En esta primera pantalla podemos seleccionar valores en Ios campos de Ano <sup>y</sup> periodo para Ia busqueda de periodos especificos, una vez hecho esto es posible presionar el botón Buscar, con lo cual se desplegarán en la parte inferior los registros que coinciden con los parámetros de búsqueda, si no se indica ningún parámetro, la búsqueda regresará todos los registros existentes

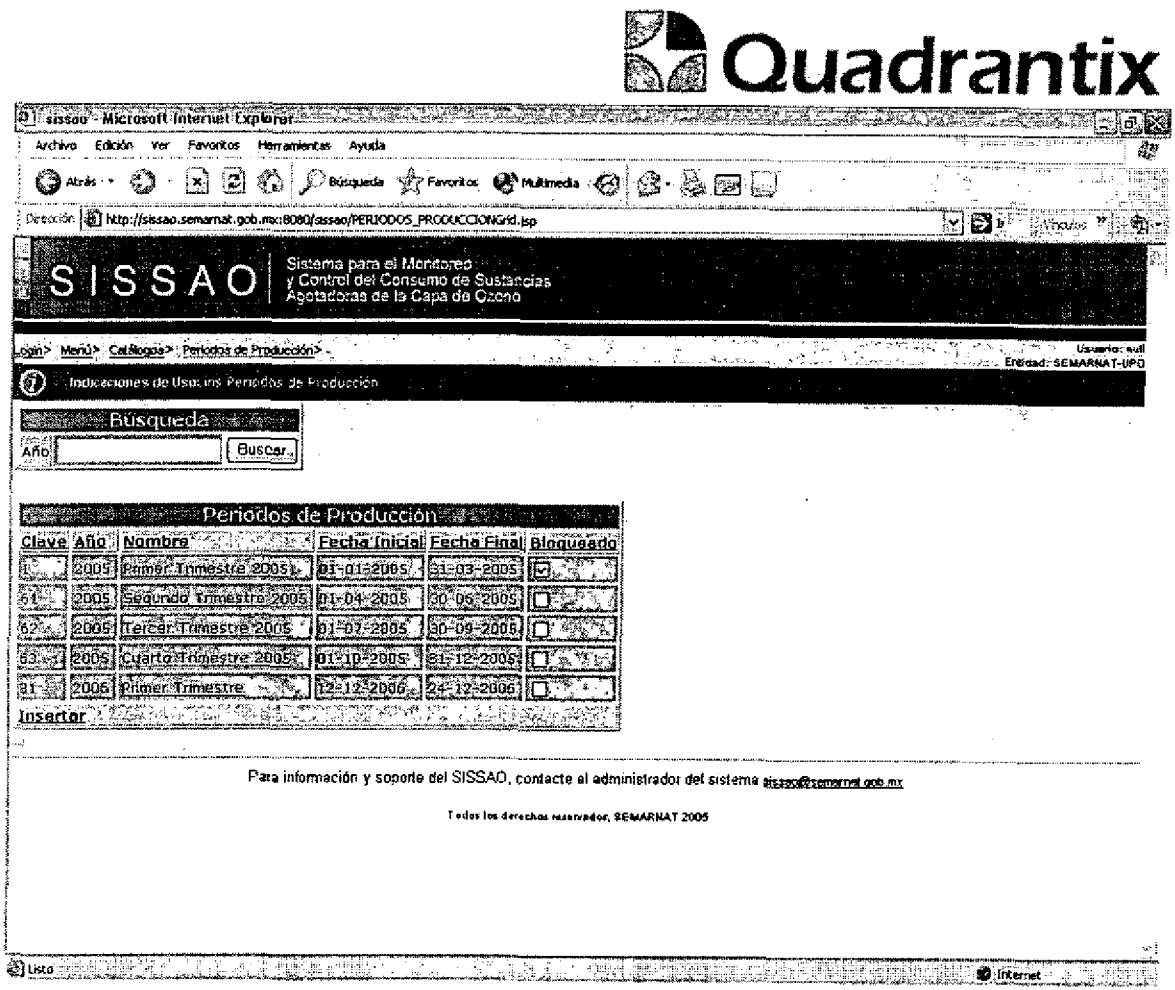

 $\blacklozenge$ 

C

 $\blacklozenge$ 

t

Al presionar sobre el botón de Insertar es posible navegar a la pantalla en la que se da de alta un nuevo de periodo de producción.

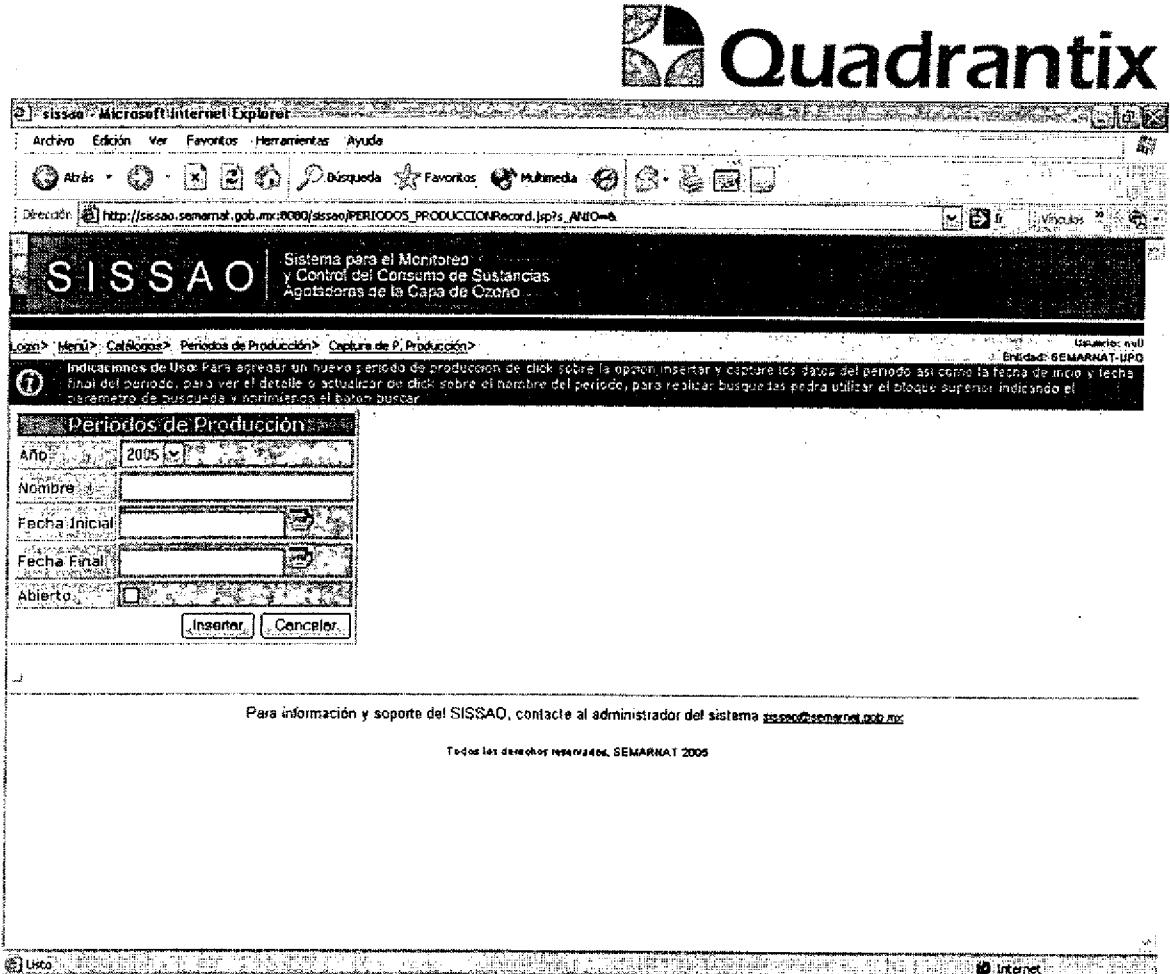

En la lista de valores de años, únicamente será posible seleccionar los años registrados en la pantalla de años. Todos los datos son obligatorios.

Esta Especificación Funcional detalla el diseño del modulo indicado al inicio del documento, Quadrantix se compromete a desarrollar el modulo de acuerdo a lo especificado y el cliente acepta que el producto de este modulo se sujetará a lo detallado en este documento, de acuerdo al contrato de prestación de servicios que ampara este trabajo.

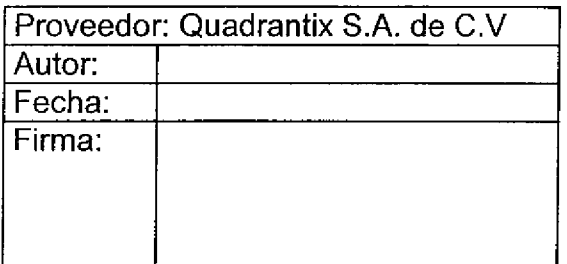

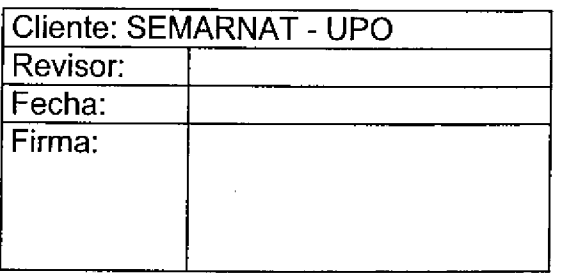

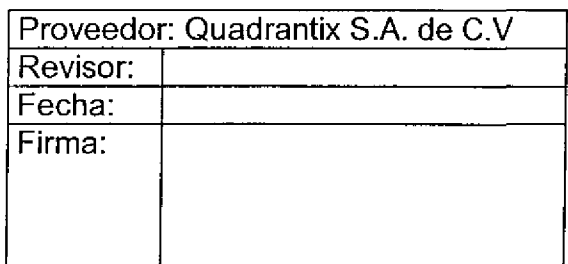

 $\overline{a}$ 

**.**<br>.

–<br>0

-<br>•

i<br>O

۔<br>۔

i<br>O

 $\overline{\phantom{a}}$ 

 $\overline{\phantom{a}}$ 

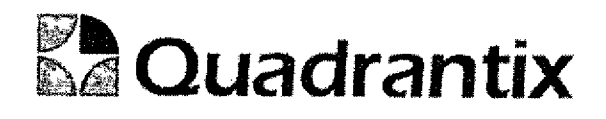

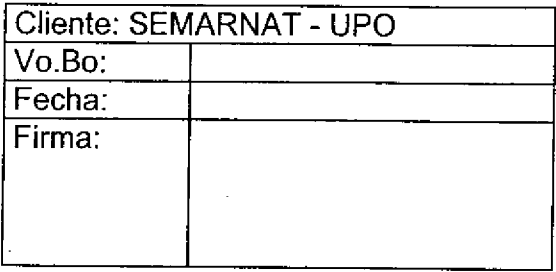

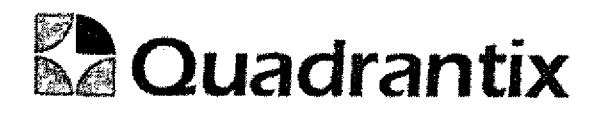

# SISSAO.

# Especificacion Funcionai

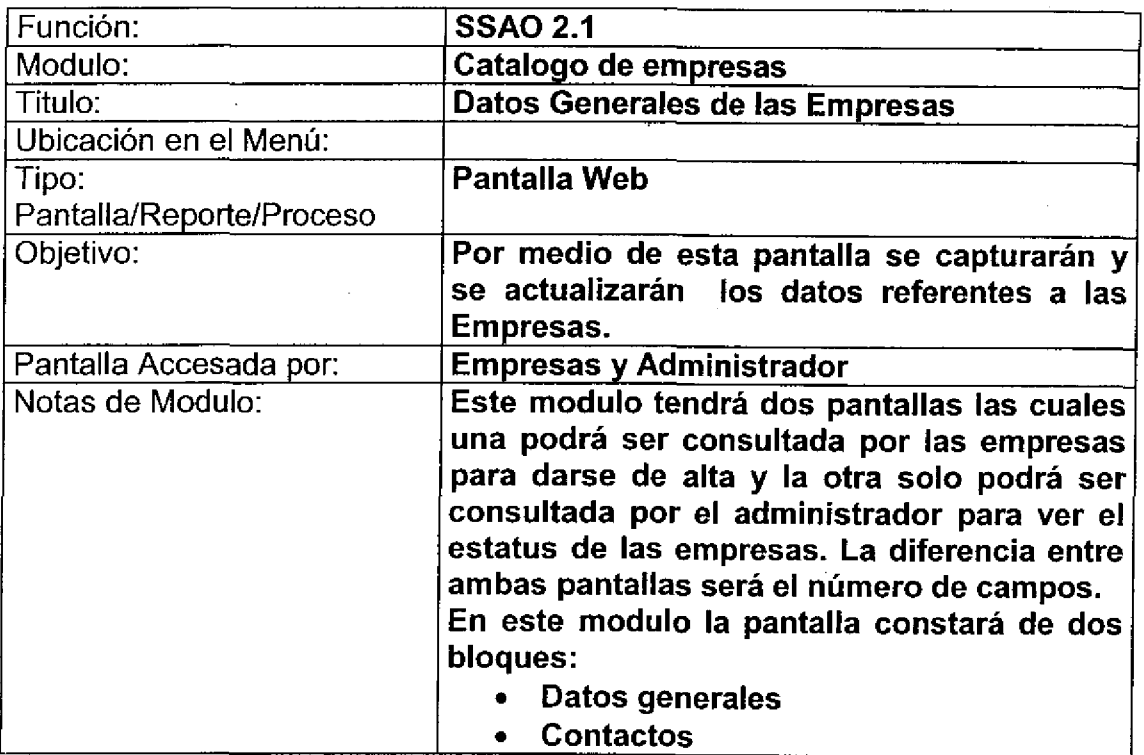

#### Bloques de la pantalla

6

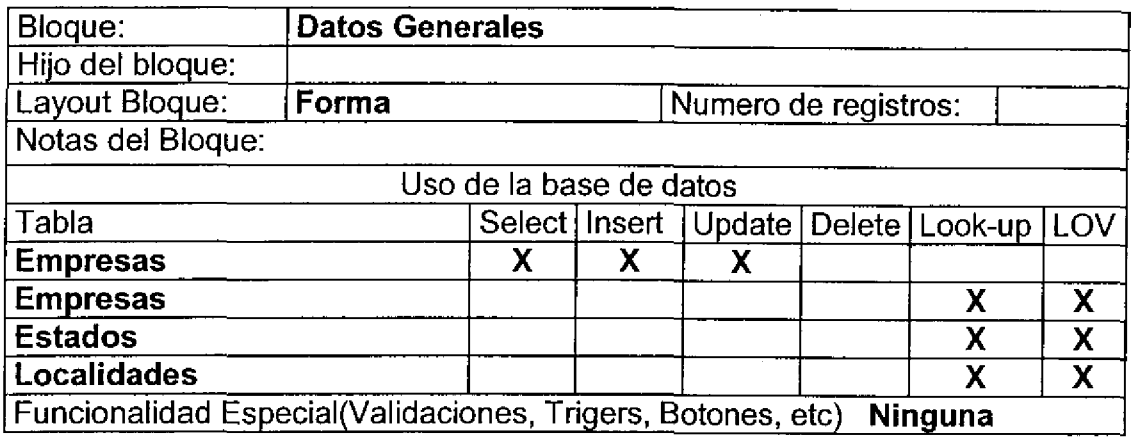

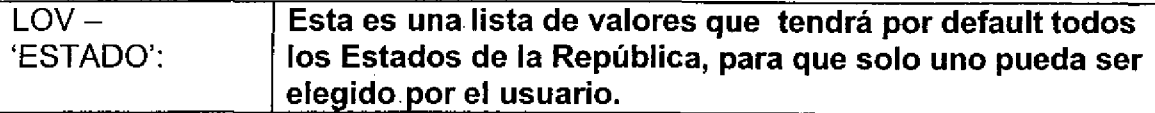

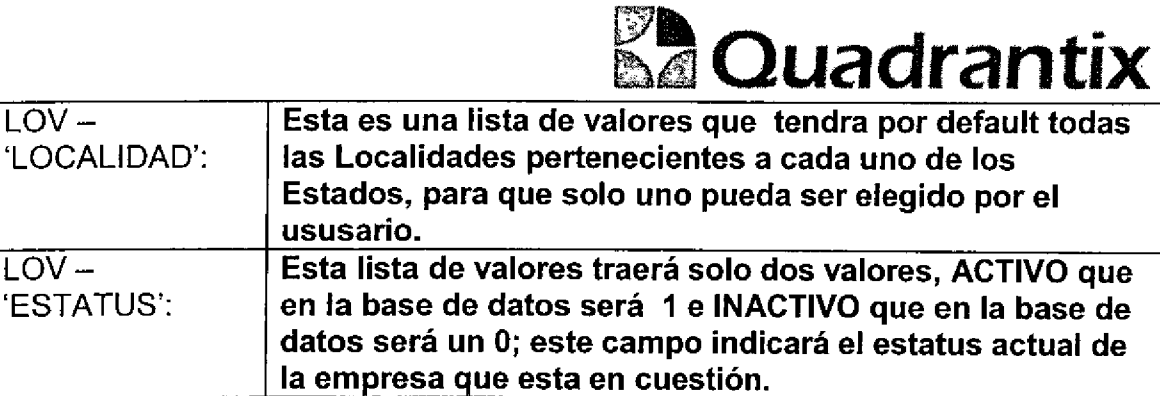

#### Layout del Modulo:

î

La pantalla de Datos generales de las empresas contendrá todas las empresas que deben de estar bajo control por las sustancias que utilizan.

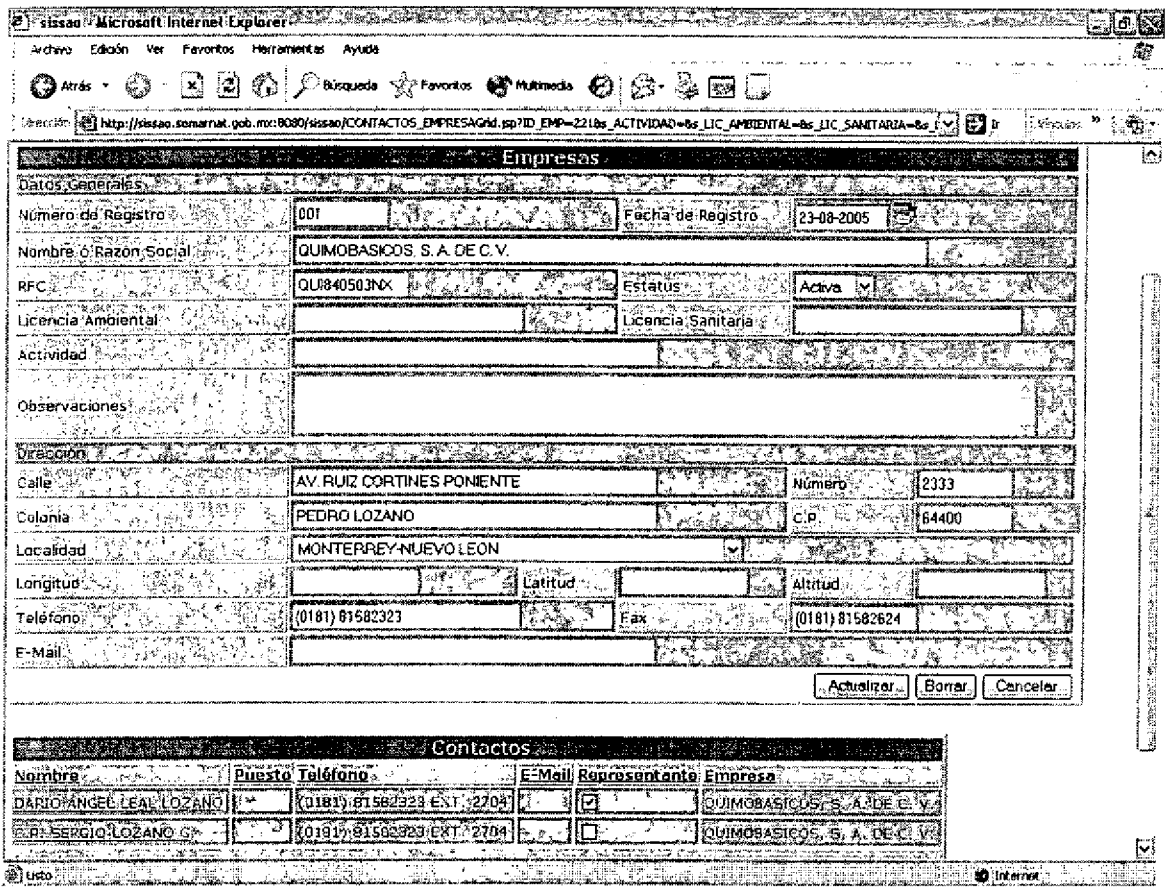

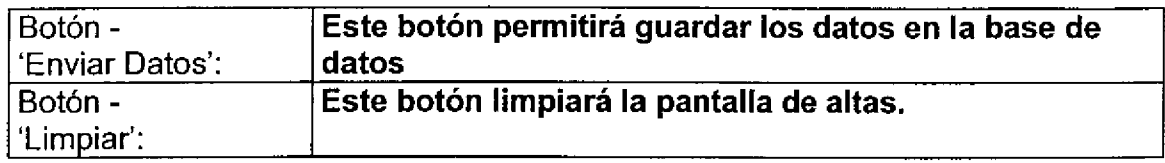

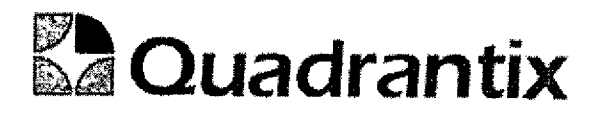

#### Validación:

Las listas de valores que aparecen en la pantaila por default deben de aparecer en blanco.

En la parte de contactos al presionar alguno de los nombres se abrirá una segunda pantalla que permitirá que se agregue o que se modifique el contacto actuai.

Uno y solo uno de los check box de representante legal debe de estar seleccionado, en caso de que ningún check box este seleccionado enviará error indicando que una de las cajas debe estar seieccionada.

#### Bloques de la pantalla

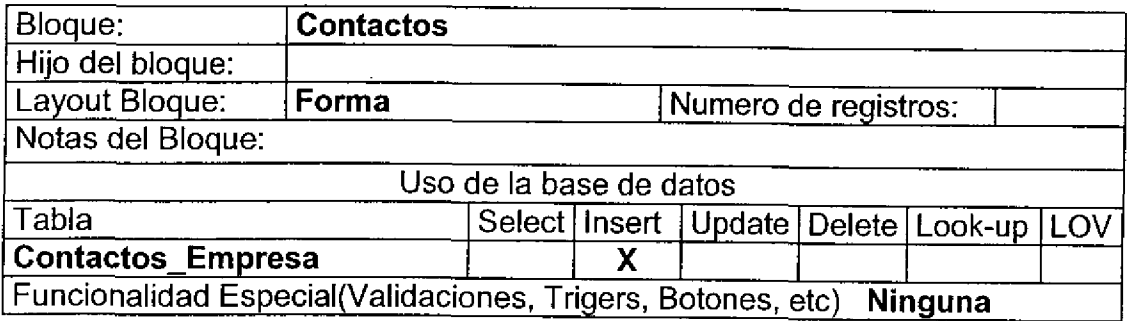

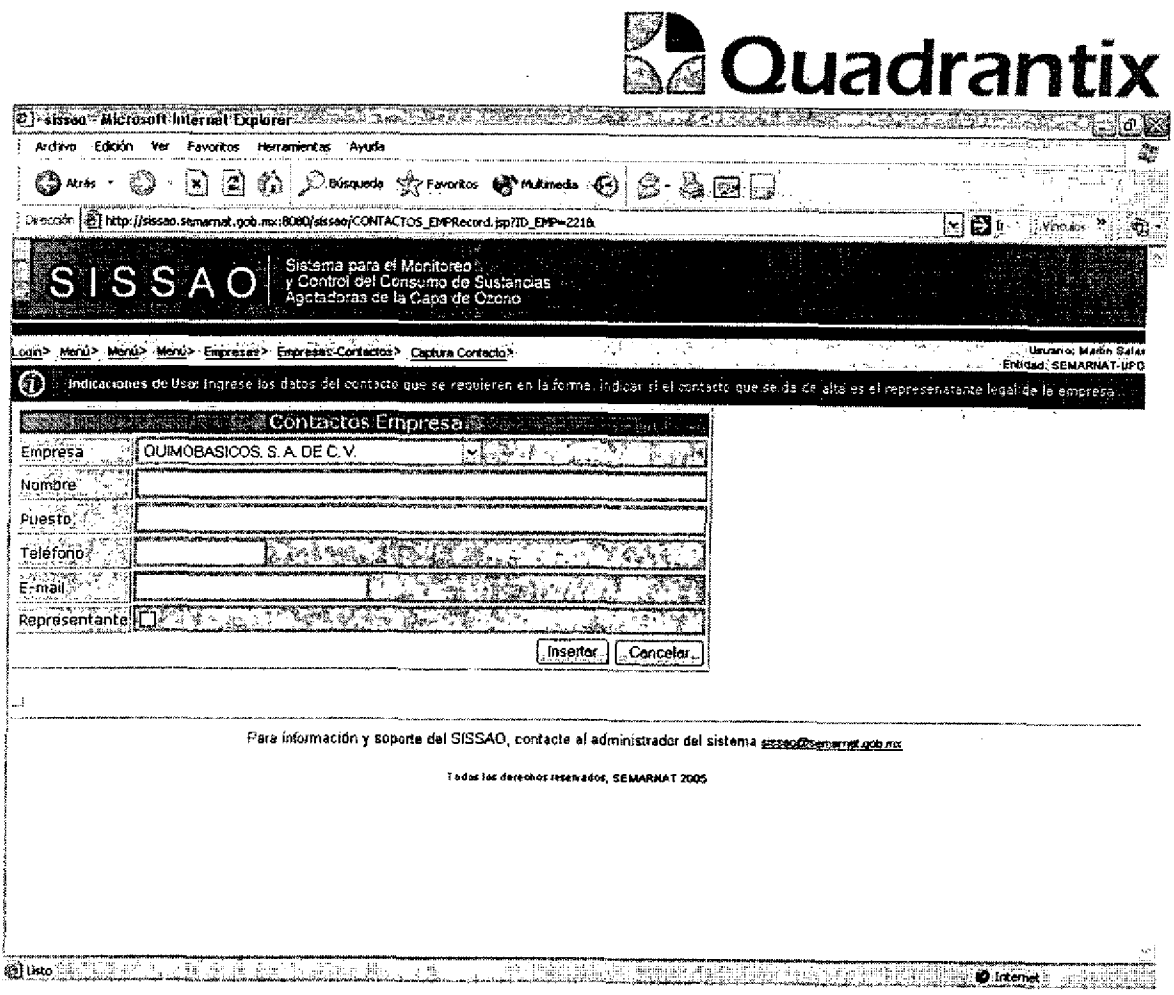

Esta Especificación Funcional detalla el diseño del modulo indicado al inicio del documento, Quadrantix se compromete a desarrollar el modulo de acuerdo a lo especificado y el cliente acepta que el producto de este modulo se sujetará a lo detallado en este documento, de acuerdo al contrato de prestación de servicios que ampara este trabajo.

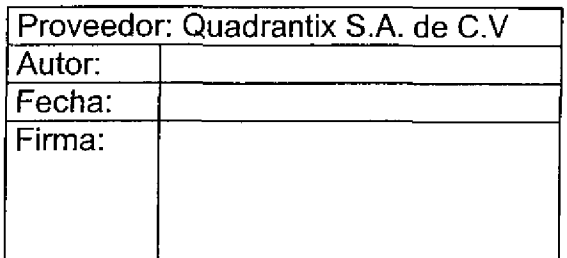

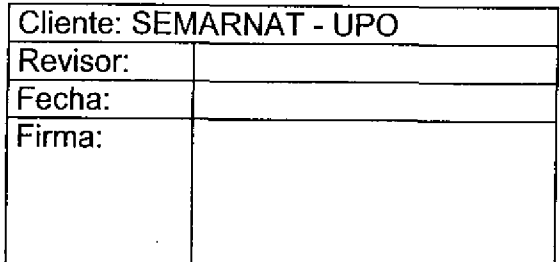

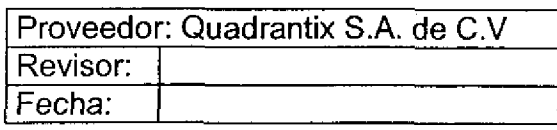

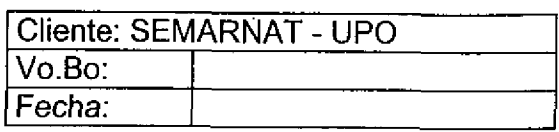

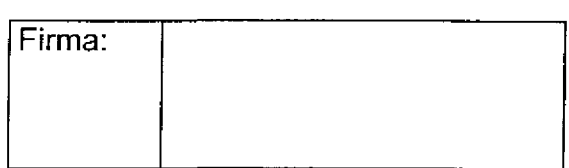

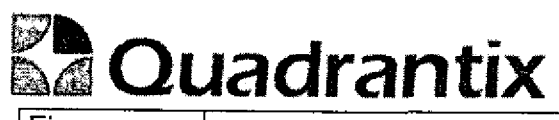

Firma:

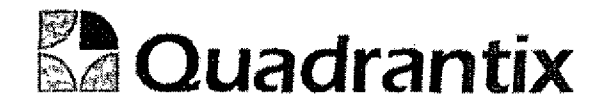

# SISSAO.

# **Especificación Funcional**

**e**<br>e<br>e

**e**<br>e<br>e

l

a<br>C

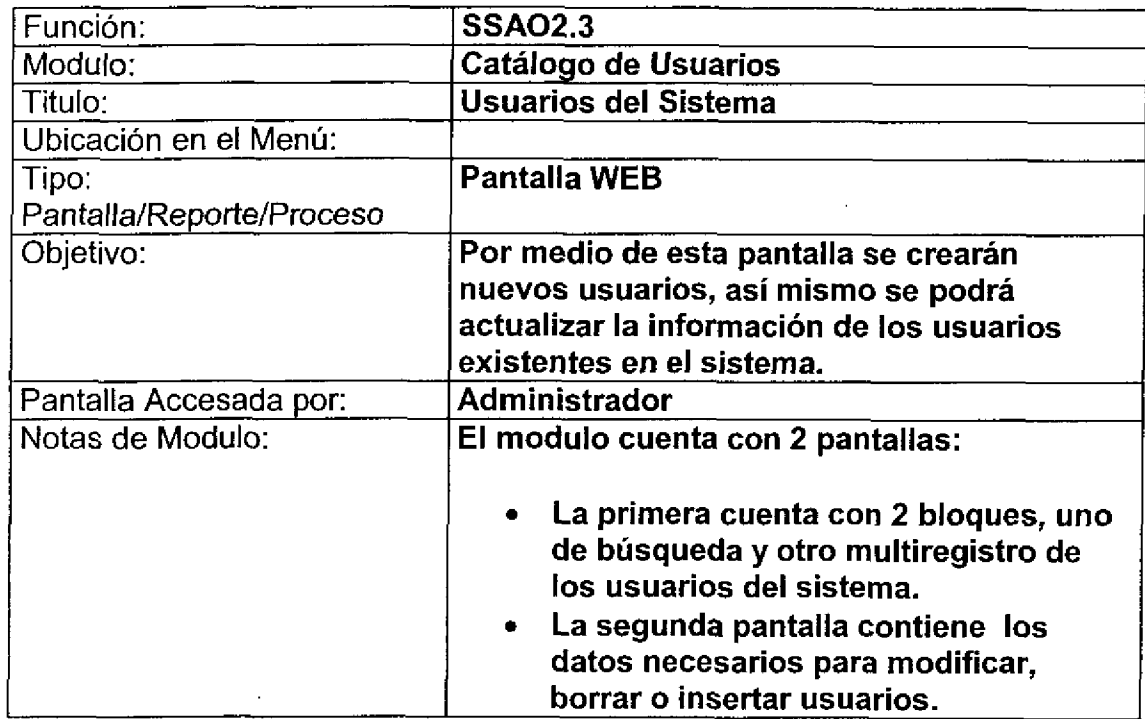

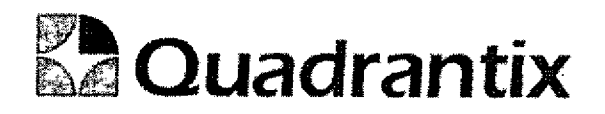

# Pantalia de Consulta

#### Bloques de la pantalla

ſ

O

É

ſ

 $\blacksquare$ 

ſ

 $\bullet$ 

 $\overline{\phantom{a}}$ 

 $\blacksquare$ 

ſ

Ë

 $\overline{\phantom{a}}$ 

ſ

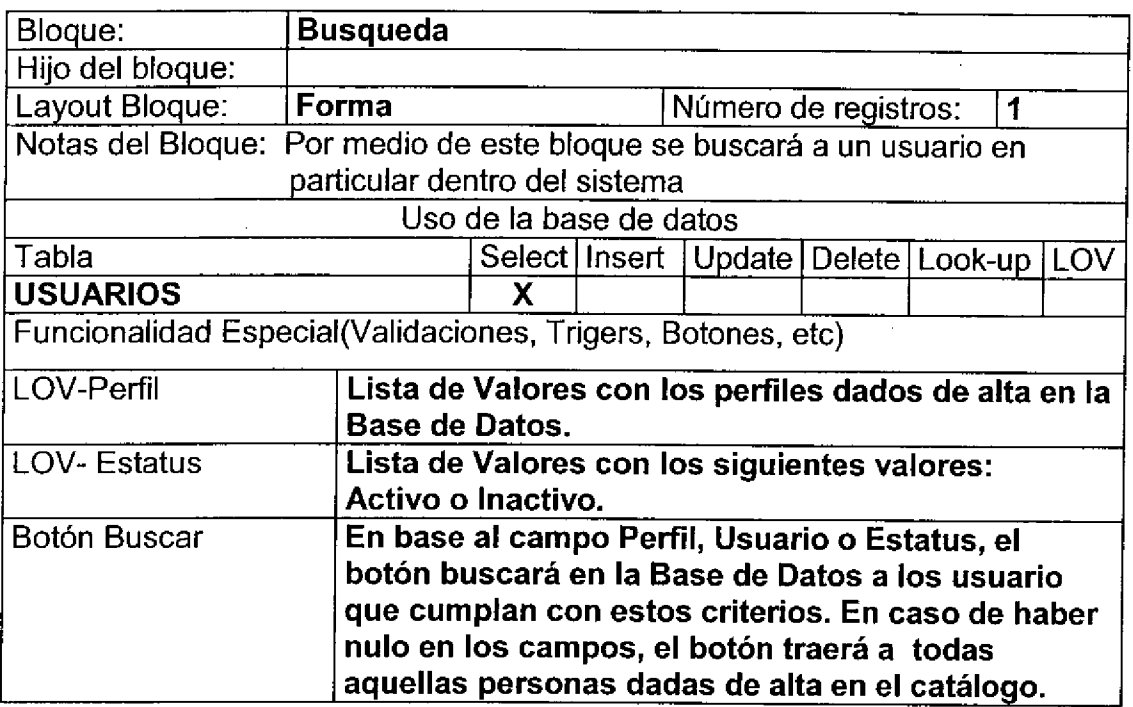

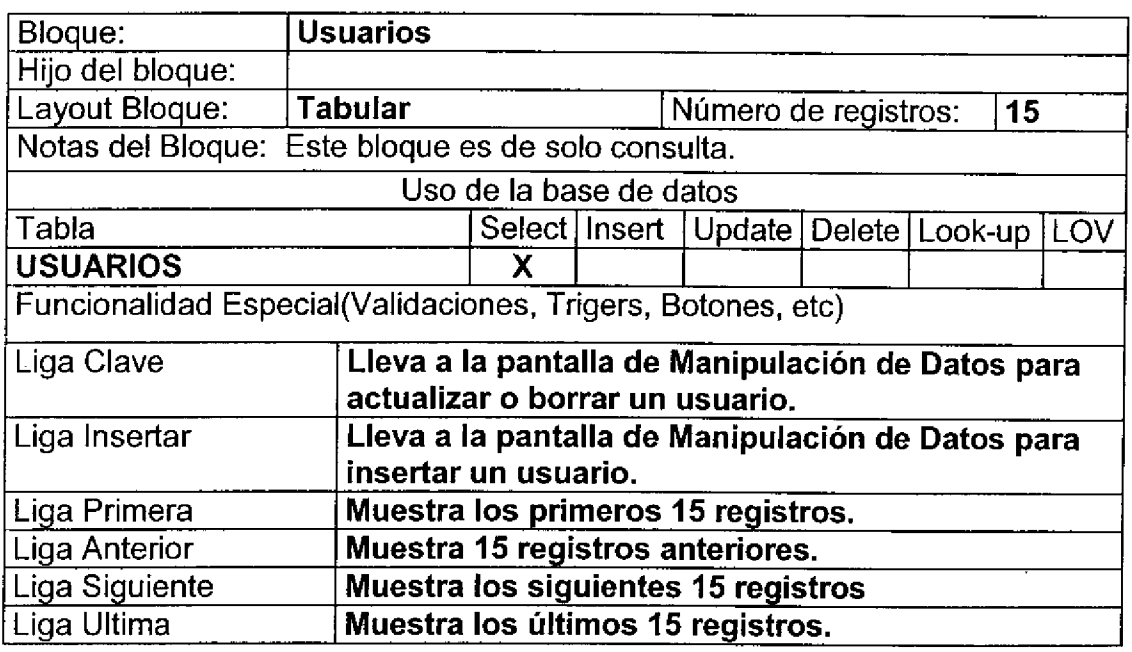

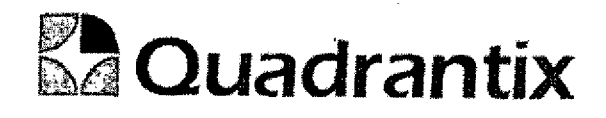

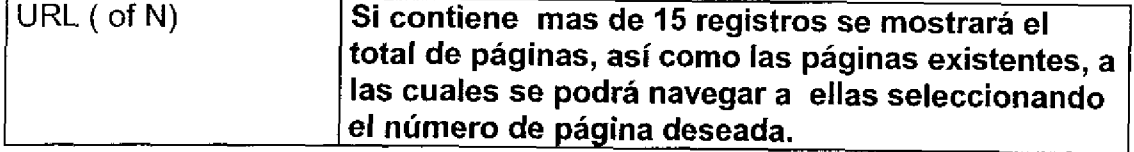

### Layout del Modulo:

 $\bullet$ 

 $\bullet$ 

 $\bullet$ 

 $\bullet$ 

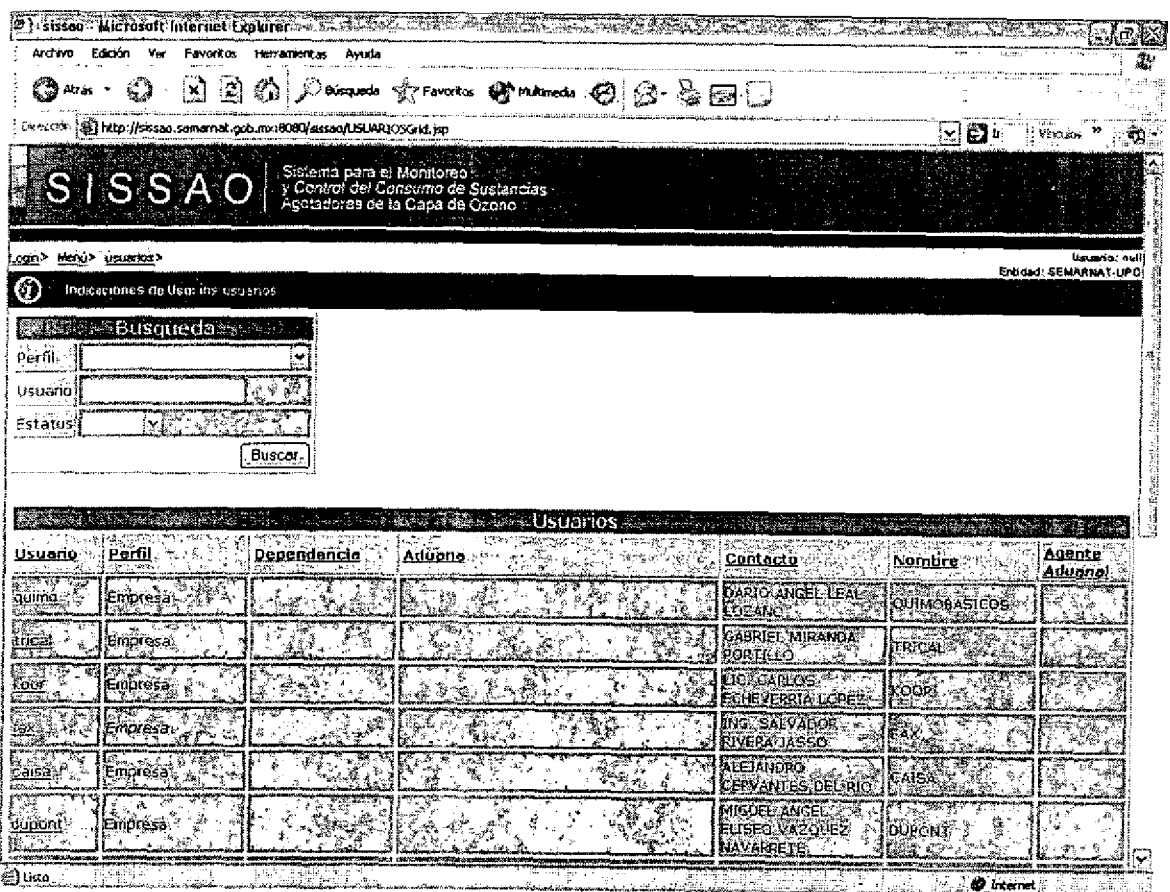

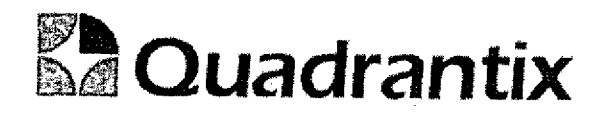

# Pantalla de Manipulación de Datos

### Bloques de la pantalla

 $\bullet$ 

 $\bullet$ 

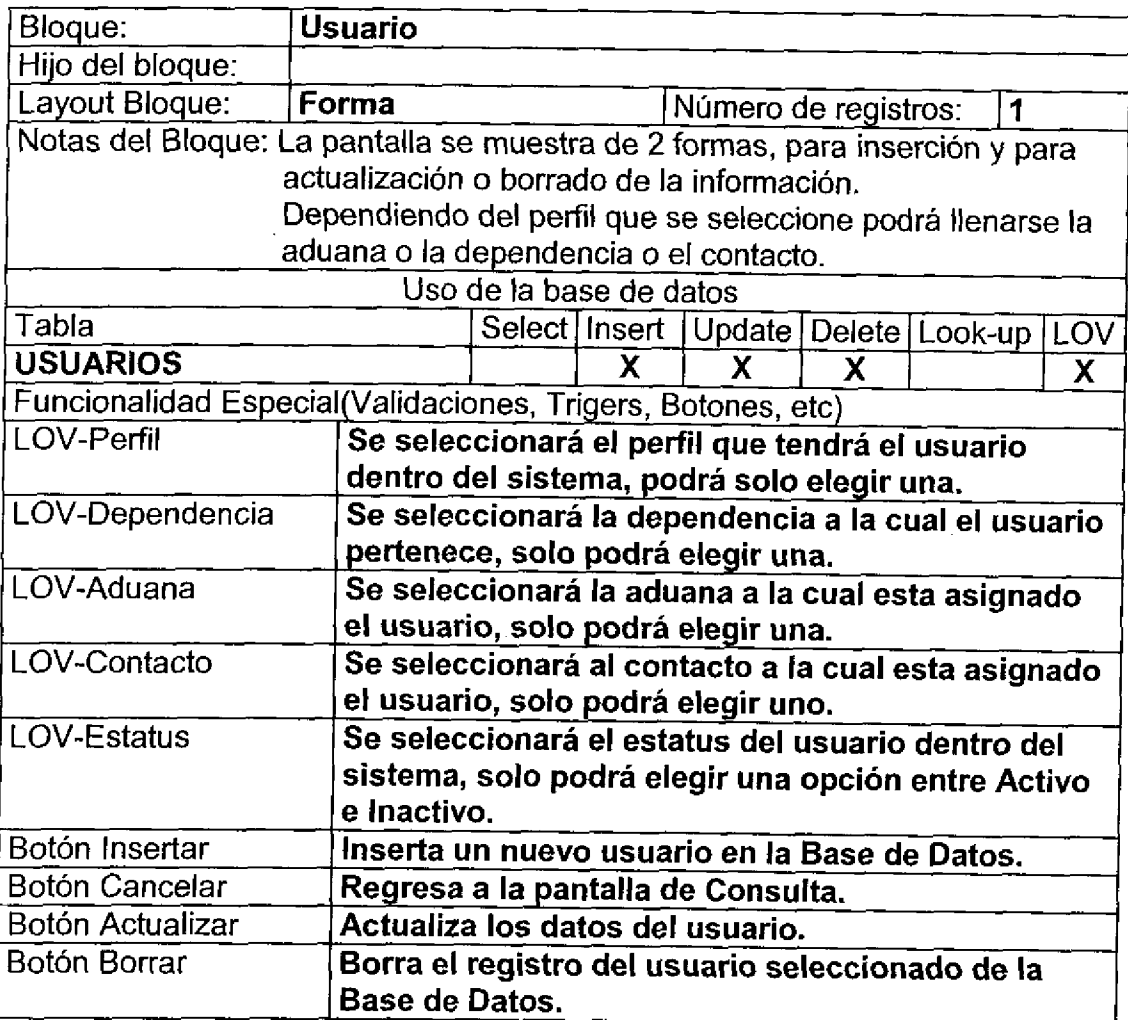

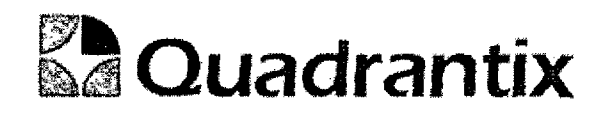

#### Layout del Modulo:

O

 $\bullet$ 

Para el caso de inserción de un nuevo registro.

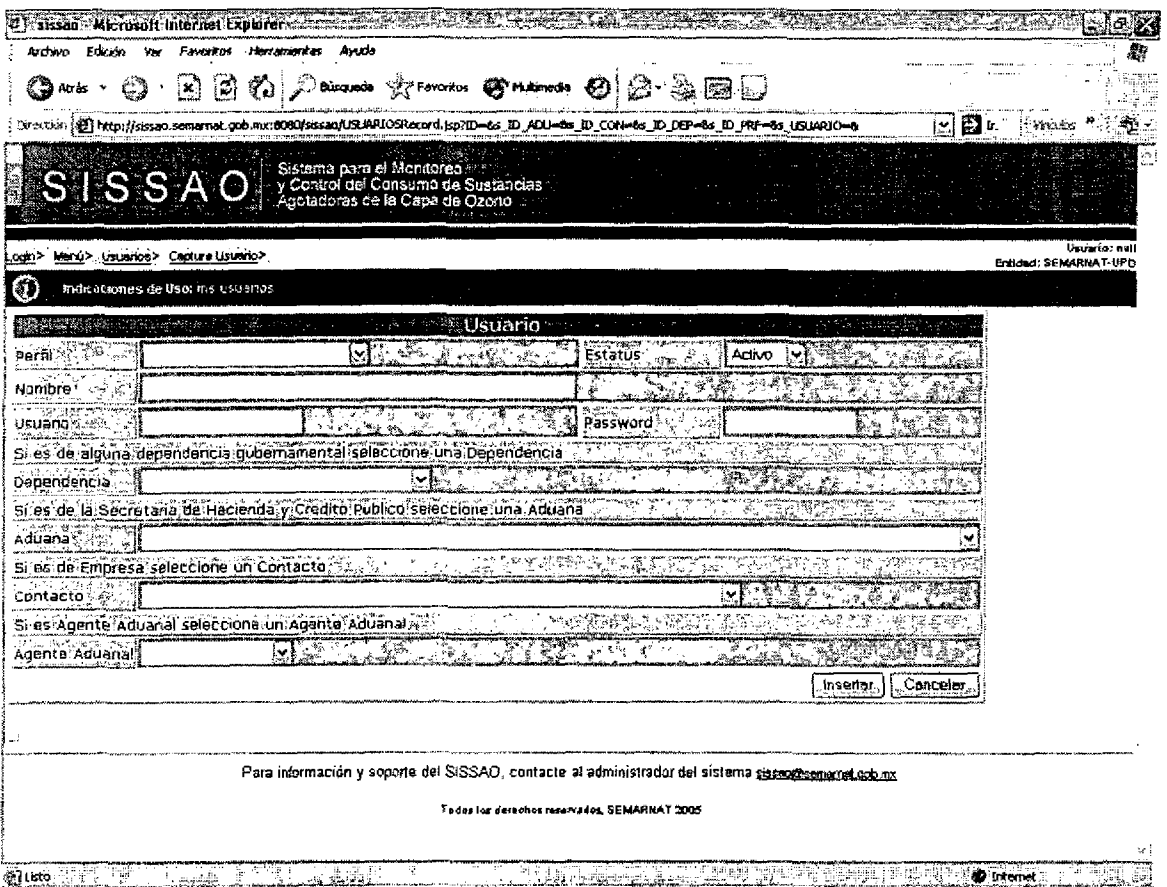

Para el caso de actualización o borrado de la información.

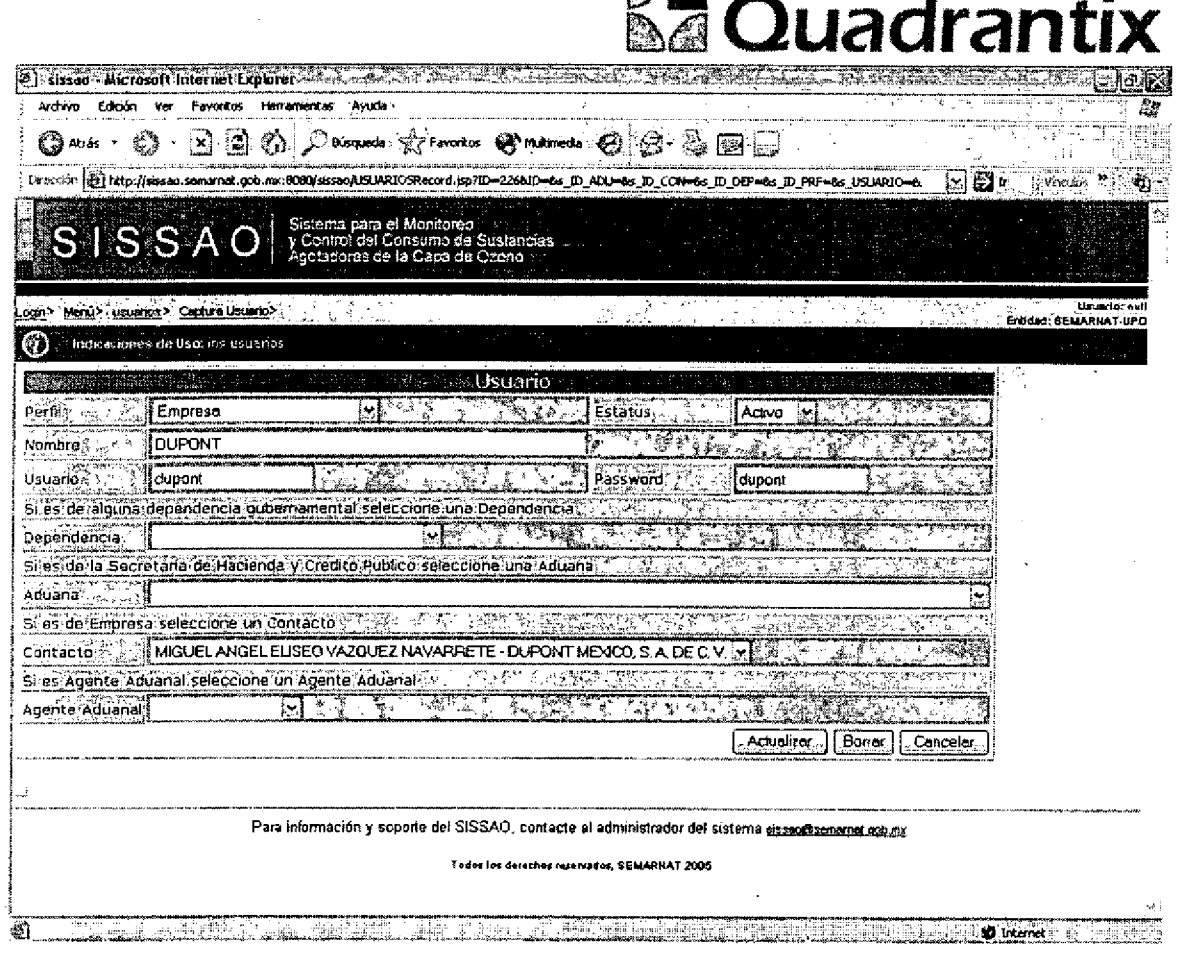

岡川

Esta Especificación Funcional detalla el diseño del modulo indicado al inicio del documento, Quadrantix se compromete a desarrollar el modulo de acuerdo a lo especificado y el cliente acepta que el producto de este modulo se sujetará a lo detallado en este documento, de acuerdo al contrato de prestación de servicios que ampara este trabajo.

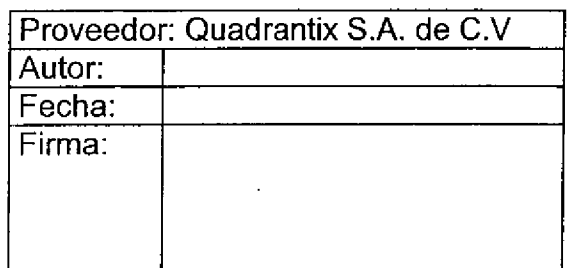

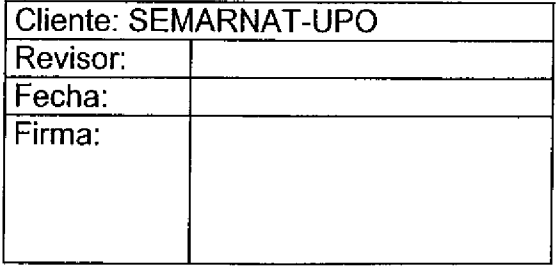

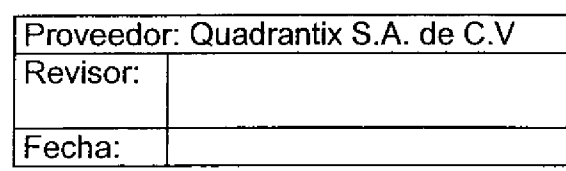

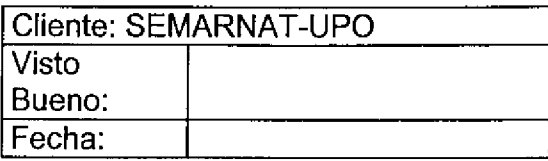

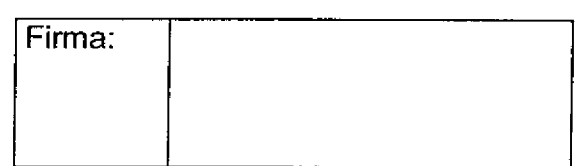

# **Ea Quadrantix**

Firma:

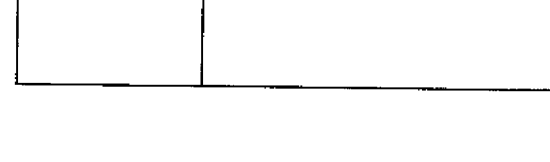

Ī

-<br>0

Ξ ٦

 $\frac{4}{5}$ 

T

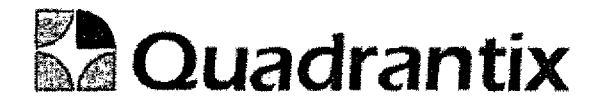

## SISSAO.

# Especificación Funcional

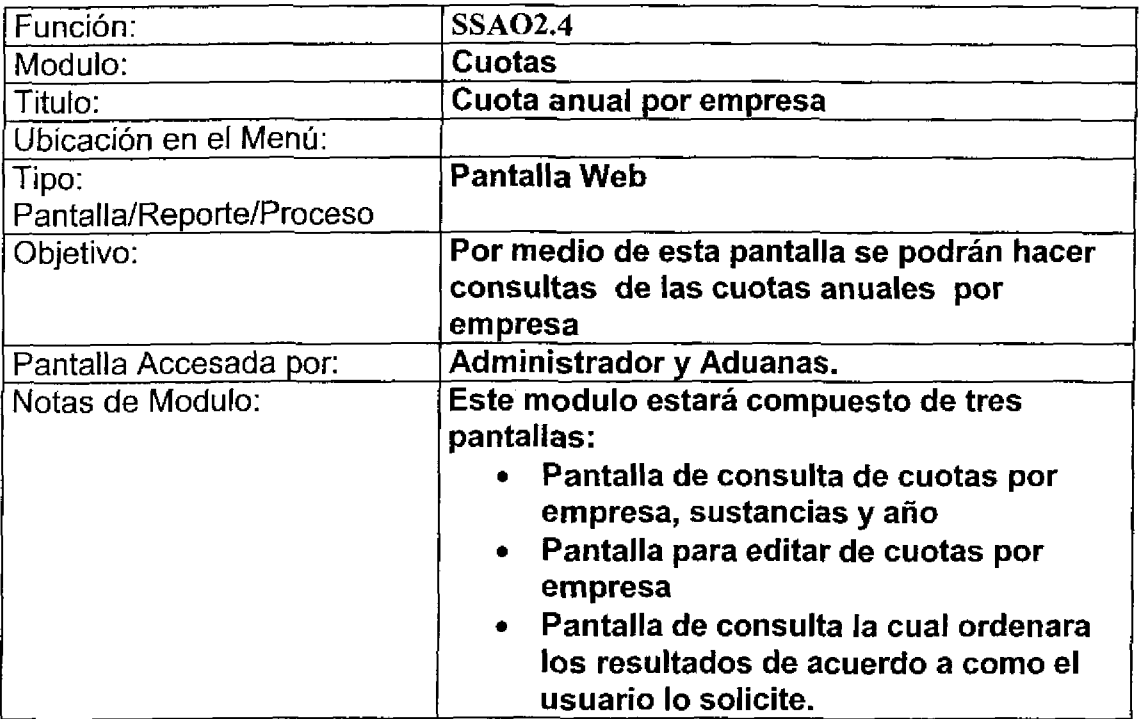

Ū

 $\bullet$ 

 $\bullet$ 

 $\bullet$ 

C

O

 $\bullet$ 

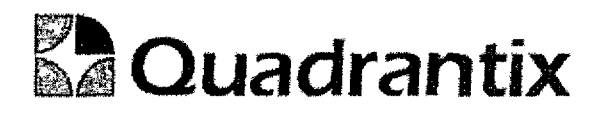

#### Bloques de la pantalla

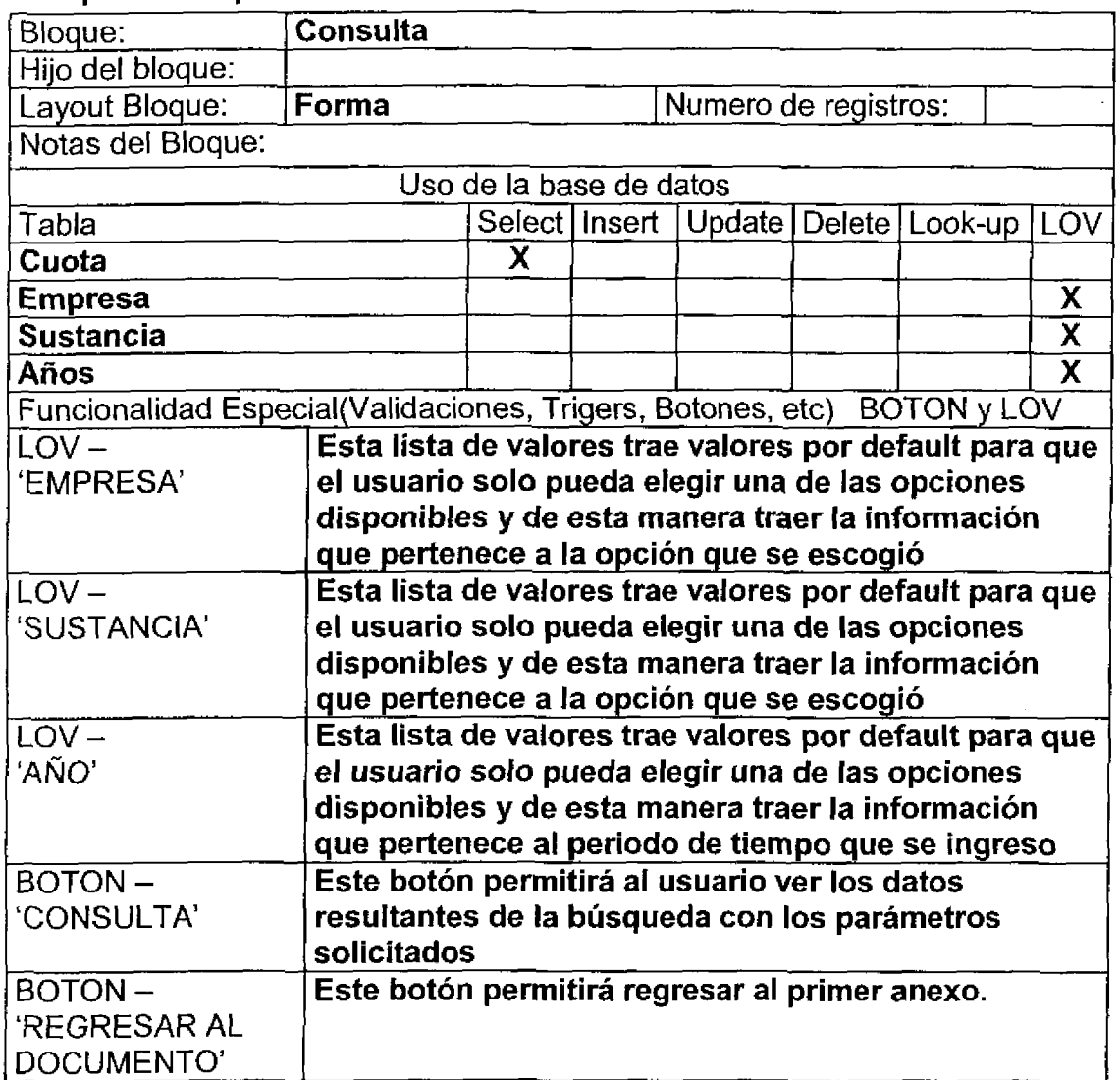

#### Validación:

C

O

Los registros arrojados por la búsqueda podrán ser editados presionando el icono correspondiente a cada registro, los cambios seran guardados al presionar el botón de 'REGRESAR AL DOCUMENTO'

Si en la lista de valores de empresa no se asigna un valor los datos aparecerán para todas las empresas que tengan la sustancia y el ano por el cual se esta buscando.

Si en la lista de valores de sustancias no se asigna un valor los datos aparecerán para todas las sustancias que pertenezcan a la empresa y el ano por el cual se esta buscando.

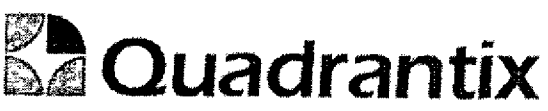

Al dar clic sobre cualquiera de las columnas los resultados serán ordenados de la columna que haya sido seleccionada ya sea de manera acuerdo a la ascendente o descendente.

Si en la lista de valores de año no se asigna un valor los datos aparecerán para la empresas y sustancia pero para todos los años. Las listas de valores por default aparecerán en blanco.

#### Layout del Modulo:

La pantalla de Consultas mostrará la información de cuotas por empresas.

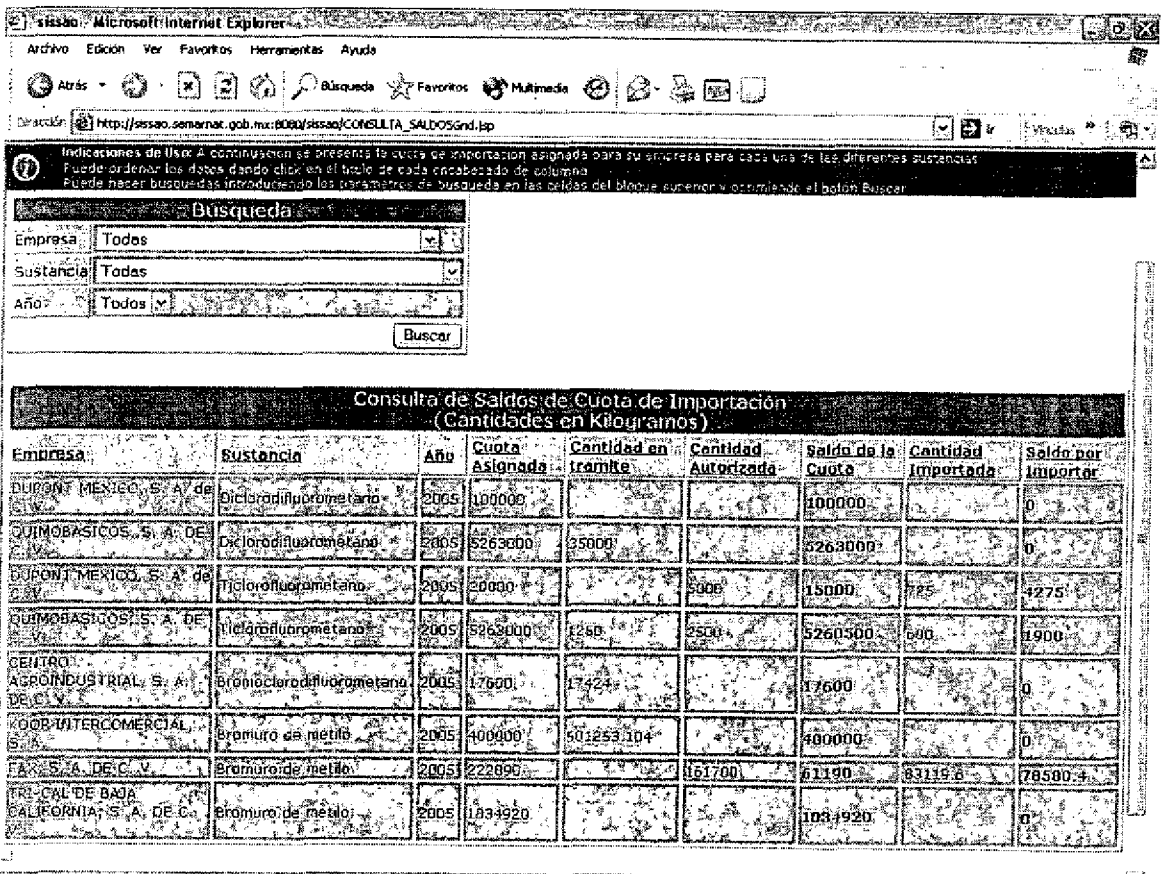

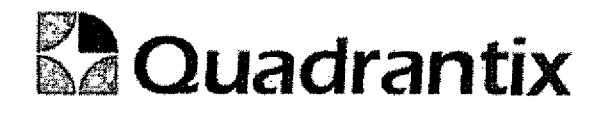

#### Descripción de los campos:

J

O

۹

O

t

 $\bullet$ 

Ċ

 $\bullet$ 

 $\blacksquare$ 

I

0

l

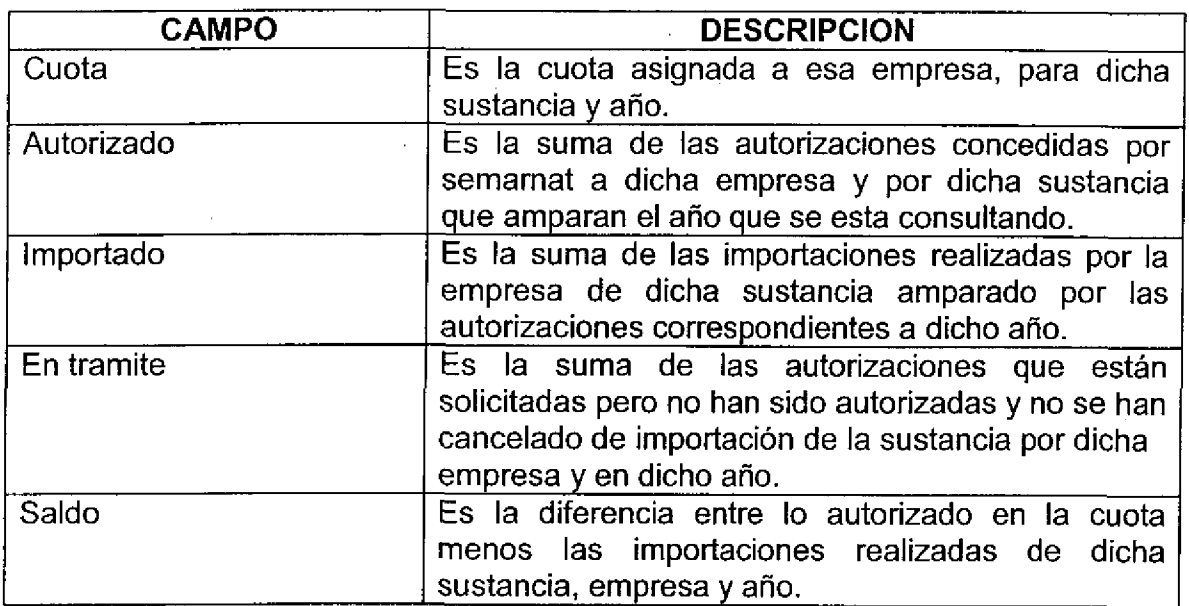

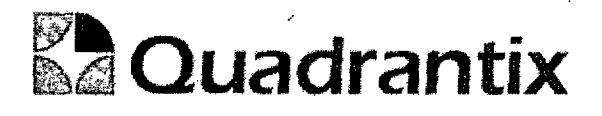

#### Bioques de la pantalla

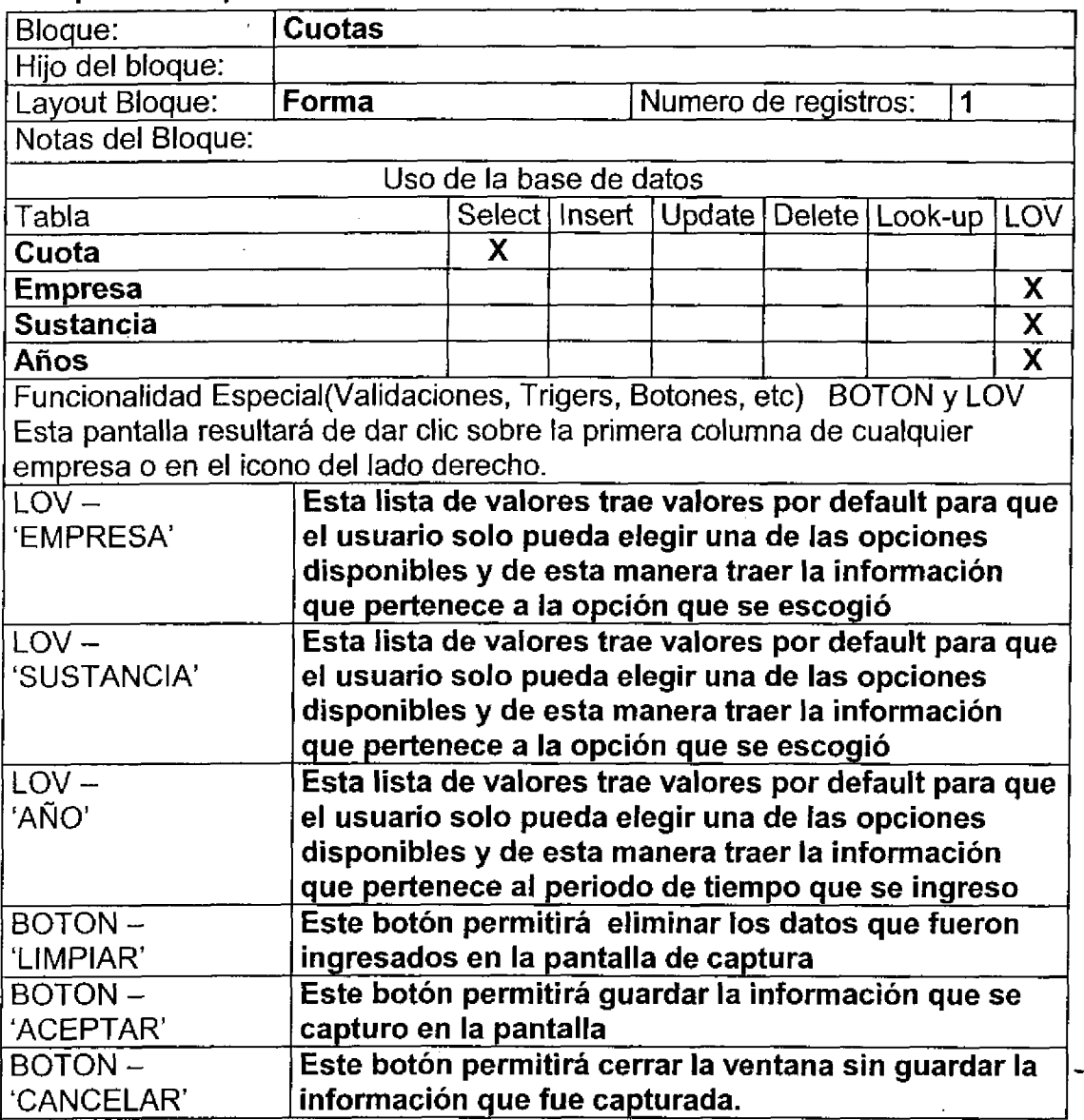

#### Validación:

T

ſ

ſ

l

U

l

I

 $\bullet$ 

Г

 $\bullet$ 

Las cuotas y saldos se verificaran a través de la elaboración de triggers para ver que las cuotas que se van a registran no sobrepasen los Iimites de las cuotas ya establecidas.

Las listas de valores por default aparecerán en blanco.

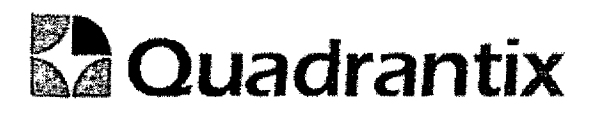

#### Layout del Modulo:

La pantalla de Consultas mostrará la información de cuotas por empresas.

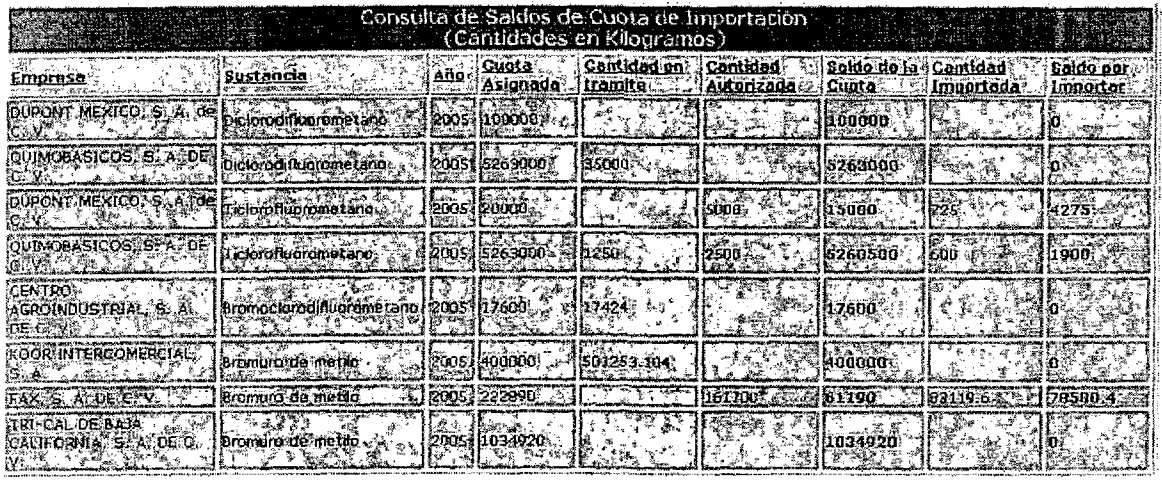

Esta Especificación Funcional detalla el diseño del modulo indicado al inicio del documento, Quadrantix se compromete a desarrollar el modulo de acuerdo a lo especificado y el cliente acepta que el producto de este modulo se sujetará a lo detallado en este documento, de acuerdo al contrato de prestación de servicios que ampara este trabajo.

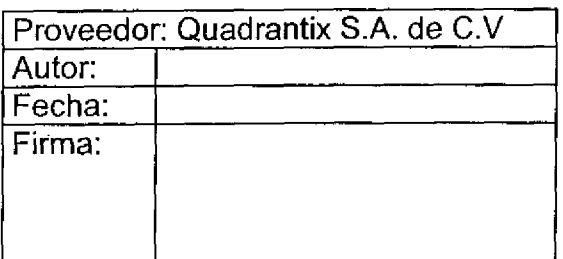

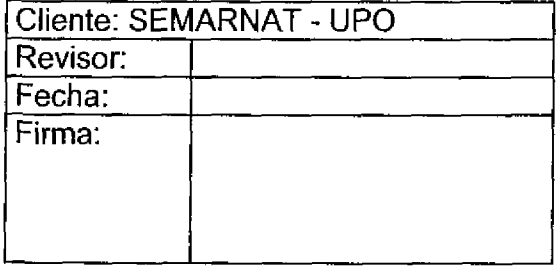

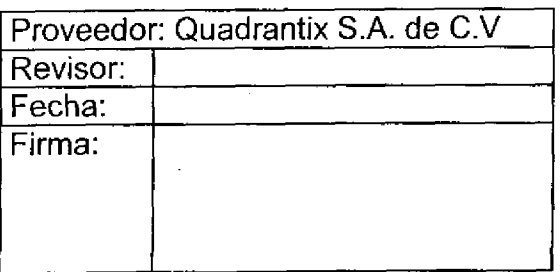

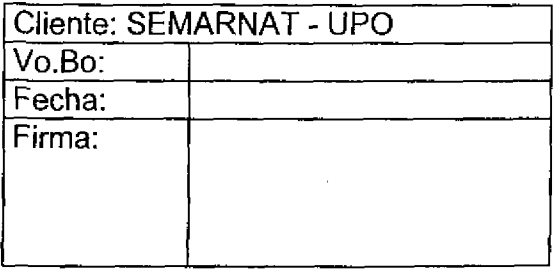

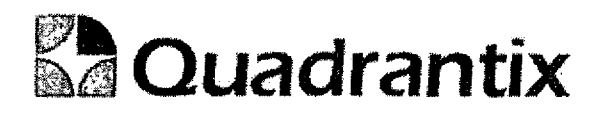

# SISSA0.

# Especificacion Funcional

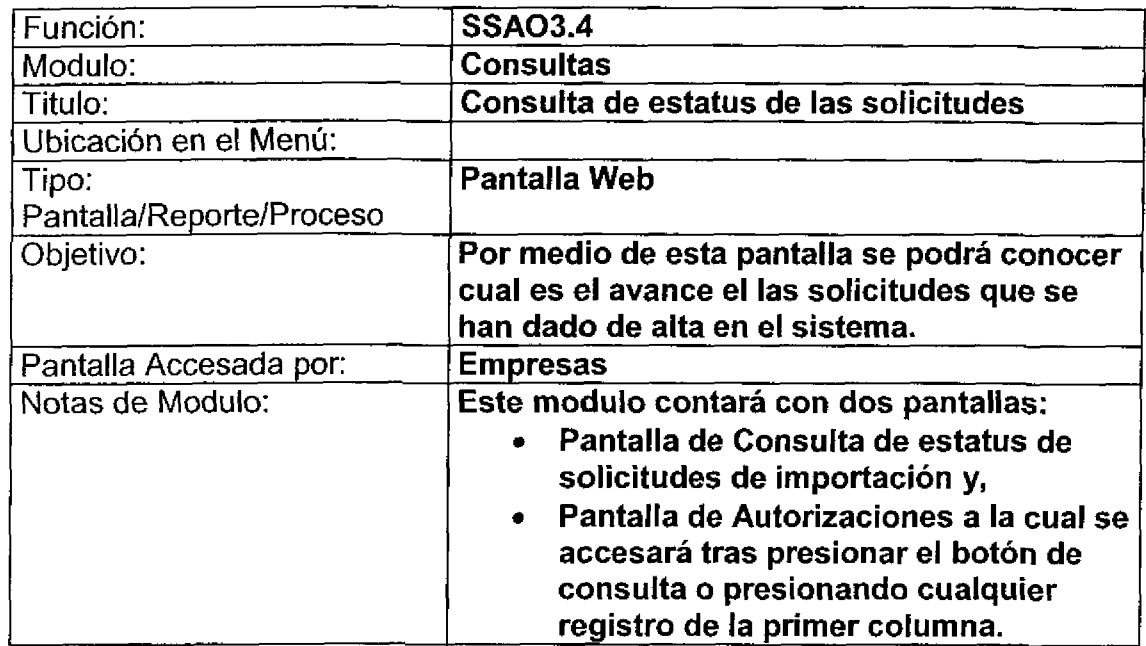

#### Blogues de la pantalla

È

ſ

O

 $\bullet$ 

 $\blacksquare$ 

 $\bullet$ 

 $\bullet$ 

O

O

 $\bullet$ 

 $\bullet$ 

 $\bullet$ 

 $\bullet$ 

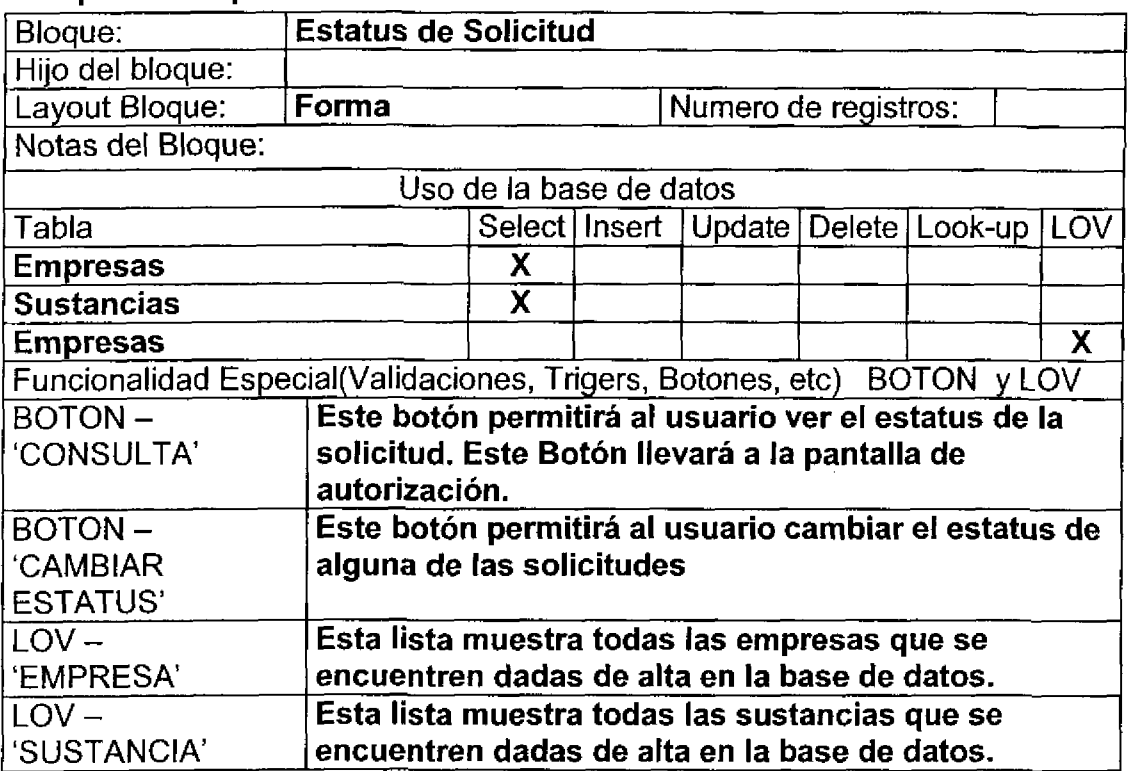

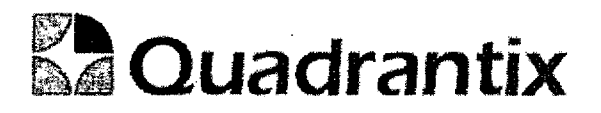

#### Validación:

T

l

C

Œ

 $\bullet$ 

 $\bullet$ 

Para que se pueda realizar la consulta es necesario que todos los datos sean ingresados.

#### Layout del Modulo:

La pantalla de Consulta muestra todas las etapas de la solicitud.

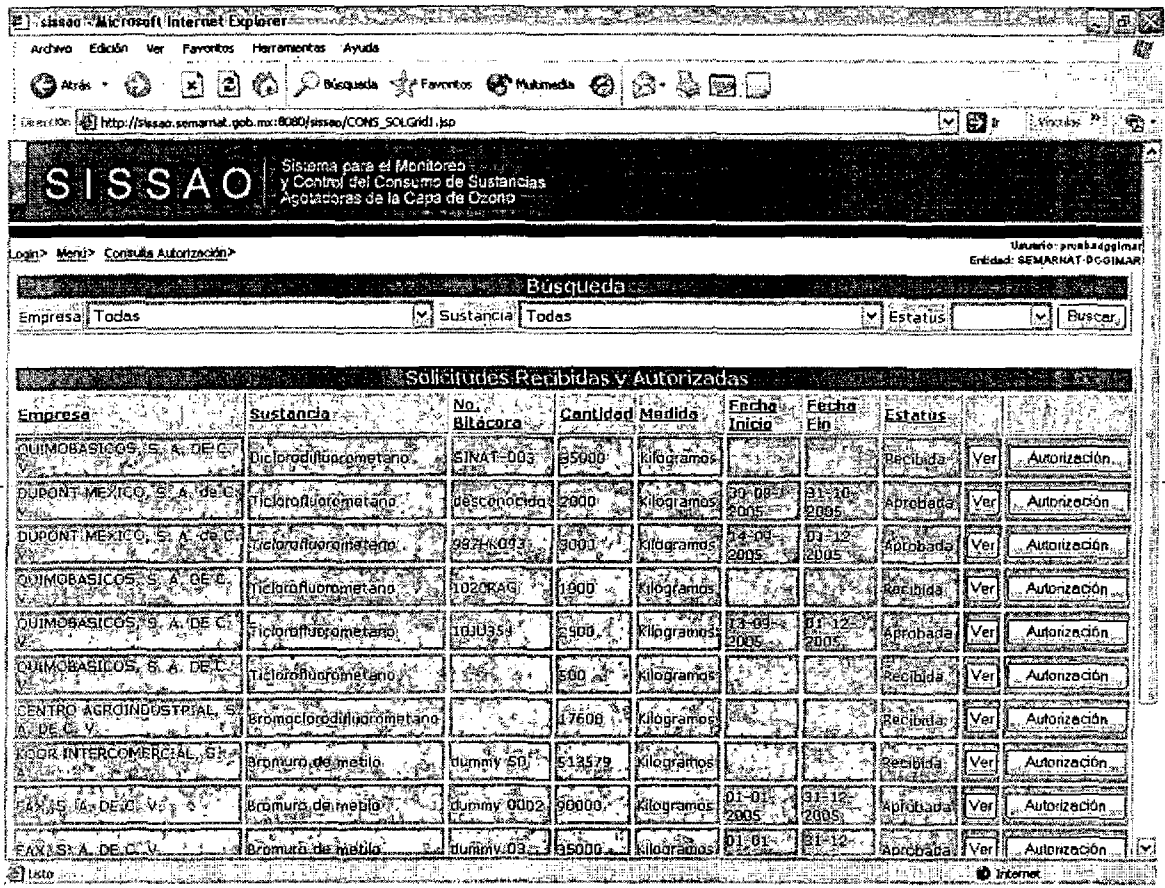

Al presionar el botón de Consulta se abrirá una nueva pantalla, esta pantalla es la siguiente:

#### Bloques de la pantalla

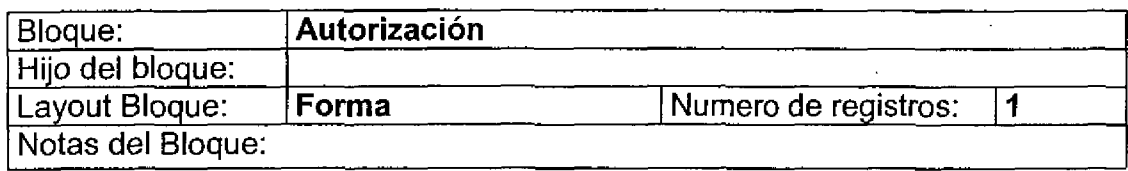

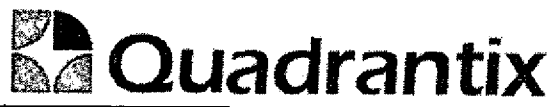

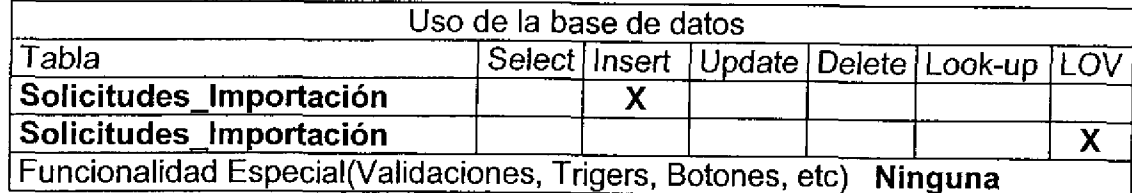

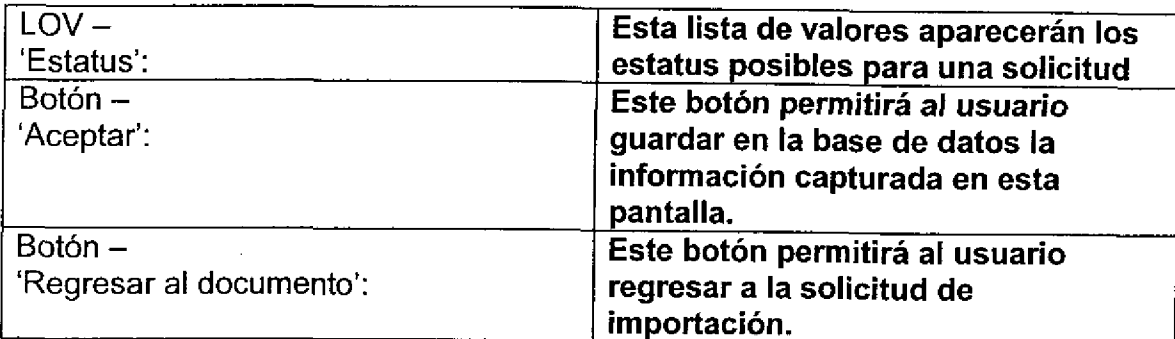

#### Validación:

En el recuadro de 'PERSONA QUE AUTORIZA' aparecerá por default la persona que esta firmada en el sistema en ese momento. La lista de valores 'ESTATUS' aparecerá por default vacía.

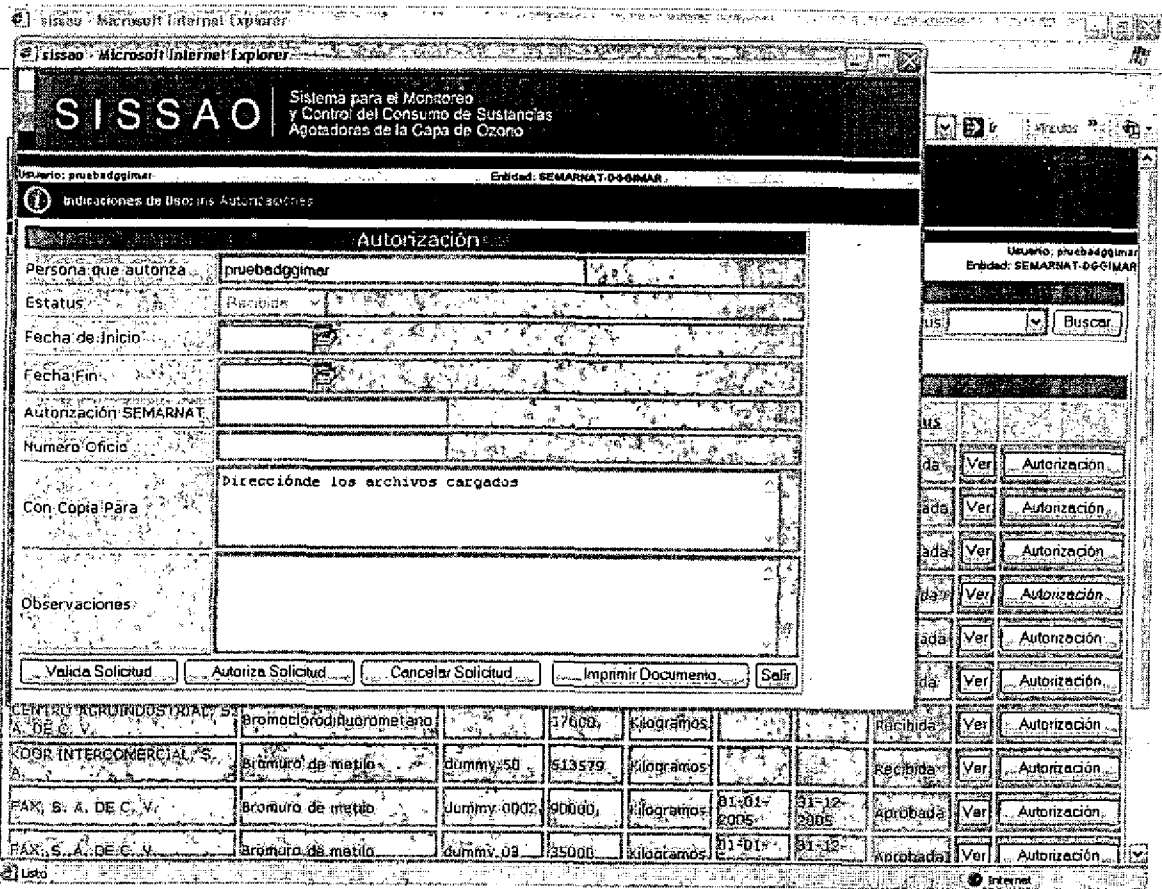
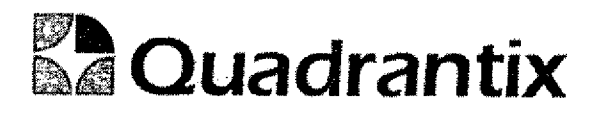

Esta Especificacion Funcional detalla el diseno del modulo indicado al inicio del documento, Quadrantix se compromete a desarroilar el modulo de acuerdo a lo especificado y el cliente acepta que el producto de este modulo se sujetará a lo detaltado en este documento, de acuerdo al contrato de prestacion de servicios que ampara este trabajo.

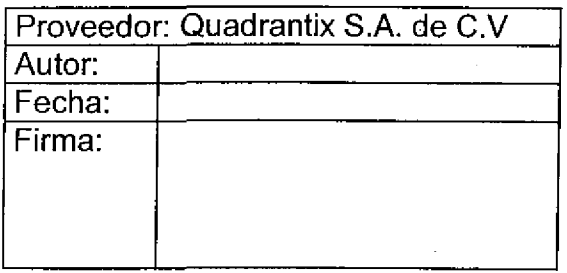

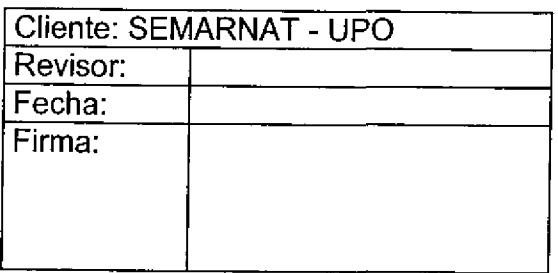

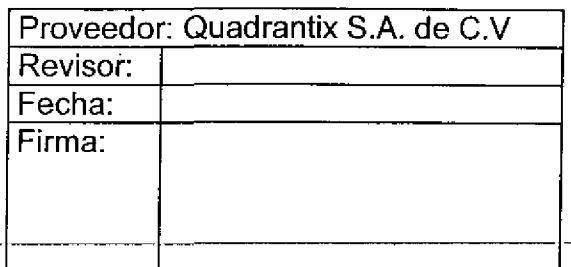

 $\bar{z}$ 

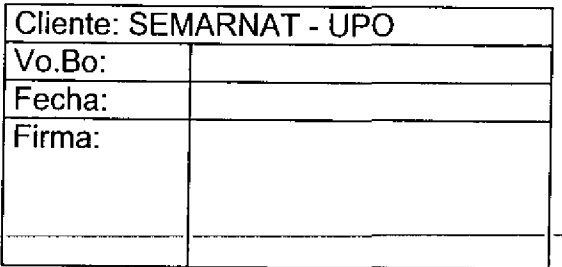

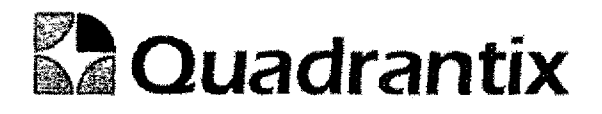

# SISSAO.

# **Especificación Funcional**

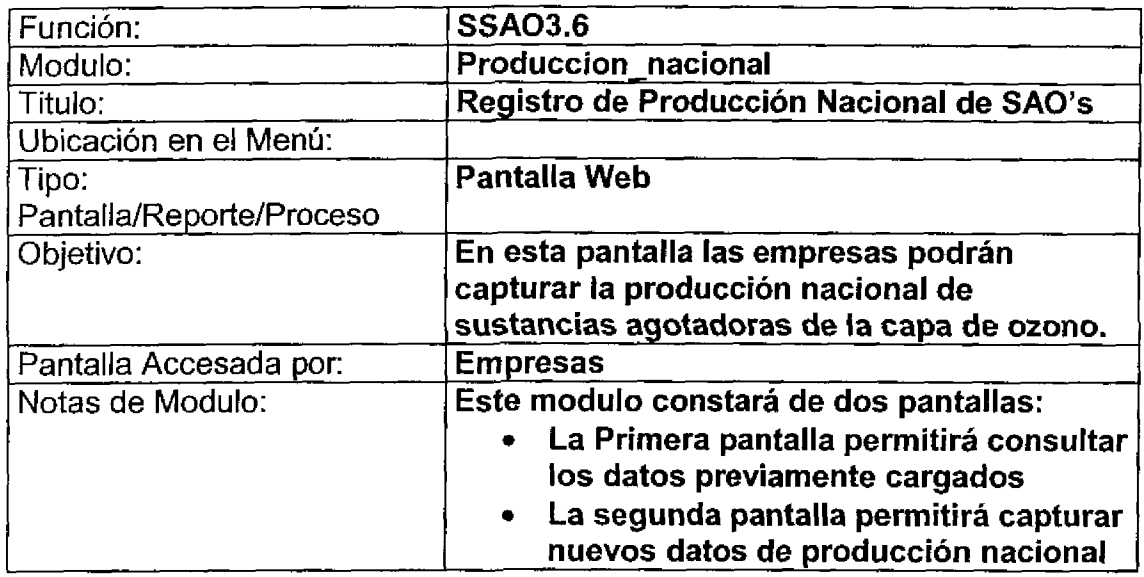

### Bloques de la pantalla

١

 $\bullet$ 

 $\begin{array}{c} \end{array}$ 

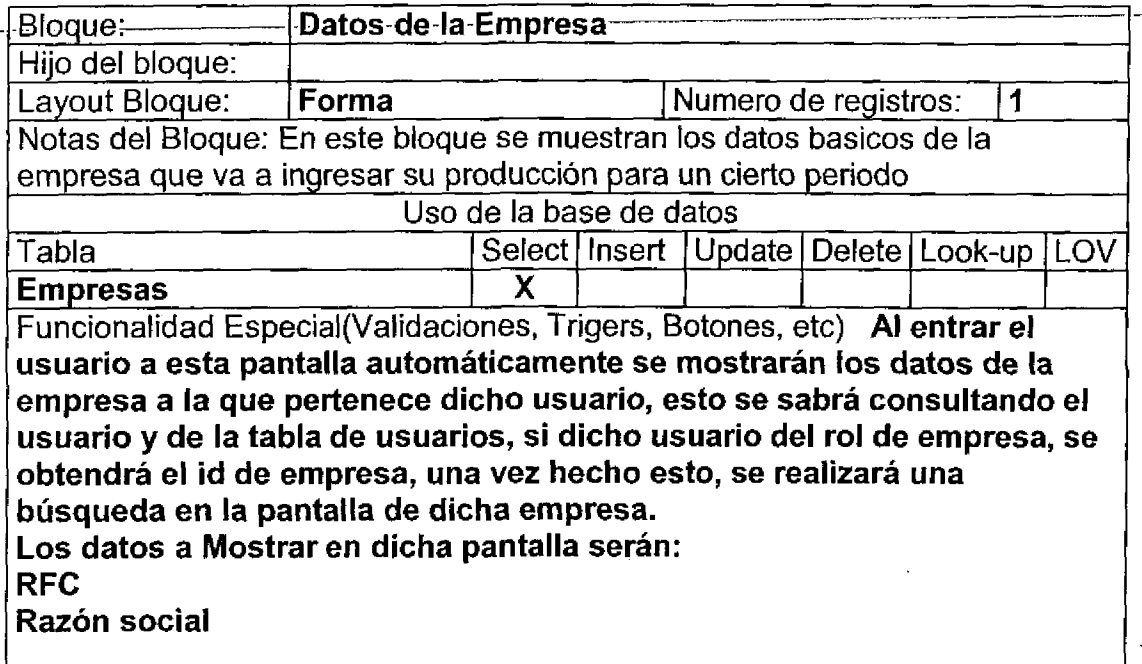

# $\mathbb{Z}$ Quadrantix

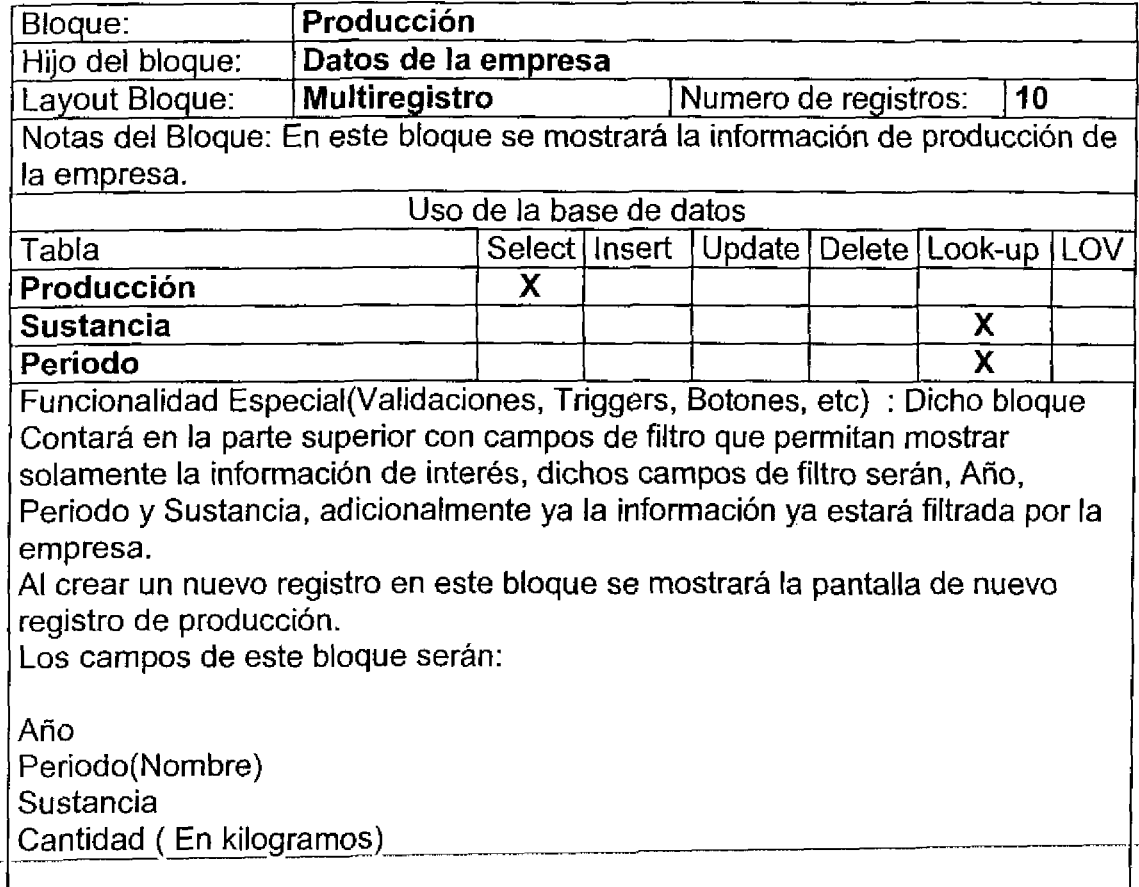

 $\overline{\phantom{a}}$ 

 $\overline{\phantom{a}}$ 

 $\overline{\phantom{a}}$ 

Ĭ

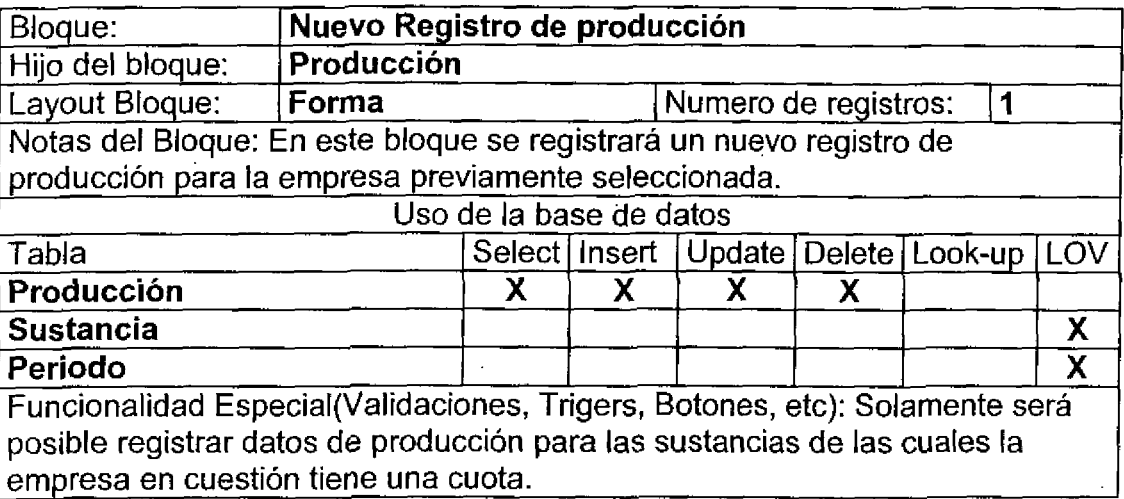

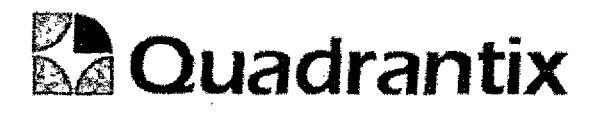

### Layout del Modulo:

Ņ

 $\blacksquare$ 

En la primer pantalla se muestran los datos de la empresa

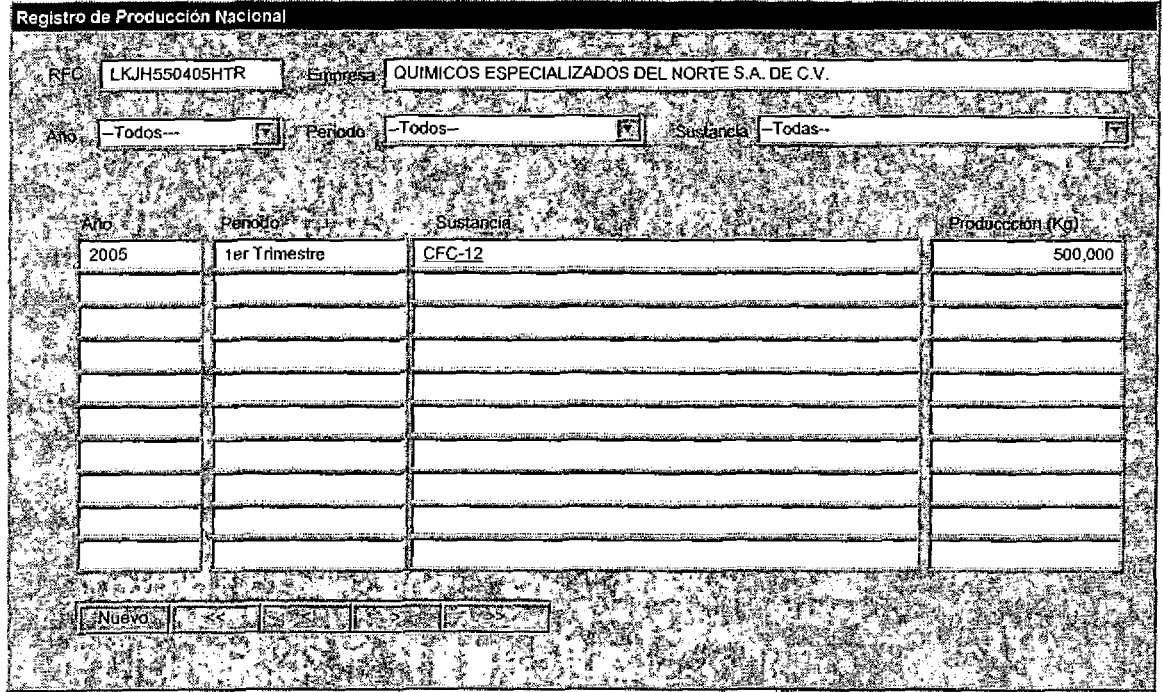

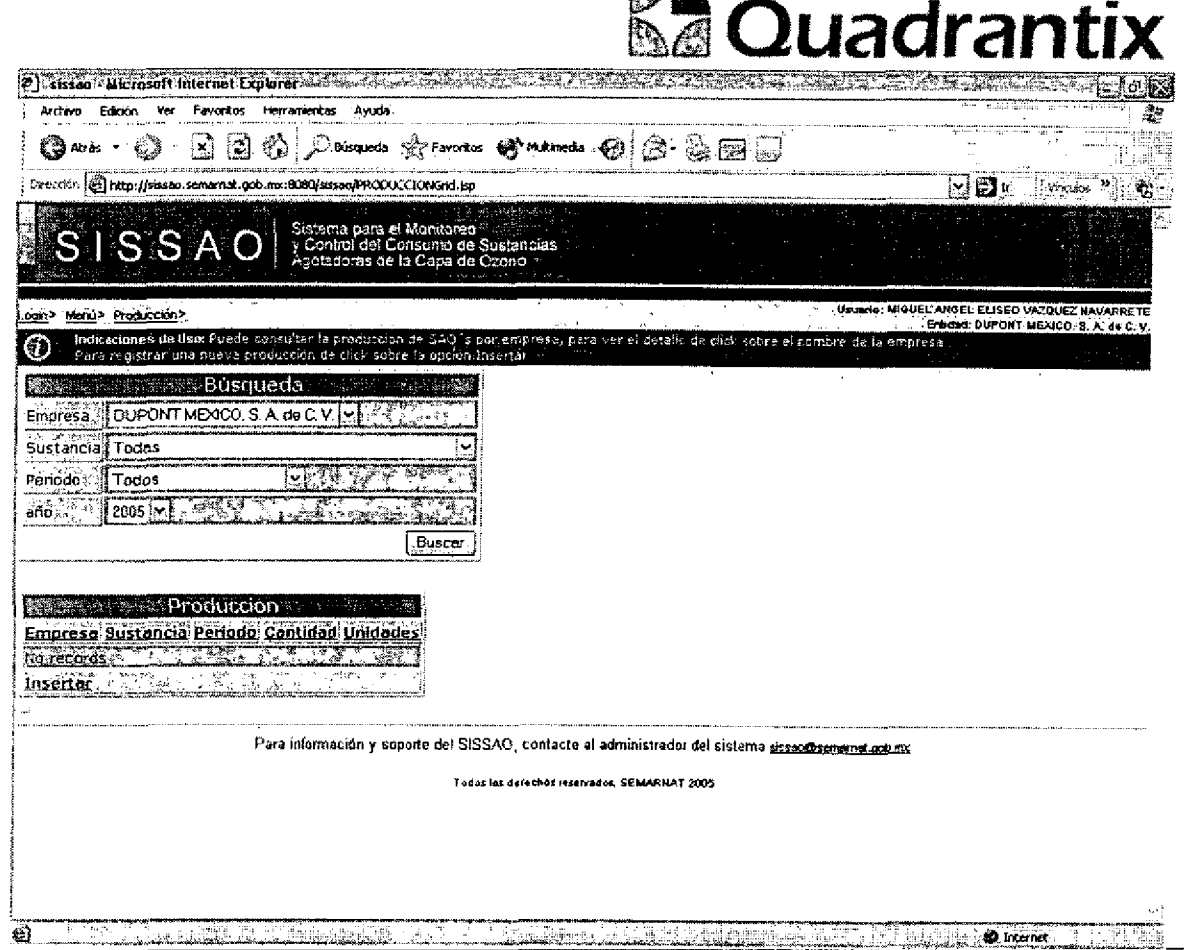

网上

Al presionar sobre el botón de Insertar es posible navegar a la pantalla en la que se da de alta un nuevo registro de producción.

Al entrar a esta pantalla automáticamente se seleccionará la empresa en función del usuario.

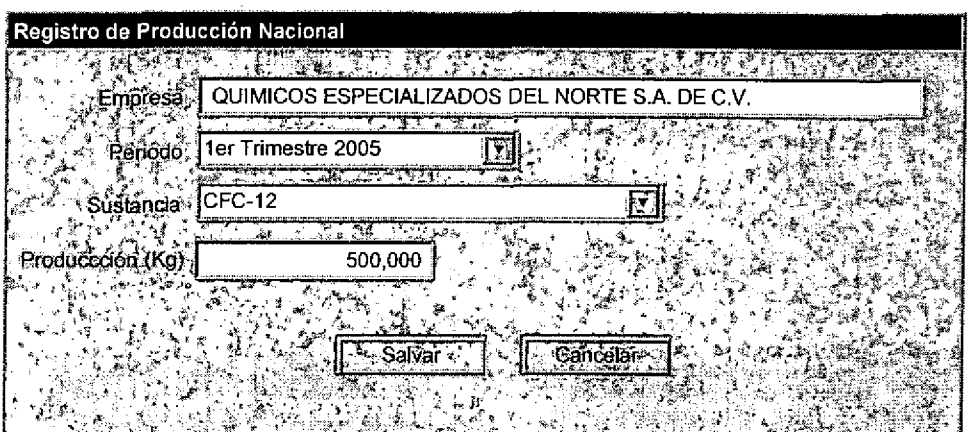

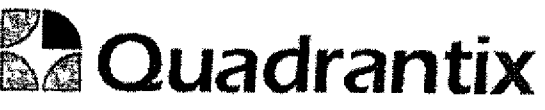

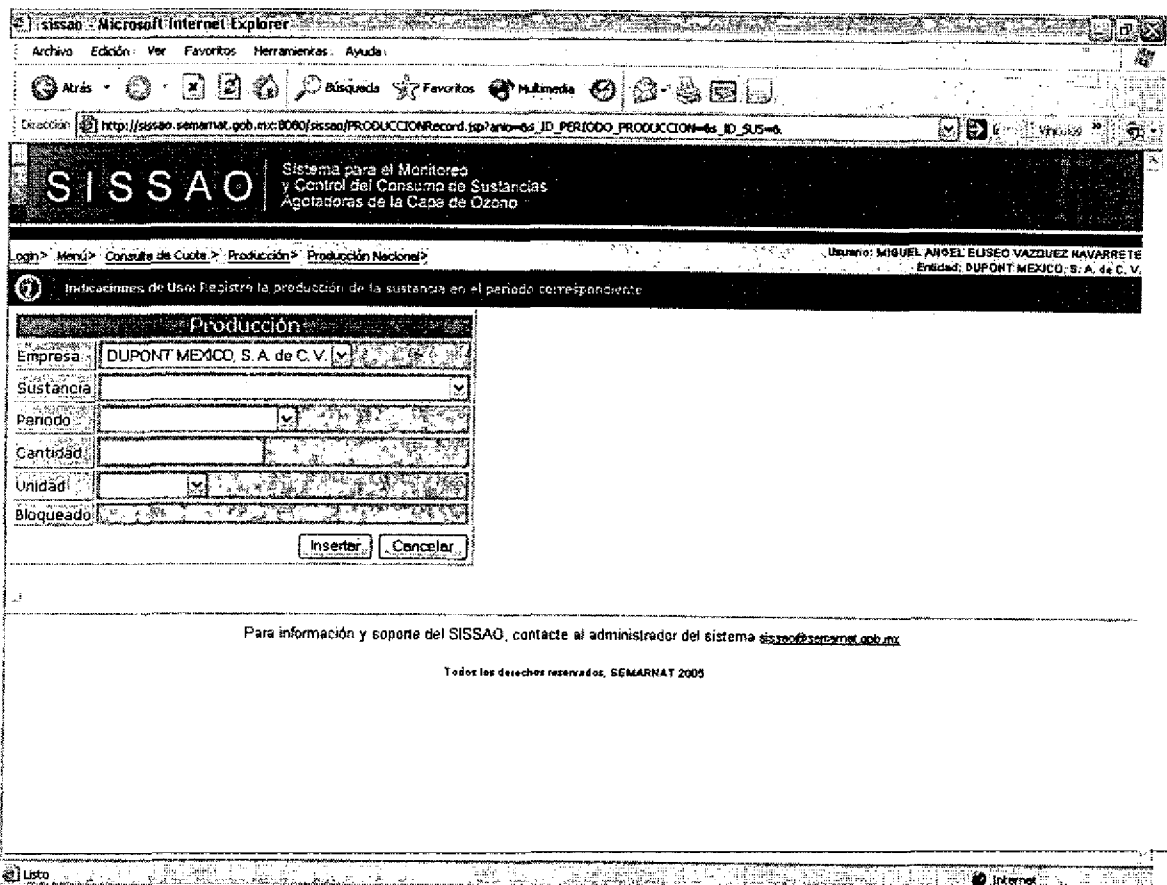

En la lista de valores de sustancia únicamente será posible seleccionar las sustancias de las cuales la empresa tenga una cuota asignada.

Esta Especificación Funcional detalla el diseño del modulo indicado al inicio del documento, Quadrantix se compromete a desarrollar el modulo de acuerdo a lo especificado y el cliente acepta que el producto de este modulo se sujetará a lo detallado en este documento, de acuerdo al contrato de prestación de servicios que ampara este trabajo.

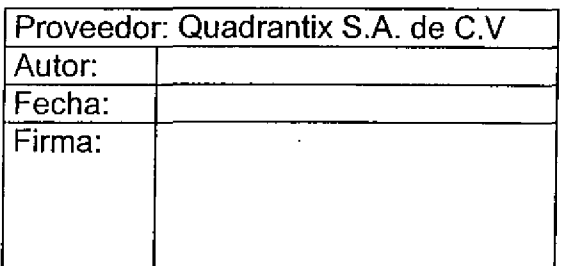

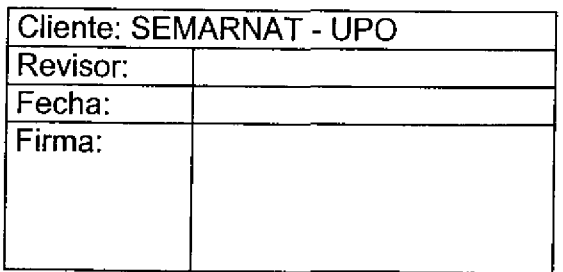

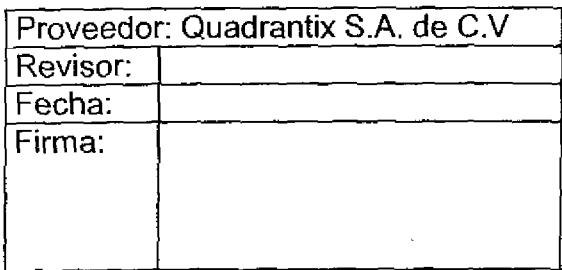

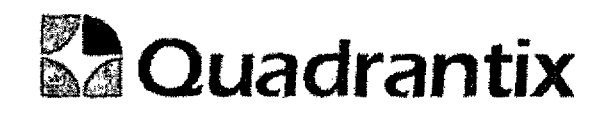

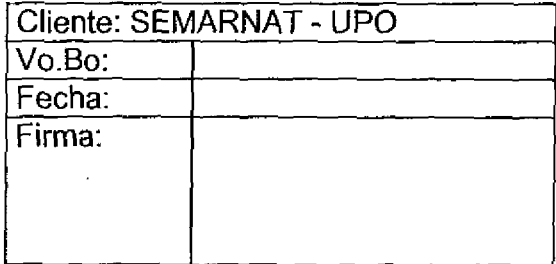

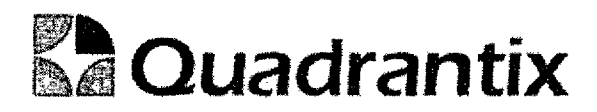

### SISSAO.

# Especificaci6n Funeional

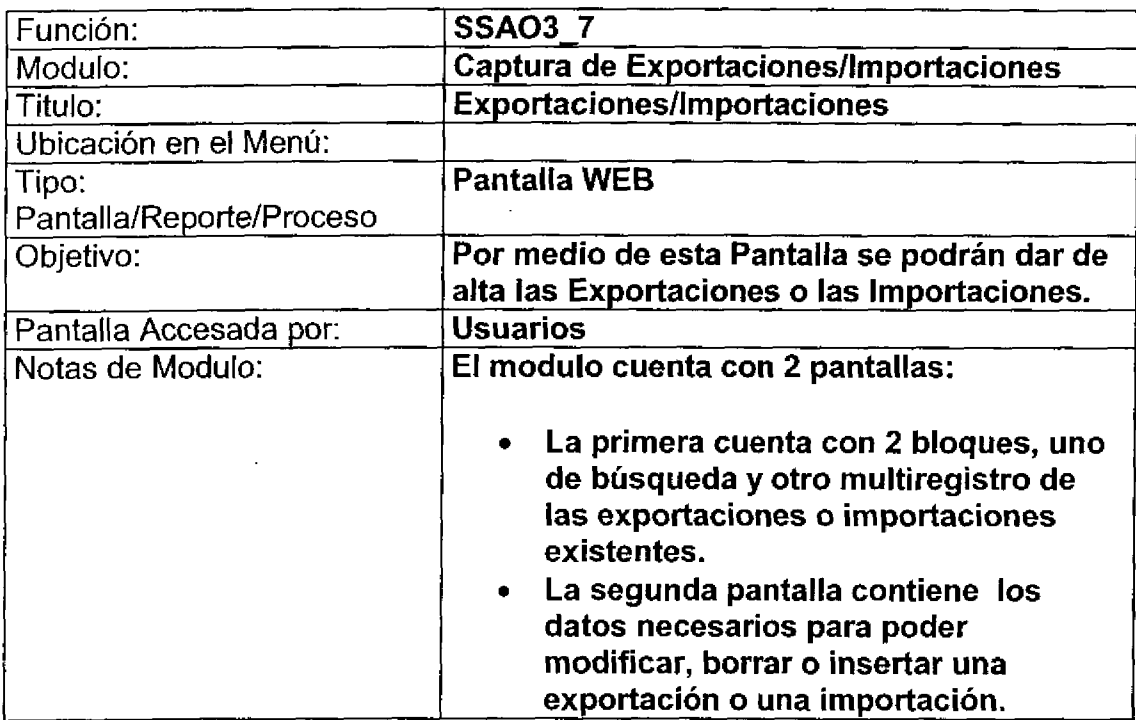

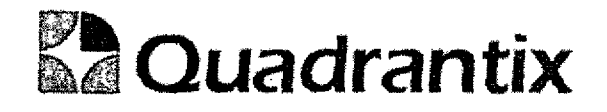

### Pantalla de Consulta

### Bloques de la pantalla

٦

1

 $\bullet$ 

O<br>C

 $\bullet$  . . . . . .

 $\bullet$ 

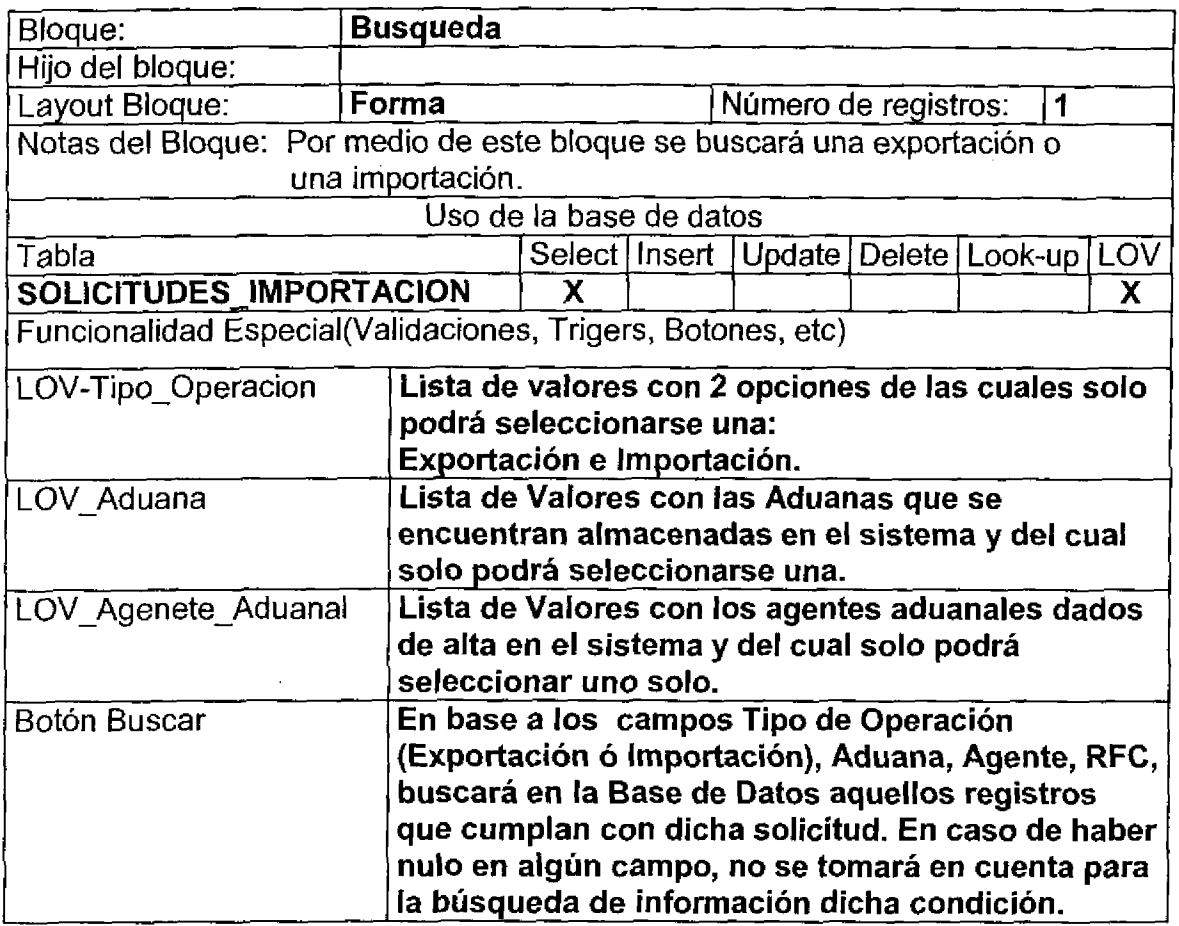

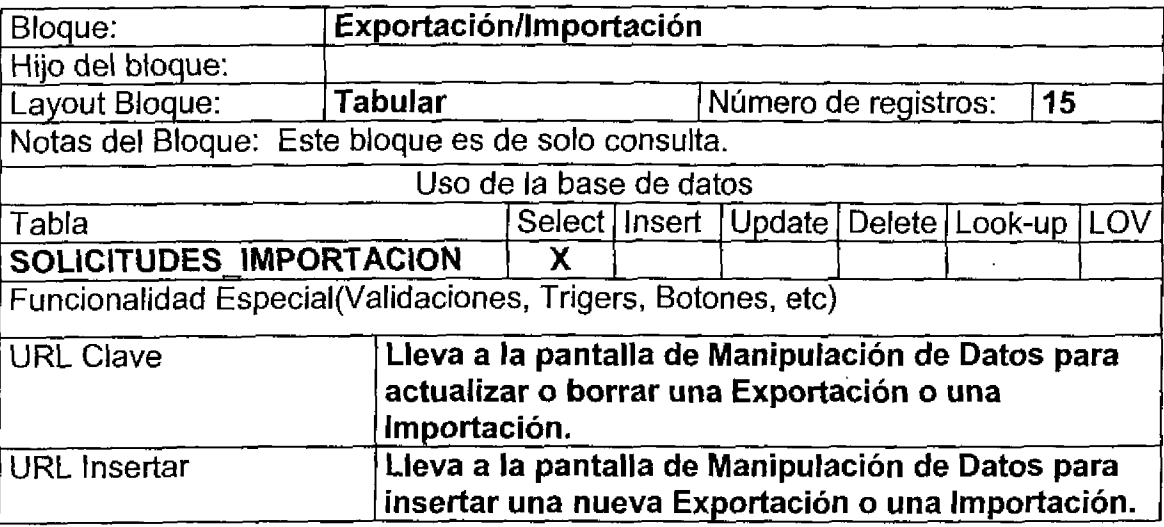

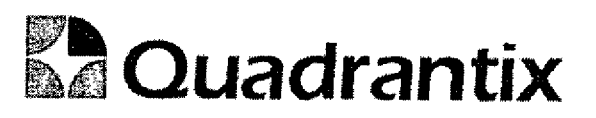

ع… .

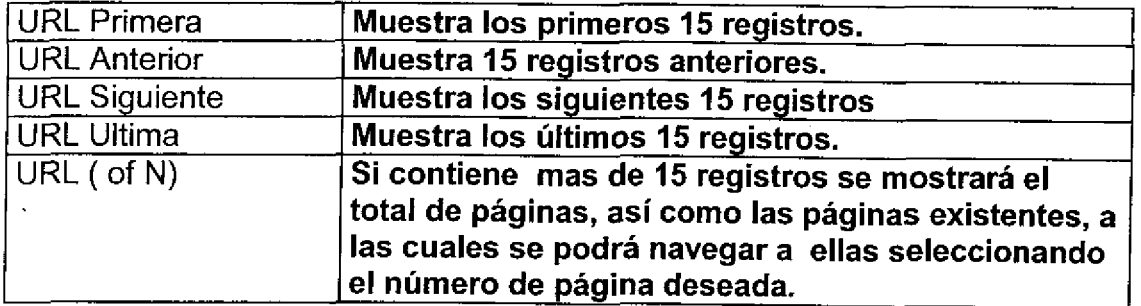

### Layout del Modulo:

J

1

0

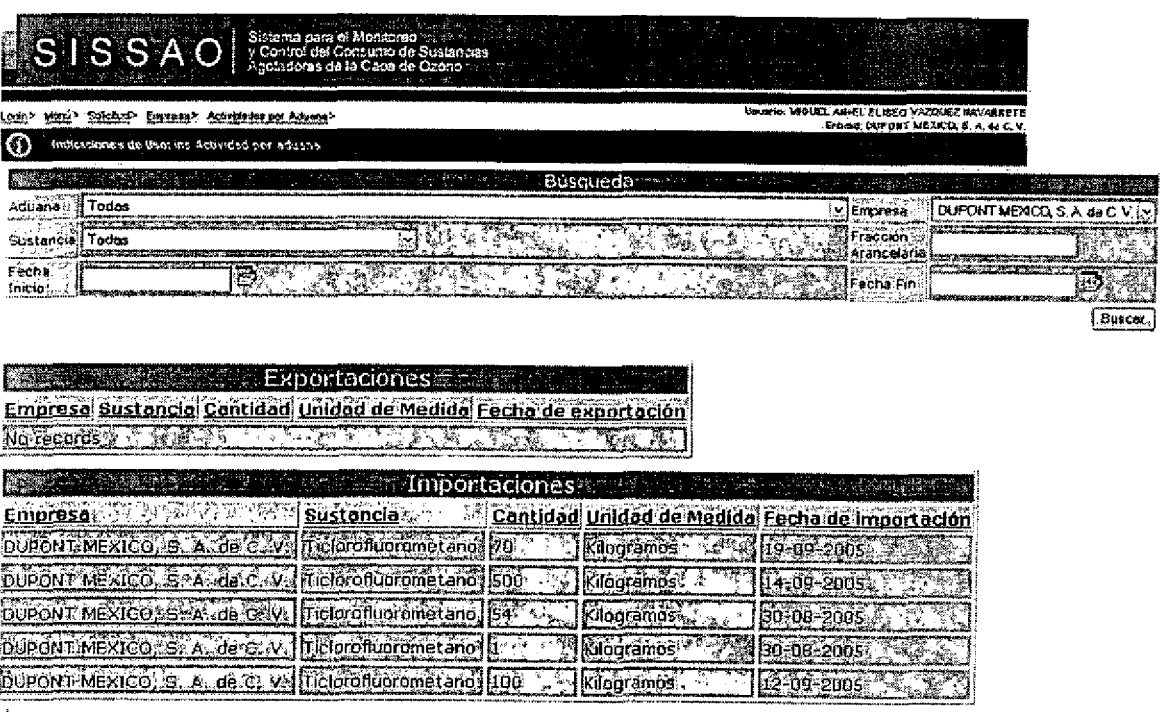

Para información y soporte del SISSAO, contacte al administrador del sistema sissentasemente orbinx

Todos los derechos teservados, SEMARRAT 2005

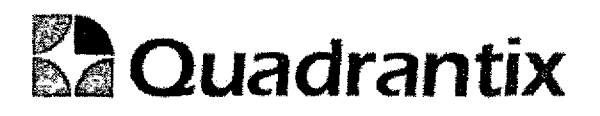

# Pantalla de Manipulación de Datos

#### Bloques de la pantalla

ſ

ſ

1

T

O

O

 $\bullet$ 

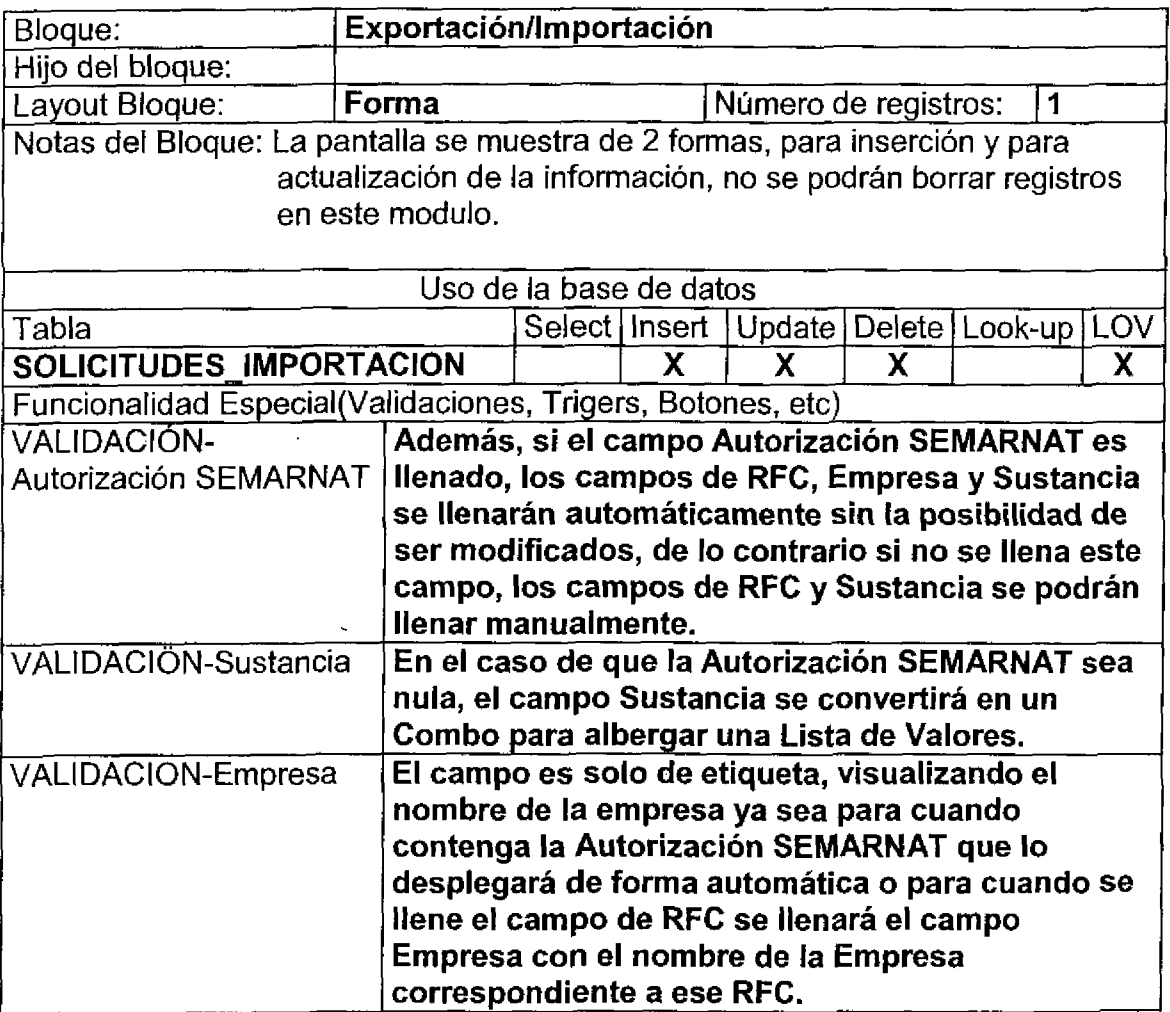

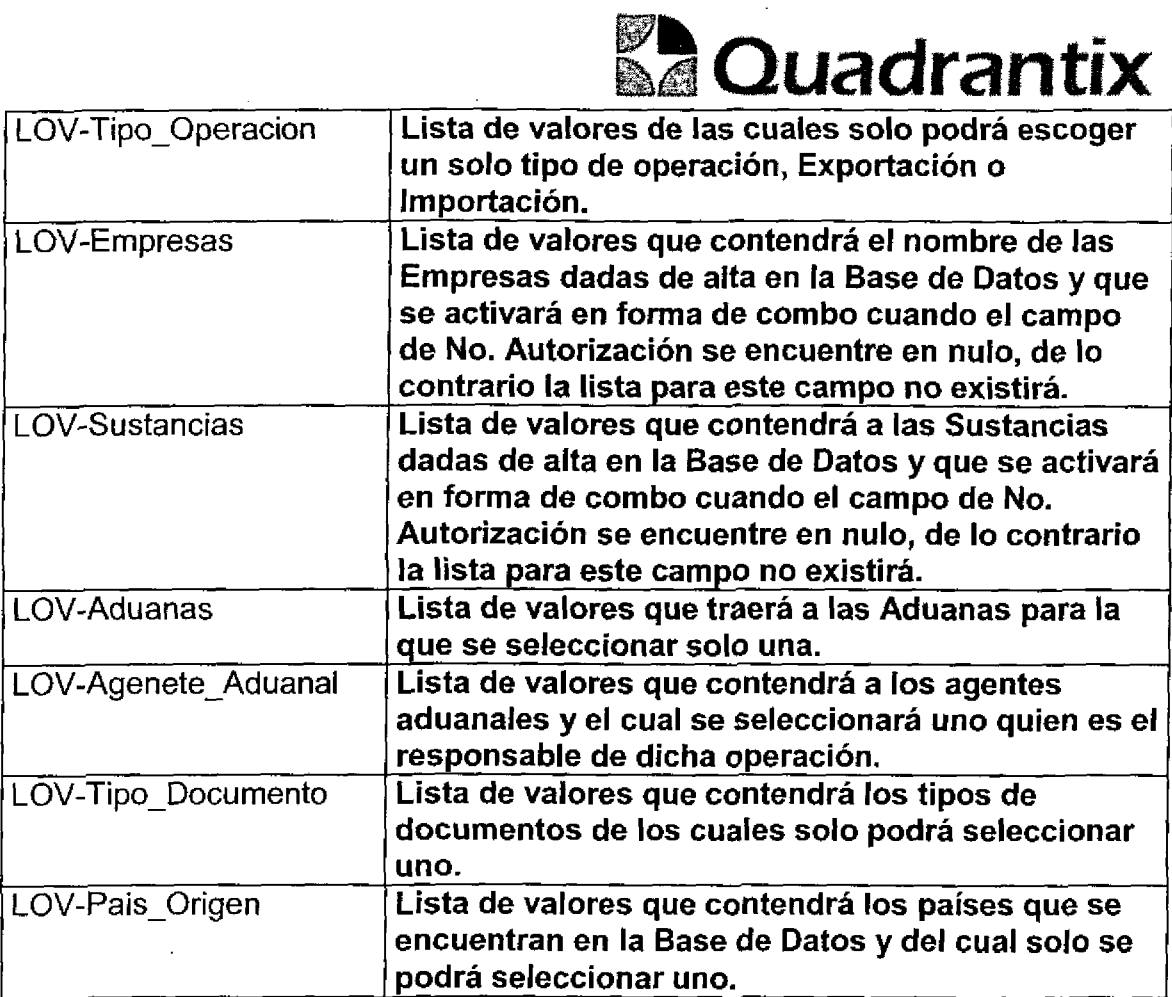

î

 $\overline{a}$ 

Ê

ſ

T

Æ

 $\bullet$ 

O

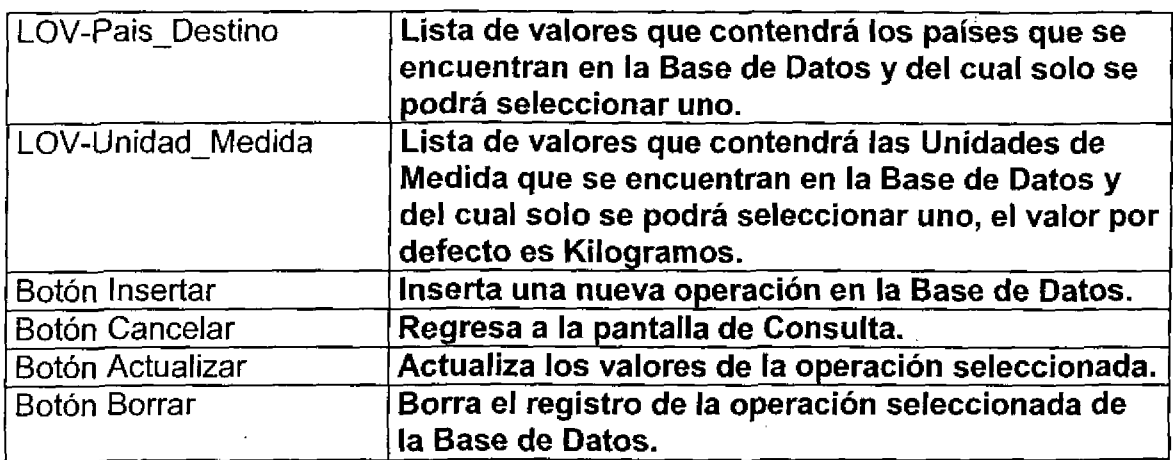

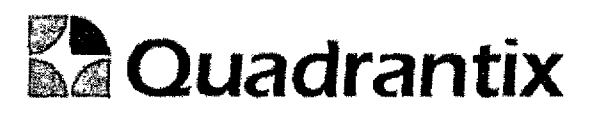

#### Layout del Modulo:

l

C

C

 $\bullet$ 

 $\bullet$ 

 $\bullet$ 

Para el caso de inserción de un nuevo registro y que contenga la Autorización SEMARNAT, los valores de RFC, Empresa y Sustancia, serán llenados automáticamente y no podrán ser modificados.

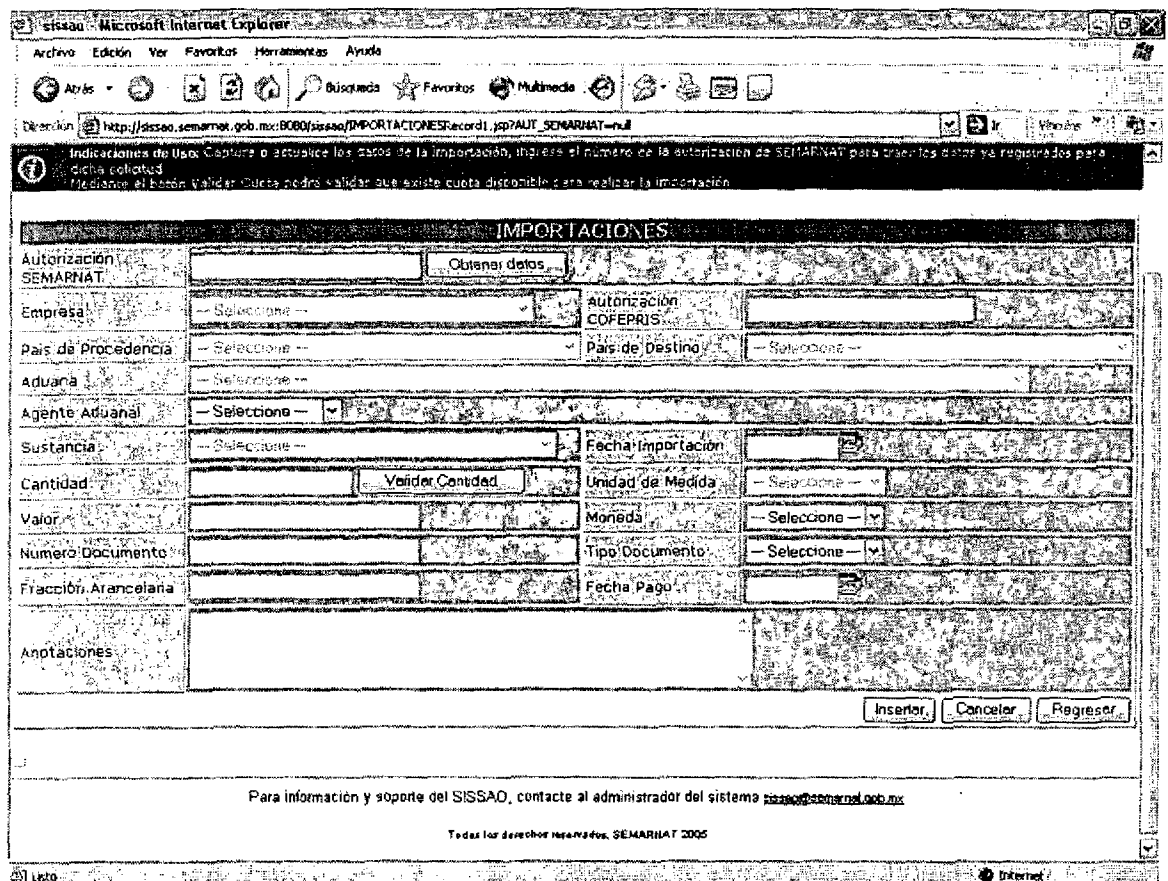

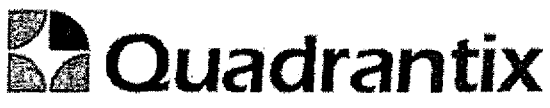

Esta Especificacion Funcional detalla el diseno del modulo indicado af inicio del documento, Quadrantix se compromete a desarrollar el modulo de acuerdo a lo especificado y el cliente acepta que el producto de este modulo se sujetará a lo detallado en este documento, de acuerdo al contrato de prestación de servicios que ampara este trabajo.

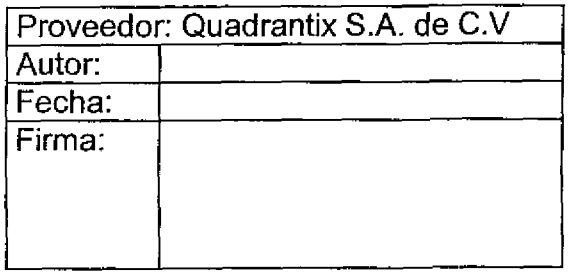

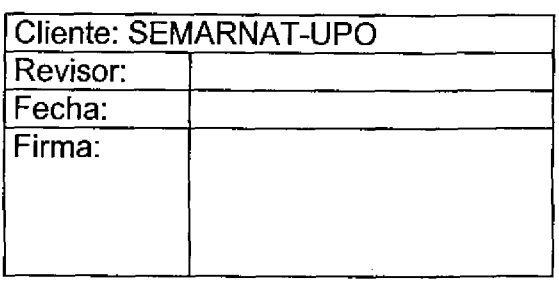

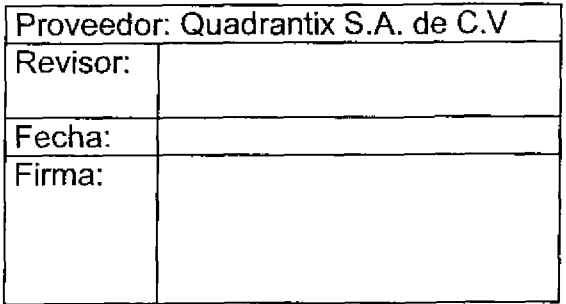

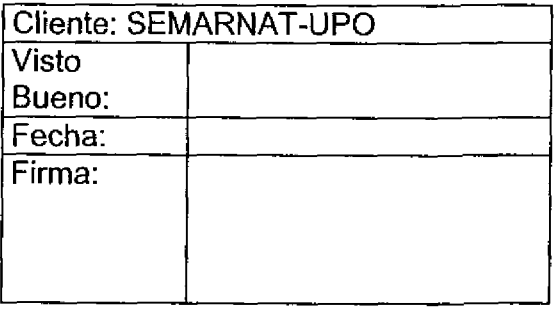

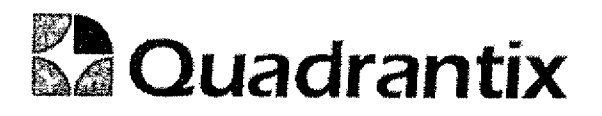

### SISSAO.

# Especificacion Funcional

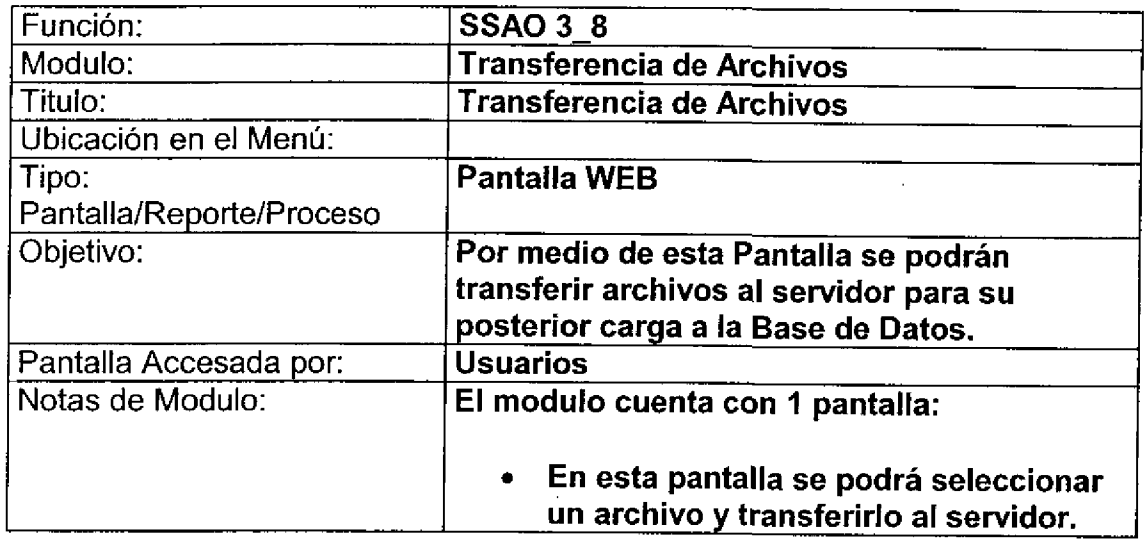

### Pantalla de Manipulación de Datos

### Bloques de la pantalla

J

C

 $\blacksquare$ 

ſ

 $\bullet$ 

l

O

 $\overline{\phantom{a}}$ 

ſ

ſ

O

ſ

ſ

٦

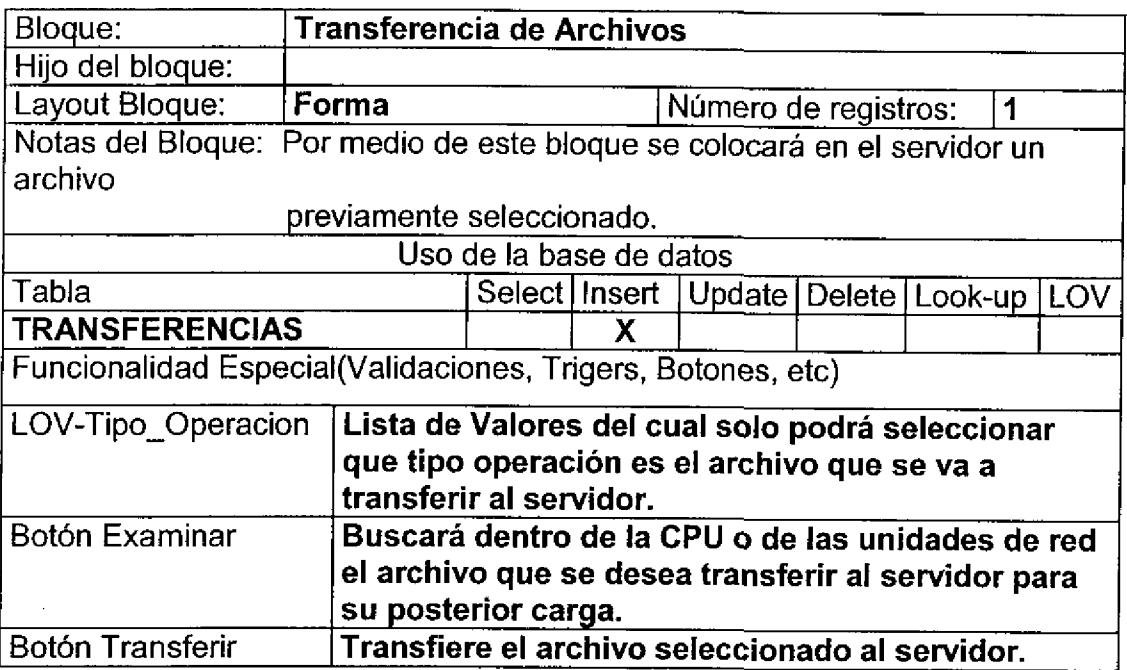

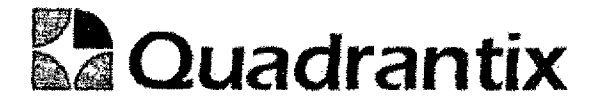

#### Layout del Modulo:

C

 $\bullet$ 

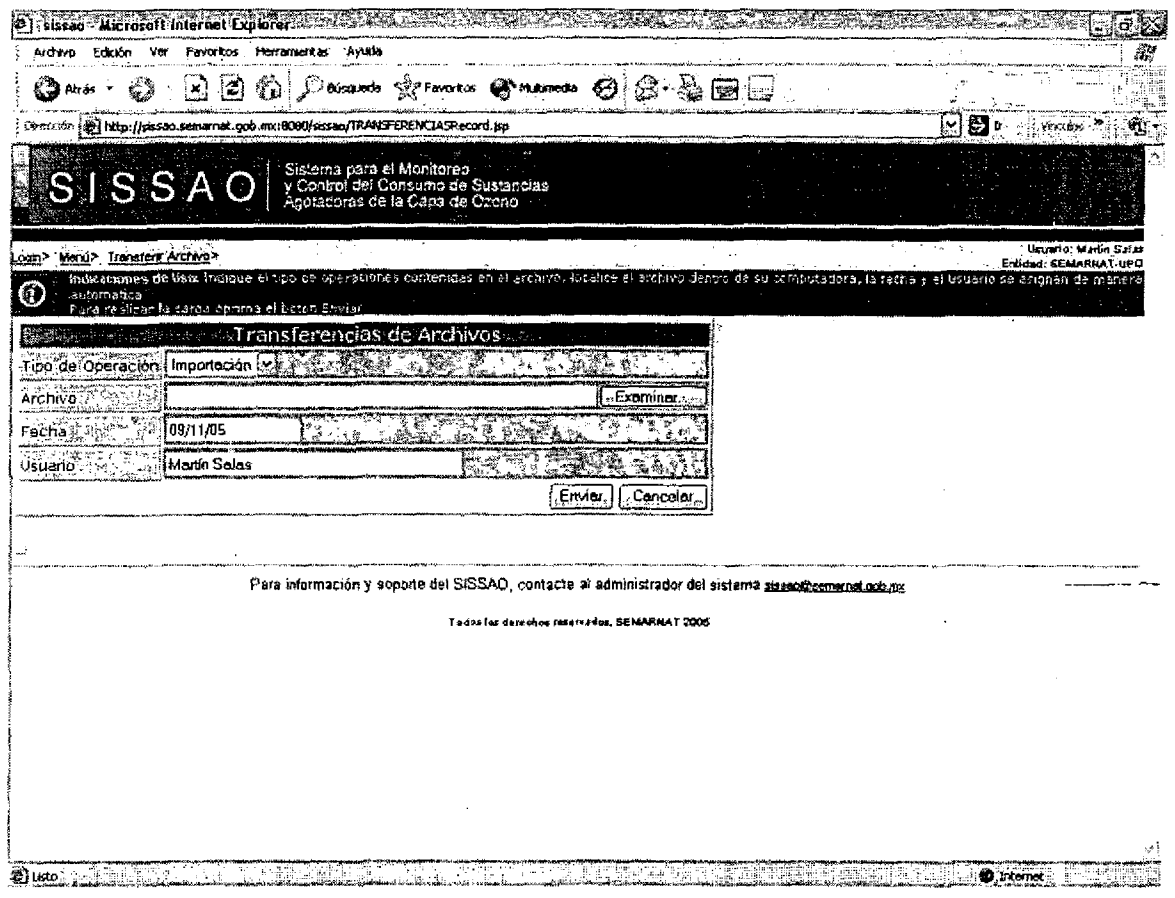

Esta Especificación Funcional detalla el diseño del modulo indicado al inicio del documento, Quadrantix se compromete a desarrollar el modulo de acuerdo a lo especificado y el cliente acepta que el producto de este modulo se sujetará a lo detallado en este documento, de acuerdo al contrato de prestación de servicios que ampara este trabajo.

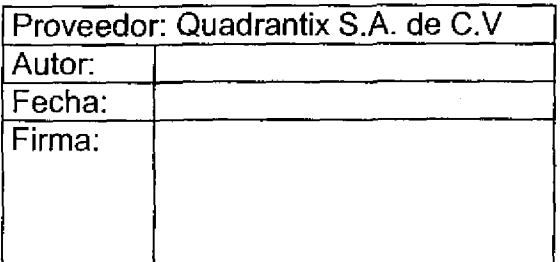

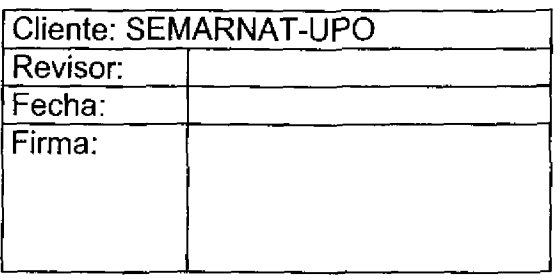

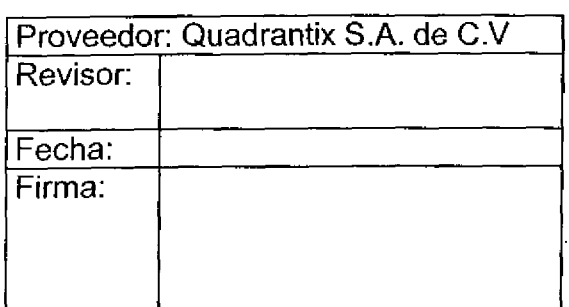

 $\blacksquare$ Ī ſ

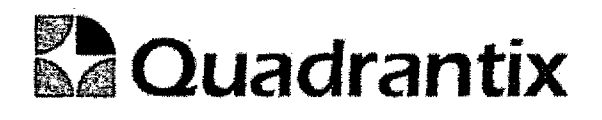

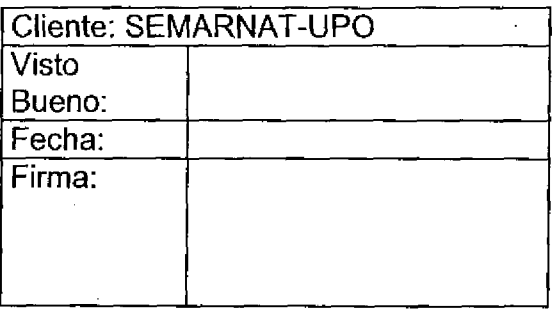

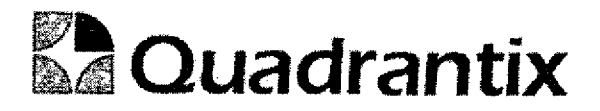

د. ۔

### SISSA0.

# **Especificación Funcional**

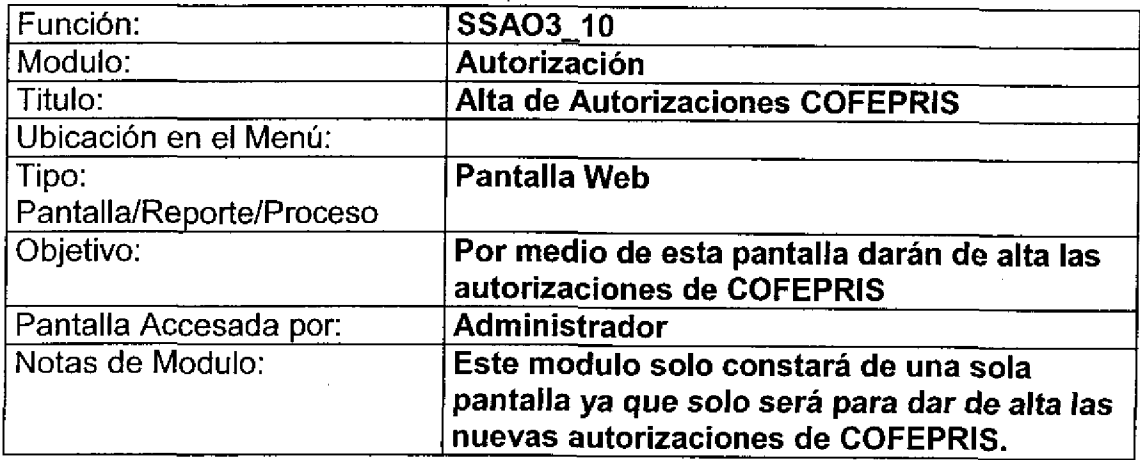

### Bloques de la pantalla

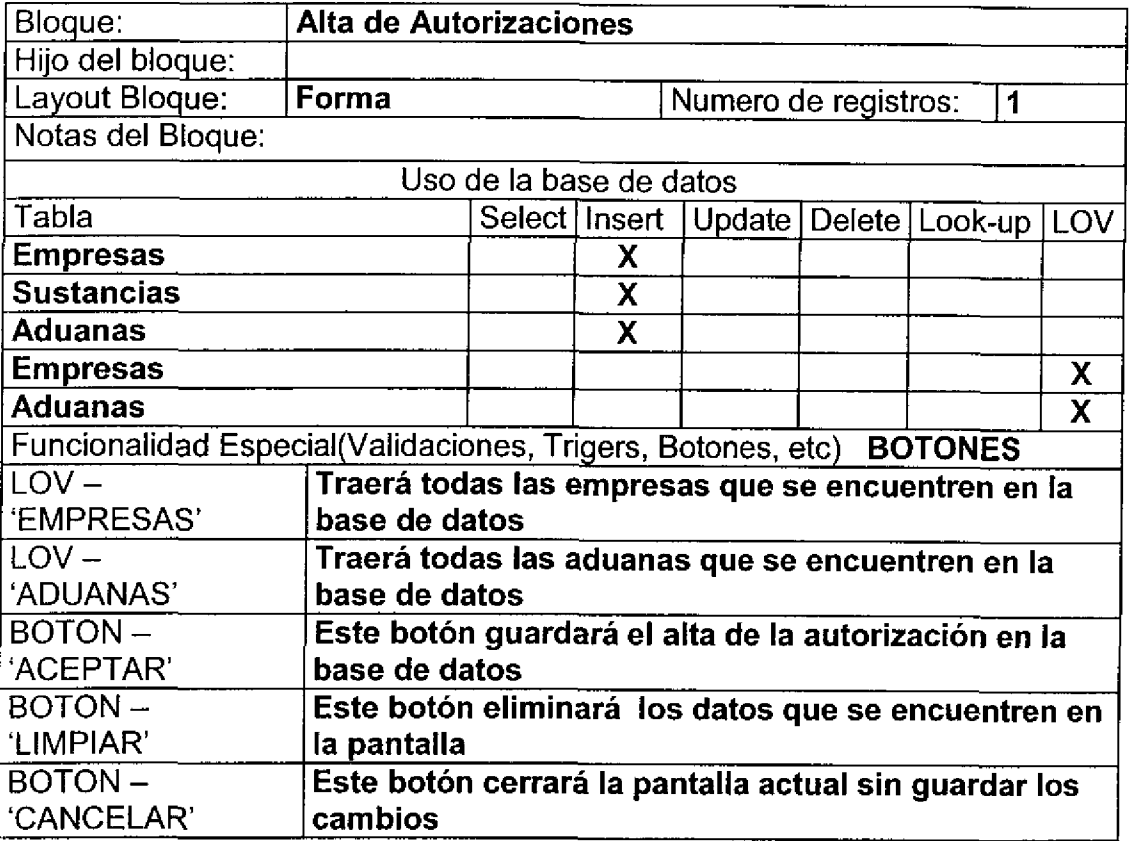

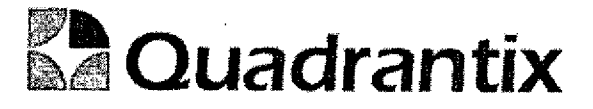

 $\hat{L}$ 

 $\ddot{\phantom{a}}$  .

### Layout del Modulo:

La pantalla permitirá dar de alta autorizaciones que maneja COFEPRIS.

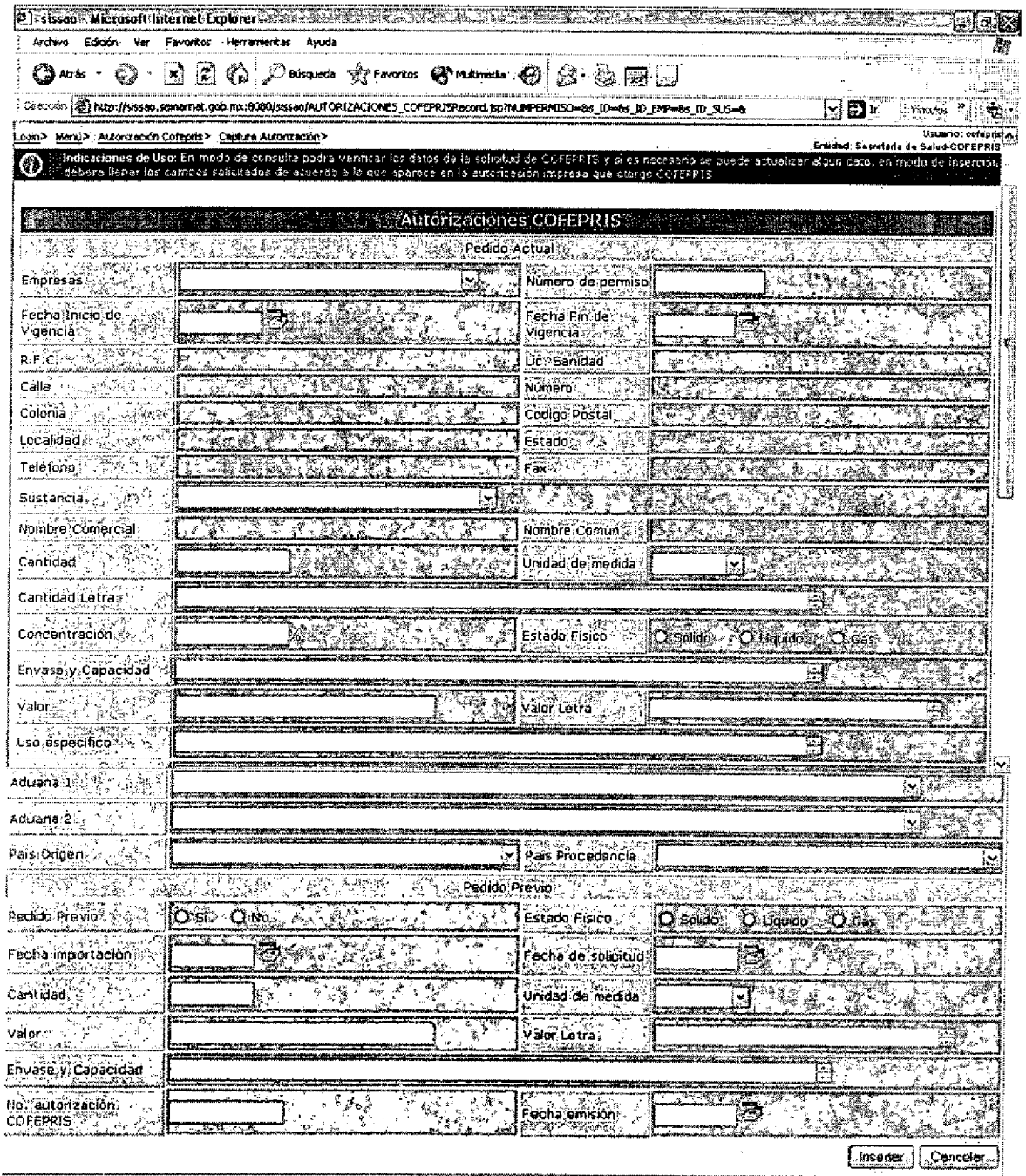

Pera información y sopone del SISSAO, contacte al administrador del sistemo sistenticamental tobusci

Tedas los derechos misema for: SEMARKAT 2005

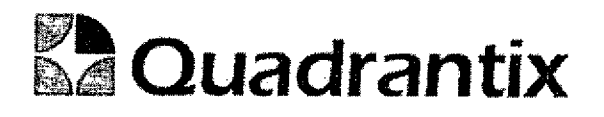

Esta Especificacion Funcional detalla el diseno del modulo indicado al inicio del documento, Quadrantix se compromete a desarrollar el modulo de acuerdo a lo especificado y el cliente acepta que el producto de este modulo se sujetará a lo detallado en este documento, de acuerdo al contrato de prestacion de servicios que ampara este trabajo.

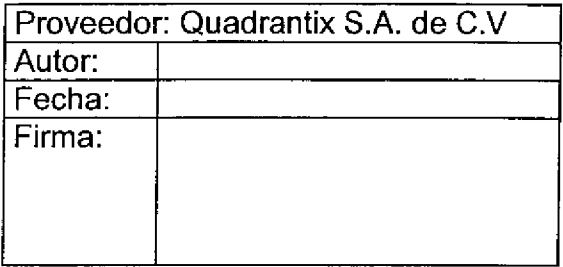

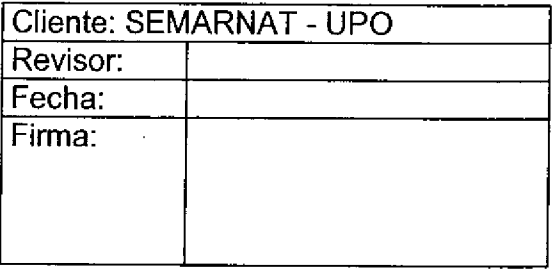

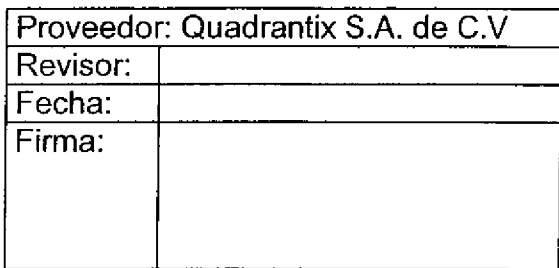

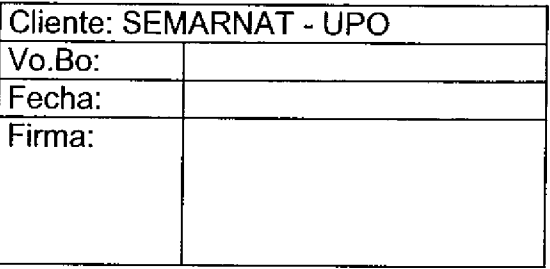

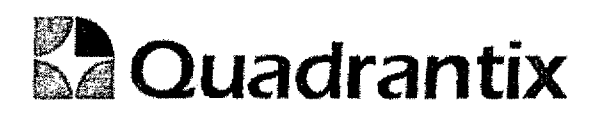

### SISSAO.

# Especificación Funcional

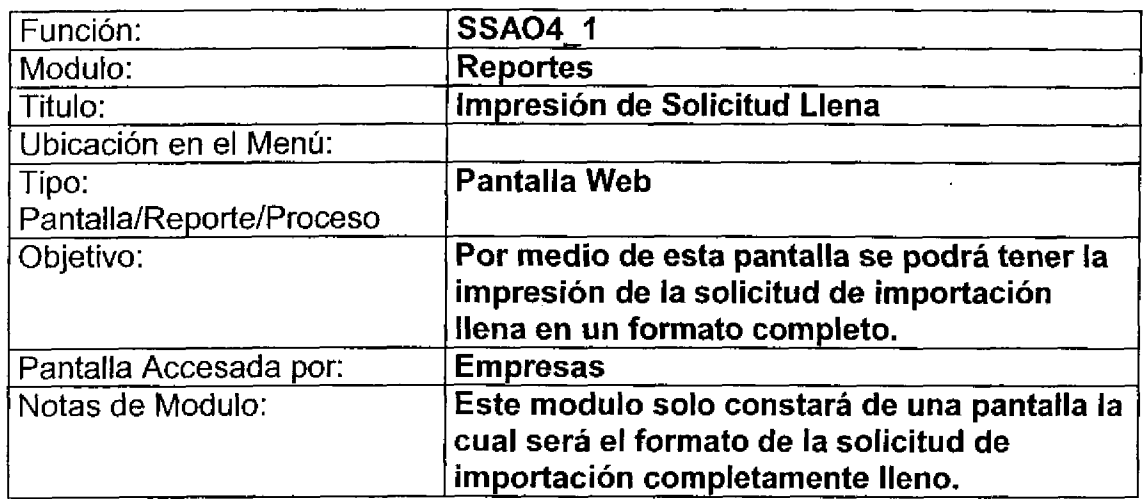

ſ

I

 $\overline{\mathbf{I}}$ 

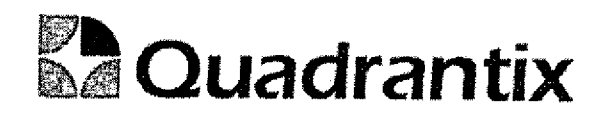

### Bloques de la pantalla

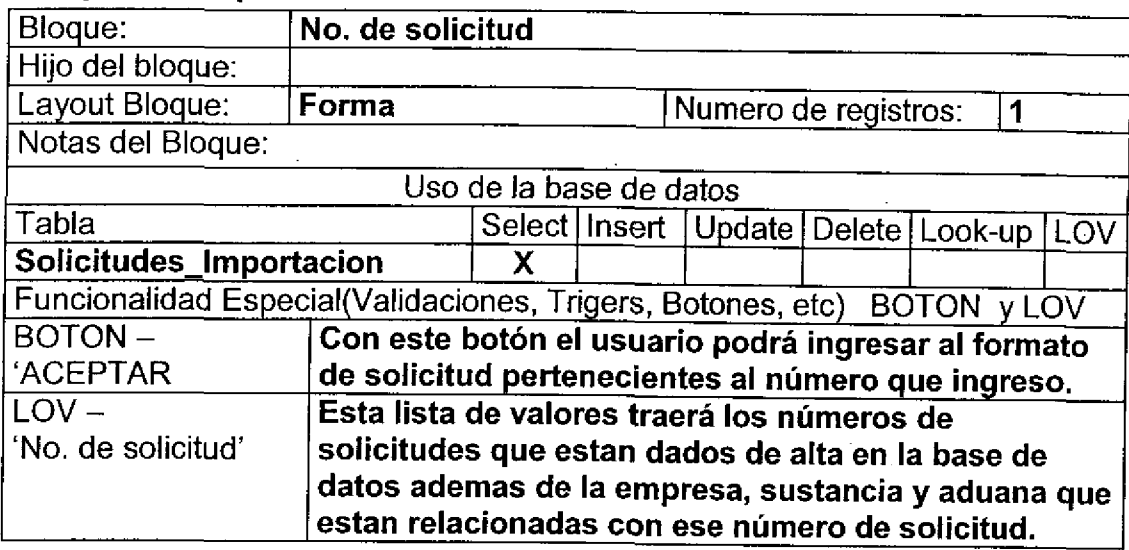

#### Layout del Modulo:

Œ

Esta pantalla es el parámetro de entrada al formato de la solicitud de importación.

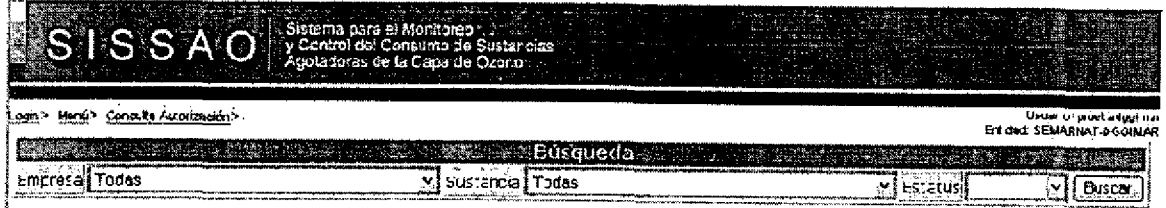

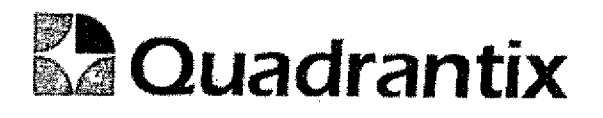

#### Bloques de la pantalla

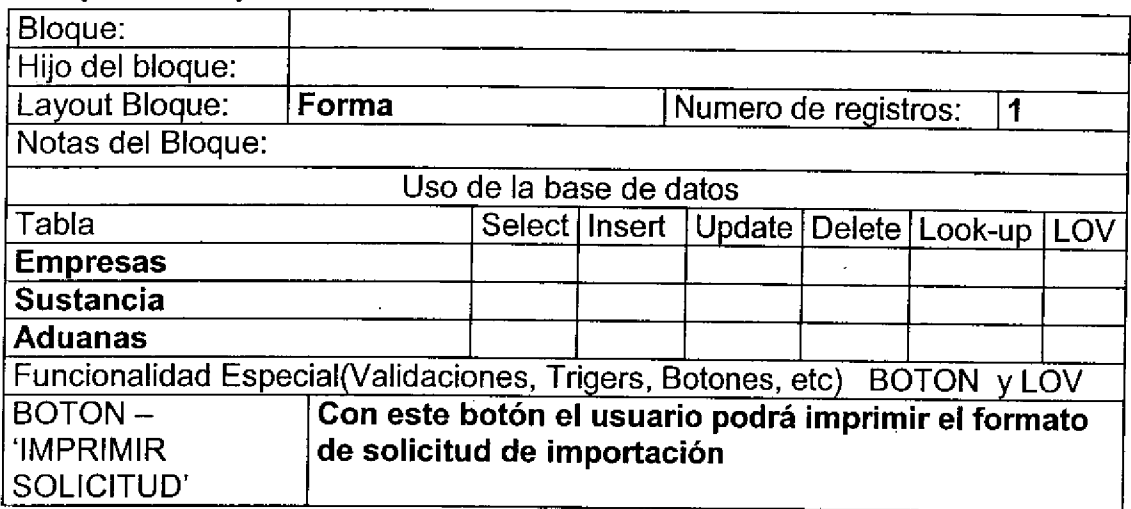

#### Validación:

U

La solicitud estará llena y se podrá imprimir en su totalidad, es decir con el formato que se esta presentando actualmente.

#### Layout del Modulo:

La pantalla de Consulta muestra todas las etapas de la solicitud.

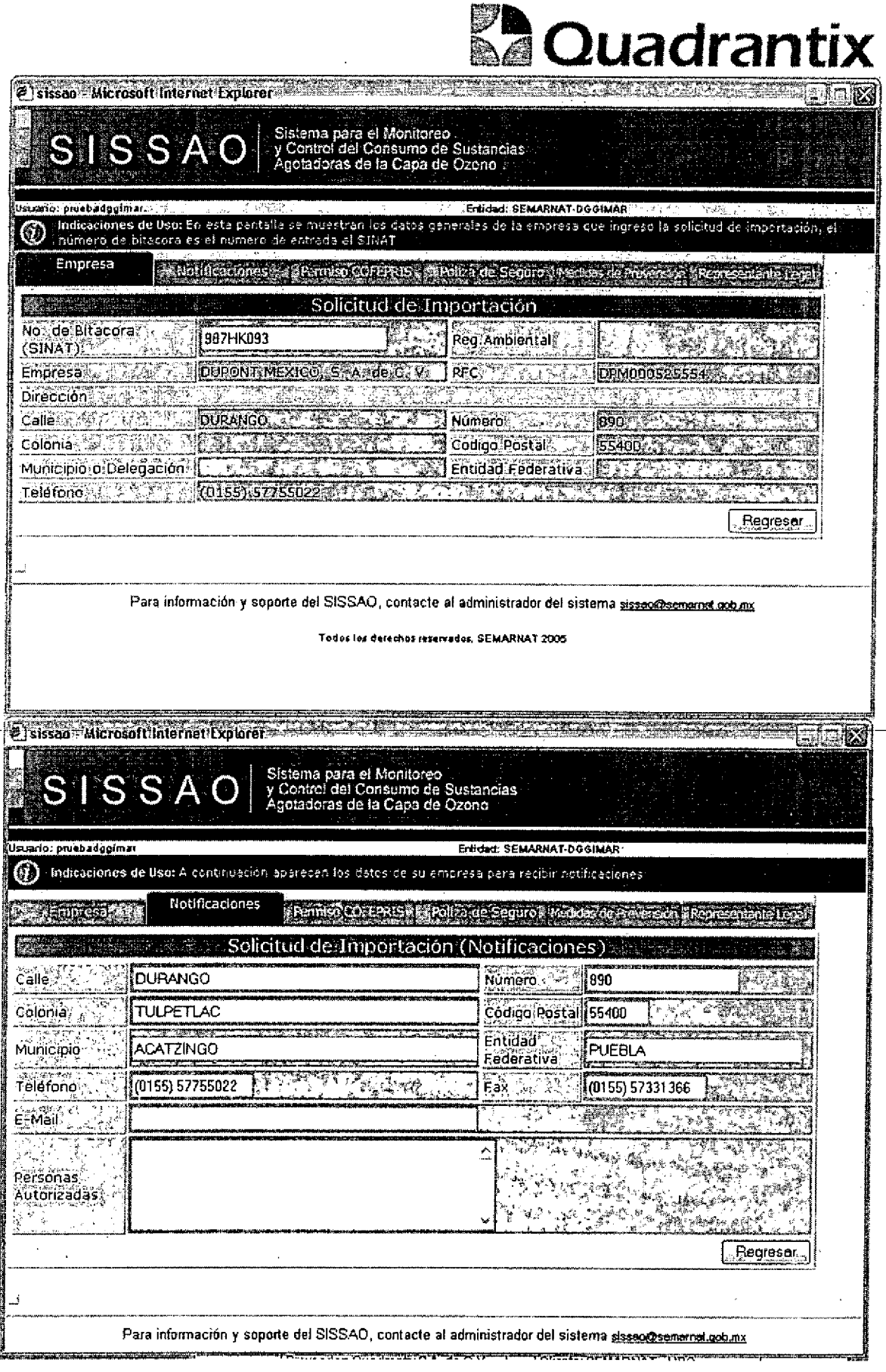

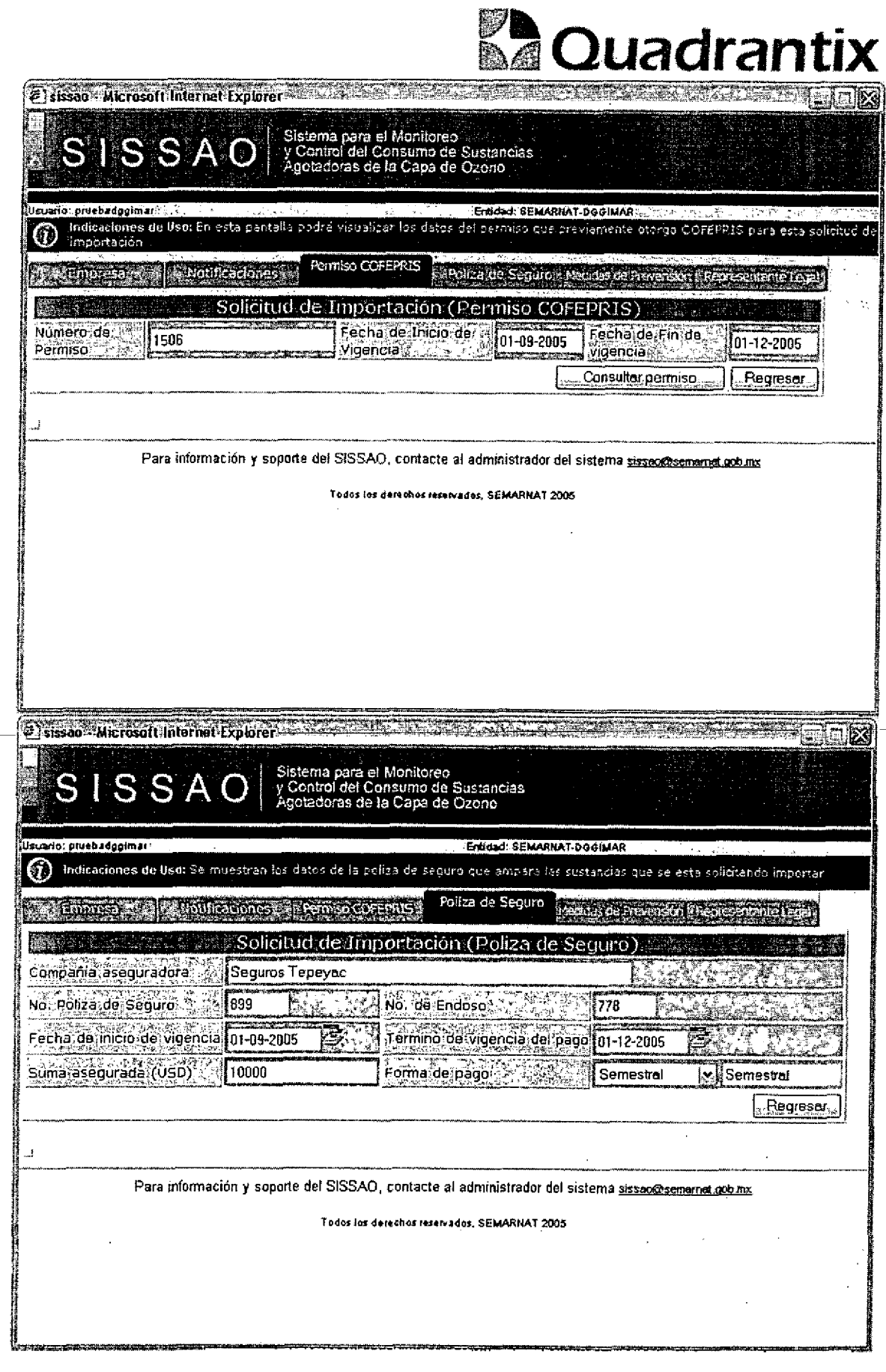

 $\sim$ 

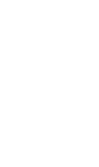

C in.

 $\mathcal{L}$ 

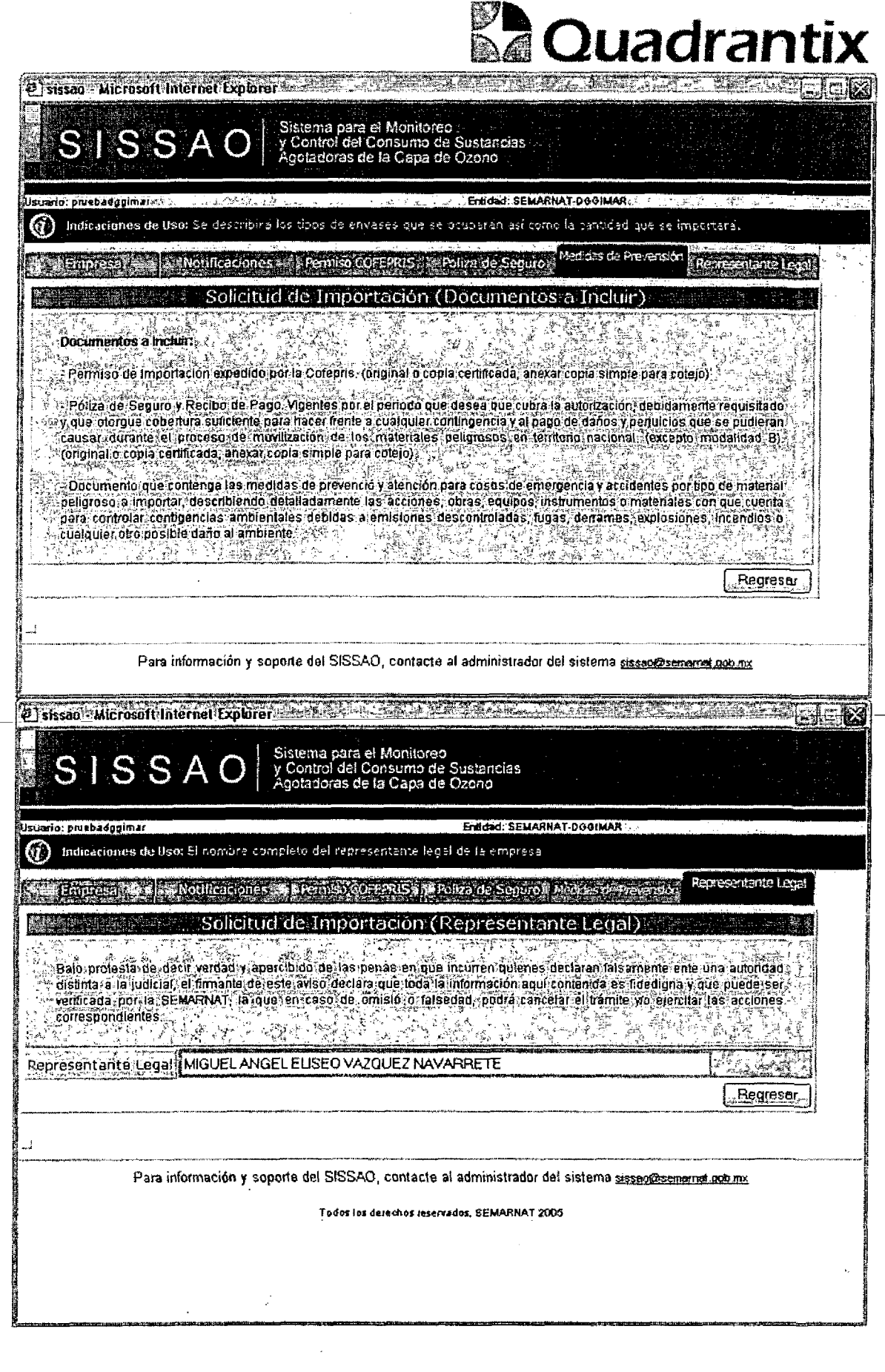

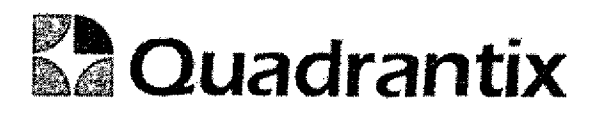

Esta Especificacion Funcional detalla el diseno del modulo indicado al inicio del documento, Quadrantix se compromete a desarrollar el modulo de acuerdo a lo especificado y el cliente acepta que el producto de este modulo se sujetará a lo detallado en este documento, de acuerdo al contrato de prestacion de servicios que ampara este trabajo.

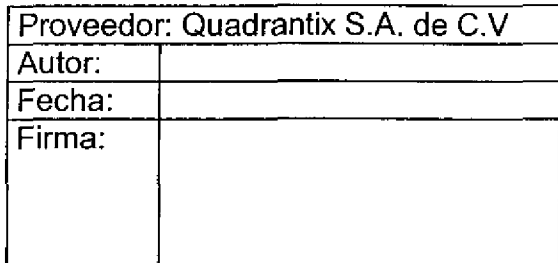

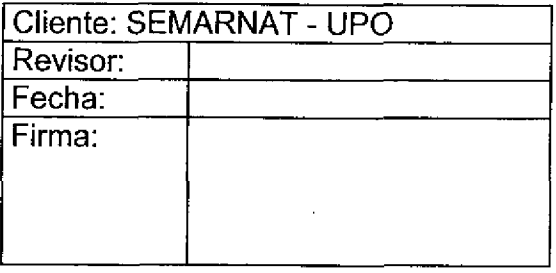

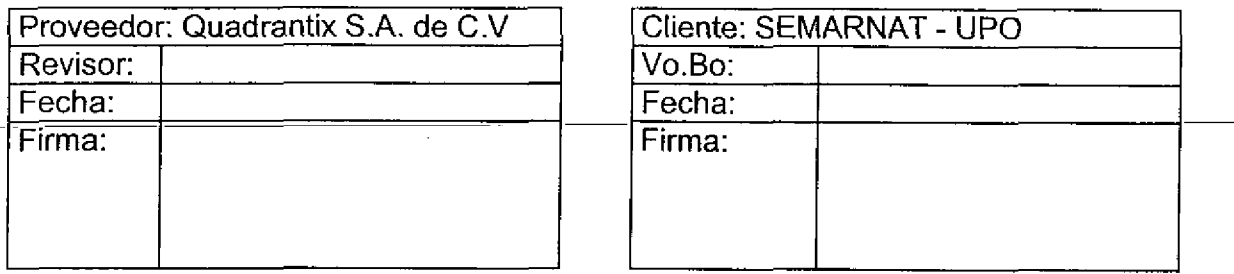

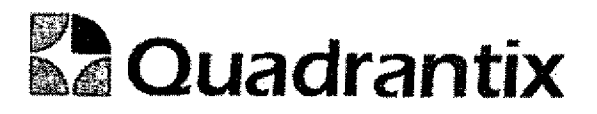

# SISSAO.

# **Especificación Funcional**

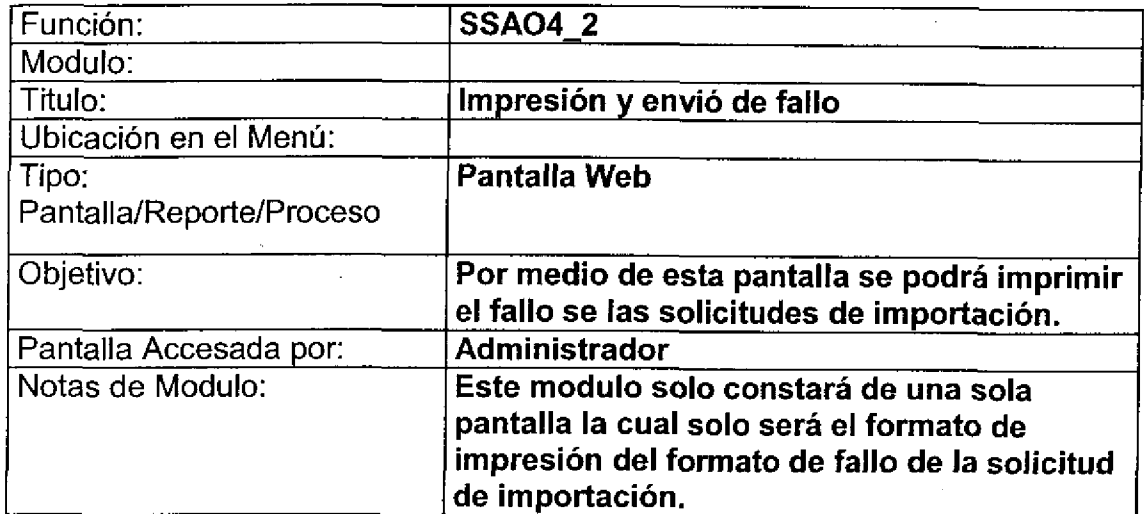

, , , , , , , , ,

l

e<br>-

. . . . .

 $\blacksquare$ 

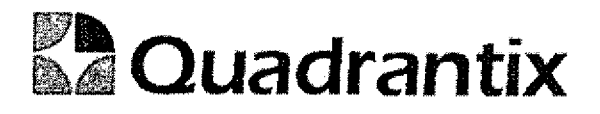

### Bloques de la pantalla

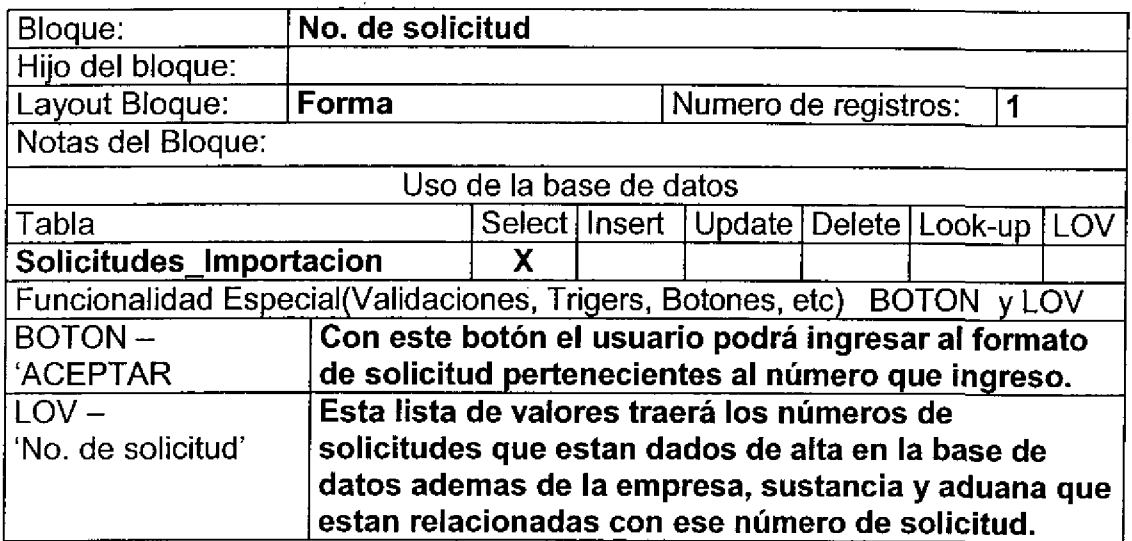

Layout del Modulo:

Esta pantalla es el parámetro de entrada al formato de la solicitud de importación.

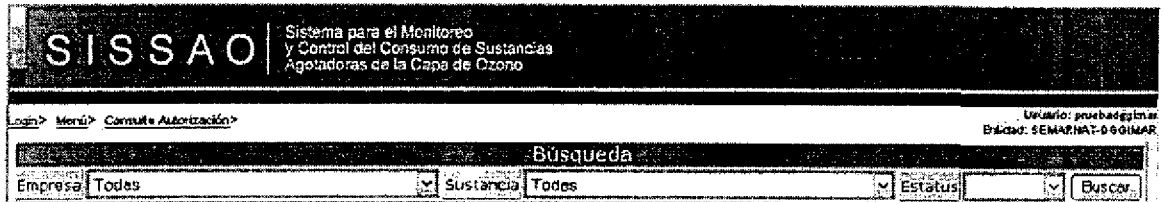

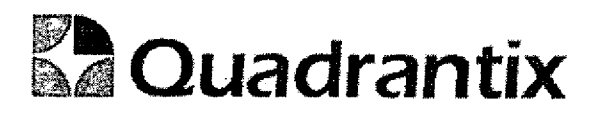

#### Bloques de la pantalla

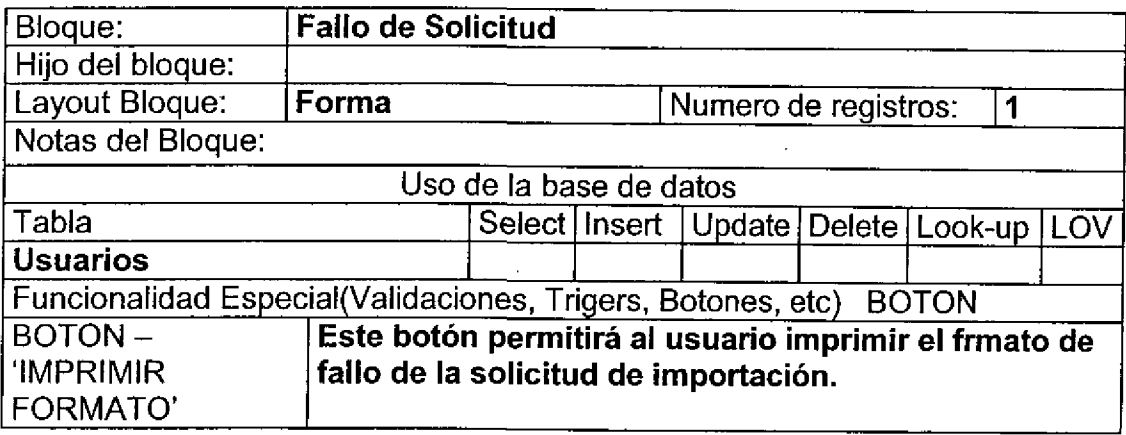

#### Validación:

Este formato deberá de ser llenado por el usuario y después podrá ser impreso mediante el boton de imprimir formato.

El número de solicitud ya no deberá de ser ingresado por el usuario nuevamente ya que el número que se ingreso en la pantalla anterior se pasara automaticarnente al formato.

#### Layout del Modulo:

La pantalla de Usuario y contraseña dará acceso a los usuarios al sistema.

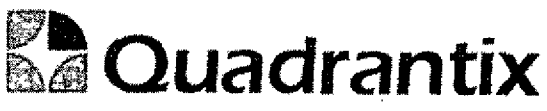

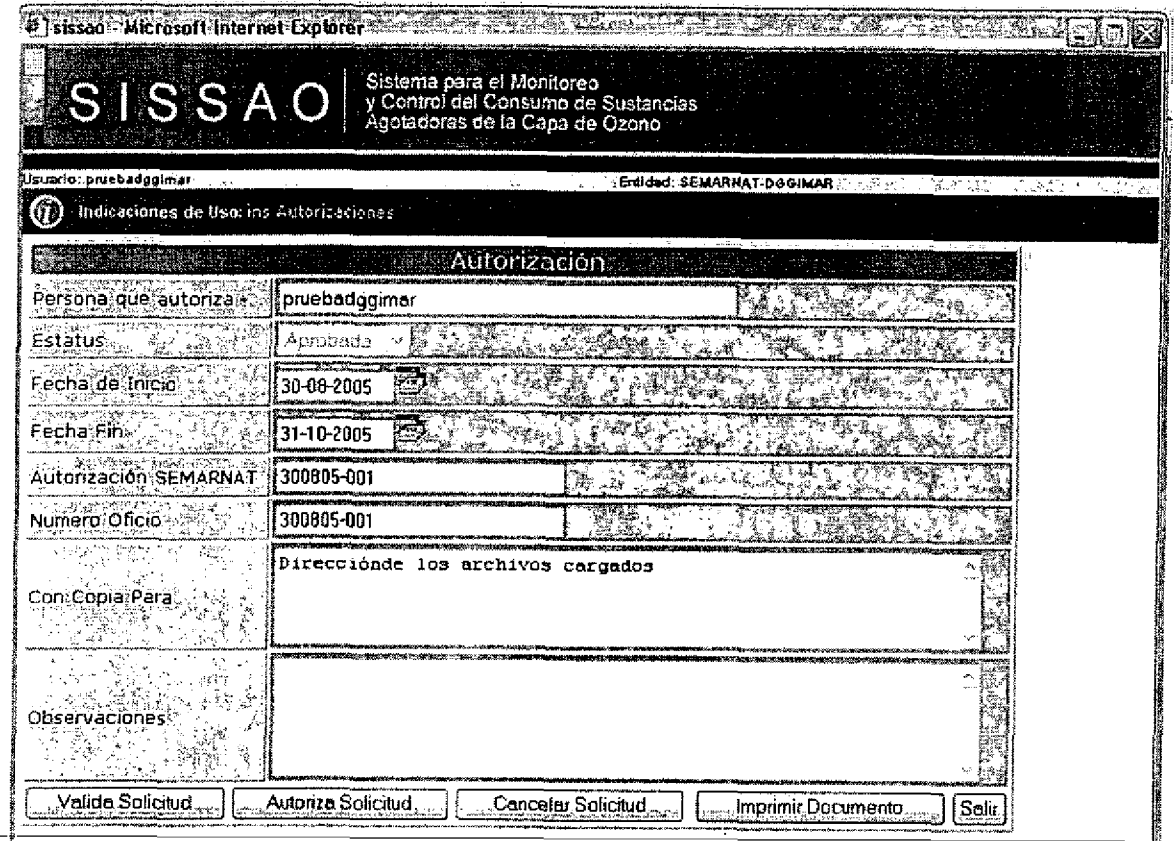

Esta Especificación Funcional detalla el diseño del modulo indicado al inicio del documento, Quadrantix se compromete a desarrollar el modulo de acuerdo a lo especificado y el cliente acepta que el producto de este modulo se sujetará a lo detallado en este documento, de acuerdo al contrato de prestación de servicios que ampara este trabajo.

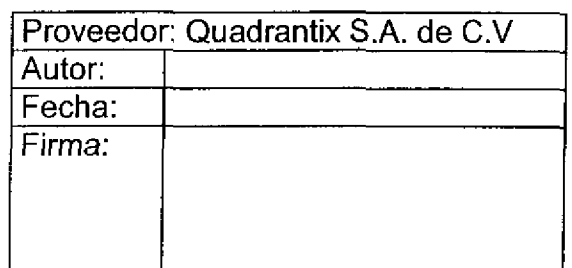

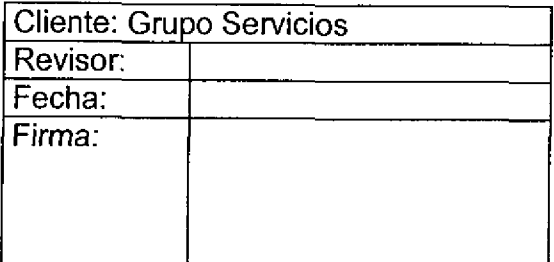

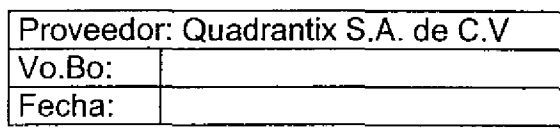

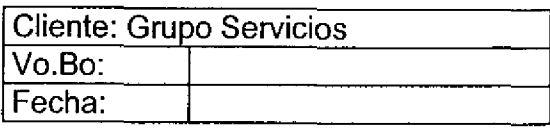

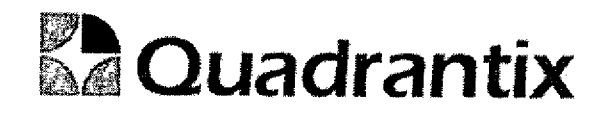

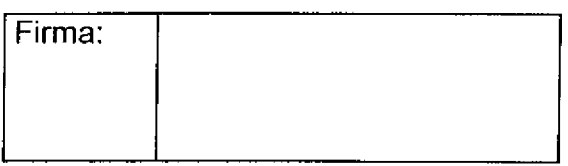

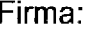

Documento de salida que proporcionara el sistema al usuario.

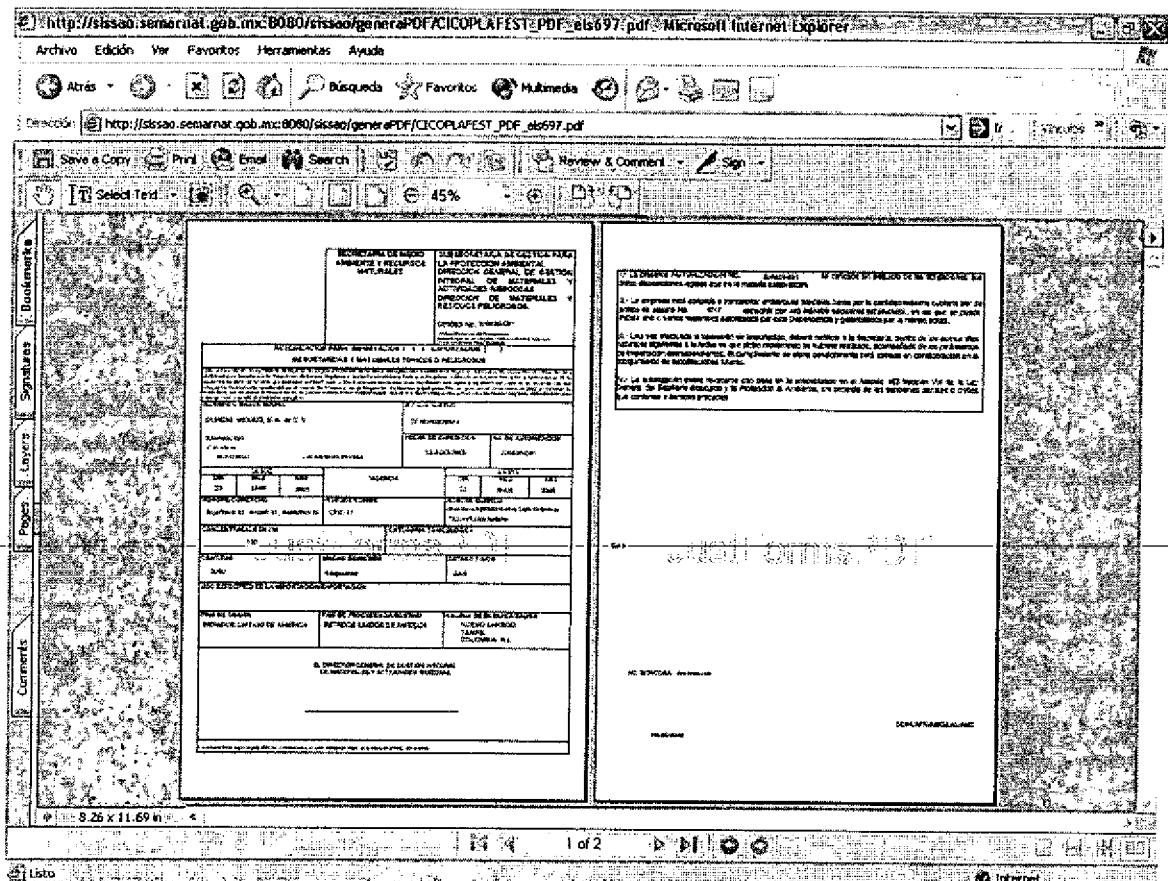

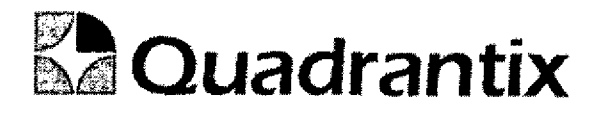

### SISSAO.

¶<br>⊿

**e**<br>0

e<br>A

. . . . . . . . . . .

# **Especificación Funcional**

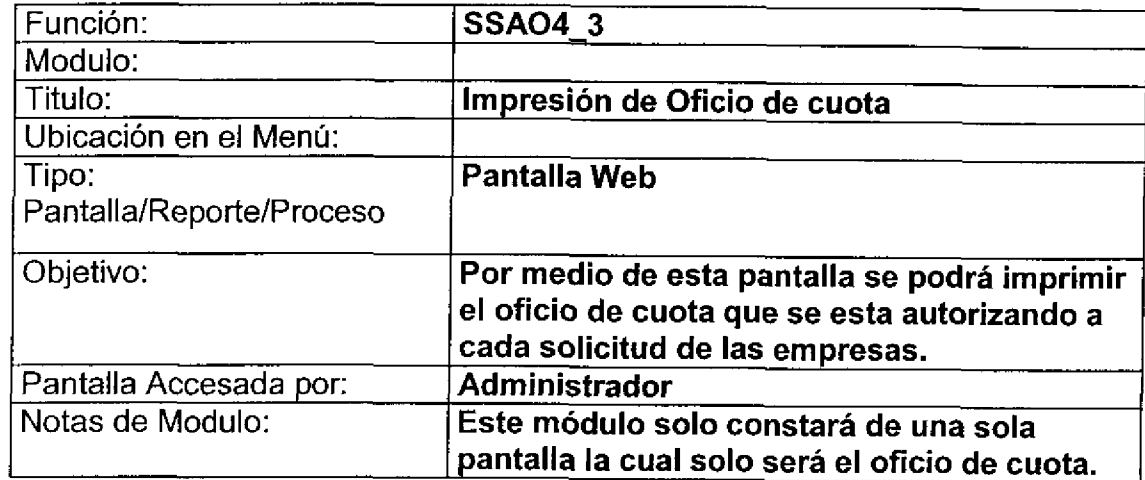

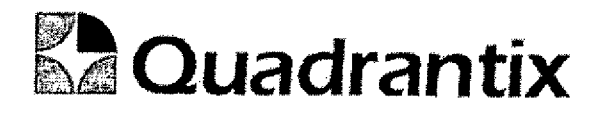

### Bloques de la pantalla

 $\blacklozenge$ 

 $\bullet$ 

t

 $\bullet$ 

**.**<br>.

 $\bullet$ 

C

O<br>A

e<br>e

C

 $\bullet$ 

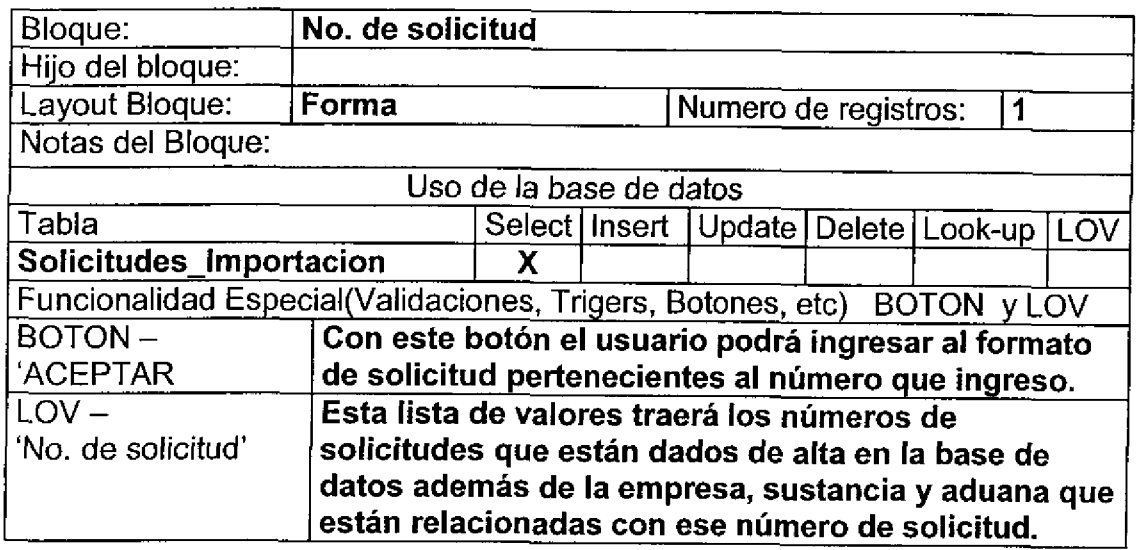

#### Layout del Modulo:

Esta pantalla es el parametro de entrada al formato de la solicitud de importacion.

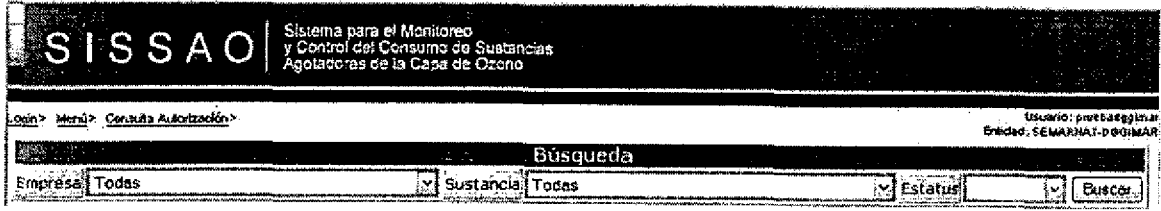

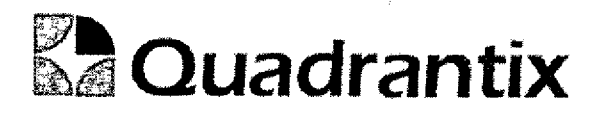

#### Bloques de la pantaila

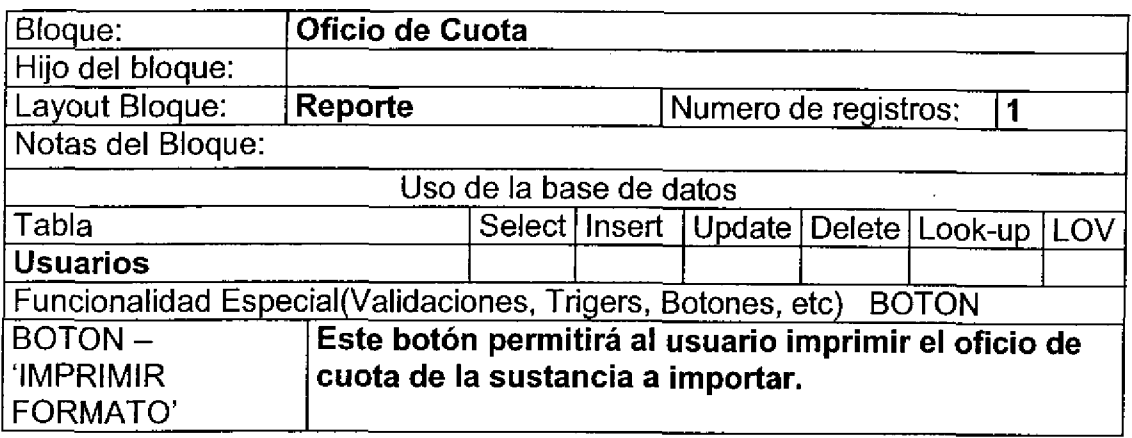

#### Validación:

t

Este formato deberá de ser llenado por el usuario y después podrá ser impreso mediante el boton de imprimir Oficio.

El número de solicitud ya no deberá de ser ingresado por el usuario nuevamente ya que el número que se ingreso en la pantalla anterior se pasara automaticamente al oficio.

#### Layout dei Modulo:

La pantalla de Usuario y contraseña dará acceso a los usuarios al sistema.

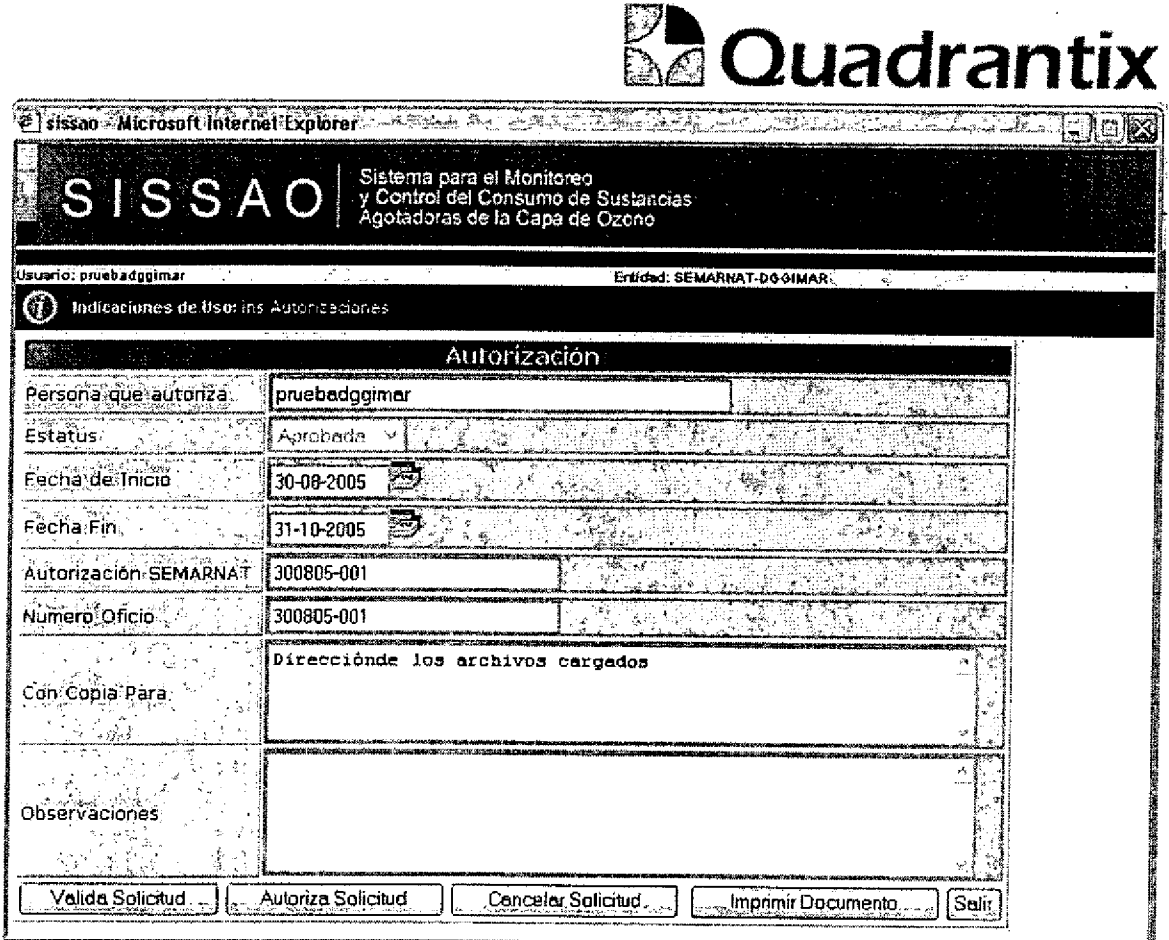

Esta Especificación Funcional detalla el diseño del modulo indicado al inicio del documento, Quadrantix se compromete a desarrollar el modulo de acuerdo a lo especificado y el cliente acepta que el producto de este modulo se sujetará a lo detallado en este documento, de acuerdo al contrato de prestación de servicios que ampara este trabajo.

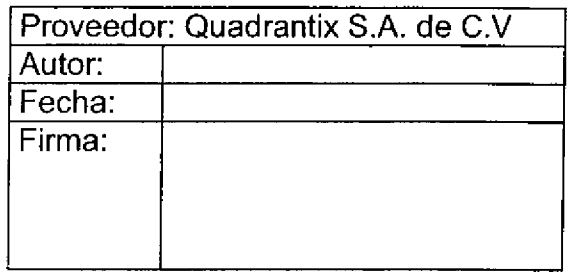

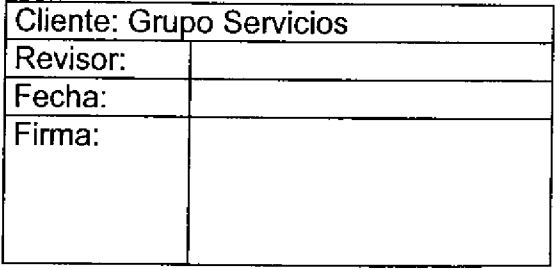

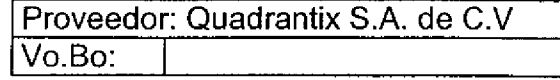

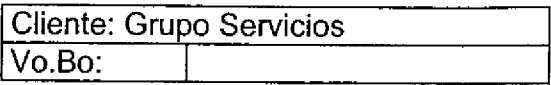
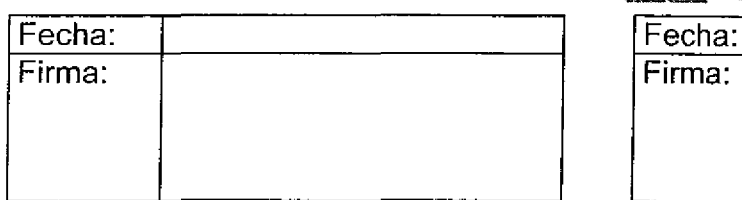

C

C

e.

C

Œ

l Ţ

1

6

6

L

T

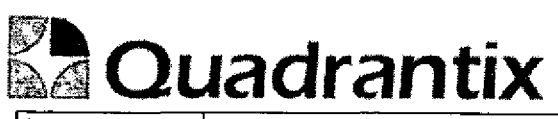

Documento de salida que proporcionara el sistema ai usuario.

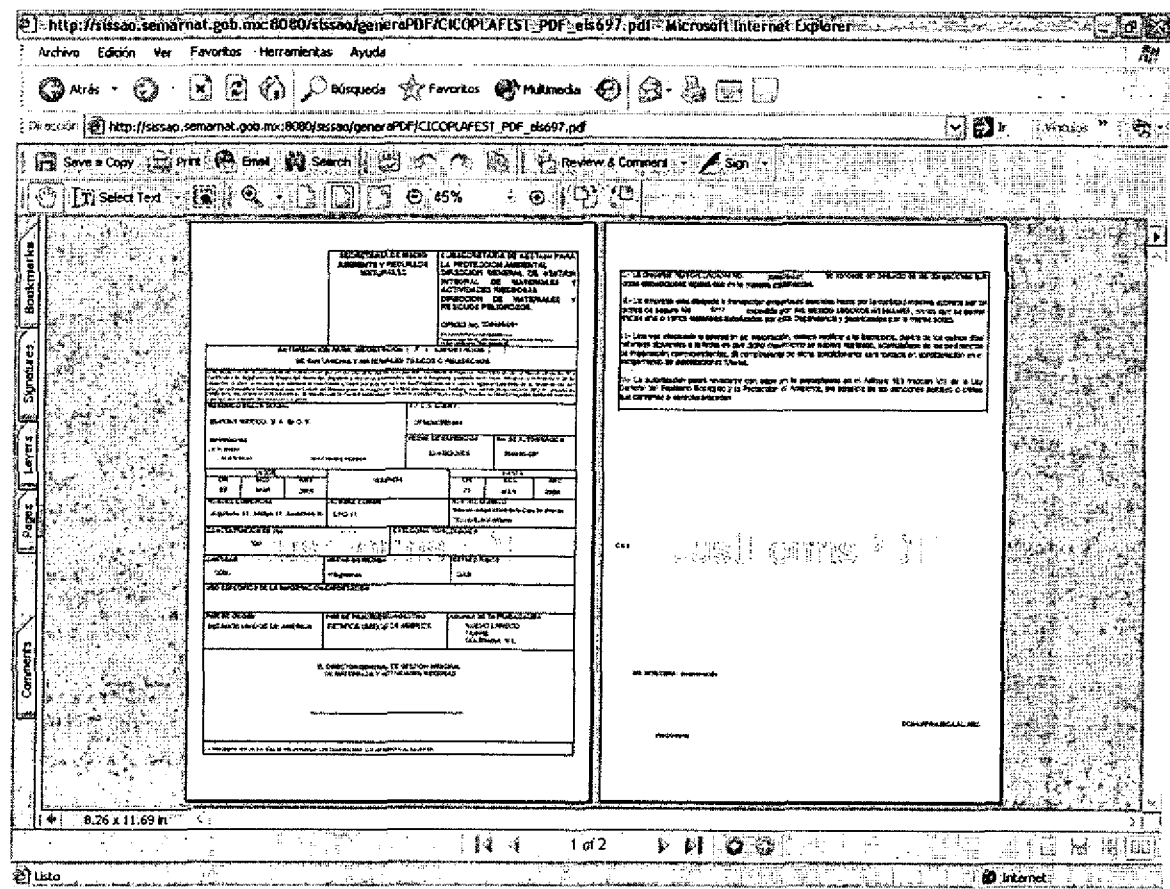

Final Desing for database.

O

1

C

 $\bullet$ 

O<br>C

L

٤

l

# *SAQuadrantix*

J

E

۷

C

ŗ.

J

l

r

C

J

۳

J

1

J

t

J.

J

### SISSAO Project **Table Specifications**

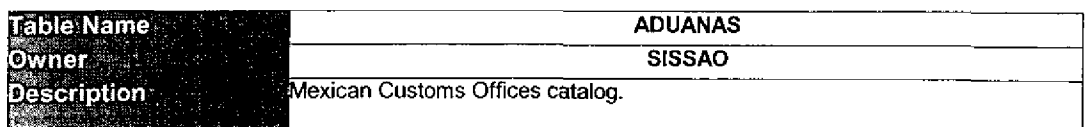

#### Table Relationships

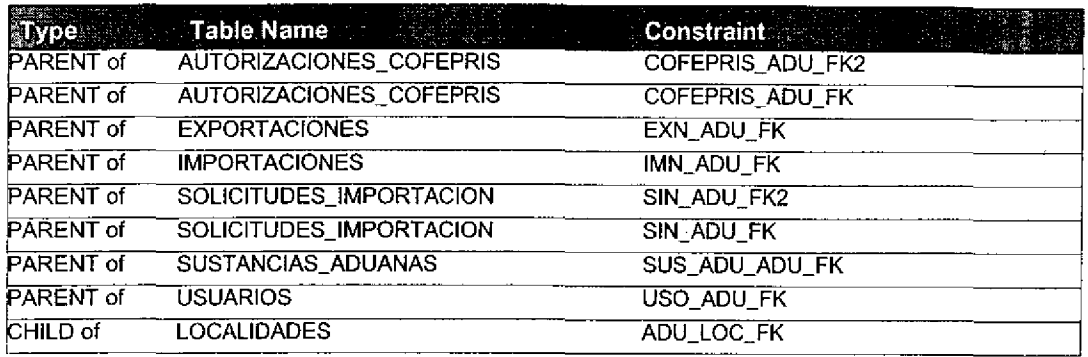

#### Primary Key Columns

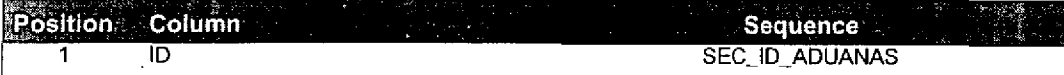

#### Columns

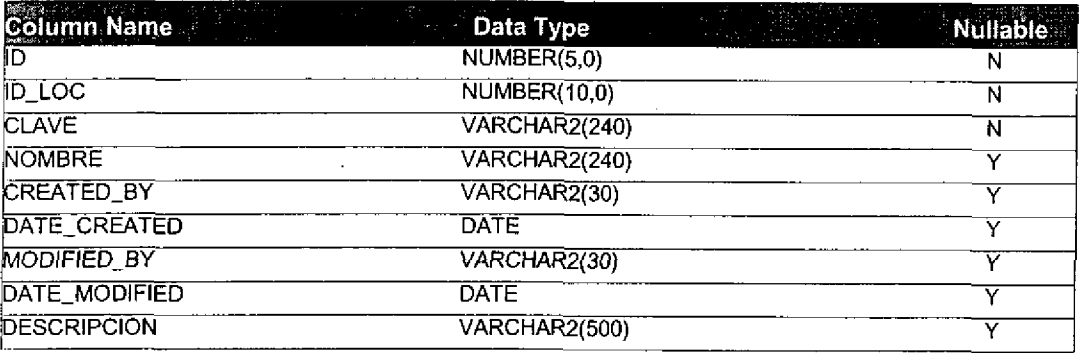

Row Size (bytes): 598 Estimated Rows: IOO

Estimated Table Size (Kb): 58.40

### SlSSAO Project **Table Specifications**

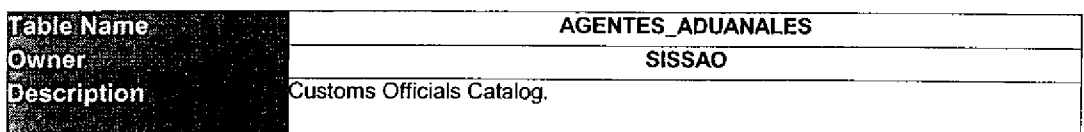

#### Table Relationships

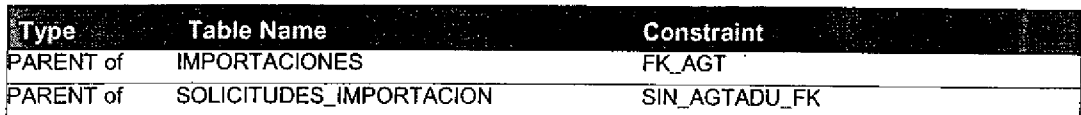

### Primary Key Columns

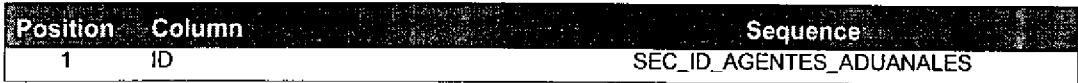

#### Columns

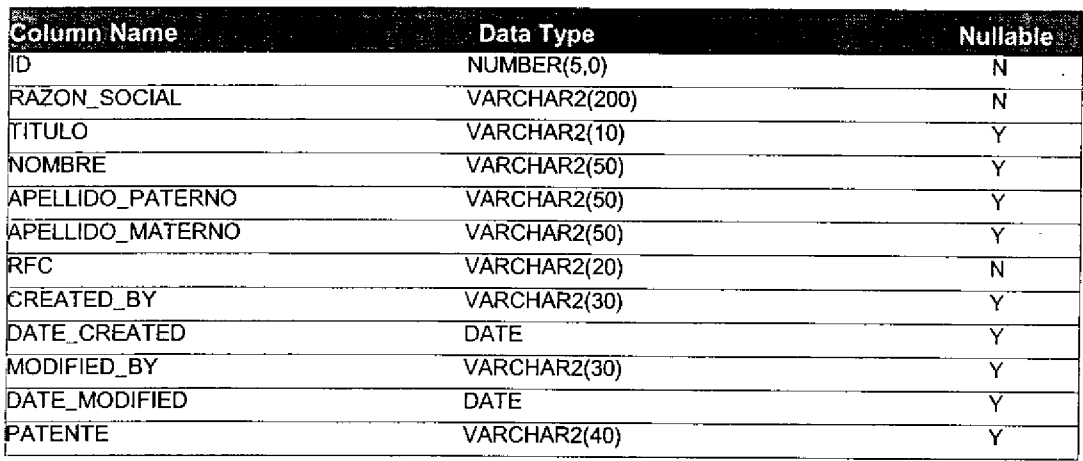

Row Size (bytes): 476 Estimated Rows: 1, 000

Estimated Table Size (Kb):

 $\bar{z}$ 

464.84

Т

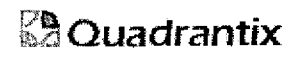

### SlSSAO Project Table Specifications

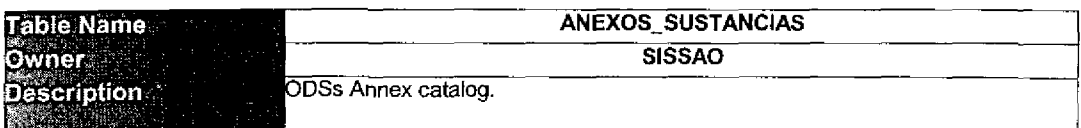

#### Table Relationships

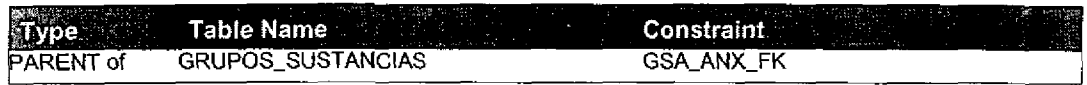

#### Primary Key Columns

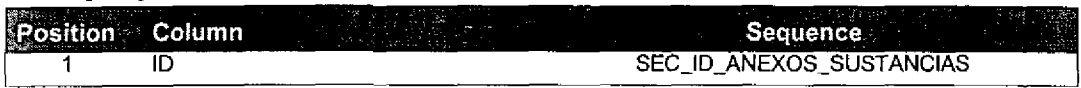

#### Columns

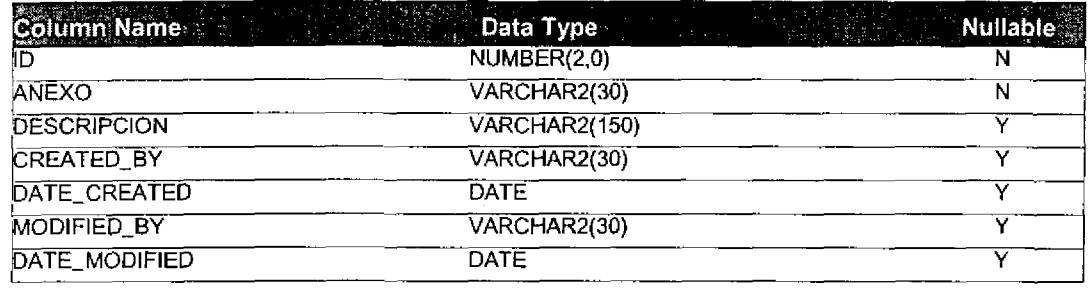

Row Size (bytes): 276 Estimated Rows: 50

ſ

 $\begin{array}{c} \end{array}$ 

L

Estimated Table Size (Kb); 13.48

J

0

J

0

J

### SISSAO Project Table Specifications

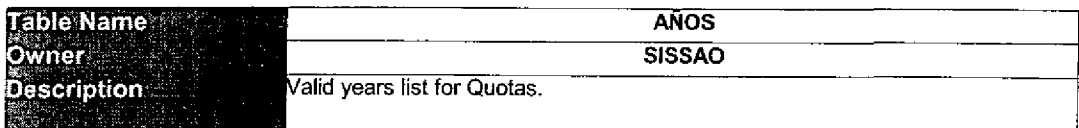

#### Table Relationships

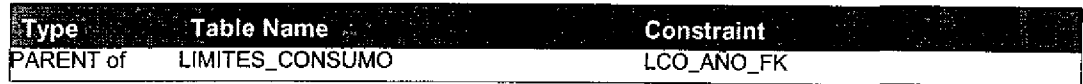

#### Primary Key Columns

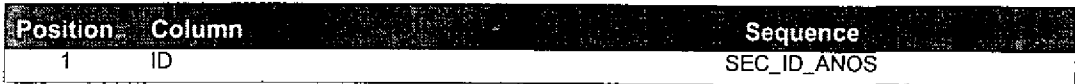

Columns

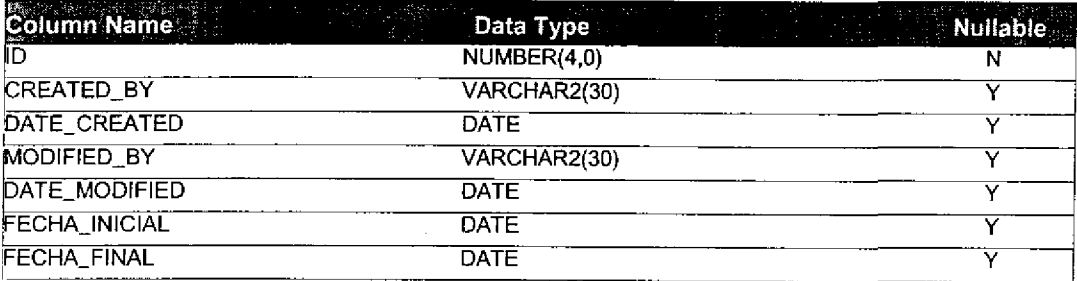

Row Size (bytes): 96 Estimated Rows: 50

Estimated Table Size (Kb): 4.69

J

1

C

E

r.

J

0

ı

۹

ü

J.

### SISSAO Project Table Specifications

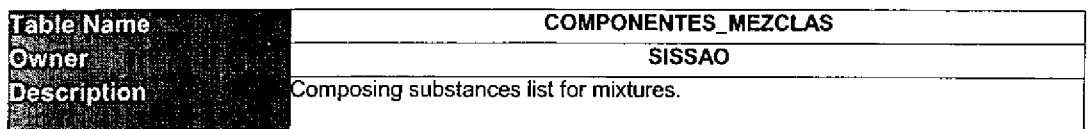

#### Table Relationships

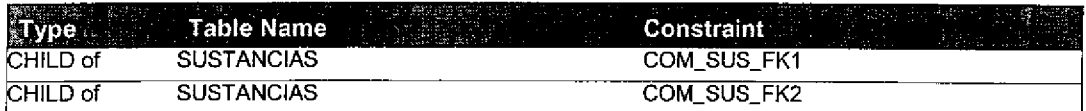

#### Primary Key Columns

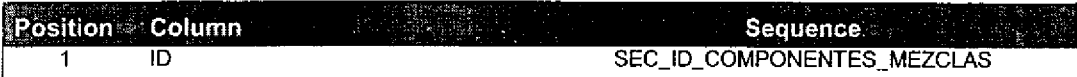

#### Columns

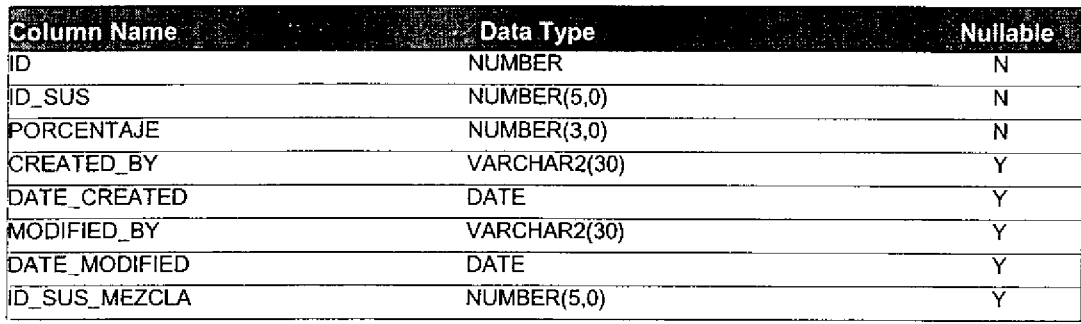

Row Size (bytes): 140

Estimated Rows: 100

Estimated Table Size (Kb):

13.67

9

J

ſ

### SISSAO Project Table Specifications

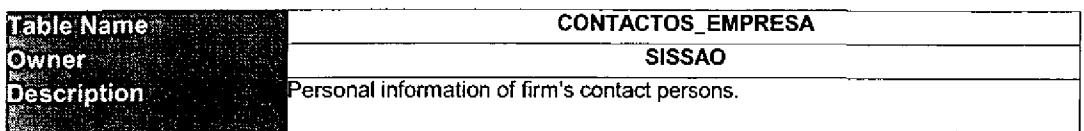

#### Table Relationships

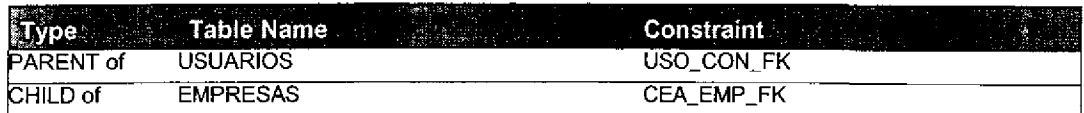

#### Primary Key Columns

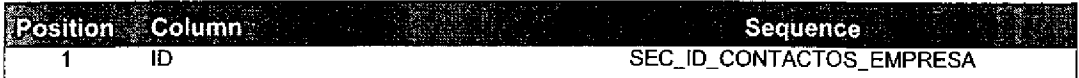

#### Columns

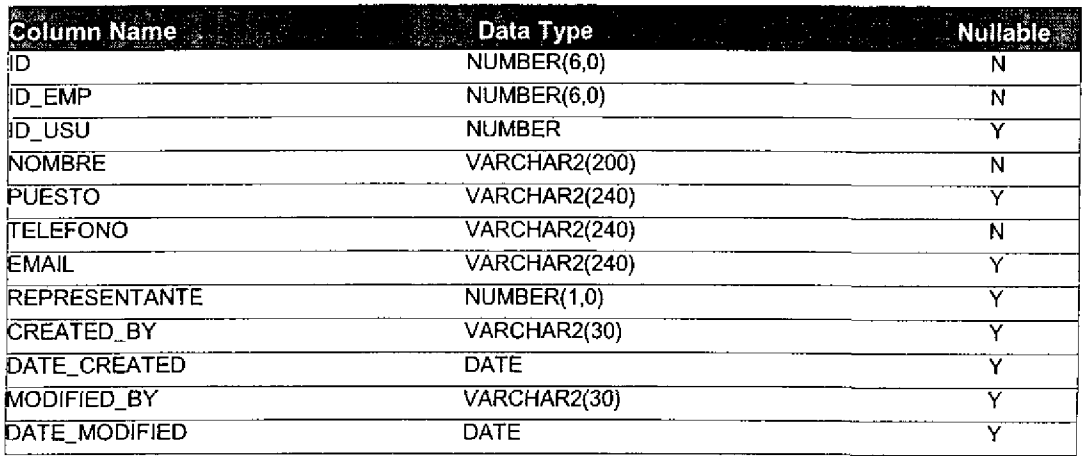

Row Size (bytes): 1082 Estimated Rows: 2,000

Estimated Table Size (Kb): 2, 113. 28

## *<u>&</u>Quadrantix*

### SISSAO Project Table Specifications

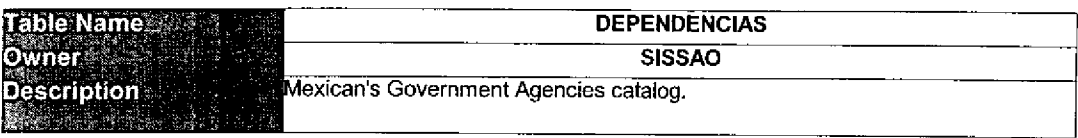

#### Table Relationships

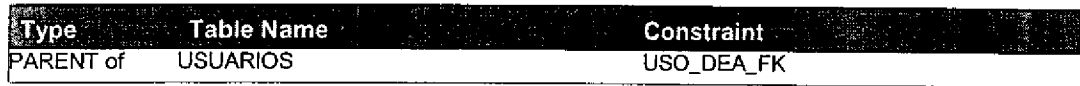

#### Primary Key Columns

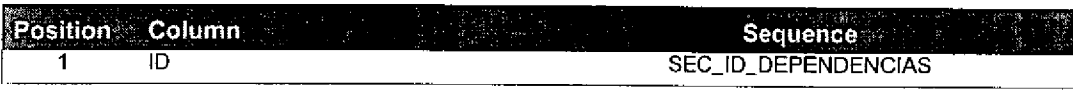

Columns

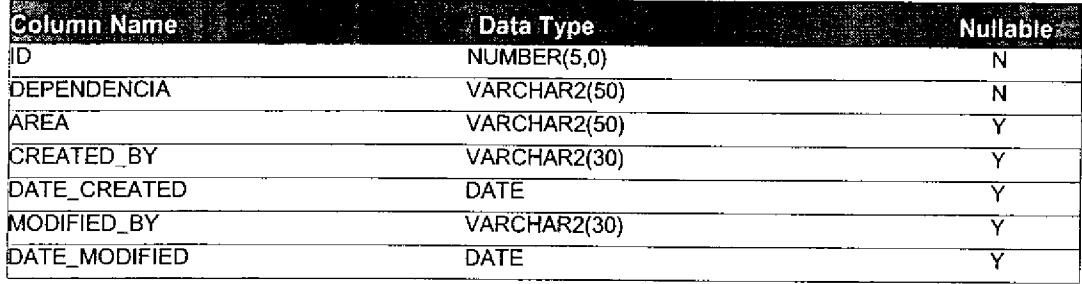

Row Size (bytes): 196 Estimated Rows: 50

Estimated Table Size (Kb); 9.57

### $\frac{100}{20}$ Quadrantix SISSAO Project

# Table Specifications

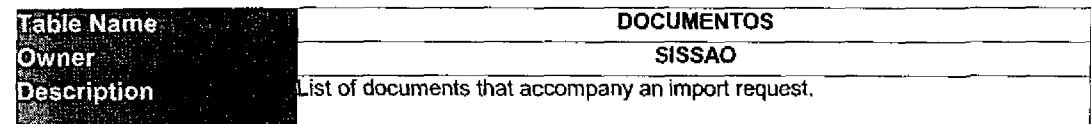

#### Table Relationships

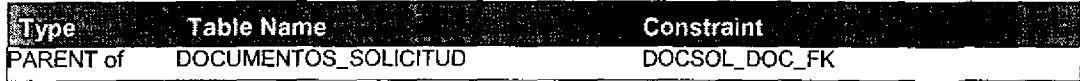

#### Primary Key Columns

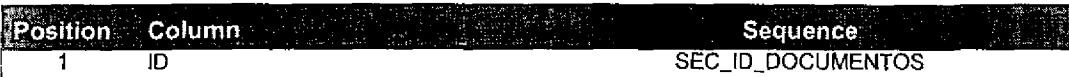

#### Columns

 $\overline{\phantom{a}}$ 

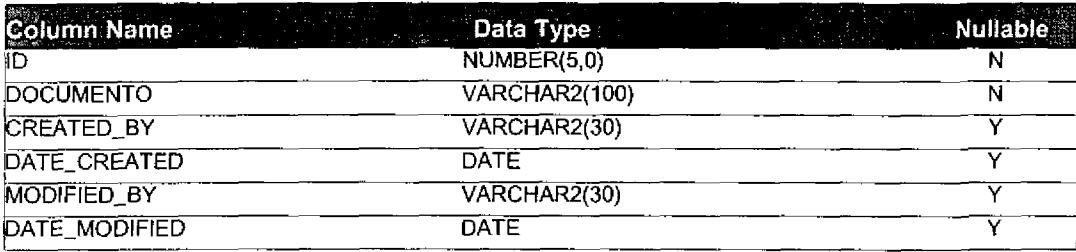

Row Size (bytes): 196 Estimated Rows: 50

Estimated Table Size (Kb): 9.57

### SISSAO Project Table Specifications

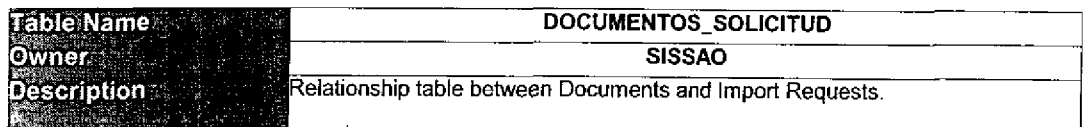

#### Table Relationships

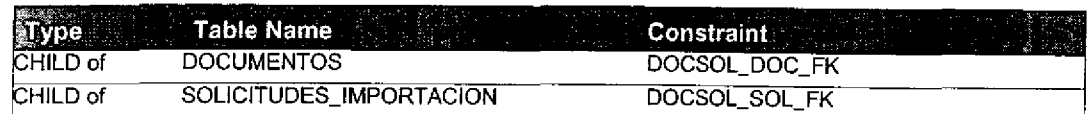

#### Primary Key Columns

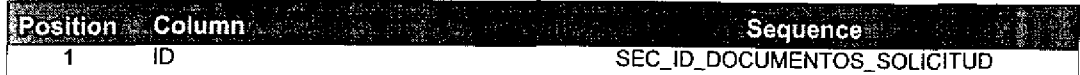

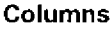

C

E

ŗ.

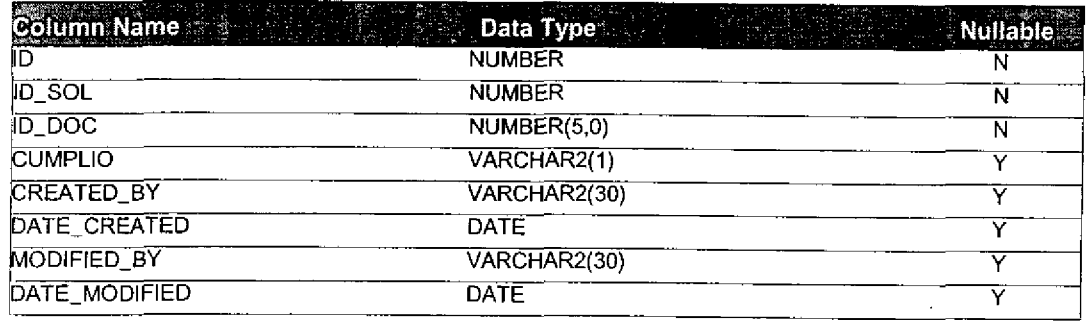

Row Size (bytes): 141 Estimated Rows: 2,500,000

Estimated Table Size (Kb): 344, 238. 28

# *<u>a</u>* Quadrantix

J

J

t

### SISSAO Project Table Specifications

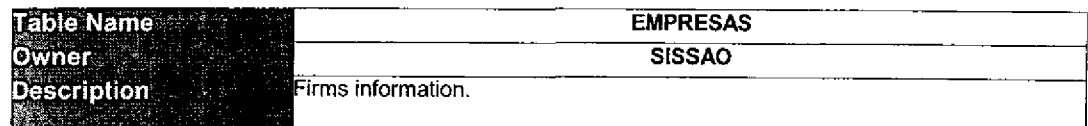

#### Table Relationships

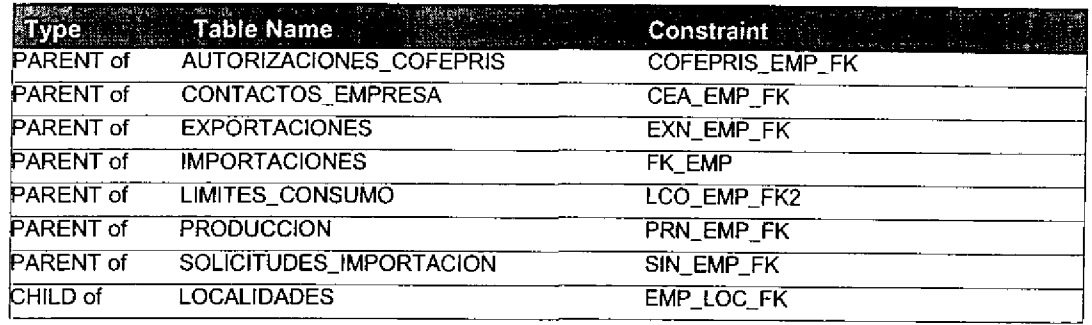

### Primary Key Columns

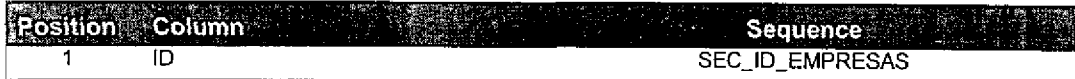

#### Columns

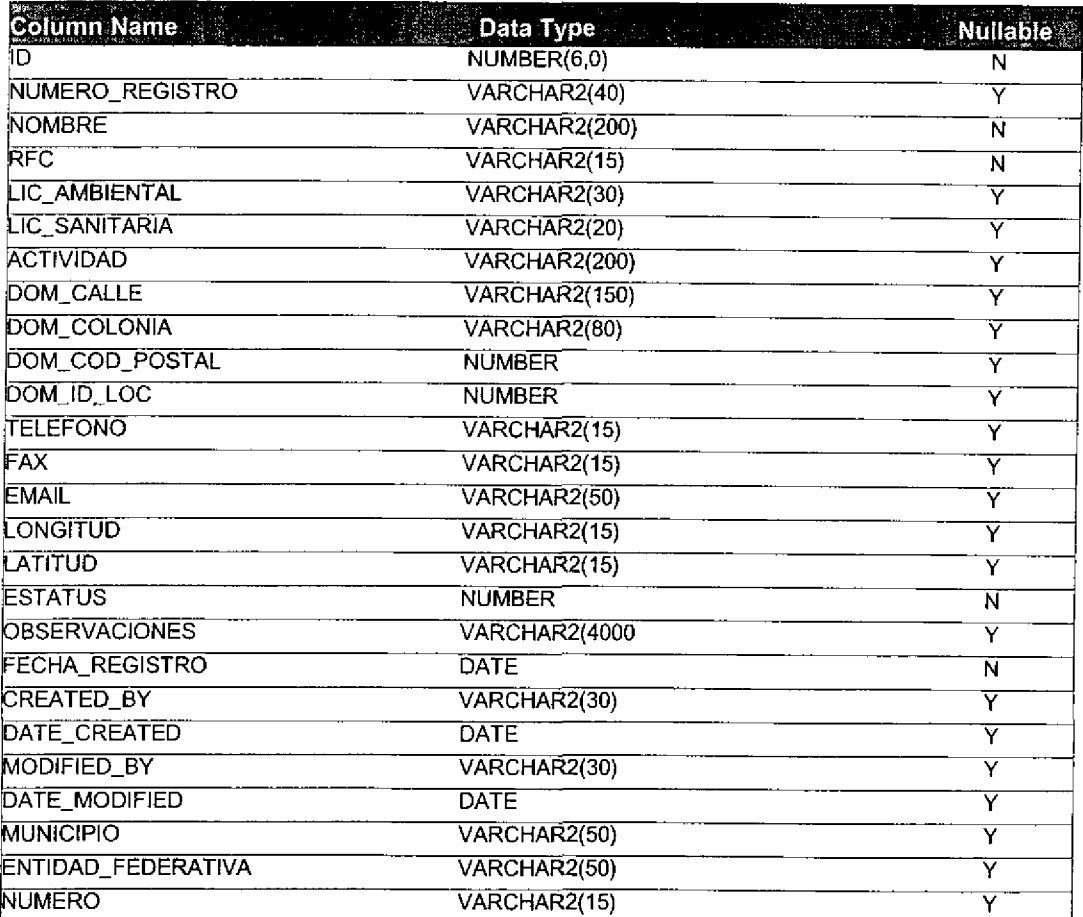

# $\mathbb{R}^{\mathbf{a}}$ Quadrantix SISSAO Project

 $\blacksquare$ 

 $\bullet$ 

e<br>A

 $\bullet$ 

C

C

 $\bullet$ 

l

 $\blacksquare$ 

C

l

# Table Specifications

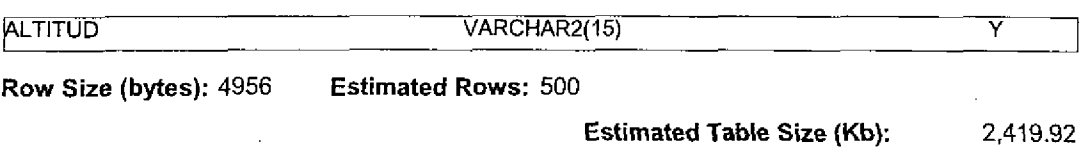

### SlSSAO Project Table Specifications

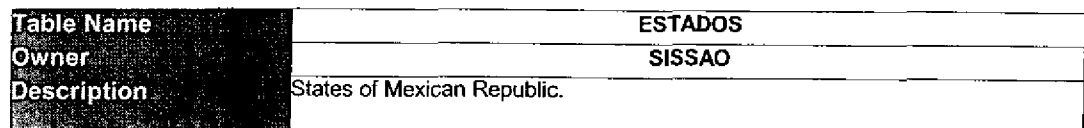

#### **Table Relationships**

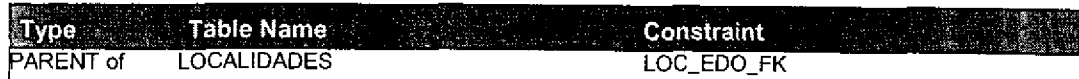

#### Primary Key Columns

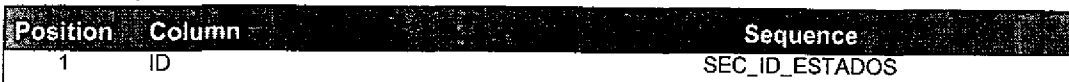

#### Columns

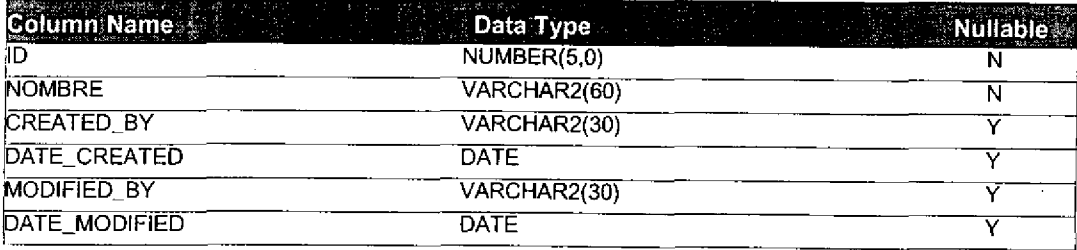

Row Size (bytes): 156 Estimated Rows: 100

Estimated Table Size (Kb); 15.23

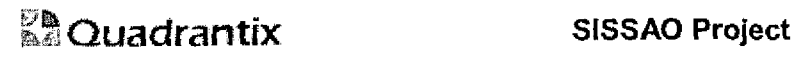

# Tabie Specifications

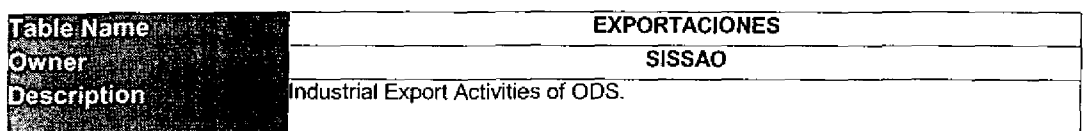

#### Table Relationships

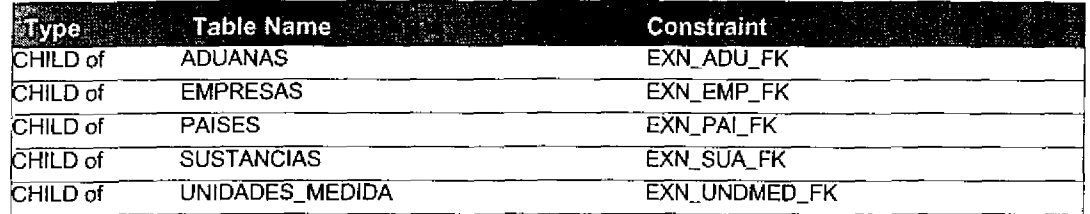

#### Primary Key Columns

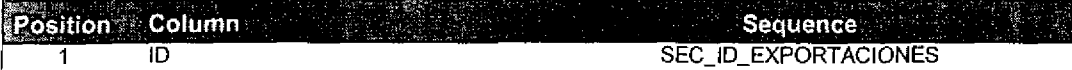

<u> 1980 - Jan Salam Barat, masjid a</u>

#### Columns

J.

C

Œ

O

l

 $\bullet$ 

 $\bullet$ 

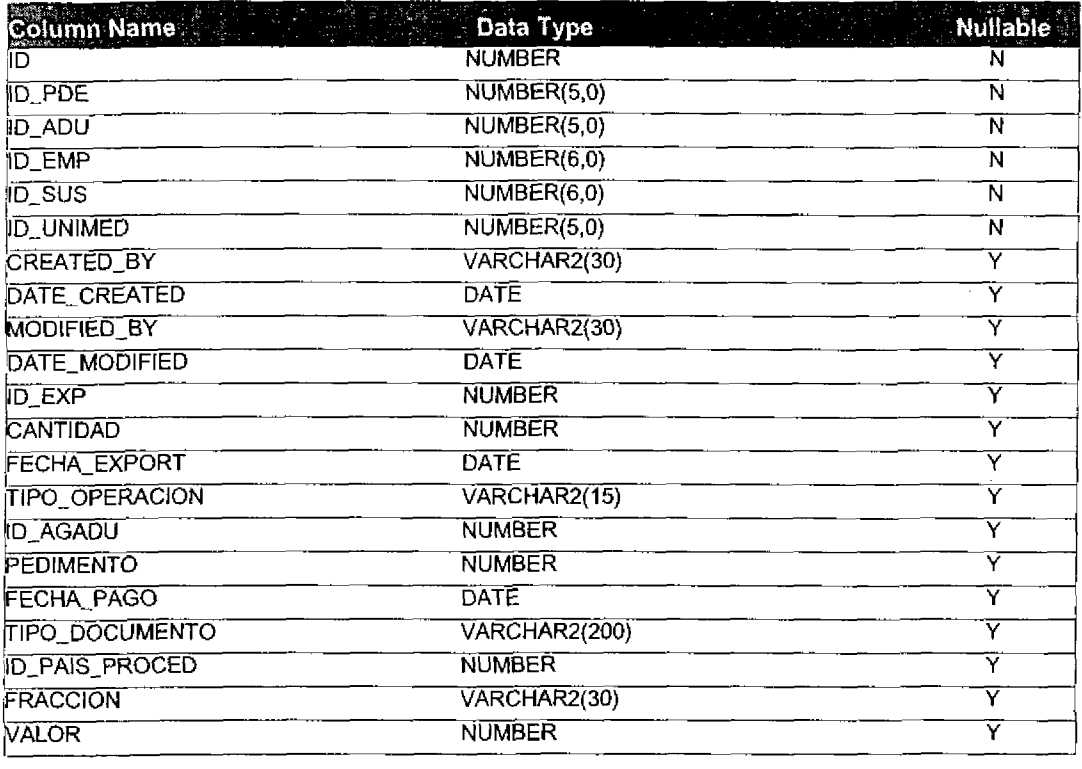

Row Size (bytes): 206 Estimated Rows: 100,000

Estimated Table Size (Kb):

20,117.19

# $\mathbb{R}^n$ Quadrantix SISSAO Project

C

Œ

۹

C

u

Œ

Œ

J.

u

# Table Specifications

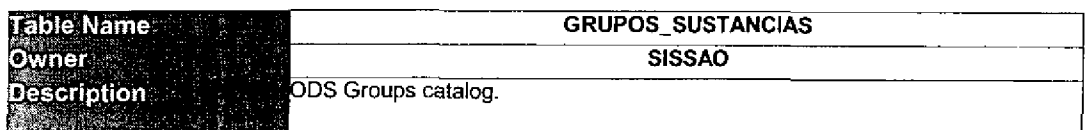

#### Table Relationships

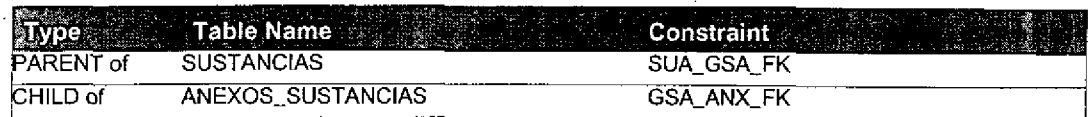

#### Primary Key Columns

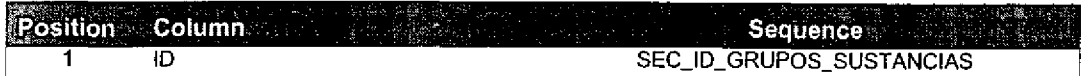

 $\mathbf{r}$ 

#### Columns

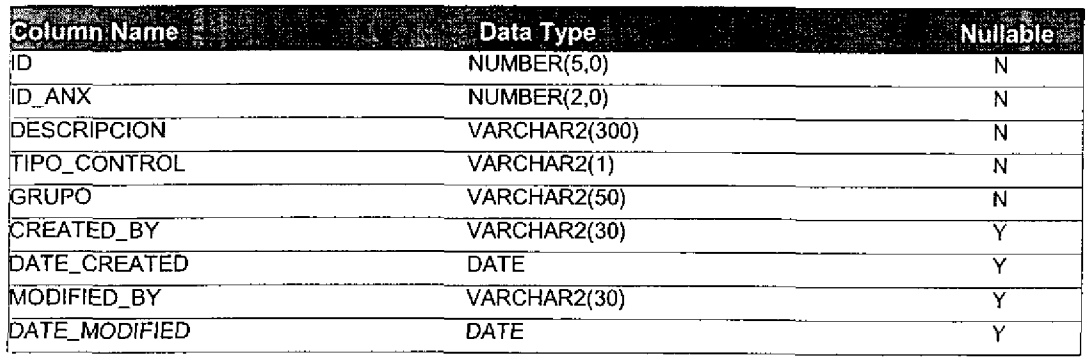

Row Size (bytes): 469 Estimated Rows: 50

Estimated Table Size (Kb): 22.90

# *<u>& Quadrantix</u>*

٦

٦

0

J

0

### SlSSAO Project Table Specifications

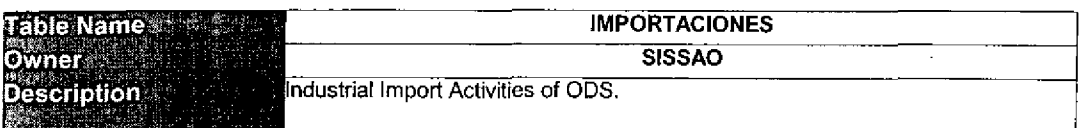

#### Table Relationships

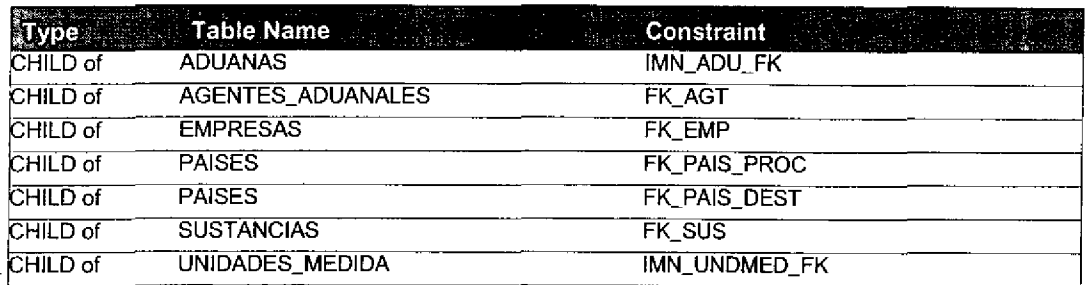

### Primary Key Columns

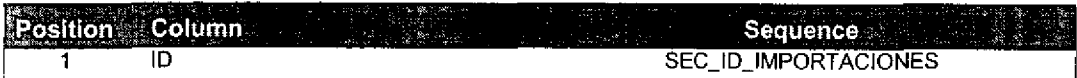

#### Columns

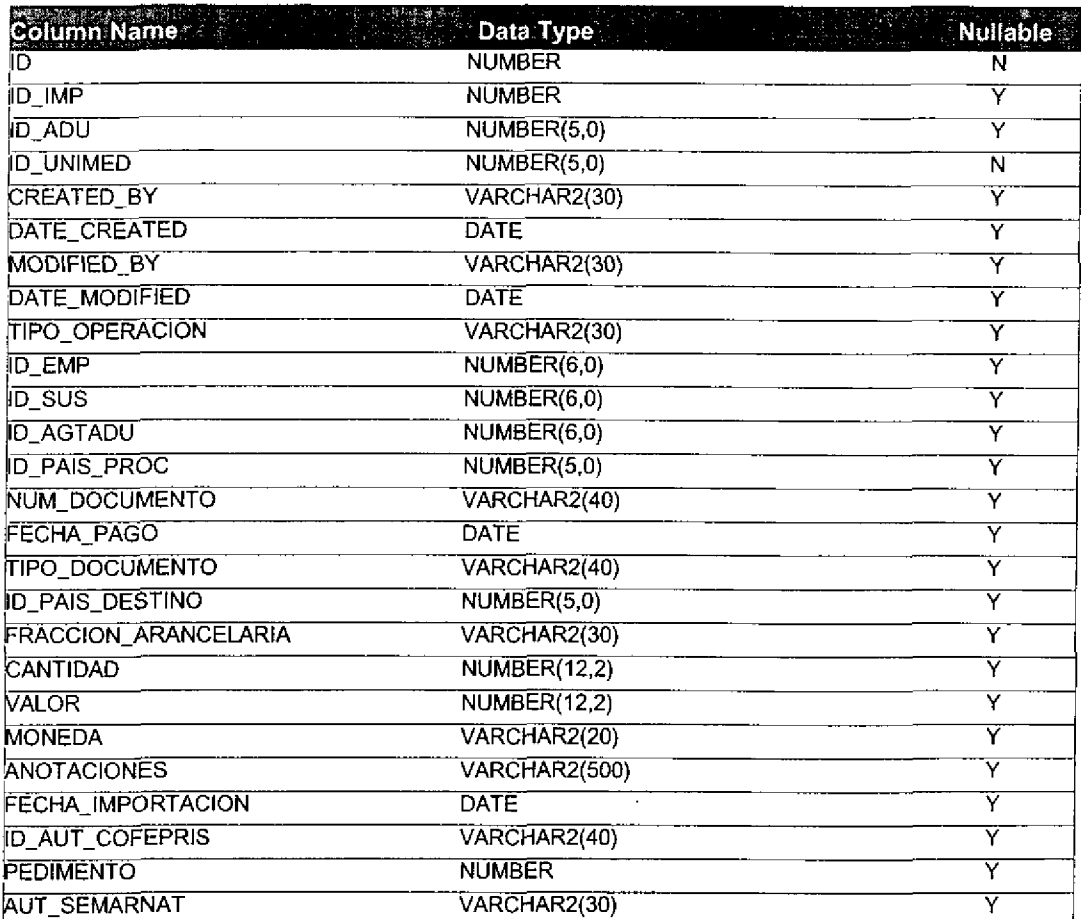

# $\mathbb{S}^{\mathbf{h}}$ Quadrantix

### SISSAO Project Table Specifications

Row Size (bytes): 162 Estimated Rows: 500,000

79,101.56

Estimated Table Size (Kb):

# $\mathbb{Z}^{\mathbf{A}}$ Quadrantix SISSAO Project

t

 $\bullet$ 

t

 $\bullet$ 

 $\blacksquare$ 

e<br>e

 $\bullet$ 

 $\bullet$ 

 $\bullet$ 

O

 $\bullet$ 

 $\bullet$ 

 $\bullet$ 

# Table Specifications

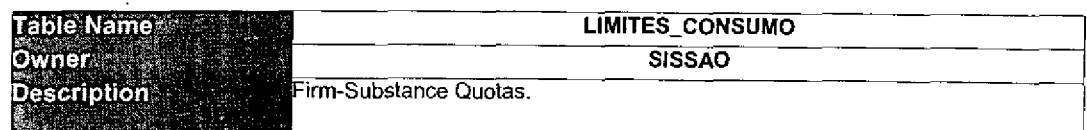

#### Table Relationships

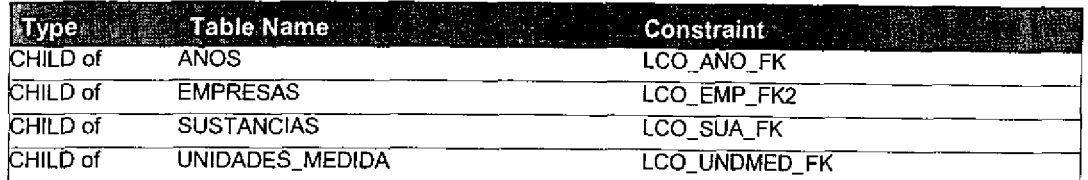

#### Primary Key Columns

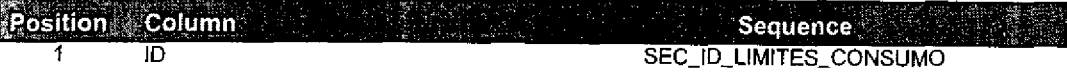

#### Columns

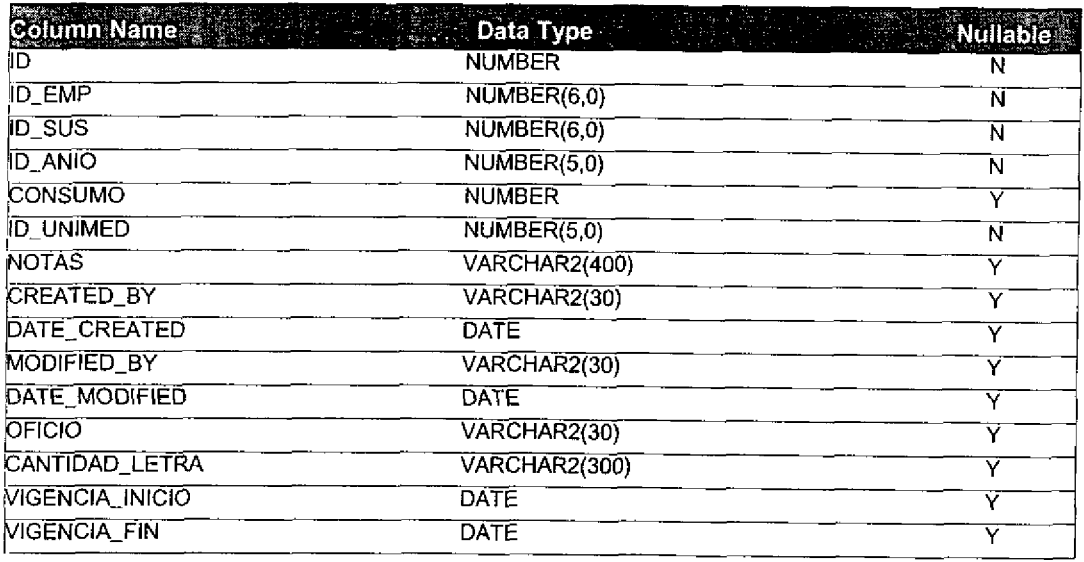

Row Size (bytes): 606 Estimated Rows: 50,000

Estimated Table Size (Kb): 29,589.84

### SISSAO Project Table Specifications

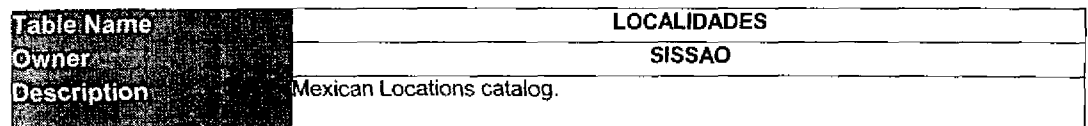

#### Table Relationships

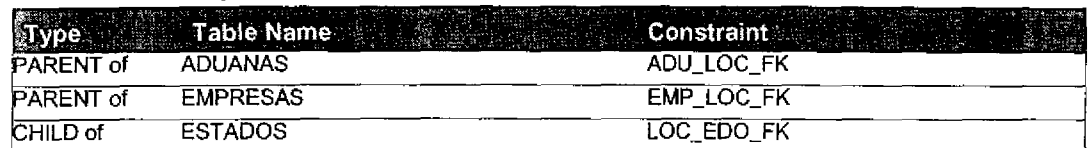

#### Primary Key Columns

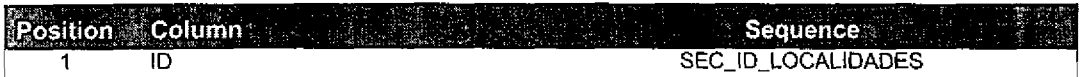

#### Columns

Į

l

8

U

l

L

l

 $\overline{\phantom{a}}$ 

 $\bullet$ 

 $\bullet$ 

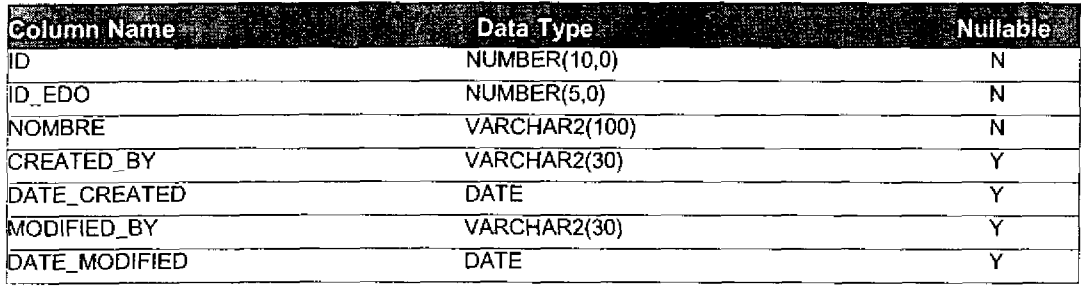

Row Size (bytes): 218 Estimated Rows: 5, 000

Estimated Table Size (Kb): 1,064.45

U

J

### SISSAO Project Table Specifications

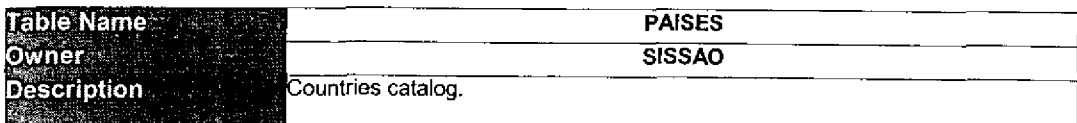

#### Table Relationships

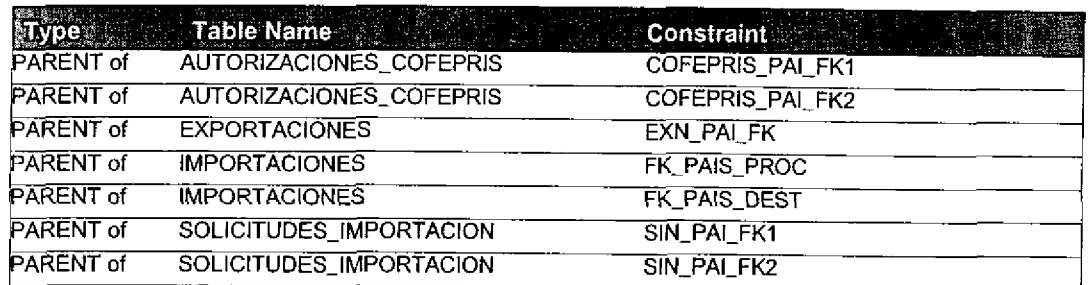

#### Primary Key Columns

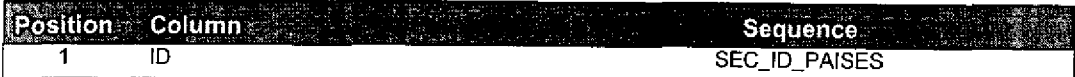

#### Columns

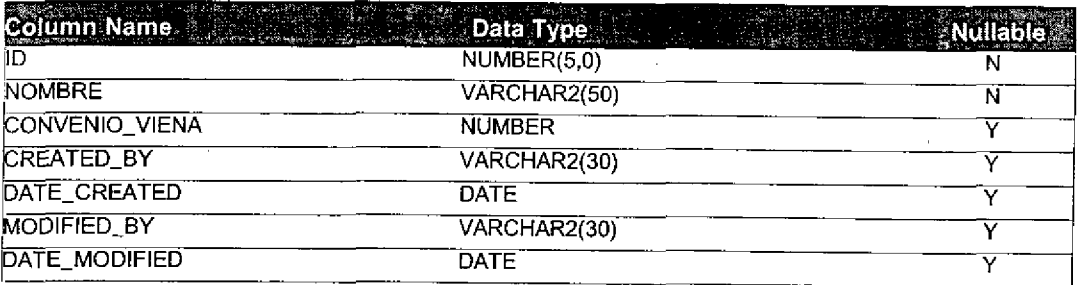

Row Size (bytes): 168 Estimated Rows: 500

Estimated Table Size (Kb): 82.03

# **B9 Quadrantix SISSAO Project**

l.

ſ

# Table Specifications

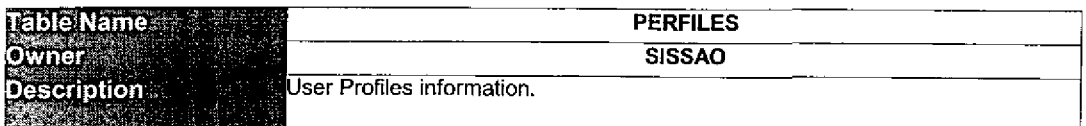

#### Table Relationships

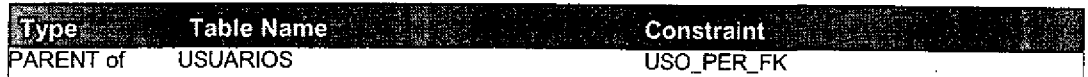

#### Primary Key Columns

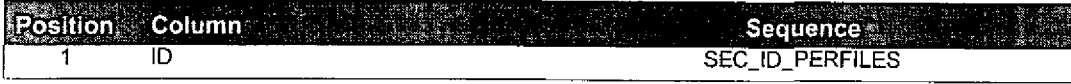

#### Columns

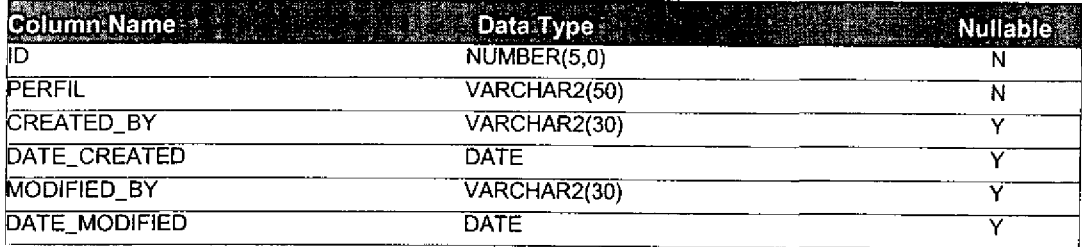

Row Size (bytes): 146 Estimated Rows: 50

Estimated Table Size (Kb): 7.13

# $\mathbb{E}^{\mathbf{b}}$ Quadrantix SISSAO Project

 $\bullet$ 

 $\bullet$ 

 $\bullet$ 

 $\bullet$ 

 $\bullet$ 

 $\bullet$ 

C

 $\overline{\mathcal{L}}$ 

 $\overline{\mathbf{a}}$ 

### Table Specifications

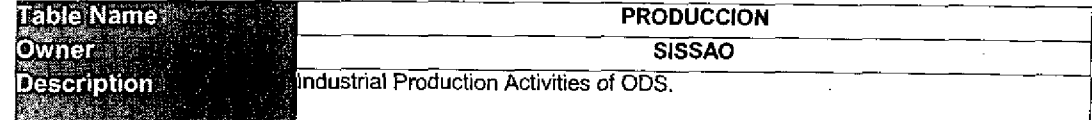

#### Table Relationships

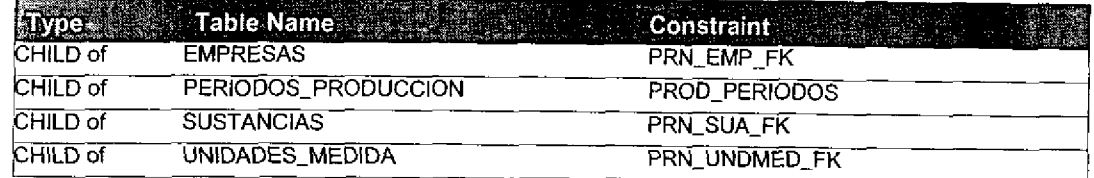

#### Primary Key Columns

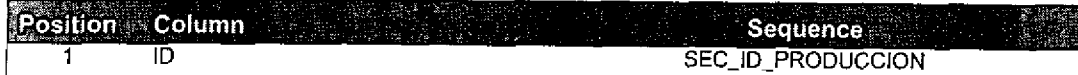

#### Columns

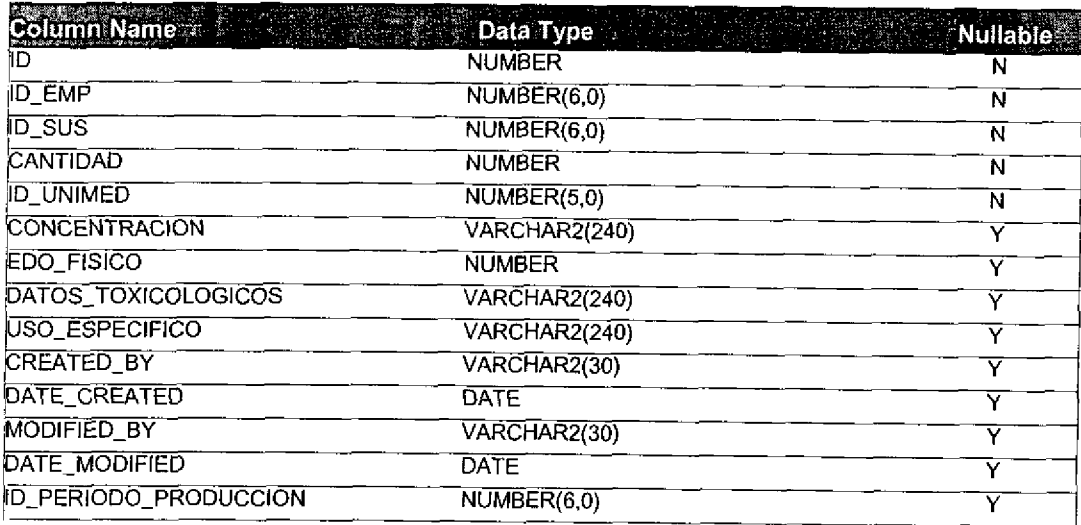

Row Size (bytes): 926 Estimated Rows: 100,000

Estimated Table Size (Kb): 90,429.69.

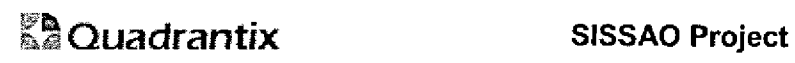

t

6

U

٠

c

l

z

l

t

C

J

c

# Table Specifications

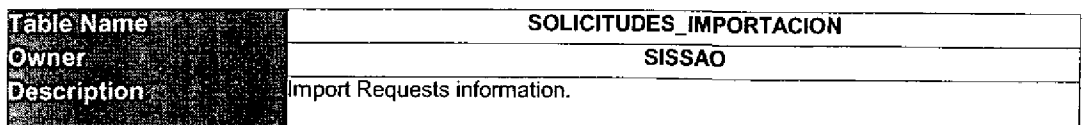

#### Table Relationships

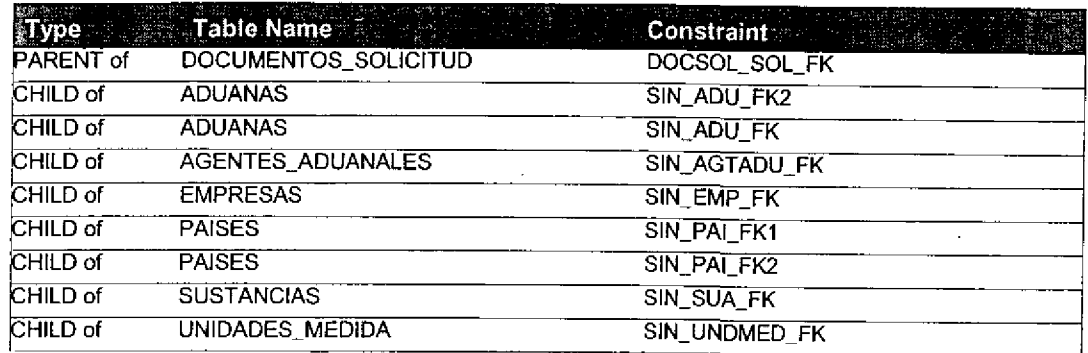

#### Primary Key Columns

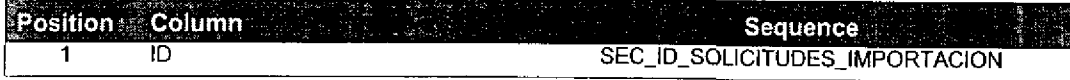

### Columns

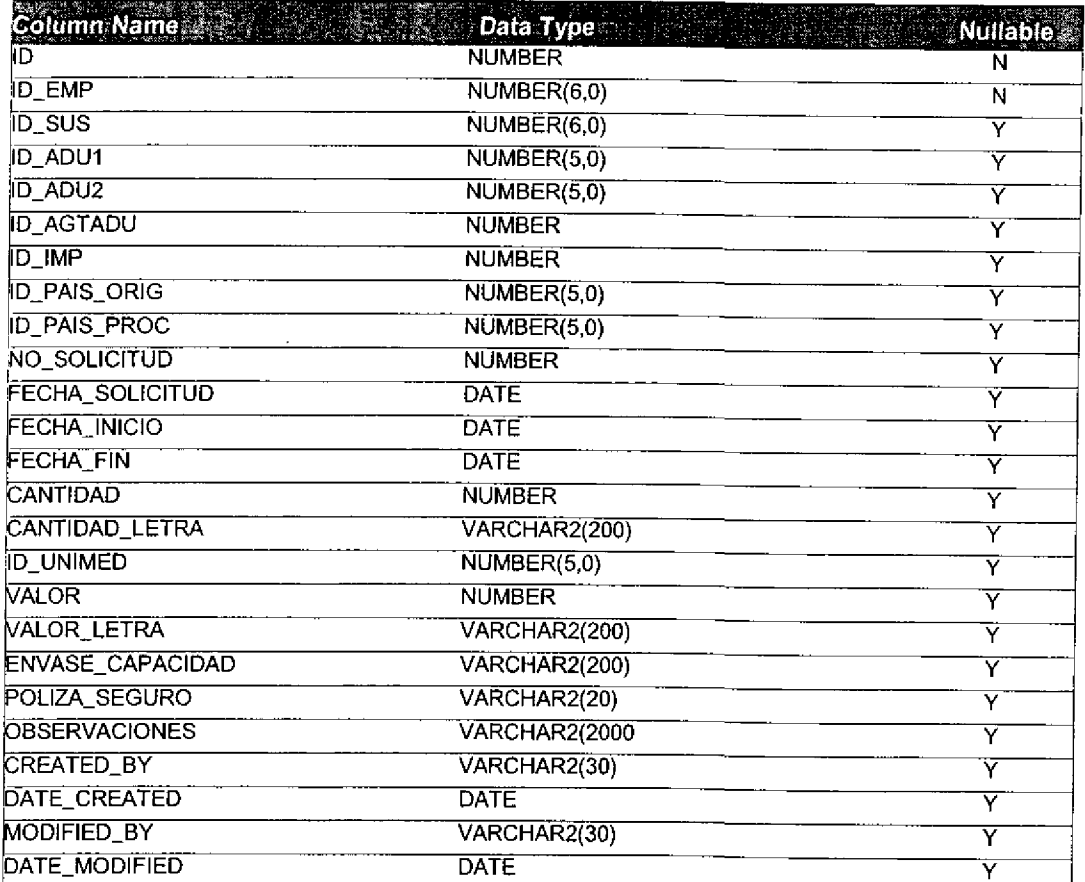

# *<u>&</u>* Quadrantix

i.

J

J.

J

l

C

4

C

 $\bullet$ 

 $\bullet$ 

 $\bullet$ 

### SlSSAO Project Table Specifications

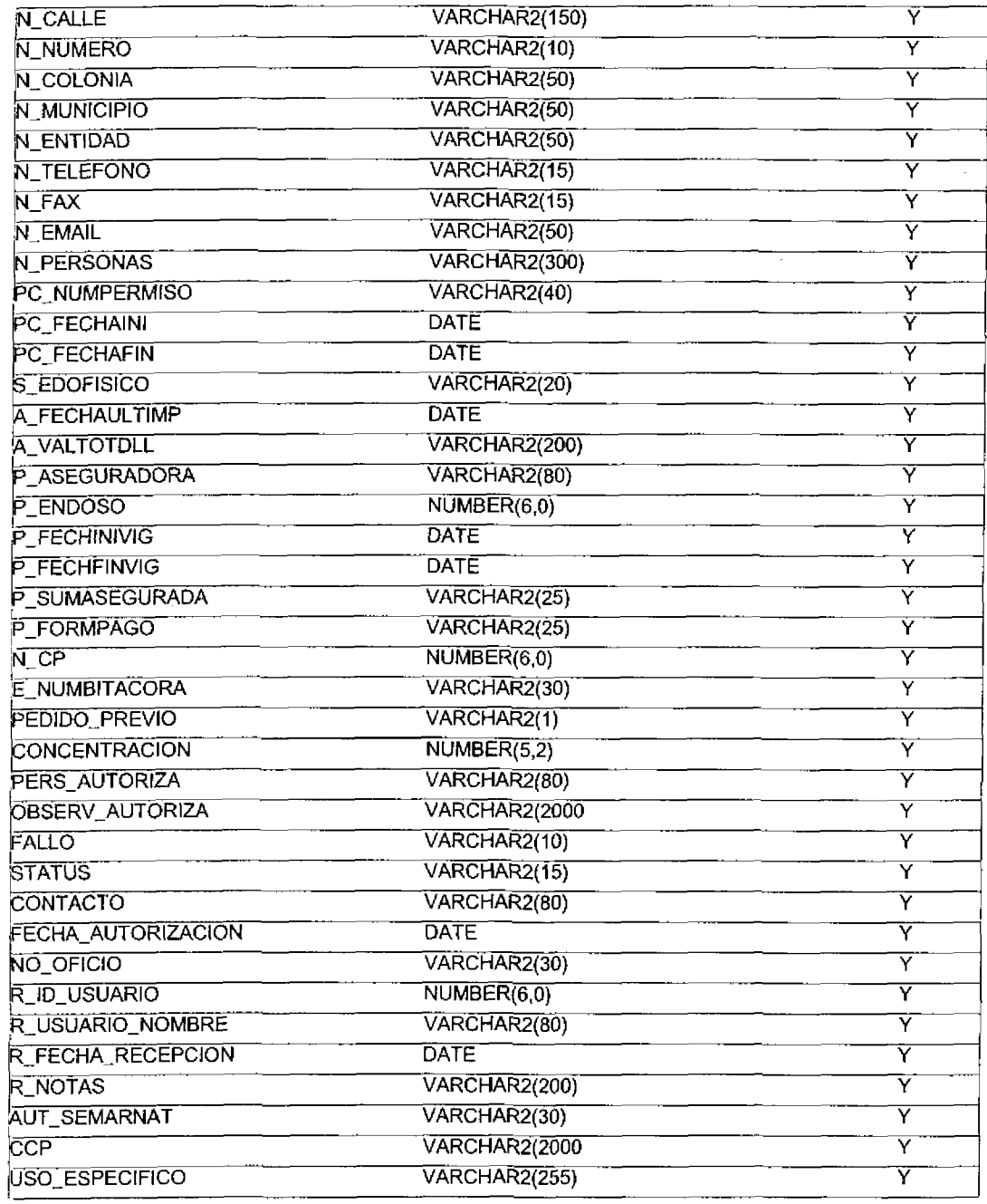

Row Size (bytes): 1145 Estimated Rows: 500,000

Estimated Table Size (Kb): 559, 082. 03

# $\stackrel{\mathbb{R}\mathbb{D}}{\mathbb{A}}$ Quadrantix

### SISSAO Project Table Specifications

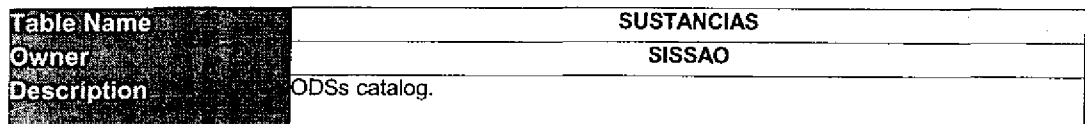

#### Table Relationships

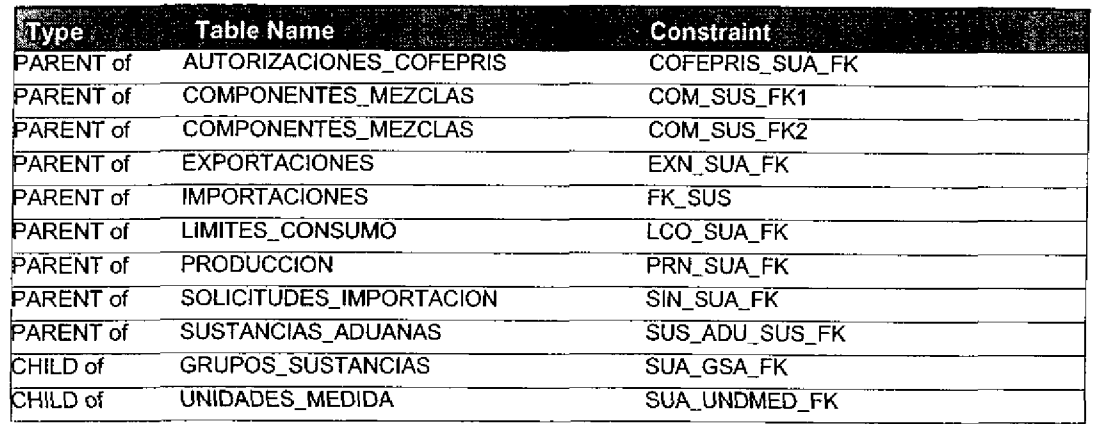

#### Primary Key Coiumns

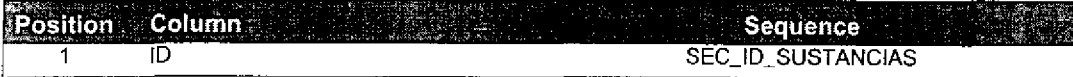

#### **Columns**

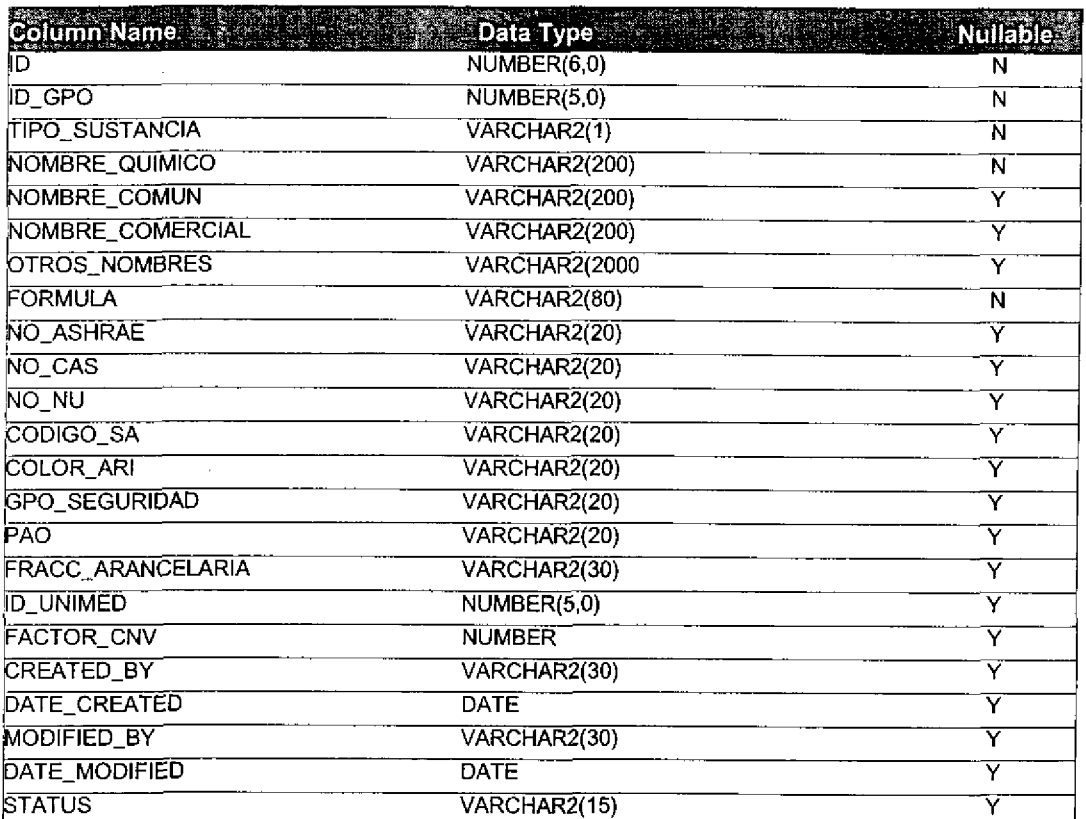

# Ka Quadrantix SISSAO Project

# Table Specifications

Row Size (bytes): 3049 Estimated Rows: 500

1,488.77

Estimated Table Size (Kb):

## **29 Quadrantix**

J

E

C

1

J

E

### SISSAO Project Table Specifications

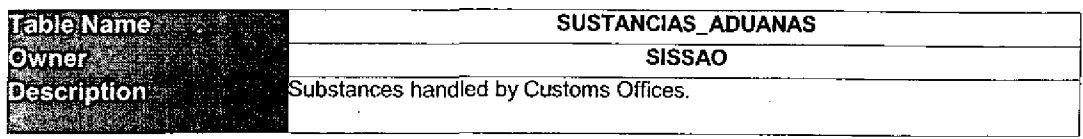

#### Table Relationships

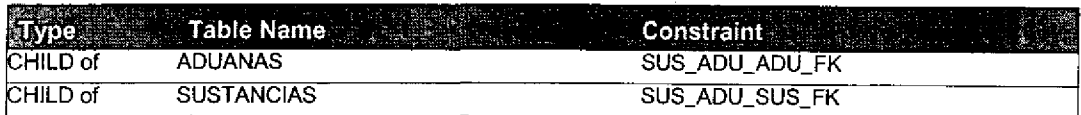

#### Primary Key Columns

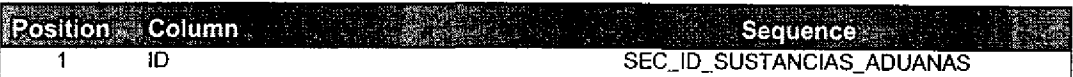

#### Columns

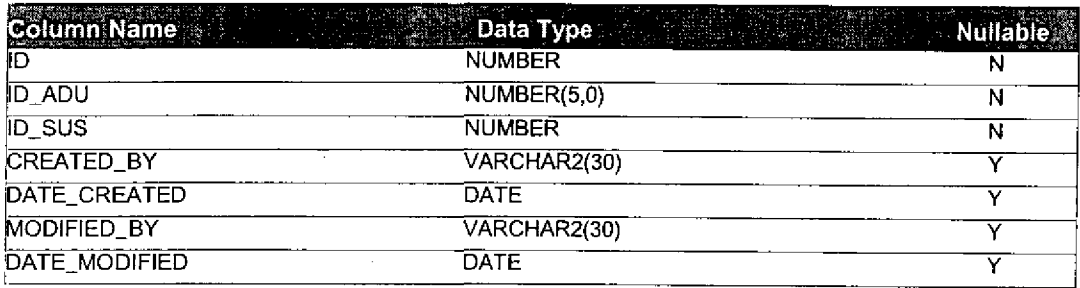

Row Size (bytes): 140 Estimated Rows: 5, 000

Estimated Table Size (Kb): 683.59

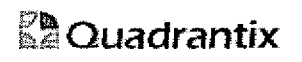

٠

J.

0

J.

J

l

I

6

1

l

O

I

J

J

C

### SISSAO Project Table Specifications

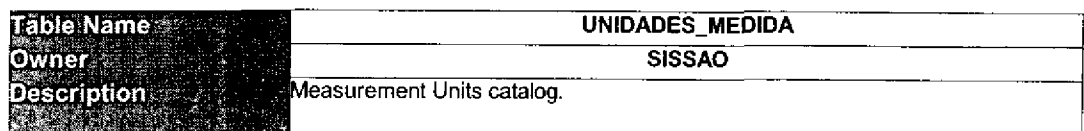

#### Table Relationships

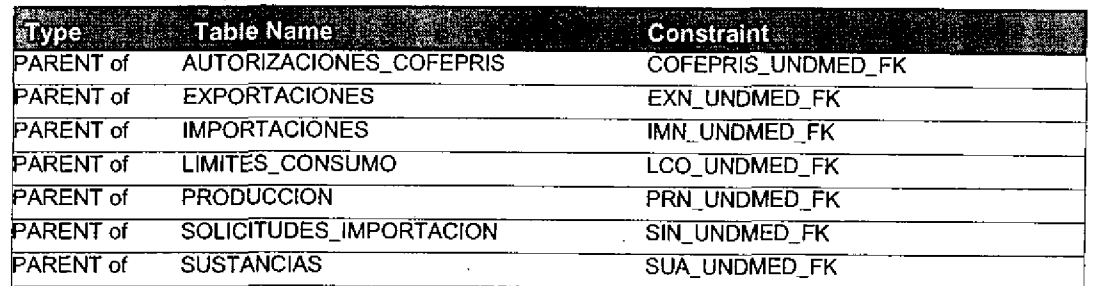

#### Primary Key Columns

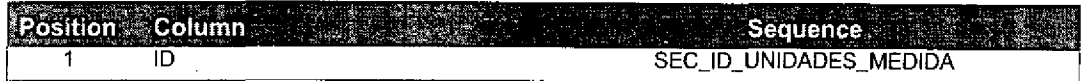

#### Columns

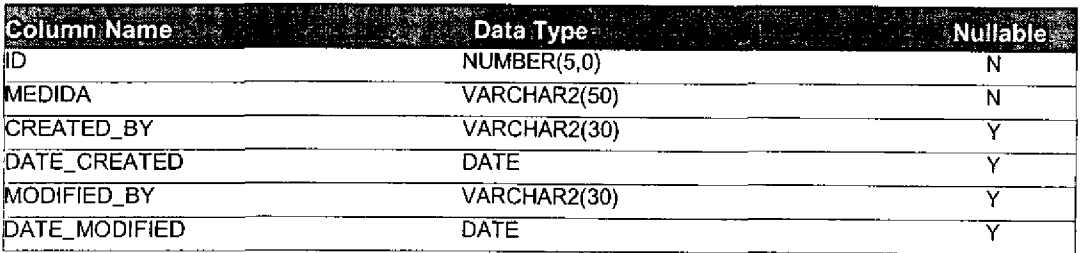

Row Size (bytes); 146 Estimated Rows: 50

Estimated Table Size (Kb): 7.13

# **&**Quadrantix

### SiSSAO Project Table Specifications

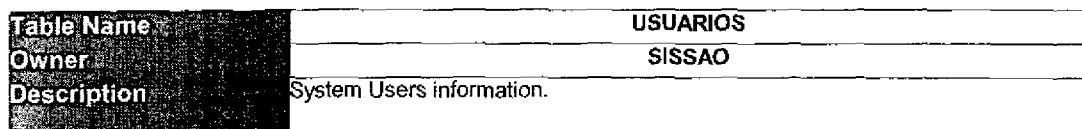

#### Table Relationships

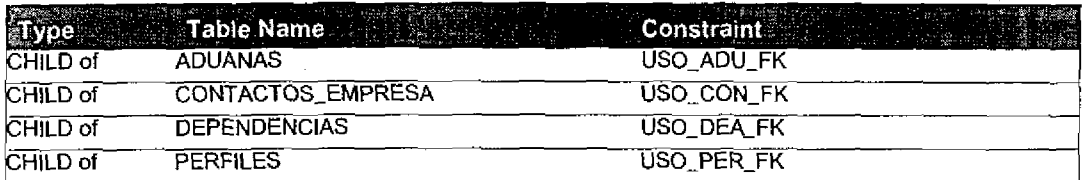

#### Primary Key Columns

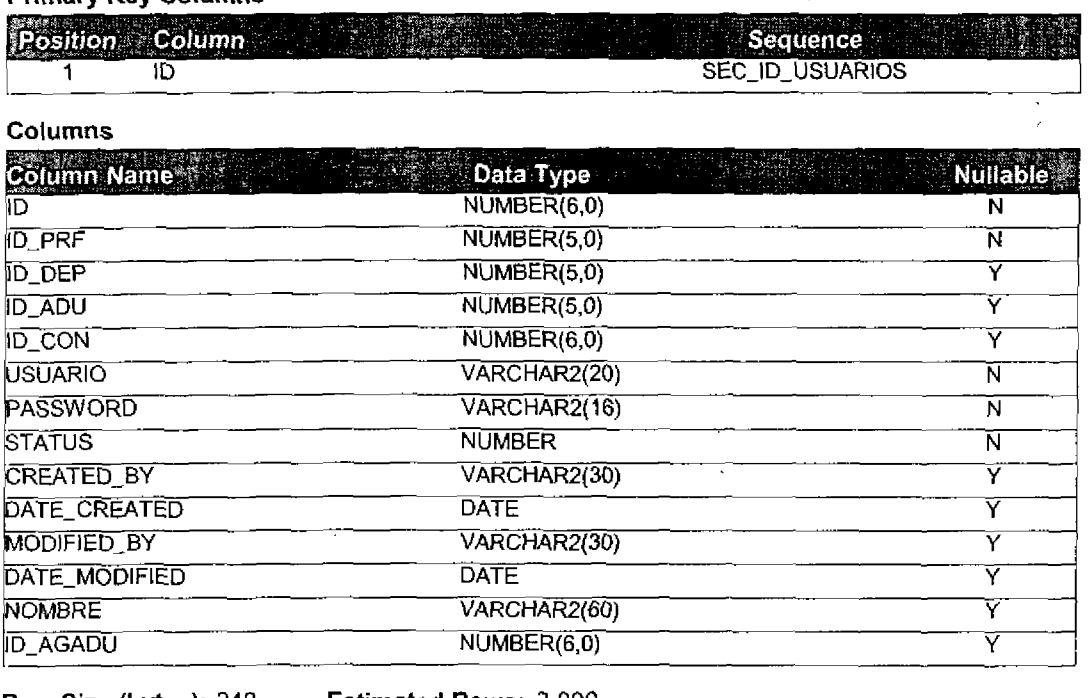

Row Size (bytes): 242 Estimated Rows: 3,000

 $\overline{a}$ 

Estimated Table Size (Kb).

708.98

 $\overline{1}$ 

# Source Code.

The cuantity of pages required to print source code for the system is around two thousands please find the source code in the CD included inside the Source code Directory.

1